IBM Business Process Manager Versiune 7 Ediţie 5

*Privire generală asupra IBM Business Process Manager*

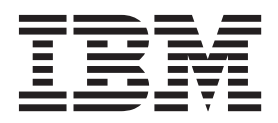

# <span id="page-2-0"></span>**Cărţile PDF şi centrul de informare**

Cărţile PDF sunt furnizate pentru tipărire şi pentru lectură online. Pentru cele mai recente informaţii, vedeţi centrul de informare online.

Setul de cărți PDF include același conținut ca și centrul de informare. Unele legături din cărțile PDF au fost ajustate pentru folosirea în centrele de informare şi este posibil să nu funcţioneze corect.

Documentaţia PDF este disponibilă cam într-un trimestru după apariţia unei ediţii importante a centrului de informare, cum ar fi Versiunea 7.0 sau Versiunea 7.5.

Documentaţia PDF este actualizată mai puţin frecvent decât centrul de informare, dar mai frecvent decât manualele Redbooks. În general, cărţile PDF sunt actualizate când s-au strâns suficiente modificări pentru carte.

# **Cuprins**

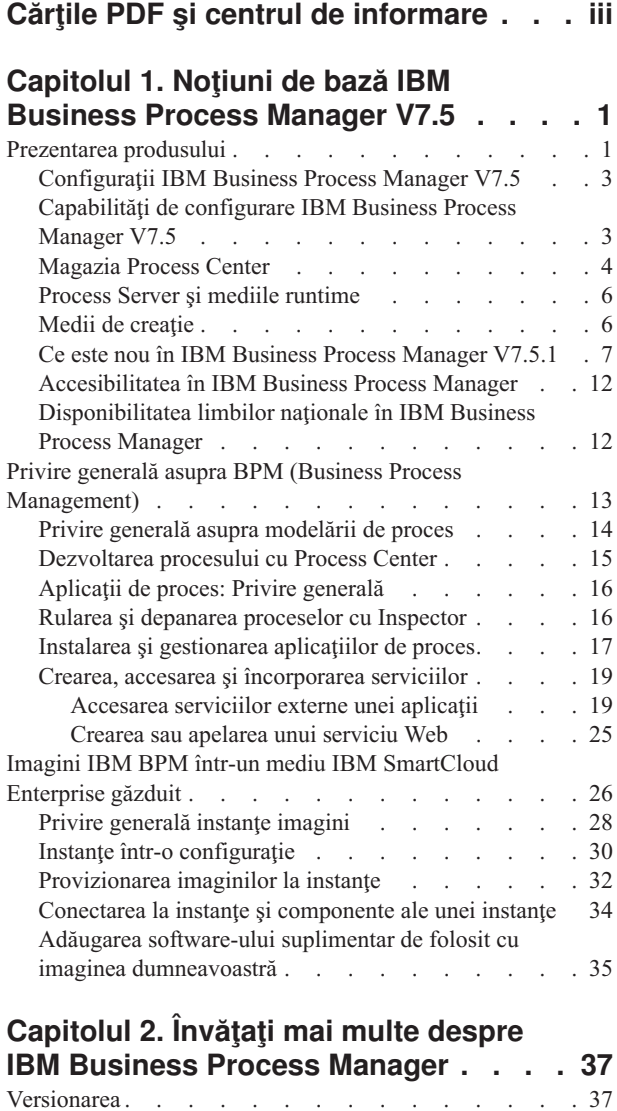

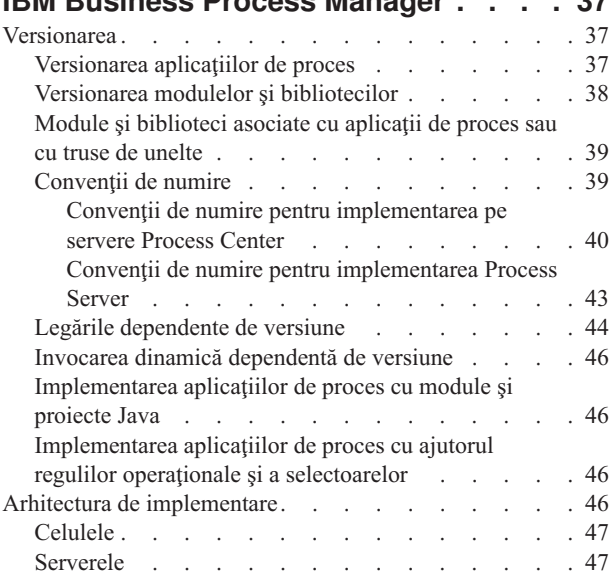

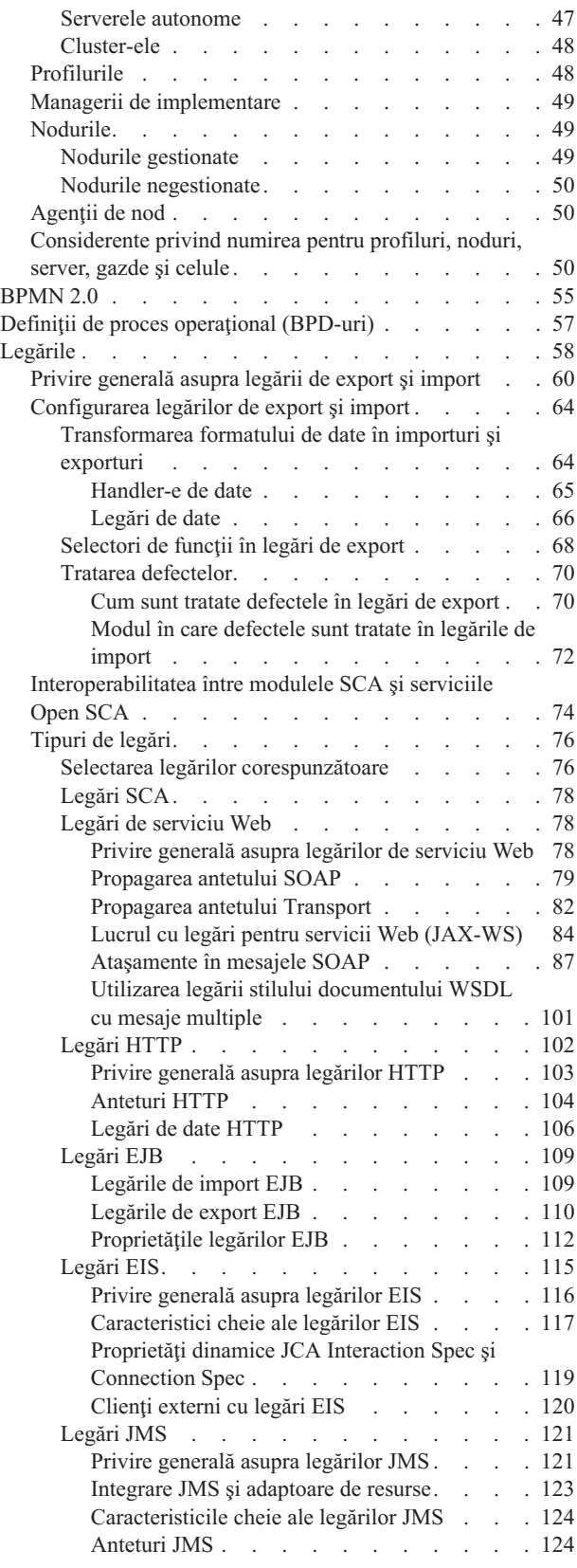

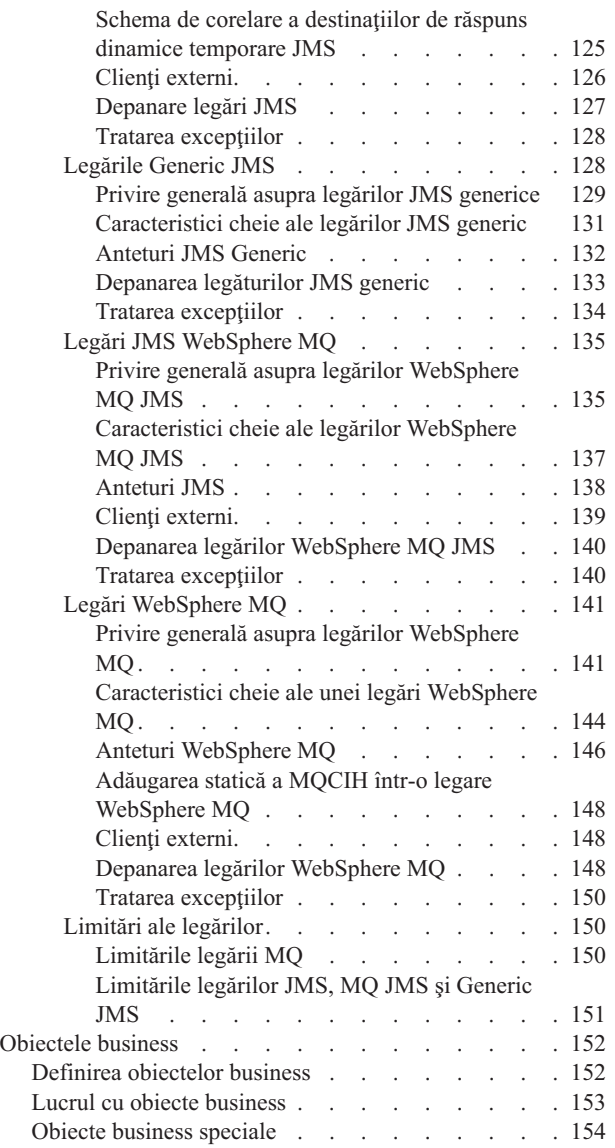

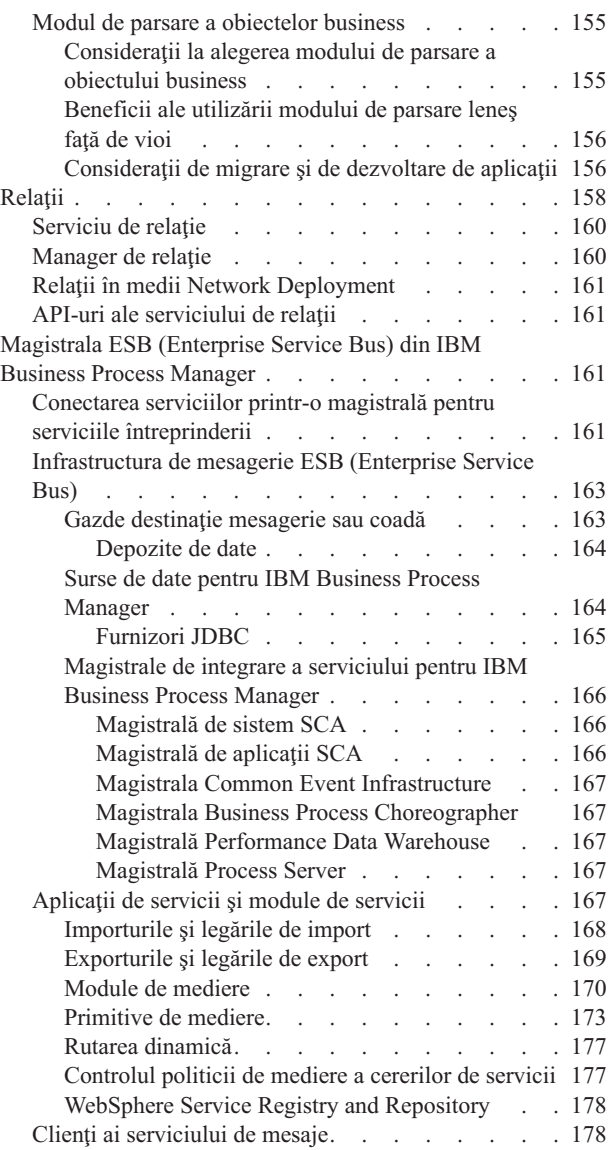

# <span id="page-6-0"></span>**Capitolul 1. Noţiuni de bază IBM Business Process Manager V7.5**

Înțelegeți ce capabilități oferă IBM® Business Process Manager pentru gestionarea proceselor operaționale și relațiile dintre diferitele faze ale gestionării proceselor operaţionale, cum ar fi crearea şi implementarea aplicaţiilor de proces.

Aplicatia de proces reprezintă containerul fundamental pentru procese și componentele lor în IBM Business Process Manager. Designerii de procese creează aplicații de proces în mediile de creație și pot include servicii, taskuri și artefacte necesare pentru suportarea executiei.

Serviciile de Integrare Avansate sunt implementate în Integration Designer şi asociate cu aplicaţiile de proces. Din Process Center, aplicaţiile de proces sunt implementate în Process Server, care reprezintă mediul runtime al proceselor pentru IBM Business Process Manager.

Similar, procesele automatizate create în Integration Designer pot utiliza fluxuri de activitate umană care au fost dezvoltate în IBM Process Designer.

# **Prezentarea produsului**

Componentele IBM Business Process Manager furnizează o magazie BPM unificată, unelte pentru autori, administratori şi utilizatori precum şi o platformă runtime. Diferite configuraţii ale produsului suportă diferite nivele de complexitate şi implicare în gestiunea proceselor operaţionale.

Următoarea diagramă ilustrează o configuraţie IBM Business Process Manager obişnuită:

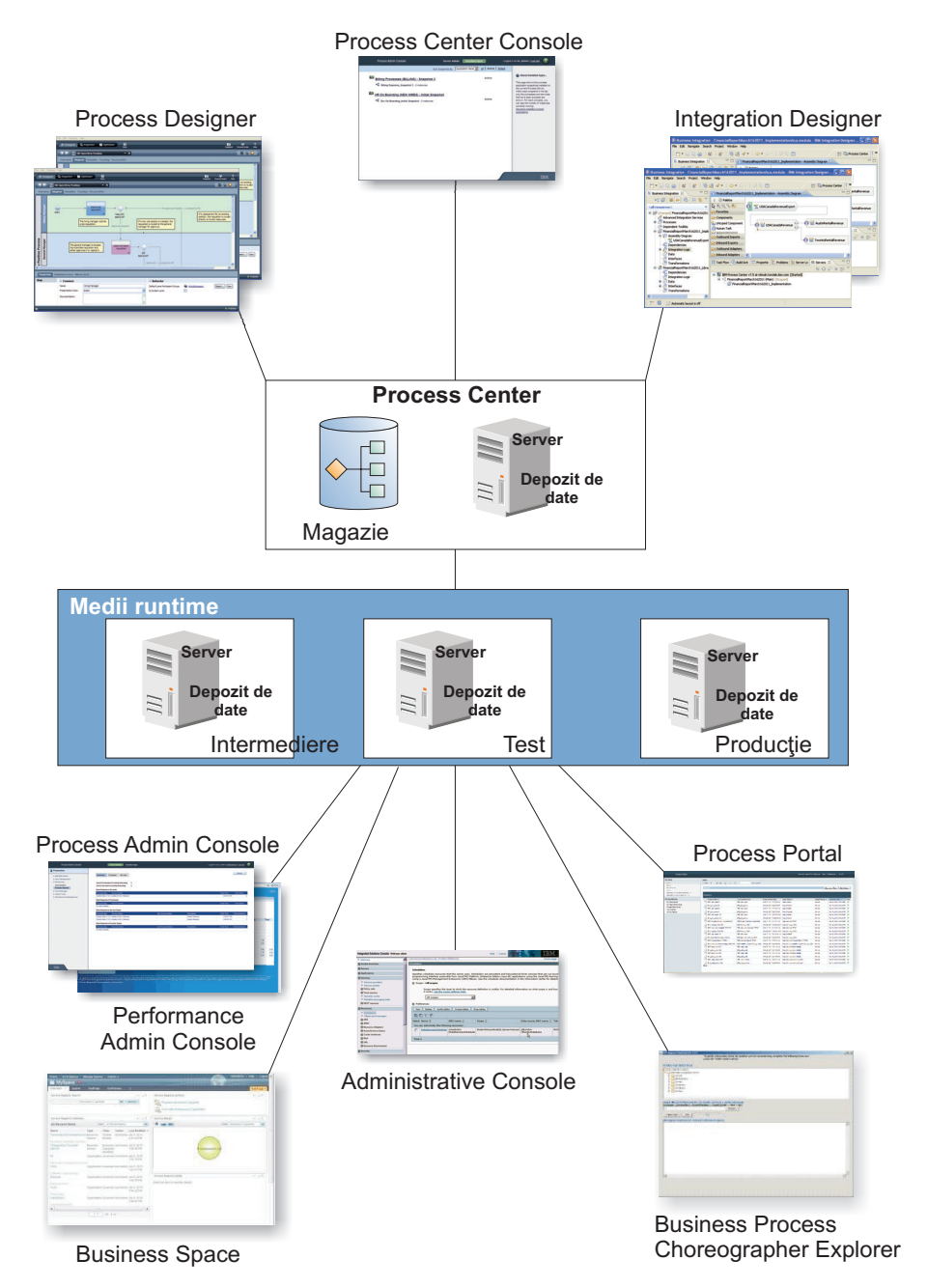

- v Din mediile de creaţie IBM Process Designer şi IBM Integration Designer, mai mulţi utilizatori se conectează la Process Center.
- v În mediile de creaţie Process Designer şi Integration Designer, designerii de procese şi servicii creează aplicaţii de proces implementabile și truse de unelte reutilizabile. Aplicațiile de proces conțin modele de procese și implementări de servicii, inclusiv fişiere suport. Acestea sunt memorate în magazia Process Center, unde pot fi partajate.
- v Process Center include două servere un server Process Center şi Performance Data Warehouse. Aceste servere permit utilizatorilor să lucreze în IBM Process Designer pentru a rula aplicaţiile de proces şi pentru a memora date de performanţă în scopul testării şi derulării înapoi în timpul eforturilor de dezvoltare.
- v Din Consola Process Center, administratorii instalează aplicaţii de proces care sunt gata pentru intermediere, testare sau producţie pe Process Server în acele medii.
- v Din Consola Process Center, administratorii gestionează instanţele active ale aplicaţiilor de proces în toate mediile configurate.
- <span id="page-8-0"></span>v Din IBM Process Portal, utilizatorii finali realizează task-urile alocate. Serverul Process Center şi Process Server în mediile runtime configurate pot rula aplicațiile de proces care au creat taskurile alocate.
- v Utilizând Process Portal, participanţii la proces se pot conecta la serverul Process Center sau la un Process Server în orice mediu runtime configurat, după caz - dacă un proces este dezvoltat, testat sau a fost eliberat pentru mediul de producţie.
- v Performance Data Warehouse recuperează datele urmărite din serverul Process Server sau Process Center la intervale regulate. Utilizatorii pot crea şi vizualiza rapoarte care folosesc eficient aceste date în mediile de creaţie şi IBM Process Portal.
- v Din Consola de Administrare a Proceselor şi din Consola de Administrare a Performanţei, administratorii pot gestiona si mentine toate serverele runtime.

# **Configuraţii IBM Business Process Manager V7.5**

Configuratiile diferite de IBM Business Process Manager se corelează cu puncte de intrare sau etape tipice din programul de gestiune a proceselor operationale al unei companii.

| Configurare | Fază                                                                                                    |  |  |  |  |
|-------------|----------------------------------------------------------------------------------------------------|--|--|--|--|
| Avansat     | <b>Transformare</b>                                                                                         |  |  |  |  |
|             | Set complet de capabilități de gestiune procese operaționale.                                               |  |  |  |  |
|             | • Suport extins pentru automatizare proces de volum înalt                                                   |  |  |  |  |
|             | Componente SOA încorporate pentru integrare, orchestrare extensivă de servicii la nivel de<br>intreprindere |  |  |  |  |
| Standard    | Program                                                                                                    |  |  |  |  |
|             | Configurat pentru projecte de gestiune procese operationale (BPM) tipice                                    |  |  |  |  |
|             | • Pentru programe de îmbunătățire proiecte multiple, cu implicare operațională înaltă                       |  |  |  |  |
|             | Suport integrare sistem de bază<br>$\bullet$                                                                |  |  |  |  |
|             | Timp scurt de valorificare și productivitate pe utilizator îmbunătățită                                     |  |  |  |  |
| Expres      | <b>Project</b>                                                                                              |  |  |  |  |
|             | Configurat pentru primul project BPM                                                                        |  |  |  |  |
|             | • Timp-la-valoare scurt: productivitate utilizator îmbunătățită                                             |  |  |  |  |
|             | Pret mic<br>$\bullet$                                                                                       |  |  |  |  |
|             | Instalare și configurare usoară<br>٠                                                                        |  |  |  |  |

*Tabela 1. Configuraţiile IBM Business Process Manager*

# **Capabilităţi de configurare IBM Business Process Manager V7.5**

Înțelegeți ce produse și capabilități oferă IBM pentru gestionarea proceselor operaționale și alegeți-l pe cel potrivit pentru compania dumneavoastră.

IBM Business Process Manager reprezintă o platformă BPM singulară care combină capabilităţile centrate pe integrare şi cele umane într-un produs unificat. Diferite configuraţii ale produsului sunt disponibile pentru diferiţi utilizatori şi îndeplinesc diferite necesităţi în întreprindere. Configuraţiile produselor pot fi combinate pentru creaţiile în colaborare şi mediile runtime implementate pe reţea.

*Tabela 2. Capabilităţi de configurare IBM Business Process Manager*

| Capabilitate                                    | AvansataStandardExpres |  |
|-------------------------------------------------|------------------------|--|
| Executie compatibilă WebSphere Lombardi Edition |                        |  |
| <b>Process Designer (BPMN)</b>                  |                        |  |
| Editare în colaborare / Redare imediată         |                        |  |
| Interfete utilizator "coach proces" interactive |                        |  |

| Capabilitate                                                        |   | AvansataStandardExpres |                                                                                     |
|---------------------------------------------------------------------|---|------------------------|-------------------------------------------------------------------------------------|
| reguli de procese bazate pe ILOG                                    | X | X                      | X                                                                                   |
| Monitorizare și raportare în timp real                              | X | X                      | X                                                                                   |
| Optimizator & analize de performanță                                | X | X                      | X                                                                                   |
| Performance Data Warehouse                                          | X | X                      | X                                                                                   |
| Process Center / magazie de aseturi partajate                       | X | X                      | X                                                                                   |
| Utilizatori finali și autori de procese nelimitați                  | X | X                      | 200 utilizatori / 3<br>autori                                                       |
| Disponibilitate înaltă: funcționare în cluster și nuclee nelimitate | X | $\mathbf{X}$           | produs cu 4 nuclee<br>٠<br>dezvoltare pe 2<br>$\bullet$<br>nuclee<br>Niciun cluster |
| Execuție compatibilă WebSphere Process Server                       | X |                        |                                                                                     |
| Designer de Integrare (BPEL / SOA)                                  | X |                        |                                                                                     |
| ESB (enterprise service bus) încorporat                             | X |                        |                                                                                     |
| Suport pentru tranzacții                                            | X |                        |                                                                                     |
| Adaptoare de integrare                                              | X |                        |                                                                                     |
| Interfață utilizator Flexible Business Space                        | X |                        |                                                                                     |

<span id="page-9-0"></span>*Tabela 2. Capabilităţi de configurare IBM Business Process Manager (continuare)*

# **Magazia Process Center**

Process Center include o magazie pentru toate procesele, serviciile și celelalte aseturi create în mediile de creatie IBM Business Process Manager, Process Designer şi Integration Designer.

Process Center reprezintă un runtime unde Process Designer şi Integration Designer îşi împart aseturile, practic permiţându-le să dezvolte procese operaţionale în cooperaţie, într-o manieră foarte interactivă. Procesele operaţionale pot utiliza puncte de monitorizare create cu Business Monitor Development Toolkit. Rezultatul este un proces operaţional care poate fi examinat la momentul rulării pentru eficacitate în condiţii reale de lucru. Business Monitor oferă o vizualizare tablou de bord cu aparate de măsură şi tabele de scor (scorecard). Puteţi adăuga alerte şi notificări care vă anunță la fiecare moment cum se comportă procesul operațional. Gâtuirile, ineficiențele și erorile în alocarea resurselor într-un proces operațional pot fi identificate și corectate, ce rezultă în îmbunătățirea performanței procesului dumneavoastră operaţional.

În următoarea diagramă, puteţi vedea mai multe componente înrudite care vă permit împreună să construiţi procese operaţionale complexe.

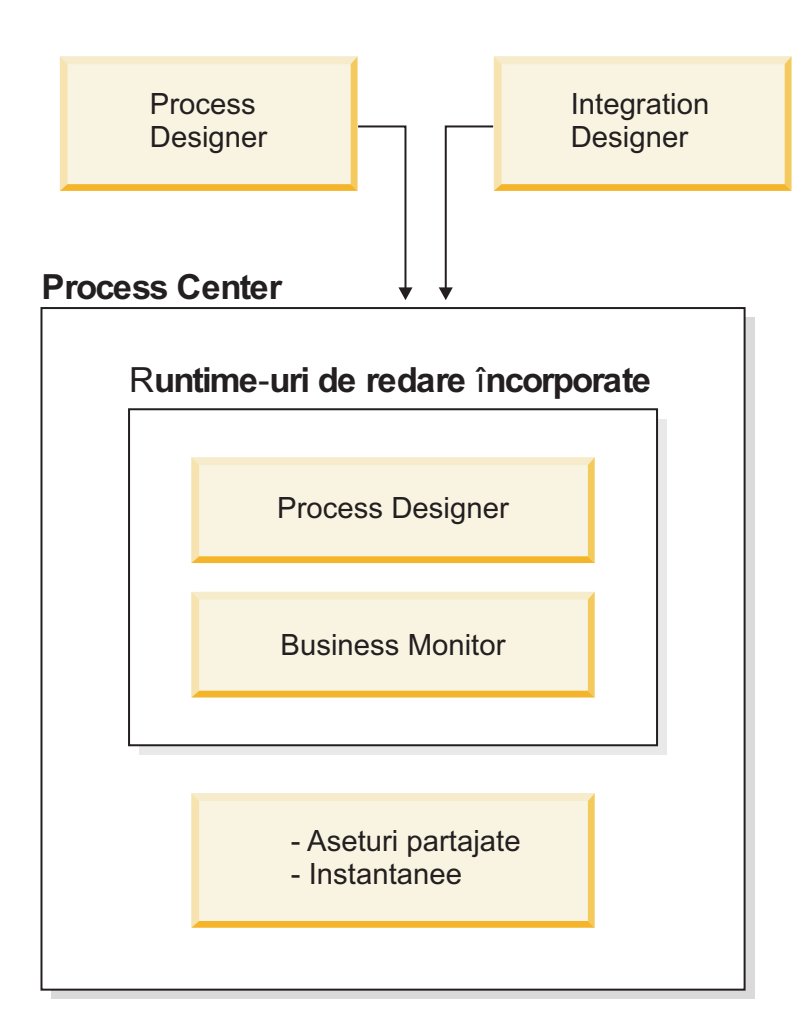

Consola Process Center oferă uneltele necesare pentru menţinerea magaziei.

- v Din consola Process Center, puteţi crea aplicaţii de proces şi truse de unelte şi acorda altor utilizatori acces la acele aplicaţii de proces şi truse de unelte.
- v În mediile de creaţie, puteţi crea modele de proces, servicii şi alte aseturi în aplicaţiile de proces.
- v Process Center include un server Process Center şi Performance Data Warehouse, permiţând utilizatorilor care lucrează în medii de creatie să ruleze procese și să memoreze date de performanță în scopul testării și redării.
- Din consola Process Center, administratorii instalează aplicații de proces care sunt gata pentru testare sau producție pe serverele Process în acele medii.
- v Din consola Process Center, administratorii gestionează instanţele care rulează a aplicaţiilor de proces în mediile configurate.

Consola Process Center oferă o locație convenabilă în care să creați și să mențineți containere de nivel înalt, cum ar fi aplicaţii de proces şi truse de unelte. Administratorii care nu lucrează în mod activ în vizualizarea Designer pot folosi consola Process Center pentru a furniza un cadru de lucru în care analiştii şi dezvoltatorii BPM pot construi procesele lor şi implementările care stau la baza proceselor. Alt task principal pentru administratori este gestionarea accesului la magazia Process Center prin setarea autorizărilor corespunzătoare pentru utilizatori şi grupuri.

Acei utilizatori cu autorizaţii corespunzătoare pot realiza unele taskuri administrative direct în Process Designer şi Integration Designer. De exemplu, un dezvoltator cu acces de scriere la aplicația de proces care dorește să captureze starea tuturor aseturilor de proiect la o anumită bornă poate crea un instantaneu în timp ce lucrează în vizualizarea Designer.

# <span id="page-11-0"></span>**Process Server şi mediile runtime**

Process Server oferă un singur mediu runtime BPM care poate suporta un interval de procese operaţionale precum şi orchestrare de servicii şi capabilităţi de integrare.

În mediul dumneavoastră de creaţie, Process Server integrat în Process Center vă permite să rulaţi procesele în timp ce le construiți. Când sunteți pregătit, puteți instala și rula aceleași procese pe Process Server în mediul dumneavoastră runtime. Componenta Business Performance Data Warehouse colectează şi agregă datele proceselor din procesele care rulează pe serverele Process. Puteţi utiliza aceste date pentru a îmbunătăţi procesele dumneavoastră operaţionale.

Process Admin Console vă permite să gestionați serverele Process în mediile dumneavoastră runtime, de exemplu, intermedierea, testarea, productia precum și Process Server care face parte din Process Center.

# **Medii de creaţie**

IBM Business Process Manager Advanced oferă două medii de creaţie. Utilizaţi IBM Process Designer pentru a modela eficient procese operationale care implică taskuri umane. Utilizați IBM Integration Designer pentru a construi servicii care sunt auto-conţinute sau care invocă servicii existente cum ar fi servicii web, aplicaţii de resurse de întreprindere sau aplicaţii care rulează în CICS şi IMS.

Process Designer este disponibil în toate ediţiile produsului. IBM Business Process Manager Advanced oferă de asemenea Integration Designer cu editorii şi adaptoarele sale asociate.

### **Process Designer**

Un procesor este unitatea de logică importantă din IBM Business Process Manager. Este containerul pentru toate componentele unei definiții proces, inclusiv servicii, activități și gateway-uri; evenimente cronometru, mesaj și excepție; linii de secvență, reguli și variabile. Când modelați un proces, creați un BPD (business process definition) reutilizabil. Utilizaţi IBM Process Designer pentru a crea modele de procese care pot conţine taskuri umane.

Process Designer vă ajută să dezvoltaţi procese operaţionale. Ci o unealtă orientată spre grafice uşor de utilizat, puteţi crea o secvență de acțiuni care compun un proces operațional și puteți redesena acel proces în timp pe măsură ce se modifică circumstanţele. Dacă una sau mai multe activităţi necesită acces la sisteme backend mari sau servicii care furnizează date pentru procesul operaţional, de exemplu pentru a obţine informaţii despre clienţi, puteţi îndeplini acea nevoie utilizând Integration Designer. Utilizând o interfaţă simplă, o activitate din Process Designer poate apela un serviciu creat în Integration Designer. Acel serviciu poate utiliza fluxuri de mediere petru a transforma, dirija şi îmbunătăţi date şi adaptoare pentru a ajunge la multe sisteme backend în mod standard. Pe scurt, Process Designer se concentrează pe procesul operaţional şi Integration Designer se concentrează servicii automatizate pentru a completa procesul operaţional. VedeţiIniţiere în IBM Process Designer.

Toate proiectele Process Designer sunt continute în aplicatii proces. Memorati acele aplicatii proces si artefactele asociate în magazia Process Center. Aplicaţiile proces pot partaja aseturi care au fost amplasate în truse de unelte.

IBM Business Process Manager furnizează mai multe interfeţe de utilizator pentru a vă permite să modelaţi, să implementati, să simulați și să inspectați procese operaționale. Creați și gestionați aplicații proces, truse de unelte, piste şi instantanee din Process Center Console. Puteţi crea modele de proces, rapoarte şi servicii simple în Process Designer. Puteţi rula şi depana procese în Inspector. Şi puteţi rula simulări în Optimizator.

Aplicaţiile proces dezvoltate în Process Designer pot fi rulate în orice moment pe serverul Process Center sau salvate la un instantaneu şi implementate pe Process Server. Acelaşi lucru este adevărat despre serviciile dezvoltate în Integration Designer şi asociate cu aplicaţii proces.

### **Integration Designer**

Integration Designer furnizează editori şi ajutoare pentru a ajuta dezvoltatorii să creeze procese şi servicii automatizate complexe. Este disponibil ca o componentă din IBM Business Process Manager Advanced sau ca un set de unelte autonom pentru alte utilizări.

<span id="page-12-0"></span>IBM Integration Designer a fost proiectat ca un mediu complet de dezvoltare a integrării pentru acele aplicaţii integrate de construire. Aplicatiile integrate nu sunt simple. Ele pot apela aplicatii pe sisteme EIS (Enterprise Information Systems), implica procese operaţionale de-a lungul departamentelor sau întreprinderilor şi invoca aplicaţii scrise local sau la distanță într-o varietate de limbaje și rulând pe o varietate de sisteme de operare. Componentele sunt create și asamblate în alte aplicaţii integrate (adică, aplicaţii create dintr-un set de componente) prin editori vizuali. Editorii vizuali reprezintă un strat de abstracție între componente și implementările lor. Un dezvoltator care utilizează uneltele poate asambla o aplicaţie integrată fără cunoştinţe detaliate despre implementarea fundamentală a fiecărei componente.

Uneltele Integration Designer sunt bazate pe o arhitectură orientată spre servicii. Componentele sunt servicii şi o aplicație integrată care implică mai multe componente este și ea un serviciu. Serviciile create sunt conforme cu standardele de vârf, folosite la pe scară largă în industrie. Procesele BPEL, care devin de asemenea componente, sunt create în mod similar cu unelte vizuale uşor de utilizat care sunt conforme cu standardul industrial Business Process Execution Language.

În paradigma Integration Designer, componentele sunt asamblate în module. Importurile şi exporturile sunt utilizate pentru a partaja date între module. Artefactele amplasate într-o bibliotecă pot fi partajate între module.

Modulele și bibliotecile pot fi asociate cu o aplicație proces pentru utilizare cu Process Center și pot fi utilizate ca servicii de procesele create în Process Designer. În astfel de cazuri, ele pot fi de asemenea implementate cu aplicaţia proces.

Alternativ, modulele şi bibliotecile pot fi implementate direct la mediul de test sau la Process Server. Puteţi utiliza module de mediere pentru a crea fluxuri de mediere, pe care le puteți implementa la WebSphere Enterprise Service Bus sau la Process Server.

IBM Integration Designer furnizează de asemenea capabilitatea de creare a tipurilor de date şi a mapărilor xml care pot fi implementate pe dispozitivul WebSphere DataPower. Puteţi de asemenea să transferaţi fişiere la şi de la WebSphere DataPower.

# **Ce este nou în IBM Business Process Manager V7.5.1**

IBM Business Process Manager V7.5.1 aduce integrarea gestiunii cazurilor, suport BPMN 2.0 extins, subprocese determinate de evenimente şi multe alte caracteristici pentru produsul IBM Business Process Manager 7.5.

Citiţi despre acestea şi alte adăugiri în următoarele secţiuni, care corespund componentelor produsului.

### **Process Designer**

Au fost adăugate următoarele îmbunătătiri de instalare în această editie pentru IBM Process Designer:

- Când descărcati și instalați Process Designer din Process Center, Process Designer este acum mereu la nivelul de versiune cerut de Process Center.
- v Acum puteţi instala o versiune mai nouă de Process Designer peste o versiune existentă pentru a-l muta la nivelul corect.
- v Tratarea erorilor pentru instalarea Process Designer a fost îmbunătăţită şi avertismentele şi erorile de instalare sunt înregistrate într-un fişier istoric.

#### **Editorul Setări aplicaţie proces**

Noul editor Setări aplicaţie proces furnizează acces facil la setările aplicaţiilor de procese şi truse de unelte. Puteţi vedea şi modifica setările globale, variabile de mediu şi configuraţii de server pentru aplicaţia dumneavoastră de proces.

#### **Adoptare extinsă a specificaţiei BPMN 2.0**

Definiţiile de procese operaţionale din IBM Business Process Manager suportă subclasa Common Executable a clasei de conformitate BPMN 2.0 Process Modeling, care se adresează modelelor BPMN executabile.

- v Process Designer acum foloseşte notarea grafică standard BPMN 2.0.
- v Paleta simplificată este mai uşor de folosit.
- v Au fost adăugate următoarele construcţii BPMN 2.0:
	- Un set complet de evenimente de mesaj furnizează o modelare mai explicită şi o implementare simplificată a operaţiilor de evenimente.
	- Gateway-urile de evenimente aşteaptă ca unul sau mai multe evenimente cronometru sau mesaj să determine fluxul următor.
	- Subprocesele de evenimente simplifică implementarea fluxului de lucru asincron determinat de evenimente de eroare, cronometru sau mesaj.
- v Nu mai puteti abandona evenimente de eroare intermediare într-un spațiu gol în diagramă și să vă legați de ele cu linii de flux secvential. În locul lor, puteți fie plasa evenimente de eroare intermediare pe activități, fie folositi subprocese de evenimente de eroare. Diagramele create în versiunile anterioare sunt migrate ca atare și evenimentele lor de eroare intermediare continuă să funcţioneze ca înainte.
- v După ce aţi deschis un subproces sau proces legat în IBM Process Portal, acum puteţi folosi urmele de întoarcere (firimituri) pentru a reveni la procesul părinte.
- v Importul BPMN 2.0 furnizează o capacitate de urmărire şi căutare îmbunătăţite şi vă dă acces la un conţinut bogat prin operaţii de import inteligente.
- v Cu noul export BPMN 2.0, vă puteţi partaja artefactele cu colegii care folosesc alte unelte pentru a-şi dezvolta modelele BPMN 2.0.

Pentru informații suplimentare despre suportul BPMN 2.0 furnizat în V7.5.1, consultați "BPMN 2.0" în legăturile înrudite.

#### **Integrarea gestiunii cazurilor**

Gestiunea proceselor operaţionale şi gestiunea cazurilor sunt moduri complementare de a rezolva problemele operaţionale. Gestiunea proceselor operaţionale foloseşte o secvenţă de activităţi pentru a atinge un rezultat, pe când gestiunea cazurilor se concentrează pe o problemă și toate documentele legate de ea. Această ediție adaugă un serviciu de integrare IBM Case Manager, care permite interacţiunea IBM Business Process Manager Advanced şi IBM Case Manager.

- v Gestionaţi taskuri atât din IBM Business Process Manager Advanced, cât şi din IBM Case Manager dintr-o singură căsuţă de primire (inbox). În Business Space, căsuţa de primire integrată afişează o listă de operaţii federalizată care conține operații și elemente de lucru din IBM BPM și IBM Case Manager. Cu căsuța de primire integrată, utilizatorii operaţionali pot configura şi personaliza lista de operaţii. Business Space este livrat cu IBM Business Process Manager Advanced, precum şi IBM Case Manager.
- Implementati un task de caz IBM Case Manager ca proces IBM BPM.
- Creati un serviciu de integrare IBM Case Manager pentru a accesa cazuri de gestiune a cazurilor dintr-un proces operaţional. Puteţi crea o instanţă de caz de tip caz, puteţi căuta, actualiza şi extrage cazuri. La momentul rulării, cazurile sunt găzduite pe IBM Case Manager și procesele operationale sunt găzduite pe IBM Business Process Manager.
- Utilizati Business Space pe IBM Case Manager cu IBM Sametime configurat să permită utilizatorilor operationali să colaboreze între ei în timp ce lucrează pe operaţii şi procese.

Pentru informații suplimentare despre integrarea gestiunii cazurilor în procesele operaționale, consultați "Construirea" unui serviciu de integrare IBM Case Manager" şi "Construirea spaţiilor pentru integrarea cu IBM Case Manager" în legăturile înrudite.

#### **Servicii de integrare avansată**

O integrare îmbunătăţită între Process Designer şi Integration Designer vă permite să sincronizaţi cu uşurinţă serviciile Advanced Integration între cele două medii de dezvoltare. Puteţi emula un serviciu de Integrare avansată implementat, ceea ce înseamnă că nu trebuie neapărat să rulaţi serviciul în timpul redării.

#### **Gestiunea resurselor îmbunătăţită**

- v Refactorizaţi resurse cu truse de unelte.
- v Generaţi şi publicaţi documentaţia procesului.
- v Comparaţi modificările dintre două versiuni, faţă în faţă.
- v Gestionaţi mai uşor instanţele de proces active din Process Server dintr-un Process Inspector bazat pe web, fără a fi necesară o conexiune la Process Center. Consultaţi subsecţiunea "Process Inspector" a acestui subiect.

#### **Previzualizare bara de unelte Coach**

Această nouă bară de unelte promovează colaborarea echipei pe instanțe de operații în Process Portal.

- v Vedeţi membrii participanţi ai echipei dintr-o diagramă de proces interactivă.
- v Vedeti conversatii despre instantele de taskuri și postați interogări și răspunsuri.
- Cereti asistență de la membrii echipei cu expertiză într-o anumită arie de subiecte a instanței de taskuri.

#### **Suport şi depanare**

S-au construit în produs colectori pentru IBM Support Assistant pentru a ajuta la identificarea problemelor.

### **Integration Designer**

Verificările preliminare pentru instalarea Integration Designer au fost îmbunătăţite pentru a vă oferi mai multe informaţii despre cum se rezolvă problemele.

### **Process Center şi Process Server**

#### **Instalare**

S-au adăugat următoarele îmbunătăţiri de instalare:

- v Instalarea tipică poate descoperi acum cele mai recente corecţii disponibile şi poate moderniza automat Process Server la cel mai recent pachet de reîmprospătare şi nivel de corecţii interimare. Dacă vreţi ca aceste modernizări să fie instalate de la un director local în schimb, sau dacă doriţi să specificaţi nivelul corecţiei, puteţi folosi un fişier de proprietăţi pentru a-i spune Managerului de instalare IBM unde să găsească modernizările şi ce modernizări să instaleze.
- v Verificările preliminare vă oferă mai multe informaţii despre cum să corectaţi problemele.

Această ediție adaugă o instalare de cluster cu script.

#### **Configuraţie**

Pentru a configura un mediu de implementare de retea obisnuit, puteti folosi noua comandă configureNode în loc să folositi unealta de Gestionare profil și vrăjitorul de mediu de implementare sau comenzile manageprofiles și wsadmin. De asemenea, puteți folosi configureNode mai târziu pentru a extinde mediul de implementare. Pentru informații suplimentare și exemple, consultați "Configurarea mediului de implementare folosind comanda configureNode" din legăturile înrudite.

#### **Securitate**

S-au adăugat următoarele îmbunătăţiri de securitate în această ediţie:

- v Magistralele de mesagerie internă sunt securizate implicit.
- Autorizatia cu granulație fină a fost adăugată pentru gestiune instanțelor de proces BPD (definiția procesului operaţional) - (securitatea de implementare Process App).
- v Puteţi defini acreditări administrative folosind BPM\_Admin\_Auth\_Alias. Au fost înlăturate parolele şi ID-urile de utilizator cu codare impusa (hardcode) tw\_\*.

Această ediție adaugă suport pentru autentificare Windows. Dacă folosiți o bază de date SQL Server, vă puteți conecta la baza dumneavoastră de date folosindu-vă informaţiile de autentificare Windows.

#### **Process Inspector**

Această ediţie furnizează un Process Inspector în Consola Process Admin ca să puteţi vedea şi gestiona instanţele de proces pentru aplicaţii de proces care rulează pe un anumit server de proces.

Un rezumat al stării de proces furnizează o vizualizare rapidă a informaţiilor despre mai multe instanţe de proces. Puteţi îngloba rezumatul stării de proces într-un tablou de bord sau portal pentru a vă ajuta să agregati informatiile de stare de la mai multe servere sau sisteme. Puteti vedea informatii detaliate despre instante de proces individuale si puteti întreprinde anumite actiuni imediate asupra instantelor de proces care sunt afisate pentru a investiga și rezolva rapid problemele.

#### $7.5.1.2+$ **Înlăturaţi mesajele de abonare durabile din baza dumneavoastră de date**

Utilizând comanda **BPMDeleteDurableMessages**, puteti înlătura mesajele de abonare durabile vechi din tabelul de bază de dată LSW\_DUR\_MSG\_RECEIVED. Puteți utiliza această capabilitate pentru a rectifica dimensiunea tabelului periodic. Consultați BPMDeleteDurableMessages.

#### **Process Server**

# **Comandă administrativă nouă care să vă ajute să menţineţi integritatea mediului**

#### **dumneavoastră BPM**

Pentru a sterge instantaneele aplicației de proces și dependențele acestora, utilizați comanda **BPMDeleteSnapshot**. Consultaţi comanda BPMDeleteSnapshot.

### **Process Center**

#### **Vizualizare documentaţie proces**

Puteți vedea sau imprima informații despre un instantaneu al unei aplicații de proces sau trusă de unelte. Puteți genera un raport despre aplicaţia proces sau despre trusa de unelte sau despre un aset al aplicaţiei proces sau al trusei de unelte. Iată câteva dintre avantajele documentării proceselor:

- v Partajaţi şi examinaţi informaţii de nivel înalt cu un utilizator operaţional.
- v Documentaţi borne în proiectarea şi dezvoltarea unei aplicaţii de proces în scop de auditare.
- v Examinaţi modificările care au avut loc între două instantanee ale unei aplicaţii de proces.

# **Extinderea abilităţii de a administra instantanee în Process Center**

Puteti sterge instantanee nedenumite și arhivate ale unei aplicații de proces folosind noua comandă **BPMSnapshotCleanup**. Consultati Stergerea instantaneelor nenecesare de la un server Process Center.

### **Process Portal**

# **Configurarea tabelului de scor Performanţa echipei mele**

Administratorii de Portal de procese pot seta ce taskuri sunt vizibile managerilor de echipă şi numărul maxim de taskuri care este afişat în lista de taskuri. Pentru informații suplimentare despre configurație, consultați Configurarea tabelului de scor Performanţa echipei mele.

### **Performance Data Warehouse**

# **Controlaţi dimensiunea Performance Data Warehouse**

Ştergeţi înregistrări din Performance Data Warehouse utilizând noua comandă **prune**, care face partea din unealta Performance Data Warehouse (perfDWTool). Prin reducerea înregistrărilor de care nu mai aveţi nevoie, puteţi împiedica Performance Data Warehouse să devină prea mare.

Pentru informaţii suplimentare despre perfDWTool, vedeţi Utilizarea uneltei linie de comandă Performance Data Warehouse (perfDWTool).

Pentru informaţii specifice despre comanda **prune**, vedeţi reducere date din baza de date Performance Data Warehouse.

### **Process Monitor (Process Admin Console)**

# **Îmbunătăţiri informaţii**

Îmbunătăţiri asupra agregării şi afişării informaţiilor:

- v Membrul de cluster căruia îi aparţin informaţiile este acum afişat în consola Process Monitor.
- v Calculul duratei instantei de proces si pasii includ acum si durata serviciului si pasii si executia în curs. Tipul taskului (de exemplu, Script) este acum afișat împreună cu timpul de execuție al taskului.
- v JMX: MBean-ul **ProcessMonitor** este acum legat la un domeniu fix (ENVIRONMENT\_SERVER), pe când anterior era legat la cheia hash a încărcătorului de clase.
- v JMX: MBean-ul **ProcessMonitor** are patru operaţii noi pentru a returna setul de date de monitor pentru instanțe de proces și servicii independente:

#### **retrieveMonitorByAll**

returnează setul de date de monitor pentru o instanţă de proces sau serviciu independent în format XML.

#### **retrieveMonitorByFilter**

returnează setul de date de monitor filtrate de o durată specificată depăşită şi un număr specificat de paşi depăşit. Datele sunt returnate în format XML.

#### **retrieveMonitorByAllAsJSON**

returnează setul de date de monitor pentru o instanţă de proces sau serviciu independent în format JSON

#### **retrieveMonitorByFilterAsJSON**

returnează setul de date de monitor filtrate de o durată specificată depăşită şi un număr specificat de paşi depăşit. Datele sunt returnate în format JSON.

v JMX: MBean-ul **ProcessMonitor** are două noi metode:

#### **haltProcess**

opreşte un proces ce rulează, echivalent cu a face clic pe butonul de oprire proces în consola Process Monitor.

#### **haltService**

opreşte un serviciu ce rulează, echivalent cu a face clic pe butonul de oprire serviciu în consola Process Monitor.

# **Îmbunătăţiri instrumentare**

- v Puteţi salva XML-ul de instrumentare pentru analiză ulterioară folosind butonul Salvare de pe pagina **Instrumentare**.
- v Urmăriţi cererile de servicii per aplicaţie de proces.
- v JMX: MBean-ul **InstrumentationManager** este acum legat la un domeniu fix (ENVIRONMENT\_SERVER or ENVIRONMENT\_PERFORMANCE\_SERVER), pe când anterior era legat la cheua hash a încărcătorului de clase.
- v JMX: MBean-ul **InstrumentationManager** are patru noi operaţii pentru a returna un document XML şi JSON cu instrumentările setate vizibile pentru utilizator sau toate instrumentările.

#### **retrieveInstrumentationByAll**

returnează setul de date de instrumentare în format XML.

#### **retrieveInstrumentationByFilter**

returnează setul de date de instrumentare în format XML.

#### <span id="page-17-0"></span>**retrieveInstrumentationByAllAsJSON**

returnează setul de date de instrumentare în format JSON

#### **retrieveInstrumentationByFilterAsJSON**

returnează setul de date de instrumentare în format JSON.

Pentru informaţii suplimentare, consultaţi Monitorizarea proceselor şi a serviciilor

#### **Informaţii înrudite**:

Configurarea mediului de implementare folosind comanda configureNode: Configuraţie standard Configurarea mediului de implementare folosind comanda configureNode: Configuratie avansată Construirea de spatii pentru integrarea cu IBM Case Manager

### **Accesibilitatea în IBM Business Process Manager**

Caracteristicile de accesibilitate ajută utilizatorii cu dezabilități fizice, cum ar fi mobilitatea redusă sau vederea limitată, să utilizeze cu succes produsele IT.

IBM se străduieşte să ofere produse accesibile pentru toată lumea, indiferent de vârstă sau abilităţi. Utilizaţi tehnologiile de asistenţă, cum ar fi software-ul pentru cititor de ecran şi sintetizatorul de voce digital, pentru a utiliza ceea ce este afişat pe ecran. Consultaţi documentaţia de produs a tehnologiei de asistenţă pentru detalii despre utilizarea respectivei tehnologii cu acest produs.

Puteţi opera caracteristicile utilizând tastatura în locul mouse-ului.

Puteţi personaliza atribute de afişare cum ar fi culoare, contrast şi dimensiune font.

Puteți să măriți informațiile prezente în vizualizările grafice, pentru detalii suplimentare.

Pe site-ul Web IBM de la [http://www.ibm.com/able/product\\_accessibility/index.html](http://www.ibm.com/able/product_accessibility/index.html) poate fi solicitat un VPAT (Voluntary Product Accessibility Template) U.S. Section 508.

Documentaţia centrului de informare include următoarele caracteristici suplimentare pentru accesibilitate:

- v Documentaţia este disponibilă în formate HTML, pentru a ajuta utilizatorii să aplice tehnologia software-ului cititor de ecran.
- v Imaginile din documentaţie sunt furnizate cu text alternativ, astfel încât utilizatorii cu afecţiuni de vedere să poată utiliza conţinutul imaginilor.

# **Disponibilitatea limbilor naţionale în IBM Business Process Manager**

IBM Business Process Manager suportă următoarele limbi. Este posibil ca documentația să nu fie tradusă în întregime.

- v Chineză simplificată
- Chineză traditională
- Cehă
- Engleză (S.U.A.)
- Franceză
- Germană
- Maghiară
- Italiană
- Japoneză
- Coreeană
- Poloneză
- v Portugheză braziliană
- Rusă
- **12** Privire generală

<span id="page-18-0"></span>• Spaniolă

IBM Business Process Manager asigură suport parţial pentru următoarele limbi. Este posibil ca documentaţia să nu fie tradusă în întregime.

- v Arabă (tradusă pentru widget-urile de taskuri umane BPEL, widget-urile Business Process Choreographer Explorer, widget-urile monitor şi cadrul de lucru Business Space)
- v Daneză (tradusă pentru widget-urile de monitor Business Space)
- v Olandeză (tradusă pentru Process Designer, Process Center şi cadrul de lucru Business Space)
- v Finlandeză (tradusă pentru widget-urile de monitor Business Space)
- v Greacă (tradusă pentru Process Designer, Process Center şi Business Space)
- v Ebraică (tradusă pentru taskuri umane BPEL, Business Process Choreographer Explorer şi cadrul de lucru Business Space)
- v Norvegiană (tradusă pentru widget-urile de monitor Business Space)
- v Portugheză Portugalia (Process Designer, Process Center)
- v Română (tradusă pentru operaţiile runtime)
- v Slovacă (tradusă pentru Business Space)
- v Suedeză (tradusă pentru widget-urile de monitor Business Space)
- v Turcă (tradusă pentru Business Space)

**Notă:** Pentru locale-ul Turcă, trebuie să setaţi intrarea **case-insensitive-security-cache** dinfişierul 60Database.xml la **false** pentru a permite numelor utilizator şi parolelor să conţină litera "**i**". De exemplu, **tw\_admin**. Fişierul 60Database.xml este localizat în directorul *install\_root*\profiles\*profileName*\config\cells\*cellName*\nodes\ *nodeName*\servers\*serverName*\process-center\config\system\.

**Important:** Pentru Locale-ul turcă, trebuie să invocaţi Profile Management Tool autonom pentru a evita erorile. Nu invocaţi Profile Management Tool din Installation Manager.

IBM Business Process Manager asigură suport pentru utilizatori pentru a introduce şiruri bidirecţionale în mediul Process Designer, în coach-uri şi în Process Portal. Acesta oferă API-uri JavaScript pentru manipularea bidirecţională a testului de limbă.

Coach-urile şi Process Portal suportă utilizarea calendarelor ebraice şi arabe.

# **Privire generală asupra BPM (Business Process Management)**

La dezvoltarea proceselor operaţionale în Process Designer, trebuie să planificaţi instalarea eventuală a aplicaţiilor dumneavoastră de proces pe servere din mediile dumneavoastră de test şi de producţie.

Diagrama următoare afişează ciclul de viaţă al unui efort de dezvoltare a unui proces tipic. Include paşi pentru construirea şi rafinarea unui servicu de instalare, astfel încât să vă puteţi instala aplicaţiile de proces în mediul de producţie.

După cum arată această diagramă, puteţi lucra exclusiv în mediul dumneavoastră de dezvoltare. Dar trebuie să configuraţi serverele Process Server pentru ambele medii, de test şi de producţie.

<span id="page-19-0"></span>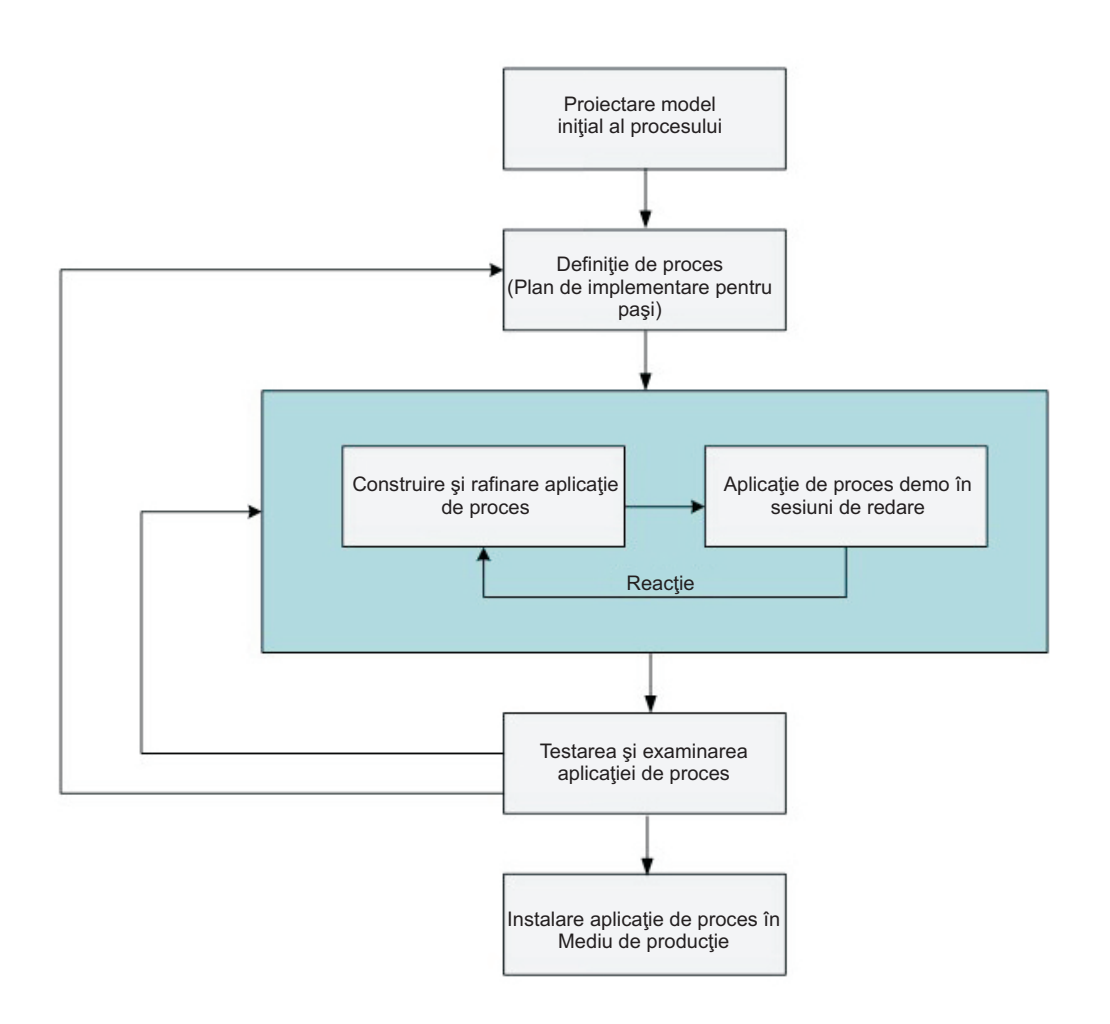

# **Privire generală asupra modelării de proces**

Un proces este o unitate majoră de logică în IBM Business Process Manager. Este containerul pentru toate componentele unei definiţii proces, inclusiv servicii, activităţi şi gateway-uri; evenimente cronometru, mesaj şi excepție; linii de secvență, reguli și variabile. Când modelați un proces, creați un BPD (Business Process Definition) reutilizabil.

Componentele proces vă permit să definiţi fluxul de lucru al procesului pentru utilizatori finali, crearea de logică în interiorul unui proces şi integrarea cu alte aplicaţii şi surse de date. Pentru a înţelege ce se întâmplă în interiorul unui proces în timpul rulării, este important să înţelegeţi componentele care compun un proces în timpul proiectării.

### **Construirea proceselor în IBM BPM**

Multi indivizi diferiti din diverse organizatii sunt implicati de obicei în dezvoltarea proceselor utilizând IBM BPM. Preocuparea de înlocuire este să vă asigurați că construiti cea mai bună soluție posibilă pentru îndeplinirea scopurilor declarate ale proiectului dumneavoastră. Pentru a asigura rezultate satisfăcătoare, membrii echipei ar trebui să lucreze împreună pentru a îndeplini cerinţele de proces şi a dezvolta interactiv modelul şi implementările acestuia.

### **Re-utilizarea elementelor în Process Designer**

Process Designer permite dezvoltatorilor de procese să re-utilizeze elementele existente şi în aplicaţiile de proces şi peste acestea. De exemplu, dacă cunoaşteţi câteva servicii ce există deja şi care includ Antrenori şi alte elemente partajate de care dumneavoastră şi alţi dezvoltatori aveţi nevoie, puteţi accesa şi re-utiliza acele elemente incluzându-le pe acestea într-o trusă de unelte. Apoi, din aplicaţia dumneavoastră de proces, puteţi adăuga o dependenţă la trusa de

<span id="page-20-0"></span>unelte în care se află elementele partajate. Acest lucru vă permite să folosiți unul din serviciile existente atunci când alegeţi implementarea pentru o activitate. Elementele din trusa de unelte pot de asemenea fi utilizate de către alţi dezvoltatori în diferite aplicaţii de proces.

### **Utilizarea Designer în IBM Process Designer**

Interfaţa Designer furnizează uneltele de care aveţi nevoie pentru a modela procesele dumneavoastră în IBM BPM.

# **Dezvoltarea procesului cu Process Center**

IBM Process Center serveşte ca o magazie centrală pentru toate aseturile de proiect create în Process Designer. Atunci când mai multi clienti Process Designer se conectează la Process Center, utilizatorii pot partaja elemente, cum ar fi procesele şi serviciile şi pot vedea, de asemenea, schimbările realizate de alţi utilizatori pe măsură ce se întâmplă. Process Center poate fi utilizată, de asemenea, ca un magazie pentru aseturile create în IBM Integration Designer.

Atunci când dezvoltaţi procese în Process Designer, există o ierarhie disponibilă în magazia Process Center proiectată pentru a vă ajuta să vă gestionaţi proiectele. Următoarea figură furnizează o privire generală conceptuală a ierarhiei magaziei:

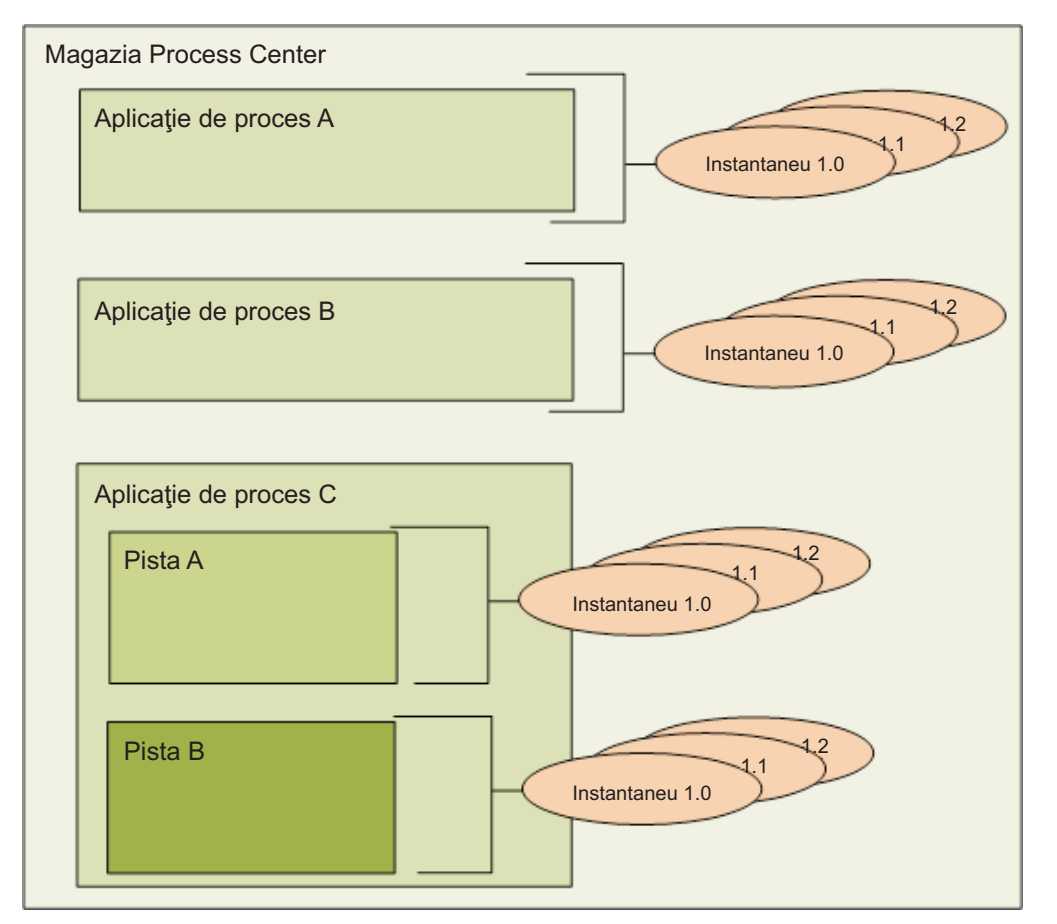

După cum puteţi vedea din diagrama anterioară, magazia Process Center include următoarele artefacte:

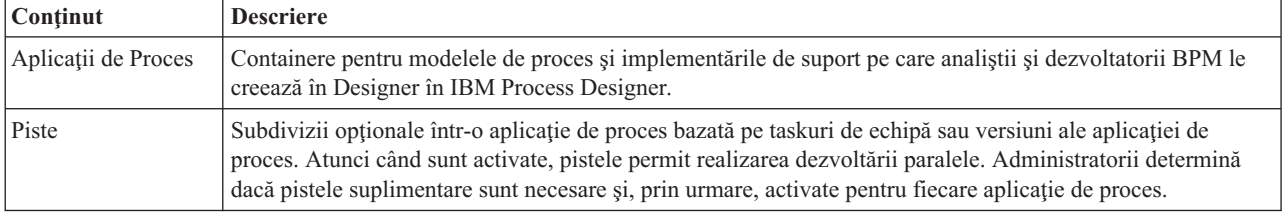

<span id="page-21-0"></span>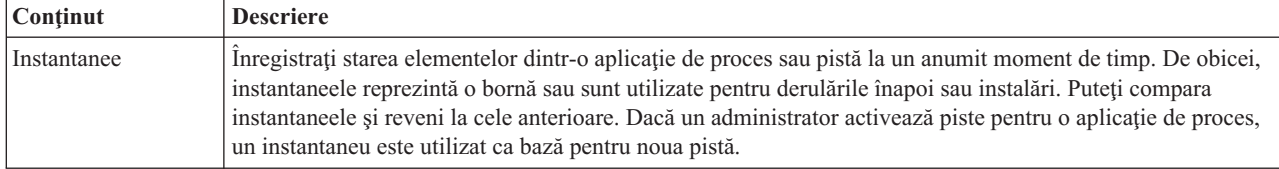

# **Aplicaţii de proces: Privire generală**

O aplicaţie de proces este un container pentru modelele de proces şi pentru implementările lor suportate; este memorată în magazie. După ce artefactele au fost create, sunt asamblate într-o aplicaţie de proces.

Aplicațiile de proces conțin unele dintre sau toate artefactele următoare:

- Unul sau mai multe modele de proces, numite de asemenea BPD-uri (definitii de procese operationale)
- v Referinţe la truse de unelte
- v Serviciile necesare pentru a implementa activităţi sau pentru integrarea cu alte sisteme, inclusiv Advanced Integration Services
- Una sau mai multe piste
- v Modulele sau bibliotecile Service Component Architecture (SCA) (create în IBM Integration Designer)
- Un model IBM Business Monitor pentru monitorizarea performanței afacerii
- v Oricare alte articole necesare pentru a rula procesul

Puteţi folosi sesiunile de redare (playback) pentru a testa şi gestiona instant versiunea care funcţionează în mod curent a aplicaţiei de proces (numită tip). Puteţi de asemenea să faceţi un instantaneu, care înregistrează starea articolelor de bibliotecă dintr-o aplicaţie proces sau o pistă la un anumit moment. Puteţi testa, instala şi administra un instantaneu al aplicaţiei de proces.

### **Aplicaţii de proces şi aplicaţii la nivel operaţional**

Atunci când este instalată, fiecare aplicaţie de proces are o aplicaţie de nivel operaţional (BLA) care se comportă ca un container pentru aplicația de proces și aseturile sale (aseturile includ lucruri cum ar fi modele de monitor, module SCA, truse de unelte şi biblioteci). În plus, fiecare instantaneu al unei aplicaţii de proces are propriul BLA. Multe dintre taskurile de administrare al unui instantaneu (de exemplu, oprirea sau pornirea acestuia într-un server de producţie) sunt efectuate la nivelul BLA, permiţând administrarea mult mai rapidă şi mai simplă a instantaneului şi a tuturor aseturilor sale.

# **Rularea şi depanarea proceselor cu Inspector**

Inspectorul din IBM Process Designer este cheia pentru o abordare repetată pentru a procesa dezvoltarea. Utilizând Inspector, dezvoltatorii individuali pot rula procese şi servicii pe serverul Process Center sau pe servere Process runtime la distanță.

În plus, o întreagă echipă de dezvoltare poate utiliza Inspectorul pentru a demonstra proiectarea procesului actual şi implementarea în sesiuni de redare (playback). Sesiunile de redare ajută capturarea informaţiilor importante de la diferite personae implictae (stakeholder) într-un proces, precum managementul, utilizatorii finali şi analişti de afaceri. Aplicarea unei abordări iterative dezvoltării procesului asigură îndeplinirea de către aplicaţiile de proces a scopurilor şi nevoilor tuturor celor implicaţi.

Inspectorul din IBM Process Designer include mai multe unelte ce vă permit să realizaţi taskuri cum ar fi următoarele din mediile dumneavoastră configurate:

<span id="page-22-0"></span>*Tabela 3. Taskuri pentru uneltele Inspector*

| <b>Task</b>                                       | <b>Descriere</b>                                                                                                    |
|---------------------------------------------------|----------------------------------------------------------------------------------------------------|
| Gestionare instante ale proceselor                | Când rulați un proces, puteți vizualiza toate instanțele rulate anterior sau rulate curent pe<br>serverele IBM Business Process Manager din mediul dumneavoastră. Puteți gestiona<br>instanțele care rulează prin oprirea și repornirea lor, de exemplu. Puteți gestiona de<br>asemenea instantele rulate anterior prin filtrarea sau stergerea înregistrărilor specifice.                                                                                      |
| Executarea pas cu pas și depanarea unui<br>proces | Pentru o instanță selectată, vedeți pasul care rulează momentan și apoi mutați-vă înainte<br>prin proces, evaluând execuția procesului pas cu pas. O afișare arbore a procesului<br>combinată cu indicatorii numiți jetoane într-o diagramă proces face mai ușoară<br>înțelegerea locului în care vă aflați în proces. Aveți de asemenea avantajul cunoașterii<br>variabile lor utilizate în fiecare pas și valorile lor corespunzătoare (unde este aplicabil). |

Vedeţi următoarele subiecte pentru a afla mai multe despre utilizarea interfeţei Inspector:

# **Instalarea şi gestionarea aplicaţiilor de proces**

Ciclul de viață al aplicației de proces include instalarea, administrarea și anularea implementării instantaneelor. Considerentele de versionare fac, de asemenea, parte din ciclul de viaţă.

Atunci când dezvoltați procese, puteți profita de abordarea iterativă suportată de uneltele din cadrul Process Designer. Procesele evoluează în timp, iniţial dintr-o stare de dezvoltare, la testare şi apoi la producţie. Chiar şi în producţie, procesele dvs. îşi pot continua desfăşurarea din cauza necesităţii modificării. Este important să fiţi pregătit pentru ciclul de viaţă al proceselor dumneavoastră, deoarece aceasta vă va ajuta să realizaţi o proiectare eficientă de la început.

Figura următoare ilustrează o abordare iterativă a dezvoltării procesului.

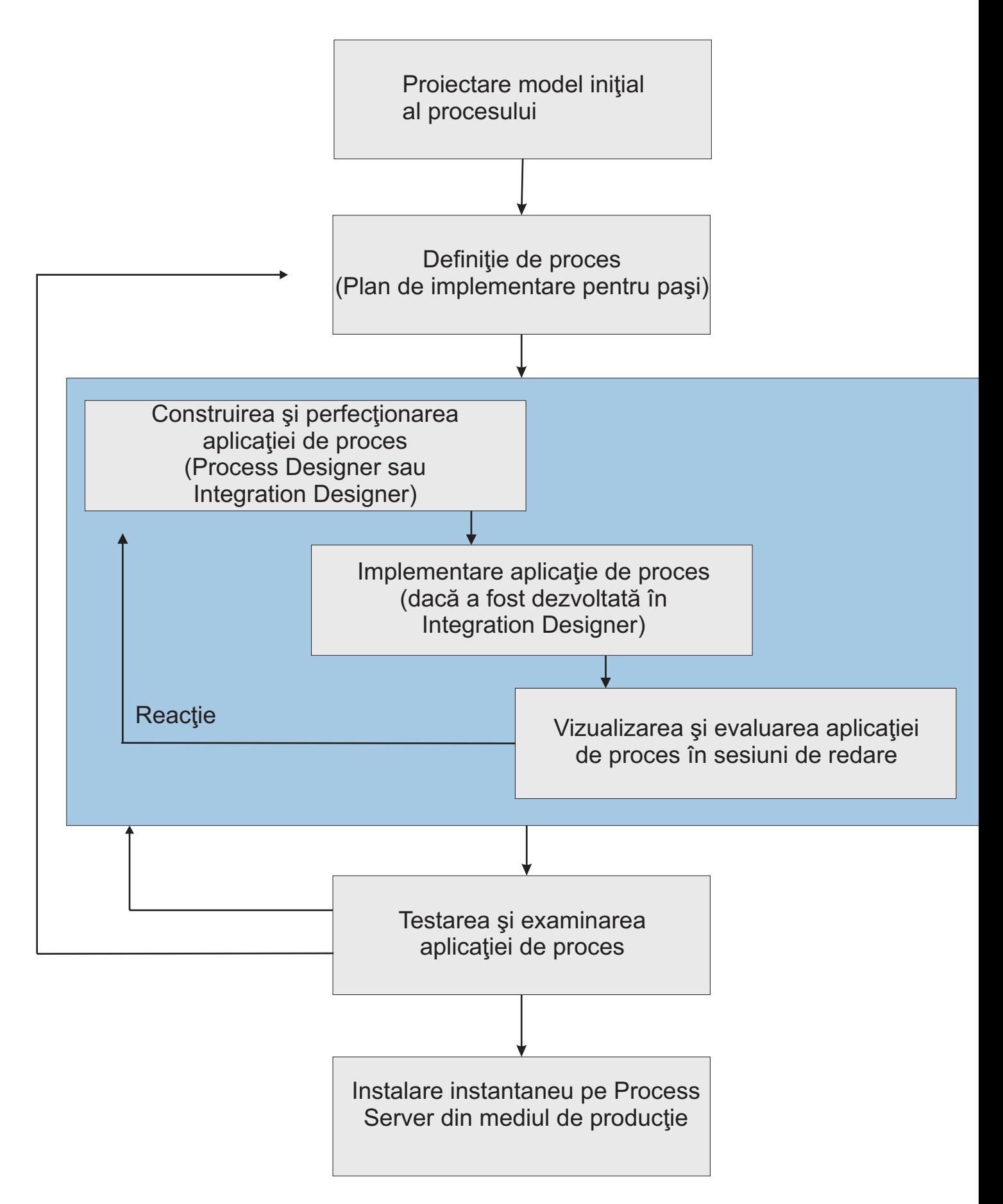

<span id="page-24-0"></span>O configuraţie tipică a Managerului procesului operaţional include trei medii pentru a suporta dezvoltarea şi instalarea eventuală a proceselor dumneavoastră.

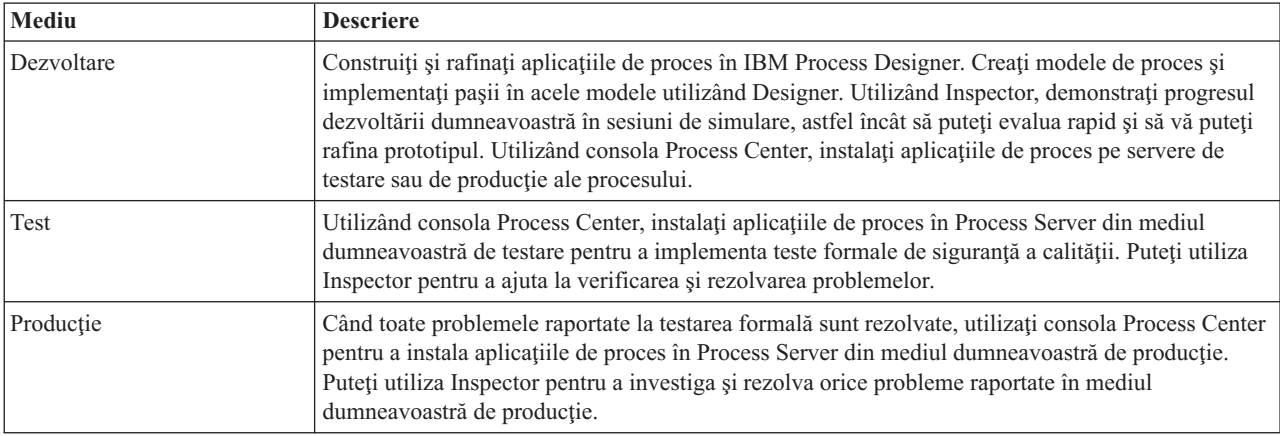

Dacă doriți să testați, instalați sau să administrați un instantaneu aplicație de proces care are conținut IBM Business Process Manager Advanced sau un model IBM Business Monitor, utilizatorul sau grupul de care apartineti trebuie să fie alocat rolului de securitate administrativă Configurator, Operator *şi* Implementator. Dacă în prezent nu sunteţi alocat tuturor acestor roluri, faceti clic pe **Utilizatori și grupuri** în consola administrativă WebSphere pentru a modifica rolurile utilizatorilor sau grupurilor. Consultati "Roluri de securitate administrative" în legăturile înrudite.

### **Strategii de eliberare şi instalare**

Pentru a vă asigura că aplicațiile de proces pe care le implementați și instalați îndeplinesc standardele de calitate ale organizaţiei dumneavoastră, consideraţi definirea unei strategii de eliberare şi instalare. Când aţi identificat obiectivele şi cerinţele necesare ediţiei şi instalării noii şi actualizatei aplicaţii de proces, puteţi automatiza procesele necesare pentru a aproba şi a lansa programele.

De exemplu, poate doriți să direcționați un proces către mai mulți manageri diferiți care folosesc structuri diferite de raportare în cadrul organizației dumneavoastră. Doar după ce fiecare manager renunță la procesul nou sau actualizat, acesta poate fi instalat în mediul dumneavoastră de producţie şi prezentat utilizatorilor finali. Puteţi crea şi implementa paşii implicaţi într-o asemenea examinare a IBM Business Process Manager Advanced pentru a vă asigura că toate indicațiile corporației au fost îndeplinite și că aveți semnăturile necesare. Ultimul pas al examinării ar putea fi notificarea echipei de IT asupra faptului că aplicaţia de proces aprobată este gata pentru instalare.

Secțiunile care urmează oferă mai multe informații despre instalarea proceselor dumneavoastră și gestionarea lor după instalare.

# **Crearea, accesarea şi încorporarea serviciilor**

### **Accesarea serviciilor externe unei aplicaţii**

Acest scenariu discută diferite moduri de a accesa servicii ce sunt externe unei aplicaţii şi furnizează taskuri de nivel înalt pentru accesarea acestor servicii externe.

**Notă:** Acest scenariu este aplicabil pentru WebSphere Enterprise Service Bus şi IBM Business Process Manager. Modulele de mediere pot fi implementate la WebSphere Enterprise Service Bus şi IBM Business Process Manager. Modulele pot fi implementate la IBM Business Process Manager.

Într-o aplicaţie operaţională integrată, *serviciile operaţionale* interacţionează între ele pentru a furniza o funcţie necesară. Un serviciu operaţional realizează o funcţie sau task repetabile ce contribuie la realizarea unui scop operational. Dar munca de a localiza un serviciu și conectarea la el nu este înrudită cu functia operatională. Separarea funcției operaționale de taskul de a gestiona conexiuni la servicii oferă flexibilitate unei soluții.

Interacţiunea cu serviciul începe când un *solicitant de servicii* trimite o cerere unui *furnizor de servicii* să realizeze o funcție operațională. Această cerere este trimisă sub forma unui *mesaj*, ce definește funcția ce urmează să fie realizată. Furnizorul de servicii efectuează funcţia cerută şi trimite rezultatul într-un mesaj solicitantului de servicii. În mod normal, mesajele trebuie să fie procesate pentru a permite serviciilor să schimbe date și să implementeze alte funcții IT de nivel scăzut ce sunt independente de funcțiile și datele operaționale. De exemplu, rutarea, conversia protocoalelor, transformarea, reîncercarea unei invocări eşuate şi invocarea unui serviciu dinamic. Această procesare este cunoscută ca *mediere*.

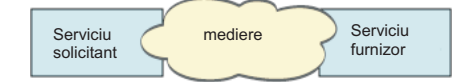

Există două tipuri de module în IBM Integration Designer; module (sau module de Business Integration), ce sunt în primul rând proiectate să conţină logică operaţională (precum procese operaţionale, reguli operaţionale şi maşini cu stări operaţionale) şi module de mediere, ce implementează fluxuri de mediere. Deşi există o suprapunere de funcţii între cele două tipuri de module, în general, recomandăm ca logica operaţională să fie izolată în module operaţionale şi logica de mediere să fie realizată de module de mediere.

Însă nu există întotdeauna o separare clară între logica operaţională şi cea de mediere. În aceste cazuri, luaţi în considerare cantitatea de *stare* sau date din variabile ce vor trebui să fie procesate între invocări de servicii. În general, dacă este nevoie de puțină procesare de stare sau deloc, luați în considerare utilizarea unei componente de flux de mediere. Dacă trebuie să memorați starea între invocări de servicii sau dacă aveti date ce vor trebui să fie stocate în variabile si procesate, considerati utilizarea unei componente de proces operational. De exemplu, dacă apelati mai multe servicii și înregistrați informațiile returnate din fiecare, astfel încât după invocarea tuturor serviciilor, doriți să faceti procesări mai departe cu datele returnate, utilizati un proces operational unde puteti aloca usor informatiile returnate variabilelor. Cu alte cuvinte, când aveți prea multe stări ați traversat linia spre logica operațională.

Nu există un singur scenariu de integrare şi nu există un răspuns greşit din punct de vedere tehnic. Indicaţiile discutate aici sunt un exercițiu bun pentru a permite flexibilitatea și reutilizarea și sunt prezentate pentru considerațiile dumneavoastră. Ca de obicei, trebuie să consideraţi cu grijă beneficiile şi dezavantajele implementării acestor tipare pentru aplicaţie dumneavoastră de Business Integration. Haideţi să considerăm câteva situaţii.

### **Accesarea unei componente SCA**

Un exemplu elementar de accesare a unui serviciu este când un import apelează altă componentă SCA, fără a necesita vreo transformare de date. Chiar şi în această situaţie, puteţi accesa serviciul extern dintr-un modul de mediere, decât să-l accesaţi direct dintr-un modul operaţional. Aceasta ar permite flexibilitate în viitor, pentru modificarea punctului final sau calitatea serviciului sau guvernării (de exemplu, adăugarea jurnalizării) fără a afecta componentele operaţionale ce consumă serviciul. Acest tipar arhitectural este cunoscut ca "separare de interese".

Înainte să vă decideţi să implementaţi acest tipar, cântăriţi beneficiile tiparului contra potenţialelor efecte ale regiei introduse de alt modul. Dacă principala dumneavoastră cerinţă este flexibilitatea şi veţi face modificări frecvente asupra serviciilor accesate, luati în considerare utilizarea unui modul separat după cum este arătat aici. Dacă performanta este cea mai importantă şi sunteţi dispuşi să actualizaţi şi să reimplementaţi logica operaţională, luaţi în considerare utilizarea unui singur modul.

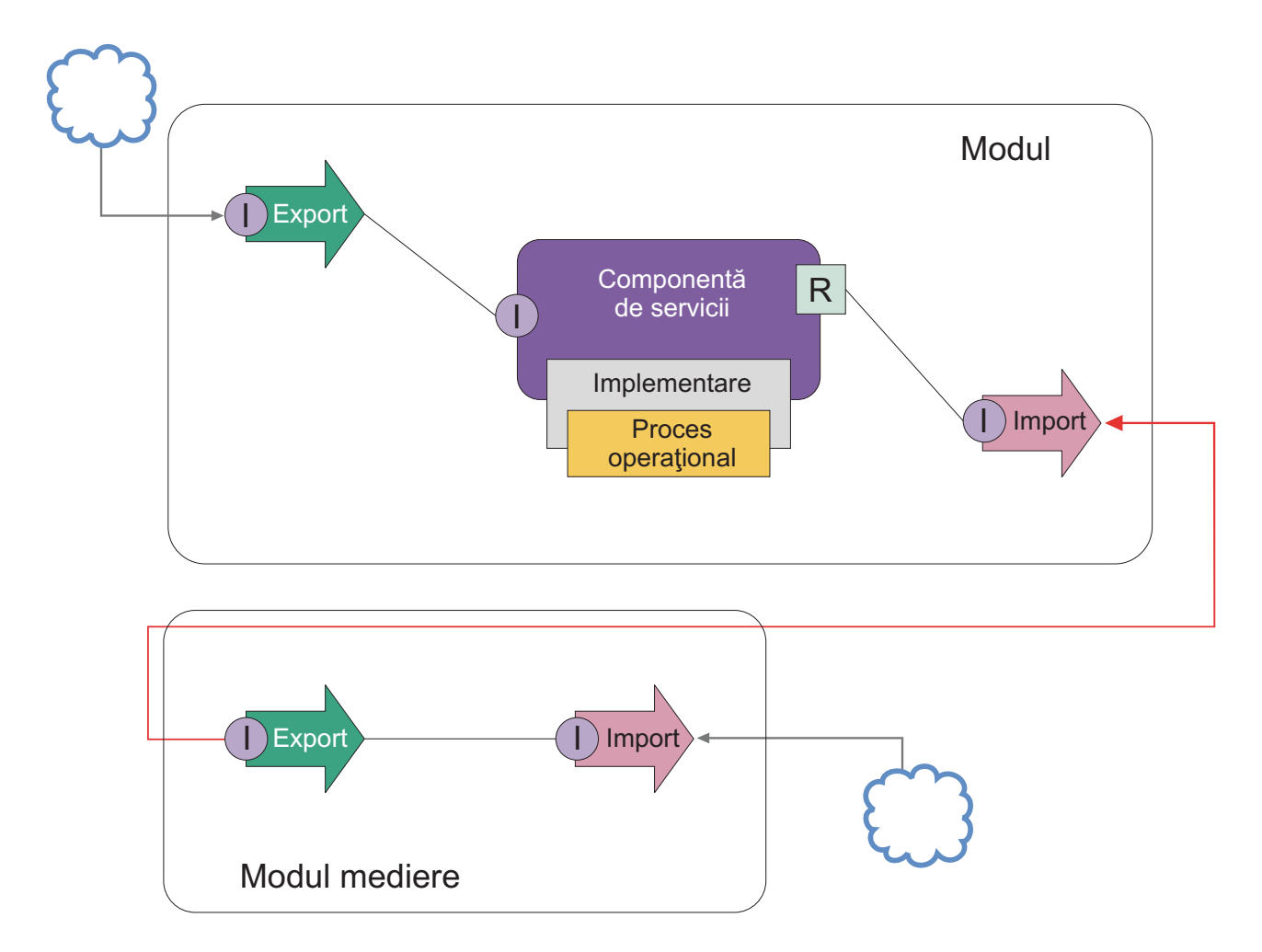

Iată taskurile de nivel înalt pentru realizarea acestui exemplu.

- 1. Crearea unui modul de mediere. Pentru instrucţiuni pas-cu-pas, vedeţi Crearea modulelor de mediere .
- 2. În modulul de mediere, creaţi un import cu legarea corespunzătoare pentru serviciul extern pe care doriţi să-l accesați. Pentru instrucțiuni pas-cu-pas, vedeți Crearea importurilor. Pentru informații suplimentare despre legări, vedeţi Legări
- 3. Creaţi un export şi daţi-i aceeaşi interfaţă ca şi importului. Pentru instrucţiuni pas-cu-pas, vedeţi Crearea exporturilor.
- 4. Generarea unei legări SCA pentru export. Pentru instrucţiuni pas-cu-pas, vedeţi Generarea legărilor SCA
- 5. În montajul modulului de mediere, cablaţi exportul la import. Salvaţi modulul de mediere.
- 6. Crearea unui modul. Pentru instrucţiuni pas-cu-pas, vedeţi Crearea unui modul pentru servicii operaţionale
- 7. Adăugaţi un export şi o componentă.
- 8. În vizualizarea Business Integration, trageţi exportul pe care l-aţi creat în modulul de mediere (la pasul 4) în asamblarea modulului. Va fi creat un import cu aceeaşi legare ca exportul.
- 9. Cablaţi exportul de componentă şi componenta de import.
- 10. Adăugați implementarea componentei. Pentru informații despre tipuri de implementare, vedeți Implementări

Mai târziu, puteți adăuga logică de mediere precum logare sau direcționare către modulul de mediere fără a afecta modulul operational.

### **Adăugarea medierii**

Uneori nu este suficient să invocaţi pur şi simplu un serviciu extern. Uneori este nevoie să procesaţi întâi, prin adăugarea unui modul de mediere ca un intermediar între solicitantul şi furnizorul de servicii.

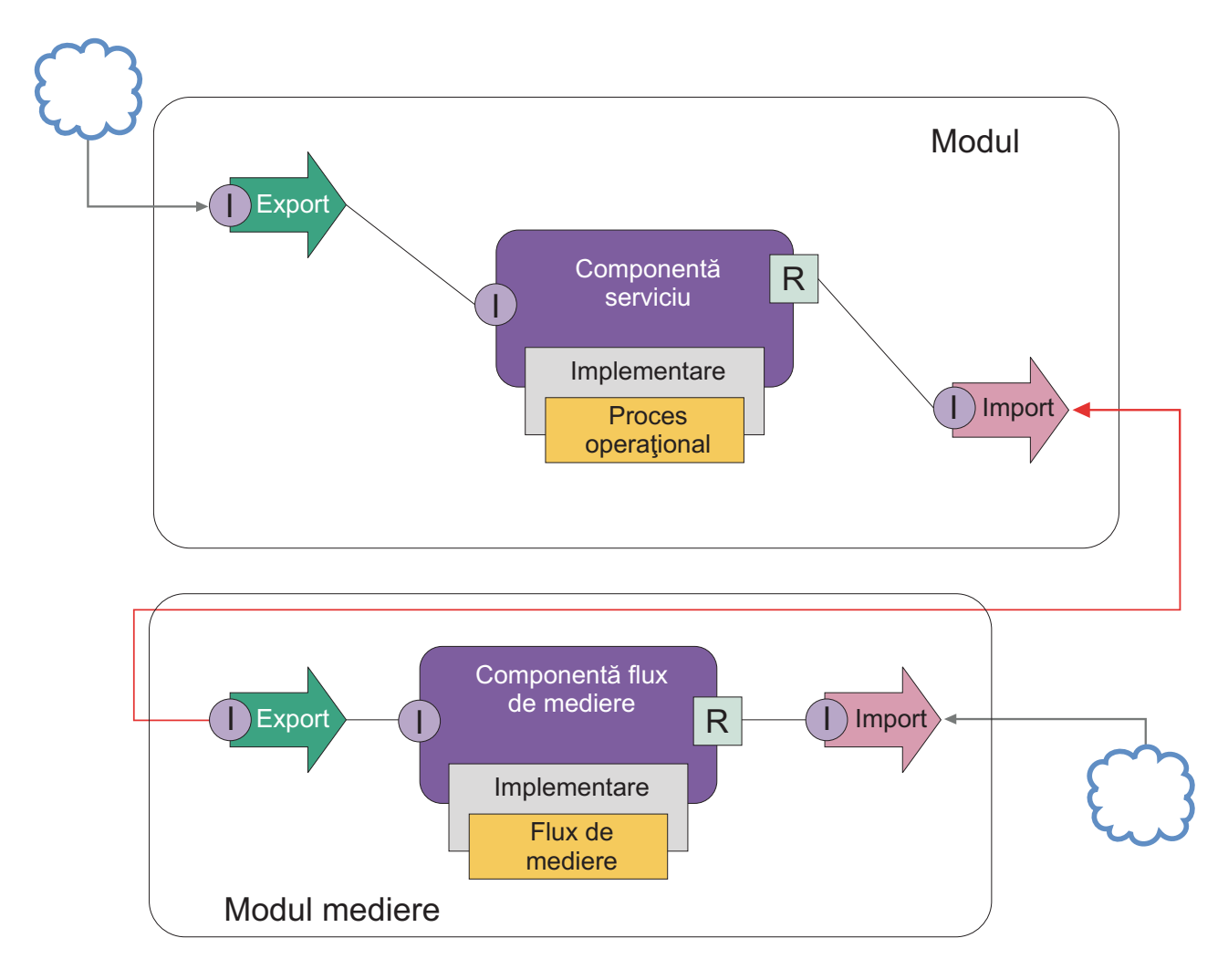

Acestea sunt câteva din funcţiile pe care le-ar efectua fluxul de mediere intermediară:

- v Setarea anteturilor de protocol. Pentru informaţii suplimentare, vedeţi subiectul [Conversie de protocoale](http://publib.boulder.ibm.com/infocenter/dmndhelp/v6r1mx/topic/com.ibm.websphere.wbpm.scenarios.esb1.610.doc/tasks/twesb_usecaseprotocolconversion1.html) din centrul de informare WebSphere Enterprise Service Bus.
- v Transformarea interfeţei sau parametrilor prin utilizarea unei Mapări de obiecte business sau unei primitive XSL Transformation.Transformarea mesajelor
- v Selectarea unui anumit serviciu dintr-o listă statică, prin utilizarea unei primitive Filtre de mesaje.Filtru de mesaje
- v Invocarea mai multor servicii pentru agregarea rezultatelor, prin utilizarea primitivelor Fan Out şi Fan In.Agregarea şi difuzarea mesajelor
- v Tratarea eşuărlior invocării de servicii prin reîncercarea aceluiaşi serviciu sau invocarea unui serviciu diferit, prin utilizarea unei primitive Service Invoke. Reîncercarea unei invocări de serviciu eşuate
- v Rutare dinamică prin alegerea serviciului de folosit în timpul rulării, mai degrabă decât în timpul integrării, ceea ce permite serviciilor să fie cuplate mai slab şi afacerilor să reacţioneze mai rapid la modificări. Noi servicii pot fi adăugate fără a atinge modulele ce au fost implementate pe mediul runtime. Rutarea dinamică este cel mai puternică atunci când este folosită cu un registru, ceea ce necesită ca primitiva de mediere Endpoint Lookup să fie folosită. Selectarea dinamică a punctelor finale

### **Accesarea sistemelor EIS (Enterprise Information System)**

Serviciile şi artefactele de pe sisteme externe pot fi importate în Integration Designer. Un vrăjitor descoperă aplicaţii şi date pe un EIS (Enterprise Information Systems) și vă permite să generați servicii din aplicațiile și datele descoperite. Artefactele generate sunt interfeţe şi obiecte business, ce pot fi folosite de componente dintr-un modul.

Utilizarea unui modul de mediere intermediar între un modul şi un sistem gazdă îl face mai reutilizabil. În exemplul de mai jos, un flux de mediere este folosit pentru rutarea la sistemul gazdă corect şi pentru transformarea datelor în formatul cerut de sistemul gazdă.

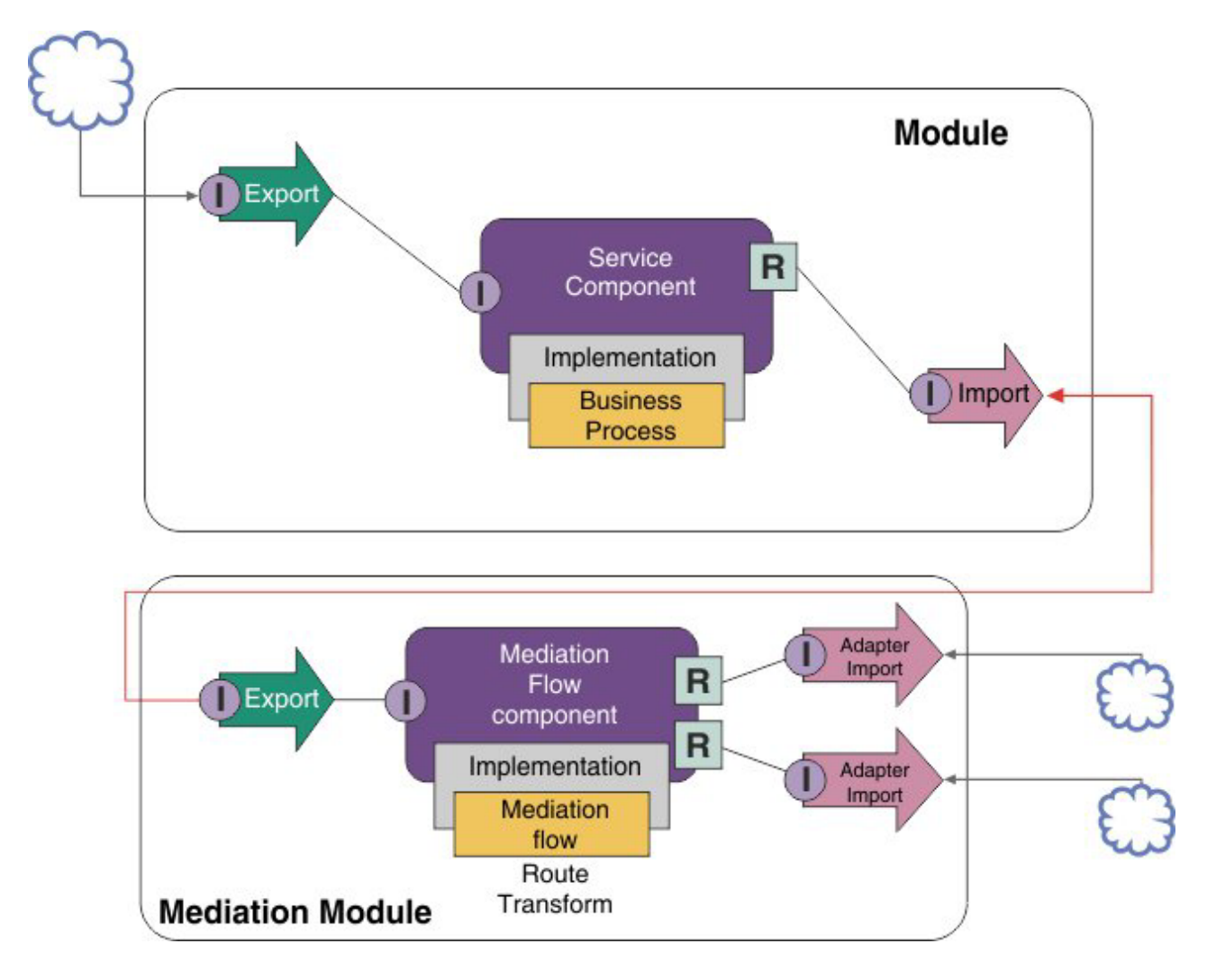

Iată taskurile de nivel înalt pentru acest exemplu:

- 1. Utilizarea vrăjitorului de servicii externe pentru conectarea la sistemul gazdă. Utilizarea vrăjitorului de servicii externe pentru a accesa servicii externe urmează un tipar similar indiferent de adaptorul pe care îl folosiţi. Pentru informații despre cum să folosiți vrăjitorul de servicii externe, vedeți Tipar de accesare a serviciilor externe cu adaptoare
- 2. Crearea unui modul. Pentru instrucţiuni pas-cu-pas, vedeţi Crearea unui modul pentru servicii operaţionale
- 3. Adăugarea unui export, unei componente și unui import cu legare SCA. Pentru informații suplimentare, vedeți Apelarea serviciilor
- 4. Adăugarea unei interfeţe exportului şi cablarea exportului la componentă.
- 5. Adăugaţi implementarea componentei. În implementare, setaţi o proprietate ce indică ce serviciu gazdă va fi accesat. Pentru informaţii despre tipuri de implementare, vedeţi Implementări
- 6. Crearea unui modul de mediere cu un export ce are o legare SCA şi aceeaşi interfaţă ca importul modulului pe care l-aţi creat la pasul 2.
- 7. Cablarea exportului la o componentă de flux de mediere.
- 8. Crearea unui import pentru fiecare sistem gazdă pe care doriți să-l accesați, folosind adaptorul de ieșire corespunzător din paleta editorului de montaj.
- 9. Cablarea componentei de flux de mediere la importuri.
- 10. Implementarea componentei de flux de mediere. Utilizaţi o primitivă Message Filter pentru a alege importul în funcţie de un set de proprietăţi din logica operaţională şi utilizaţi o primitivă de transformare XSL pentru fiecare import de adaptor. Filtru mesaj.
- **24** Privire generală

<span id="page-30-0"></span>11. În modul, selectaţi exportul modulului de mediere ca serviciul de importat în modul. Pentru informaţii pas-cu-pas, vedeţi Invocarea unui serviciu dintr-un alt modul.

Mai târziu, puteţi face o modificare precum adăugarea unui adaptor sau modificarea unui adaptor pentru a indica spre un sistem gazdă diferit, cu impact minim asupra logicii operationale.

#### **Accesarea sistemelor de mesagerie**

Pentru ca modulul dumneavoastră SCA (service component architecture) să comunice cu un client de mesagerie JMS, MQ sau MQ JMS existent, trebuie să creaţi interfeţe, obiecte business şi legări pentru importuri şi exporturi. Vedeţi Maparea unui mesaj la o interfață SCA.

Fluxurile de mediere folosesc mesaje, ce oferă acces la informaţii de context şi antet în plus faţă de obiectele business. Dacă doriti acces la informatii de antet JMS sau o proprietate JMS personalizată, folositi un flux de mediere. Dacă integrați cu un sistem MQ și doriți să accesați informații de antet MQ, folosiți un flux de mediere.

### **Crearea sau apelarea unui serviciu Web**

Serviciile Web sunt aplicații auto-conținute ce realizează funcții operaționale, de la o simplă interogare la interacțiuni de procese operaţionale complexe. Puteţi apela un serviciu Web existent sau puteţi dezvolta un nou serviciu Web care să se potrivească necesităţilor dumneavoastră. Acest scenariu va descrie paşii şi vă va ghida către informaţiile suplimentare.

Deşi s-ar putea să nu vă creaţi toate serviciile de la zero folosind IBM Integration Designer, unele dintre serviciile dumneavoastră vor fi într-adevăr create astfel. Când lucraţi cu editorul de montaje şi cu editorul de procese operaţionale pentru a monta servicii într-un proces operaţional, este posibil să descoperiţi că unele servicii lipsesc. De aceea, poate fi util să creaţi acele servicii lipsă folosind unelte IBM Integration Designer. Opusul este de asemenea adevărat - după ce aţi creat un nou proces, puteţi decide că ar fi util să expuneţi toate sau un subset din operaţiile de proces ca servicii pentru ca alţii să le consume.

**Notă:** Acest scenariu se aplică utilizatorilor de IBM Integration Designer pentru IBM Process Server şi WebSphere Enterprise Service Bus.

Există mai multe motive pentru dezvoltarea serviciilor Web folosind IBM Integration Designer:

- Crearea serviciilor în IBM Integration Designer vă permite să implementați serviciul folosind reguli operationale.
- Dezvoltarea în IBM Integration Designer vă permite să dezvoltați un serviciu Java™ și să-l expuneți atât ca un serviciu Web cât şi prin SCA.
- v Maparea interfeţelor fără a fi nevoie să codaţi este un avantaj. Puteţi scoate toate mapările de date din codul Java lăsând un simplu program Java de cutie neagră pentru dezvoltatorul Java.
- v IBM Integration Designer afişează toate serviciile şi relaţiile într-un singur loc.
- v Abilitatea de a refactoriza va ajuta de asemenea în dezvoltarea serviciilor Web folosind IBM Integration Designer.

Rețineți că nu trebuie să priviți serviciile Web ca soluția pentru toate problemele dumneavoastră de integrare. Totuși, la fel ca şi cu altă abordare tehnologică sau arhitecturală, există avantaje inerente în folosirea serviciilor Web la locul potrivit în momentul potrivit.

### **Exporturi, importuri şi legări**

IBM Integration Designer vă permite să importaţi servicii Web standard şi să folosiţi aceste servicii în aplicaţiile dumneavoastră compuse.

În IBM Integration Designer, utilizaţi editorul de montare pentru a dezvolta servicii. Urmaţi procesul standard pentru a crea module, module de mediere, biblioteci și componente. Apoi, puteți utiliza exporturi, importuri și legări pentru a partaja şi accesa acele servicii. Paşii pentru acele taskuri elementare sunt afişaţi mai jos şi legăturile conduc către informaţii mai detaliate pentru fiecare task.

<span id="page-31-0"></span>Puteţi folosi oricare din cele două legări pentru servicii Web - o legare de serviciu Web sau o legare HTTP. O legare de serviciu Web oferă o specificaţie pentru transmiterea de mesaje către şi de la un serviciu Web. Uneltele vă ajută să generaţi o legare de serviciu Web automat. O legare HTTP este un protocol cerere-şi-răspuns standard între clienţi şi server după cum este definit de protocolul HTTP publicat de W3C (World Wide Web Consortium). Va trebui să furnizaţi câteva informaţii iniţiale de configurare a legării dacă folosiţi o legare HTTP.

- 1. Crearea unui export pentru a publica serviciul modulului spre a fi folosit de alte module.
- 2. Generarea unei legări pentru export.
	- v Generarea unei legări de serviciu Web pentru export.
	- v Generarea unei legări de export HTTP.
- 3. Creaţi un import pentru a apela un serviciu existent ce nu face parte din serviciul pe care îl montaţi.
	- v Generarea unei legări de serviciu Web pentru import.
	- v Generarea unei legări de import HTTP.

Cititi subiectul asociat dacă doriti să invocați un serviciu Web din Pagini JavaServer.

### **Capabilităţi de dezvoltare ale serviciilor Web**

Când deschideţi un editor asociat cu procesul de creare a serviciilor Web, aţi putea întâlni următoarea eroare:

IBM Integration Designer oferă o funcție de filtrare cunoscută drept *capabilități*. În setările Preferințelor, funcțiile și uneltele sunt clasificate în capabilităţi şi puteţi activa sau dezactiva categorii ale capabilităţilor sau funcţiile de subset ale oricărei categorii. Vedeţi Capabilităţi pentru informaţii suplimentare.

# **Imagini IBM BPM într-un mediu IBM SmartCloud Enterprise găzduit**

Cu IBM SmartCloud Enterprise, puteţi proviziona imagini IBM Business Process Manager V7.5.1 la instanţe şi folosiţi acele instanţe într-un mediu găzduit. În acest mediu, puteţi vedea cum diversele faze ale gestiunii proceselor operaţionale, cum ar fi crearea şi implementarea aplicaţiilor de proces, sunt înrudite între ele.

Imaginile sunt containere predefinite statice care furnizează anumite funcţii IBM BPM. Funcţiile mai multor imagini sunt necesare pentru a construi un mediu cloud. Pentru a construi mediul, mai întâi provizionaţi imaginile pe care vreţi să le folosiţi în instanţe. Apoi, vă puteţi construi mediul cloud conectând instanţele şi folosind componentele pe care le furnizează instanţele. Mediul este găzduit pe servere IBM.

Puteți proviziona următoarele imagini IBM BPM în instanțe de pe panoul de control IBM SmartCloud Enterprise:

- IBM Process Server Standard V7.5.1
- IBM Process Center Standard V7.5.1.
- IBM Process Server Advanced V7.5.1
- IBM Process Center Advanced V7.5.1
- IBM IBM BPM Express V7.5.1
- IBM Process Designer V7.5.1
- IBM Integration Designer V7.5.1

Puteţi proviziona anumite instanţe pentru a crea configuraţiile IBM BPM Express, Standard şi Avansat, aşa cum se arată în Tabela 4.

*Tabela 4. Configuraţiile Express, Standard sau Avansat*

| Configurare           | Instante de provizionat                                             |  |  |
|-----------------------|---------------------------------------------------------------------|--|--|
| <b>IBM BPM Expres</b> | $\cdot$ O instantă a imaginii IBM BPM Express                       |  |  |
|                       | $\cdot$ Una până la trei instante ale imaginii IBM Process Designer |  |  |

*Tabela 4. Configuraţiile Express, Standard sau Avansat (continuare)*

| Configurare             | Instante de provizionat                                                 |
|-------------------------|-------------------------------------------------------------------------|
| <b>IBM BPM Standard</b> | O instantă a imaginii IBM BPM Process Center Standard                   |
|                         | Una sau mai multe instanțe ale imaginii IBM BPM Process Server Standard |
|                         | Una sau mai multe instanțe ale imaginii IBM Process Designer            |
| <b>IBM BPM Advanced</b> | O instanță a imaginii IBM BPM Process Center Advanced                   |
|                         | Una sau mai multe instanțe ale imaginii IBM BPM Process Server Advanced |
|                         | Una sau mai multe instanțe ale imaginii IBM Process Designer            |
|                         | Una sau mai multe instante ale imaginii IBM Integration Designer        |

IBM SmartCloud Enterprise furnizează un cadru de lucru pentru a accesa imaginile şi a proviziona imaginile în instanțe. IBM SmartCloud Enterprise furnizează și capabilități suplimentare, cum ar fi VPN, pentru a lucra cu imaginile.

Instanţele provizionate interacţionează într-un mediu cloud găzduit IBM. Capacitatea instanţelor imaginii variază, în funcție de nevoile mediului dumneavoastră și de imaginile pe care le provizionați. Sunt disponibile următoarele opțiuni de capacitate:

### **Copper**

- Două procesoare virtuale cu 1.25 GHz
- 4 GB de memorie virtuală
- 60 GB de spațiu de stocare instanțe

#### **Silver**

- Patru procesoare virtuale cu 1.25 GHz
- 8 GB de memorie virtuală
- 1024 GB de spatiu de stocare instante

#### **Serviciu gold**

- Opt procesoare virtuale cu 1.25 GHz
- v 16 GB de memorie virtuală
- 1024 GB de spațiu de stocare instanțe

#### **Platinum**

- 16 procesoare virtuale cu 1.25 GHz
- v 16 GB de memorie virtuală
- 2048 GB de spațiu de stocare instanțe

Dacă selectați capacitatea pentru o instanță și ulterior determinați că trebuie să vă măriți capacitatea și spațiul de stocare, puteți captura și reproviziona instanța. Dacă alegeți opțiunea de capacitate Silver, de exemplu, și ulterior decideți că aveți nevoie de capacitate mai mare, puteți captura instanța și o reprovizionați cu opțiunea de capacitate Gold.

Fie puteți plăti licența pentru imaginile IBM BPM pe parcurs (PAYG), fie vă puteți folosi propria licență (BYOL), în funcție de imaginea pe care o folosiți. Dacă vă folosiți propria licență, numărul de licențe disponibile se măsoară în unităţi de valoare procesor (PVU-uri).

Pentru specificațiile și opțiunile pentru fiecare imagine, consultați [Tabela 5 la pagina 28.](#page-33-0)

| Imagine                                   | Sistem de operare                      | Licentiere                                                                                          | Capacitate                                                                 | Număr parte<br>componentă PPA               |
|-------------------------------------------|----------------------------------------|----------------------------------------------------------------------------------------------------|----------------------------------------------------------------------------|---------------------------------------------|
| <b>IBM BPM Process</b><br>Server Standard | Red Hat Enterprise Linux<br>$664$ -bit | Indreptățirea BYOL (Bring<br>Your Own Licence) (PVU)                                                | • Silver<br>Serviciu gold                                                  | <b>E0BQVLL</b>                              |
| <b>IBM BPM Process</b><br>Center Standard | Red Hat Enterprise Linux<br>$664$ -bit | Indreptățirea BYOL (Bring<br>Your Own Licence) (PVU)                                                | Silver                                                                     | E0BR4LL                                     |
| <b>IBM BPM Process</b><br>Server Advanced | Red Hat Enterprise Linux<br>6.64-bit   | Îndreptățirea BYOL (Bring<br>Your Own Licence) (PVU)                                                | $\bullet$<br>Silver<br>Serviciu gold<br>$\bullet$<br>Platinum<br>$\bullet$ | <b>E0BR0LL</b>                              |
| <b>IBM BPM Process</b><br>Center Advanced | Red Hat Enterprise Linux<br>6 64-bit   | Indreptățirea BYOL (Bring<br>Your Own Licence) (PVU)                                                | $\bullet$<br>Silver<br>Serviciu gold<br>$\bullet$                          | <b>E0BQTLL</b>                              |
| IBM BPM Express                           | Red Hat Enterprise Linux<br>6 64-bit   | Indreptățirea BYOL (Bring<br>Your Own Licence) (PVU)                                                | Silver                                                                     | <b>E0BQYLL</b><br>$\bullet$<br>E0BR2LL<br>٠ |
| <b>IBM</b> Process Designer               | Windows 2008 Server R2<br>64-bit       | Plătește ce folosești (Pay<br>as you go)<br>Indreptățirea BYOL<br>(Bring Your Own<br>Licence) (PVU) | Copper                                                                     | <b>E0BRFLL</b>                              |
| IBM Integration<br>Designer               | Windows 2008 Server R2<br>64-bit       | Indreptățirea BYOL (Bring<br>Your Own Licence) (PVU)                                                | Copper                                                                     | E0BRLLL                                     |

<span id="page-33-0"></span>*Tabela 5. Imagini, sisteme de operare, licenţiere, capacitate şi numere de părţi componente*

### **Concepte înrudite**:

"Privire generală instanțe imagini"

Pentru a proviziona imagini IBM Business Process Manager în instanțe care reprezintă mediul IBM BPM, puteți folosi IBM SmartCloud Enterprise.

["Instanţe într-o configuraţie" la pagina 30](#page-35-0)

Instanțele de imagini IBM Business Process Manager conțin componentele IBM BPM: magazia IBM BPM unificată, unelte pentru autori, administratori şi utilizatori şi o platformă runtime. Diferite configuraţii ale produsului suportă diferite nivele de complexitate şi implicare în gestiunea proceselor operaţionale.

### **Operaţii înrudite**:

"Provizionarea imaginilor la instante" la pagina 32

Pentru a proviziona imagini IBM Business Process Manager la instante, folositi IBM SmartCloud Enterprise.

### **Informaţii înrudite**:

- [IBM SmartCloud Enterprise](https://www-147.ibm.com/cloud/enterprise/dashboard)
- [Modele de licenţiere şi preţ IBM SmartCloud Enterprise](http://www-935.ibm.com/services/us/en/cloud-enterprise/tab-pricing-licensing-options.html)
- Configurații IBM Business Process Manager

# **Privire generală instanţe imagini**

Pentru a proviziona imagini IBM Business Process Manager în instanțe care reprezintă mediul IBM BPM, puteți folosi IBM SmartCloud Enterprise.

Următoarele imagini IBM BPM V7.5.1 sunt furnizate pentru provizionarea în instanțe de folosit în mediul dumneavoastră:

### **IBM Process Center Advanced V7.5.1 64b – BYOL**

IBM Process Center Advanced furnizează capabilităţile de gestiune a proceselor operaţionale ale IBM BPM Standard and Integration Designer, o unealtă de dezvoltare puternică, cu componente SOA încorporate pentru

integrare extinsă şi orchestrare a serviciilor la nivelul întreprinderii. Imaginea IBM BPM Advanced furnizează şi suport extins pentru automatizarea proceselor cu volum mare.

Process Center Advanced include o magazie pentru toate procesele, serviciile şi alte aseturi care au fost create în mediile de creaţie IBM BPM. Process Center Advanced este un mediu runtime în care Process Designer şi Integration Designer împart aseturile care sunt folosite în dezvoltarea proceselor operaţionale colaborative. Procesele operaţionale pot folosi puncte de monitorizare care au fost create folosind trusa de unelte de dezvoltare Business Monitor. Rezultatul este un proces operaţional care poate fi examinat la runtime pentru eficienţă în condiţii de lucru reale pentru ca gâtuirile, ineficienţele şi erorile din alocarea resurselor să poată fi identificate şi corectate ca să vă ajute să vă îmbunătăţiţi performanţa proceselor operaţionale.

În consola Process Center, administratorii creează și mentin un cadru de lucru, cum ar fi aplicații de proces și truse de unelte, în care analistii de gestiune a proceselor operationale și dezvoltatorii își construiesc procesele şi implementările subiacente. Administratorii pot de asemenea să gestioneze accesul la magazia Process Center setând autorizaţia corespunzătoare pentru utilizatori şi grupuri.

#### **IBM Process Server Advanced V7.5.1 64b - BYOL**

IBM Process Server Advanced furnizează un mediu runtime de gestiune a proceselor operaţionale care poate suporta un interval de procese operaționale, orchestrarea serviciilor și capabilități de integrare de la Process Designer şi Integration Designer.

În mediile dumneavoastră de creaţie, puteţi folosi Serverul de procese care este integrat în Process Center pentru a rula procese pe măsură ce le construiţi. Când sunteţi gata, puteţi instala şi rula instantanee ale acelor procese pe serverele de procese din mediul dumneavoastră runtime. Depozitul de date de performanţă colectează şi agregă date de proces de la procese care rulează pe servere de procese. Puteţi utiliza aceste date pentru a îmbunătăţi procesele dumneavoastră operaţionale.

În Process Admin Console, puteți gestiona intermedierea, testarea și producția și Process Server care face parte din Process Center.

#### **IBM Process Center Standard V7.5.1 64b - BYOL**

IBM Process Center Standard este hub-ul administrativ pentru IBM BPM. În consola Process Center, administratorii creează și mențin un cadru de lucru, cum ar fi aplicații de proces și truse de unelte, în care analiştii de gestiune a proceselor operaţionale şi dezvoltatorii îşi construiesc procesele şi implementările subiacente. De asemenea, în consola Process Center, administratorii gestionează rularea instanţelor aplicaţiilor de procese. De asemenea, gestionează accesul la magazia Process Center setând autorizaţia corespunzătoare pentru utilizatori şi grupuri.

Process Center include un server Process Center şi depozitul de date de performanţă, ce permit utilizatorilor care lucrează în Process Designer să ruleze procese şi să stocheze date de performanţă pentru testare şi redare.

#### **IBM Process Server Standard V7.5.1 64b - BYOL**

IBM Process Server Standard furnizează un mediu runtime de gestiune a proceselor operationale care poate suporta un interval de procese operationale care au fost create în Process Designer.

În mediul dumneavoastră de creatie, puteți folosi Serverul de procese din Process Center pentru a rula procese pe măsură ce le construiţi. Când sunteţi gata, puteţi instala şi rula instantanee ale acelor procese pe serverele de procese din mediul dumneavoastră runtime. Depozitul de date de performanță colectează și agregă date de proces de la procese care rulează pe servere de procese. Puteti utiliza aceste date pentru a îmbunătăți procesele dumneavoastră operaţionale.

#### **IBM Business Process Manager Express V7.5.1 64b - BYOL sau PAYG**

Analiştii de afaceri şi IT folosesc IBM BPM Express, mai precis interfaţa de dezvoltare Process Designer şi motorul de procesare, monitorizare şi optimizare, pentru a colabora în vederea îmbunătăţirii rapide a proceselor. În IBM BPM Express, toți pot participa în activități de îmbunătățire a proceselor. Eliminați timpul pierdut asigurându-vă că participanţii IT şi de afaceri colaborează eficient pe aceeaşi platformă.

#### **IBM Integration Designer V7.5.1 64b – BYOL**

Integration Designer ajută dezvoltatorii să creeze servicii şi procese automatizate complexe. Pot apela

<span id="page-35-0"></span>aplicaţiile de pe Sistemele de informaţii Enterprise, implică procese operaţionale în departamente sau întreprinderi şi pornesc aplicaţii, scrise în diverse limbi şi care rulează pe diverse medii de operare, local sau la distanţă.

Uneltele Integration Designer sunt bazate pe arhitectură orientată pe servicii. Componentele sunt servicii. O aplicaţie integrată care implică multe componente este şi serviciu.

În Integration Designer, componentele sunt asamblate în module. Importurile şi exporturile sunt utilizate pentru a partaja date între module. Artefactele amplasate într-o bibliotecă pot fi partajate între module. Modulele şi bibliotecile pot fi asociate cu o aplicaţie de proces pentru utilizarea cu Process Center şi pot fi folosite ca servicii de către procesele care au fost create în Process Designer. În asemenea cazuri, modulele şi bibliotecile pot fi implementate și cu aplicația de proces.

#### **IBM Process Designer V7.5.1 64b – BYOL sau PAYG**

Folositi IBM Process Designer pentru a crea modele de procese care pot contine taskuri umane. Cu unealta orientată pe grafică, puteţi crea o secvenţă de acţiuni care alcătuiesc un proces operaţional şi puteţi redesena acel proces pe măsură ce se modifică circumstantele.

În IBM Business Process Manager Advanced, o activitate din Process Designer poate apela un serviciu care a fost creat în Integration Designer. Acel serviciu poate folosi fluxuri de mediere pentru a transforma, ruta şi îmbunătăţi datele şi adaptoarele pentru a ajunge la multe sisteme back-end într-un mod standard. Process Designer se concentrează pe procesul operaţional şi Integration Designer se concentrează pe servicii automatizate pentru a complementa procesul operaţional.

#### **Concepte înrudite**:

"Instante într-o configurație"

Instanțele de imagini IBM Business Process Manager conțin componentele IBM BPM: magazia IBM BPM unificată, unelte pentru autori, administratori şi utilizatori şi o platformă runtime. Diferite configuraţii ale produsului suportă diferite nivele de complexitate şi implicare în gestiunea proceselor operaţionale.

["Imagini IBM BPM într-un mediu IBM SmartCloud Enterprise găzduit" la pagina 26](#page-31-0)

Cu IBM SmartCloud Enterprise, puteţi proviziona imagini IBM Business Process Manager V7.5.1 la instanţe şi folosiţi acele instanţe într-un mediu găzduit. În acest mediu, puteţi vedea cum diversele faze ale gestiunii proceselor operaţionale, cum ar fi crearea şi implementarea aplicaţiilor de proces, sunt înrudite între ele.

#### **Operaţii înrudite**:

["Provizionarea imaginilor la instanţe" la pagina 32](#page-37-0)

Pentru a proviziona imagini IBM Business Process Manager la instanţe, folosiţi IBM SmartCloud Enterprise.

["Conectarea la instanţe şi componente ale unei instanţe" la pagina 34](#page-39-0)

După provizionarea unei imagini IBM Business Process Manager la o instanţă, vă puteţi conecta la instanţă şi lucraţi cu diversele componente ale acelei instanţe.

#### **Informaţii înrudite**:

[Forum IBM Business Process Manager DeveloperWorks](http://www.ibm.com/developerworks/forums/forum.jspa?forumID=2382)

[IBM SmartCloud Enterprise](https://www-147.ibm.com/cloud/enterprise/dashboard)

# **Instanţe într-o configuraţie**

Instanțele de imagini IBM Business Process Manager conțin componentele IBM BPM: magazia IBM BPM unificată, unelte pentru autori, administratori şi utilizatori şi o platformă runtime. Diferite configuraţii ale produsului suportă diferite nivele de complexitate şi implicare în gestiunea proceselor operaţionale.

Puteți folosi instanțe de imagini IBM BPM IBM SmartCloud Enterprise pentru a furniza acces rapid la un mediu IBM BPM care rulează, ceea ce este ideal pentru oricare din următoarele situaţii:

- Nu aveți acces la hardware pentru a instala produsele.
- v Aveţi nevoie de acces imediat la un sistem ce rulează.
- Vreți să folosiți IBM BPM pentru un nou proiect.
Puteți converti imagini ale oricărei configurații IBM BPM, Express, Standard sau Advanced, în instanțe rapid și cu resurse și cost minim. Instanțele imaginilor IBM BPM sunt convertite sau provizionate în IBM SmartCloud Enterprise şi rămân disponibile să le folosiţi până le ştergeţi. IBM SmartCloud Enterprise furnizează diverse capabilităţi opţionale pentru a suplimenta mediul pe care-l provizionați, cum ar fi spațiu de stocare suplimentar, lățime de bandă suplimentară sau un mediu VLAN securizat.

Puteţi folosi instanţele IBM BPM pentru dezvoltare şi test. Puteţi fie plăti pe măsură ce folosiţi (pay as you go), fie vă aduceți propriile licențe (BYOL). Pentru că instanțele sunt scalabile, vă puteți crește sau micșora rapid proiectele pe parcursul ciclului de viaţă al proiectelor dumneavoastră. Instanţele IBM BPM sunt complet compatibile cu versiunea on-premise a IBM BPM 7.5.1. Conţinutul de proces pe care-l creaţi şi testaţi în mediul IBM SmartCloud Enterprise poate fi exportat la o configuratie on-premise a IBM BPM. De asemenea, puteti încărca continut de proces existent în instanţele dumneavoastră găzduite în cloud.

Important: Pentru performanță optimă, asigurați-vă că IBM BPM este configurat corect și că instanțele necesare sunt provizionate înainte de a folosi oferta IBM BPM IBM SmartCloud Enterprise. Următoarele instanțe de imagini trebuie provizionate împreună pentru a folosi configurația IBM BPM.

#### **IBM BPM Express V7.5.1**

Provizionați următoarele instanțe:

- v O instanţă de imagine IBM BPM Express V7.5.1
- v Una până la trei instanţe de imagine IBM Process Designer V7.5.1

#### **IBM BPM Process Center Standard V7.5.1**

Provizionaţi următoarele instanţe:

- v O instanţă de imagine IBM BPM Process Center Standard
- v Una sau mai multe instanţe de imagine IBM BPM Process Server Standard
- Una sau mai multe instanțe de imagine IBM Process Designer

#### **IBM BPM Process Server Standard V7.5.1**

Provizionați următoarele instanțe:

- v O instanţă de imagine IBM BPM Process Center Standard
- Una sau mai multe instanțe de imagine IBM BPM Process Server Standard
- Una sau mai multe instanțe de imagine IBM Process Designer

#### **IBM BPM Process Center Advanced V7.5.1**

Provizionaţi următoarele instanţe:

- Una sau mai multe instanțe de imagine IBM BPM Process Center Advanced
- Una sau mai multe instante de imagine IBM BPM Process Server Advanced
- Una sau mai multe instante de imagine IBM Process Designer
- v Una sau mai multe instanţe de imagine IBM Integration Designer

#### **IBM BPM Process Server Advanced V7.5.1**

Provizionați următoarele instanțe:

- v O instanţă de imagine IBM BPM Process Center Advanced
- Una sau mai multe instanțe de imagine IBM BPM Process Server Advanced
- Una sau mai multe instanțe de imagine IBM Process Designer
- Una sau mai multe instanțe de imagine IBM Integration Designer

#### **IBM Integration Designer V7.5.1**

Provizionați următoarele instanțe:

- Una sau mai multe instante de imagine IBM Integration Designer
- v Una sau mai multe instanţe de imagine IBM BPM Process Center Advanced
- Una sau mai multe instanțe de imagine IBM BPM Process Server Advanced
- Una sau mai multe instante de imagine IBM Process Designer

#### **IBM Process Designer V7.5.1**

Pentru a folosi instanța de imagine IBM Process Designer, provizionați și alte instanțe care variază în funcție de mediul pe care-l setaţi, dacă e avansat, standard sau express. Alegeţi unul din următoarele medii şi provizionaţi instanţele care sunt listate:

- IBM BPMExpres
	- O instanţă de imagine IBM BPM Express
	- Una sau mai multe instanţe de imagine IBM Process Designer
- IBM BPM Standard
	- O instanţă de imagine IBM BPM Process Center Standard
	- Una sau mai multe instante de imagine IBM BPM Process Server Standard
	- Una sau mai multe instanţe de imagine IBM Process Designer
- IBM BPM Advanced
	- O instanţă de imagine IBM BPM Process Center Advanced
	- Una sau mai multe instanţe de imagine IBM BPM Process Server Advanced
	- Una sau mai multe instanţe de imagine IBM Process Designer
	- Una sau mai multe instanţe de imagine IBM Integration Designer

Pentru a lega instanțele Process Server, Process Designer și Integration Designer la instanța Process Center, folosiți vrăjitorul de provizionare. Când sunt provizionate instanțele Process Center sau Process Server, serverele IBM BPM rulează şi sunt gata să fie folosite.

**Important:** Dacă provizionaţi mai mult de o instanţă Process Server să se conecteze la aceeaşi instanţă Process Center, nu folosiţi acelaşi nume de mediu. Numele de mediu este specificat în câmpul **Nume mediu** când provizionaţi instanţa. Dacă provizionaţi două instanţe Process Server cu acelaşi nume de mediu care se conectează la aceeaşi instaţă Process Center, apar erori.

Pentru a crea o a doua instanță Process Server cu același nume de mediu ca o instanță Process Server existentă, opriți activitatea instanţei care rulează înainte de a proviziona al doilea Process Server.

#### **Concepte înrudite**:

["Privire generală instanţe imagini" la pagina 28](#page-33-0)

Pentru a proviziona imagini IBM Business Process Manager în instanțe care reprezintă mediul IBM BPM, puteți folosi IBM SmartCloud Enterprise.

["Imagini IBM BPM într-un mediu IBM SmartCloud Enterprise găzduit" la pagina 26](#page-31-0)

Cu IBM SmartCloud Enterprise, puteti proviziona imagini IBM Business Process Manager V7.5.1 la instante si folositi acele instanţe într-un mediu găzduit. În acest mediu, puteţi vedea cum diversele faze ale gestiunii proceselor operaţionale, cum ar fi crearea şi implementarea aplicaţiilor de proces, sunt înrudite între ele.

## **Provizionarea imaginilor la instanţe**

Pentru a proviziona imagini IBM Business Process Manager la instante, folositi IBM SmartCloud Enterprise.

Pentru a proviziona imagini la instanțe, trebuie să aveți următoarele cerințe preliminare:

- v Acces la şi cunoaştere a IBM SmartCloud Enterprise
- Imaginile pe care intenționați să le provizionați disponibile pentru dumneavoastră în IBM SmartCloud Enterprise
- v Toată licenţierea într-un loc (aduceţi-vă propria licenţă sau plătiţi pe parcurs, în funcţie de imaginile pe care le provizionaţi)
- v Parole necesare şi ID-uri de utilizator care nu sunt setate de utilizatori, ca ID-ul de utilizator şi parola pentru acces DB2

ID-urile de utilizator şi parolele necesare pe care le furnizaţi pentru componentele unei imagini variază, în funcţie de imaginea sau imaginile pe care le provizionați, dar includ în general următoarele ID-uri de utilizator și parole:

- v ID administrator IBM BPM şi parolă
- Id administrator WebSphere și parolă
- v ID utilizator Process Center şi parolă
- Nume cont Windows și parolă (pentru imagini Integration Designer și Process Designer)

Informațiile care sunt necesare pentru a proviziona imagini la instanțe variază, în funcție de tipul de imagine pe care îl provizionaţi. Procesul de bază, totuşi, este acelaşi. Ajutorul la nivelul câmpului este disponibil pe interfaţa IBM SmartCloud Enterprise.

- 1. Din IBM SmartCloud Enterprise, adăugaţi o instanţă a unei imagini:
	- a. Pentru a vedea lista de imagini disponibile, din fila **Panou control**, faceţi clic pe **Adăugare instanţă**.
	- b. Selectati vizualizarea imaginilor pe care vreti să le vedeți. Puteți vizualiza o listă de imagini publice, private sau partajate.
	- c. Selectati imaginea pe care vreti să o provizionați ca instanță.
- 2. Configurati-vă imaginea furnizând sau selectând informatiile necesare, de exemplu **Nume cerere** și **Configuratie server**, în câmpurile necesare.

**Indiciu:** Dacă selectaţi capacitatea pentru o instanţă, în câmpul **Configuraţie server**, şi ulterior determinaţi că trebuie să vă măriți capacitatea și spațul de stocare, puteți captura și proviziona din nou instanța. Dacă alegeți capacitatea **Silver**, de exemplu, și ulterior decideți că aveți nevoie de capacitate mai mare, puteți captura instanța și o provizionaţi din nou cu capacitatea **Gold**. Puteţi monta acest spaţiu de stocare suplimentar la capacitatea pe care o furnizează fiecare imagine. Opțiunile capacității de stocare diferă, în funcție de imaginea pe care o provizionați.

3. Furnizați parametrii sulimentari necesari, cum ar fi ID-urile de utilizator și parolele. Informațiile necesare includ ID-urile de administrator și parolele, care variază în funcție de imaginea pe care ați selectat-o.

**Important:** Dacă provizionaţi mai mult de o instanţă Process Server să se conecteze la aceeaşi instanţă Process Center, nu folosiți același nume de mediu. Numele de mediu este specificat în câmpul **Nume mediu** când provizionați instanța. Dacă provizionați două instanțe Process Server cu același nume de mediu care se conectează la aceeaşi instaţă Process Center, apar erori.

Înainte de a adăuga un Process Server, determinaţi mai întâi dacă este deja asociată o instanţă Process Server cu Process Center. Dacă o instanţă Process Server este deja conectată la Process Center, fie opriţi activitatea instanţei Process Server anterioare, fie o ştergeţi. Altfel, noua instanţă Process Server cu imaginea privată este creată din Process Server anterior. Dacă se întâmplă asta, ambele Process Server folosesc acelaşi nume de mediu pentru a se conecta la acelaşi Process Center. Mai multe imagini Process Server concurează apoi pentru o conexiune Process Center.

Pentru a crea o a doua instanță Process Server cu același nume de mediu ca o instanță Process Server existentă, opriţi activitatea instanţei care rulează înainte de a proviziona al doilea Process Server.

- 4. Verificati configuratia din informatiile rezumat. Dacă vreo informatie nu este corectă, faceti clic pe **Anterior** pentru a face corectii.
- 5. Acceptati acordul de licentă și lansați cererea pentru a adăuga instanța.
- 6. După ce primiţi confirmarea că instanţa dumneavoastră a fost creată, faceţi clic pe **Revenire la panoul de control** pentru a vă vedea instanţa.

**Important:** Conectarea la instanţe Process Center de la o instalare Process Designer sau Integration Designer care se află în afara IBM SmartCloud Enterprise, de exemplu pe un computer local, poate duce la probleme de performanță. Latența rețelei poate încetini performanța. Pentru că sunt multe interacțiuni între Process Designer și Process Center, ar putea fi nevoie să deschideţi găuri de firewall sau să configuraţi un proxy pentru a facilita interacţiunea.

Instanța nou creată este afișată în lista de instanțe de pe pagina de panou de control a IBM SmartCloud Enterprise.

Imaginea este provizionată ca instanță. Serverele pentru componente de instanțe, ca Process Servers și Process Centers, sunt pornite ca parte a procesului de provizionare.

**Important:** Dacă aţi provizionat o imagine IBM BPM pe un sistem Linux, starea Activ afişată pe tabloul de bord indică faptul că sistemul de operare e gata. Totuşi, serverele IBM BPM ar putea necesita mai mult timp înainte să fie gata să le folosiţi.

Vă puteţi conecta la instanţa dumneavoastră şi gestionaţi componentele.

#### **Concepte înrudite**:

["Privire generală instanţe imagini" la pagina 28](#page-33-0)

Pentru a proviziona imagini IBM Business Process Manager în instanțe care reprezintă mediul IBM BPM, puteți folosi IBM SmartCloud Enterprise.

["Imagini IBM BPM într-un mediu IBM SmartCloud Enterprise găzduit" la pagina 26](#page-31-0)

Cu IBM SmartCloud Enterprise, puteti proviziona imagini IBM Business Process Manager V7.5.1 la instante si folositi acele instanţe într-un mediu găzduit. În acest mediu, puteţi vedea cum diversele faze ale gestiunii proceselor operationale, cum ar fi crearea si implementarea aplicatiilor de proces, sunt înrudite între ele.

## **Conectarea la instanţe şi componente ale unei instanţe**

După provizionarea unei imagini IBM Business Process Manager la o instanţă, vă puteţi conecta la instanţă şi lucraţi cu diversele componente ale acelei instanţe.

Puteţi lucra cu instanţele cae sunt provizionate din imaginile IBM BPM furnizate. După ce vă provizionaţi instanţa, componentele de server, ca IBM Process Server şi IBM Process Center, sunt pornite şi gata de folosire.

**Important:** Dacă provizionaţi o imagine Process Center sau Process Server IBM BPM pe un sistem Linux, personalizaţi imaginea, o recapturaţi ca imagine privată şi apoi provizionaţi noua imagine privată capturată; apoi, noua imagine acceptă numai configurația de la imaginea originală. Puteți folosi numai configurația originală cu imaginea provizionată când vă conectaţi la ea.

Vă puteţi conecta la instanţa dumneavoastră şi la componentele instanţei.

1. Conectaţi-vă la instanţa dumneavoastră cu un client SSH. Logaţi-vă ca idcuser cu cheia dumneavoastră privată SSH. Puteţi găsi informaţii despre cheie în secţiunea **Cont** a interfeţei IBM SmartCloud Enterprise. Puteţi specifica o frază de acces pentru cheie când sunteţi promptat.

Dacă folosiţi PuTTY înr-un mediu Windows pentru a vă accesa instanţa, ar putea fi nevoie să convertiţi cheia în format PuTTY (.ppk) cu PuttyGen. Puteţi transfera fişiere folosind unealta WinSCP.

- 2. Conectaţi-vă la componentele imaginii dumneavoastră.
	- v Pentru a vă conecta la componentele următoarelor instanţe, folosiţi legăturile din secţiunea **Iniţiere**:
		- IBM Process Server Standard V7.5.1
		- IBM Process Center Standard V7.5.1
		- IBM Process Server Advanced V7.5.1
		- IBM Process Center Advanced V7.5.1
		- IBM BPM Express V7.5.1
	- Pentru a vă conecta la următoarele instante, folositi un client de Conexiune desktop la distanță Microsoft pe o platformă Windows:
		- IBM Process Designer V7.5.1
		- IBM Integration Designer V7.5.1

Pentru a vă loga pe fiecare componentă, folosiți informațiile de logare pe care le-ați furnizat când ați provizionat instanţa.

#### **Concepte înrudite**:

"Privire generală instanțe imagini" la pagina 28

Pentru a proviziona imagini IBM Business Process Manager în instanțe care reprezintă mediul IBM BPM, puteți folosi IBM SmartCloud Enterprise.

# **Adăugarea software-ului suplimentar de folosit cu imaginea dumneavoastră**

Puteţi extinde capabilităţile IBM Business Process Manager adăugând alte produse. Pentru a localiza pachete, puteţi folosi Yellowdog Updater Modified (YUM) pentru a căuta şi instala pachete în imaginea dumneavoastră bazată pe Redhat Linux.

Puteţi adăuga mai multe funcţii la IBM BPM în multe feluri. De exemplu, IBM WebSphere MQ este un set de produse middleware care furnizează comunicaţie între aplicaţii. Aţi putea dori să instalaţi WebSphere MQ pentru a putea adăuga legări WebSphere MQ la aplicaţiile dumneavoastră de proces IBM BPM. În asemenea cazuri, aţi putea primi un mesaj că aveţi nevoie de pachete suplimentare pentru a vă finaliza instalarea.

Dacă lucrați pe un sistem Linux, puteți folosi YUM pentru a căuta și instala pachete în imaginea dumneavoastră bazată pe Linux. Când primiţi un mesaj că trebuie să instalaţi libstdc, care este numele parţial al pachetului, finalizaţi următorii paşi pentru a găsi şi instala libstdc:

- 1. Logaţi-vă ca idcuser.
- 2. Folosiţi următoarea comandă pentru a căuta un pachet: **sudo yum search libstdc**.
- 3. Folosiţi următoarea comandă pentru a instala pachetul: **sudo yum install libstdc++.i686 libstdc++.x86\_64**.

# **Capitolul 2. Învăţaţi mai multe despre IBM Business Process Manager**

Utilizaţi această secţiune ca punct de plecare pentru a investiga tehnologiile utilizate în şi de cătreIBM Business Process Manager

## **Versionarea**

Cilcul de viaţă al unei aplicaţii de proces începe cu crearea aplicaţiei de proces şi continuă printr-un ciclu de actualizare, implementare, co-implementare, dezinstalare şi arhivare a aplicaţiei de proces. *Versionarea* este un mecanism folosit pentru a gestiona ciclul de viaţă al aplicaţiei de proces prin identificarea unică a versiunilor individuale ale aplicaţiei de proces.

Modul în care versionarea funcționează în IBM Business Process Manager depinde de ceea ce implementați –o aplicație de proces, implementată din magazie în IBM Process Center sau o aplicație de întreprindere implementată direct din IBM Integration Designer.

Aplicatiile de proces si trusele de unelte pe care le implementati într-un mediu de runtime din Process Center sunt versionate în mod implicit. Pentru aplicatiile de întreprindere, puteți alege să versionati modulele și bibliotecile în IBM Integration Designer.

În plus, puteţi crea versiuni pentru un task uman sau pentru o stare a unei maşini, astfel încât să poate exista simultan mai multe versiuni ale taskului sau ale stării maşinii în mediul de runtime.

# **Versionarea aplicaţiilor de proces**

Versionarea furnizează abilitatea pentru un mediu la momentul rulării pentru a identifica instantanee în ciclul de viaţă al unei aplicaţii de proces şi pentru a putea să ruleze în paralel mai multe instantanee în acelaşi timp.

Gândiți-vă la aplicația de proces ca la un container. Toate instantaneele, implementările și versionările sunt gestionate la nivel de container, nu la nivel de artefacte în interiorul unui container. Instantaneele sunt gestionate din consola Process Center.

Modificările sunt salvate dinamic în magazia Process Center la marginea pistei de lucru. Aplicația de proces rămâne la acel nivel până când vă decideţi să creaţi un instantaneu (sn1). Un instantaneu al aplicaţiei de proces poate fi implementat într-un server Process Center sau într-un Process Server pentru testare, pornire sau producţie.

Dacă faceţi modificări şi doriţi să implementaţi o nouă versiune, aveţi nevoie să creaţi un nou instantaneu (sn2). Puteţi fie să înlăturaţi sn1 sau să îl lăsaţi să ruleze pe server atunci când implementaţi sn2.

### **Context de versiune**

Contextul de versiune reprezintă acele metadate care identifică o versiune. Asignaţi acel identificator, dar IBM recomandă folosirea unui sistem de versionare cu trei caractere în formatul <major>.<minor>.<serviciu>. Vedeți toate subiectele despre convenţiile de numire pentru descrieri mai detaliate ale acestei scheme de versionare.

IBM Business Process Manager asignează un spatiu de nume global pentru fiecare aplicatie de proces. Spatiul de nume global este specific fie sugestia pentru aplicaţia de proces, fie un instantaneu al aplicaţiei de proces. Numele de versiune folosit de server nu poate fi mai lung de 7 caractere, astfel încât, numele asignat va fi un acronim care foloseşte caractere din numele instantaneului pe care l-aţi asignat. Acronimele instantaneelor vor fi identice cu numele instantaneelor lor dacă numele instantaneelor sunt conforme cu stilul recomandat IBM VRM şi nu sunt mai mult de şapte caractere. De exemplu, un nume de instantaneu de 1.0.0 va avea acronimul 1.0.0 şi un nume de instantaneu of 10.3.0 va avea acronimul 10.3.0. Acronimul instantaneului va fi garantat ca şi unicitate în contextul aplicaţiei de proces

din domeniul serverului Process Center. Pentru acest motiv, nu puteţi edita acronimul instantaneului.

### **Versionarea aplicaţiilor de proces şi a truselor de unelte Process Designer**

Pentru a versiona aplicații de proces și truse de unelte care sunt stocate în magazia Process Center, puteți salva și numi instantaneele. Acest lucru vă dă posibilitatea să comparați un instantaneu cu altul și să găsiți diferențele. De exemplu, dacă un dezvoltator a rezolvat o problemă cu un serviciu şi a făcut un instantaneu al conţinutului acestei aplicaţii de proces sau trusă de unelte în acel moment şi apoi un alt dezvoltator a făcut mai multe modificări suplimentare la acelaşi serviciu şi apoi a făcut un nou instantaneu, managerul de proiect poate compara cele două instantanee pentru a determina ce modificări au fost făcute, când şi de către cine. Daca managerul de proiect a decis că modificările suplimentare aduse serviciului nu erau necesare, managerul de proiect poate reveni la instantaneul soluției inițiale.

Tipic, luaţi un instantaneu al aplicaţiei de proces de fiecare dată când sunteţi pregătit sau potenţial pregătit pentru a-l implementa în productie sau pentru a testa integrarea. Pentru a implementa într-un Process Server autonom, trebuie să faceți un instantaneu al aplicației de proces. Este puțin diferit pentru trusele de unelte; luați un instantaneu al unei truse de unelte atunci când sunteti pregătit pentru ca acea trusă de unelte să fie folosită de către aplicațiile de proces. După, dacă doriți să actualizați trusa de unelte, trebuie să faceți un alt instantaneu al "sugestiei" atunci când sunteți pregătit și apoi deţinătorii aplicaţiilor de proces şi ai truselor de unelte pot decide dacă doresc să treacă la noul instantaneu. Sugestia este un instantaneu special şi singurul tip de instantaneu în care puteţi modifica conţinutul, dar îl puteţi rula numai în serverul Process Center. Puteţi implementa o sugestie în Process Server.

### **Aplicaţiile de proces în cluster-e multiple**

Puteţi implementa aceeaşi versiune a unei aplicaţii de proces pentru cluster-e multiple din interiorul aceleiaşi celule. Pentru a face diferența între aceste implementări multiple ale aceleiași versiuni de aplicație de proces, creați un instantaneu pentru fiecare implementare şi includeţi un ID unic de celulă în numele instantaneului (de exemplu, v1.0\_cell1\_1 şi v1.0\_cell1\_2). Strict vorbind, fiecare instantaneu este o nouă versiune a aplicaţiei de proces (chiar din perspectiva gestionării ciclului de viaţă), dar conţinutul şi funcţia sunt aceleaşi.

Atunci când implementați o aplicație de proces într-un cluster, este efectuată o sincronizare automată a nodurilor.

# **Versionarea modulelor şi bibliotecilor**

Dacă un modul sau o bibliotecă se află într-o aplicaţie de proces sau într-o trusă de unelte, este nevoie de ciclul de viaţă al aplicaţiei de proces sau al trusei de unelte (versiuni, instantanee, piste şi aşa mai departe). Numele modulelor şi bibliotecilor trebuie să fie unice în cadrul domeniului unei aplicaţii de proces sau a unei truse de unelte.

Acest subiect descrie versionarea modulelor şi a bibliotecilor care sunt folosite împreună cu aplicaţiile de proces. Retineti totusi că în cazul în care implementați modulele direct din IBM Integration Designer pe Process Server, puteți continua să urmati procedura de asignare a numerelor de versiune modulelor în timpul implementării, asa cum este descris în "Crearea modulelor şi bibliotecilor cu număr de versiune".

Un modul sau o bibliotecă care este asociată cu IBM Process Center trebuie să aibă bibliotecile dependente în aceeaşi aplicaţie de proces sau într-o trusă de unelte dependentă.

Următorul tabel listează selecțiile pe care le puteți face în editorul de dependențe din IBM Integration Designer, atunci când o bibliotecă este asociată cu o aplicaţie de proces sau o trusă de unelte:

| Domeniu bibliotecă | <b>Descriere</b>                                                                             | Poate depinde de                                                                      |
|--------------------|----------------------------------------------------------------------------------------------|---------------------------------------------------------------------------------------|
| Modul              | Pe server există câte o copie a acestei biblioteci<br>pentru fiecare modul care o foloseste. | O bibliotecă din domeniul modulului poate<br>depinde de toate tipurile de biblioteci. |

*Tabela 6. Dependenţele pentru Modul, Aplicaţie de proces sau Trusa de unelte şi bibliotecile globale*

| Domeniu bibliotecă                         | <b>Descriere</b>                                                                                                    | Poate depinde de                                                                                                    |
|--------------------------------------------|----------------------------------------------------------------------------------------------------|----------------------------------------------------------------------------------------------------|
| Aplicatie de proces sau<br>Trusă de unelte | Biblioteca este partajată între toate modulele din<br>domeniul aplicației de proces a trusei de unelte.<br>Această setare are efect în cazul în care<br>implementarea se realizează prin IBM Process<br>Center. În cazul în care implementarea are loc în<br>afara IBM Process Center, biblioteca este copiată<br>în fiecare modul.<br>Notă: Bibliotecile create în IBM Integration<br>Designer versiunea 7.5 au un nivel de partajare de<br>Aplicație de proces sau Trusă de unelte în mod<br>implicit. | O bibliotecă de acest tip poate depinde doar de<br>bibliotecile globale.                                                                                                    |
| Global                                     | Biblioteca este partajată între toate modulele care<br>rulează.                                                                                                    | O bibliotecă globală poate depinde doar de alte<br>biblioteci globale.<br>Notă: Trebuie să configurați o bibliotecă partajată<br>WebSphere pentru a putea implementa biblioteca<br>globală. Vedeți "Dependențele modulelor și<br>bibliotecilor " pentru informații suplimentare. |

*Tabela 6. Dependenţele pentru Modul, Aplicaţie de proces sau Trusa de unelte şi bibliotecile globale (continuare)*

# **Module şi biblioteci asociate cu aplicaţii de proces sau cu truse de unelte**

Nu aveţi nevoie să versionaţi module şi biblioteci asociate cu aplicaţii de proces sau cu truse de unelte.

Modulele si bibliotecile asociate cu aplicatii de proces sau cu truse de unelte nu au nevoie să fie versionate. De fapt, nu puteți crea o versiune a unui modul sau bibliotecă asociate cu aplicații de proces sau cu truse de unelte în editorul de dependente. Modulele si bibliotecile asociate cu aplicatii de proces sau cu truse de unelte utilizează instantanee, o functie în Process Center, pentru a realiza același rezultat ca o versiune.

Bibliotecile, asociate cu aplicații de proces sau cu truse de unelte, nu vor avea un număr de versiune necesar în sectiunea Biblioteci a editorului de dependente, deoarece nu este necesară nicio versiune.

# **Convenţii de numire**

Este utilizată o convenție de denumire pentru a diferenția diferitele versiuni ale unei aplicații de proces pe măsură ce este mutată prin ciclul de viaţă legat de actualizare, implementare, co-implementare, dezinstalare şi arhivare.

Această secţiune vă oferă convenţiile care sunt utilizate pentru a identifica în mod unic versiunile unei aplicaţii de proces.

Un *context de versiune* este o combinaţie de acronime care descriu în mod unic o aplicaţie de proces sau o trusă de unelte. Fiecare tip de acronim are o convenţie de numire. Acronimul este limitat la o lungime maximă de şapte caractere din setul de caractere [A-Z0-9], cu excepția acronimului instantaneului, care poate include un punct.

- v Acronimul aplicaţiei de proces este creat o dată cu aplicaţia. Acesta poate avea o lungime maximă de şapte caractere.
- v Acronimul instantaneului este creat în mod automat la crearea instantaneului. Acesta poate avea o lungime maximă de şapte caractere.

Dacă numele instantaneului îndeplineşte criteriile pentru un acronim valid de instantaneu, numele şi acronimul instantaneului vor fi identice.

**Notă:** Atunci când utilizaţi funcţia de rutare dependentă de versiune pentru componenta fluxului de mediere, denumiţi-vă instantaneul, astfel încât să fie în concordanţă cu schema <*versiune*>.<*ediţie*>.<*modificare*> (de exemplu, **1.0.0**). Deoarece acronimul instantaneului este limitat la şapte caractere, valorile cifrelor sunt limitate la un maxim de cinci cifre (cinci cifre plus două perioade). Prin urmare, trebuie să aveţi grijă atunci când câmpurile cifre sunt incrementate deoarece orice depăşeşte primele şapte caractere este trunchiat.

De exemplu, un nume de instantaneu **11.22.33** rezultă într-un acronim de instantaneu egal cu **11.22.3**.

v Acronimul de pistă este generat în mod automat din primul caracter al fiecărui cuvânt al numelui de pistă. De exemplu, o pistă nouă ce are numele **My New Track** ar rezulta în acronimul cu valoarea **MNT**.

Numele şi acronimul implicit pentru pistă sunt **Main**. Implementarea pe un server IBM Process Center include acronimul pistei în contextul de versionare în cazul în care acesta nu este **Main**.

O definiţie de proces operaţional într-o aplicaţie de proces este identificată de obicei prin acronimul numelui procesului operaţional, acronimul instantaneului şi numele definiţiei procesului operaţional. Alegeţi nume unice pentru definiţiile procesului operaţional ori de câte ori este posibil. Atunci când există nume duplicate, este posibil să întâmpinaţi următoarele probleme:

- S-ar putea să fiti în imposibilitatea de a expune definitiile procesului operational sub formă de servicii web fără o anumită formă de mediere.
- v S-ar putea să fiţi în imposibilitatea de a invoca o definiţie a procesului operaţional creat în IBM Process Designer dintr-un proces BPEL creat în IBM Integration Designer.

Contextul de versionare variază în funcție de cum este implementată aplicația de proces.

#### **Convenţii de numire pentru implementarea pe servere Process Center**

Pe serverul IBM Process Center, puteți implementa un instantaneu al unei aplicații de proces, precum și un instantaneu al unei truse de unelte. În plus, puteţi implementa sugestia unei aplicaţii de proces sau sugestia unei truse de unelte. (O *sugestie* reprezintă versiunea curentă funcţională a aplicaţiei dumneavoastră de proces sau a trusei de unelte.) Contextul de versionare variază în funcție de tipul implementării.

Pentru aplicaţiile de proces, sugestia aplicaţiei de proces sau instantaneul specific aplicaţiei de proces este utilizat pentru a identifica versiunea în mod unic.

Trusele de unelte pot fi implementate cu una sau mai multe aplicaţii de proces, dar ciclul de viaţă al fiecărei truse de unelte este legat de ciclul de viată al aplicatiei de proces. Fiecare aplicatie de proces are propria copie a trusei de unelte dependente sau a truselor de unelte implementate pe server. O trusă de unelte implementată nu este partajată între aplicatiile de proces.

În cazul în care o pistă asociată cu o aplicaţie de proces este numită altfel decât în mod implicit **Main**, acronimul pistei face de asemenea parte din contextul de versiune.

Pentru mai multe informaţii, vedeţi secţiunea ["Exemple" la pagina 41,](#page-46-0) mai târziu în acest subiect.

#### **Instantanee ale aplicaţiei de proces**

Pentru implementarea instantaneelor aplicațiilor de proces, contextul de versiune este o combinație între articolele următoare:

- v Acronim pentru numele aplicaţiei de proces
- v Acronim pentru pista aplicaţiei de proces (în cazul în care se foloseşte altă pistă decât **Main**)
- v Acronim pentru instantaneul aplicaţiei de proces

#### **Truse de unelte autonome**

Pentru implementarea instantaneelor truselor de unelte, contextul de versionare este o combinație între articolele următoare:

- v Acronim pentru numele trusei de unelte
- v Acronim pentru pista trusei de unelte (în cazul în care se foloseşte altă pistă decât **Main**)
- v Acronim pentru instantaneul trusei de unelte

### <span id="page-46-0"></span>**Sugestii**

Sugestiile pentru aplicaţia de proces sunt folosite în timpul testării în Process Designer. Acestea pot fi implementate doar pe serverele din Process Center.

Pentru implementările sugestiilor pentru aplicația de proces, contextul de versionare este o combinație între articolele următoare:

- v Acronim pentru numele aplicaţiei de proces
- v Acronim pentru pista aplicaţiei de proces (în cazul în care se foloseşte altă pistă decât **Main**)
- $\bullet$  "Tip"

Sugestiile pentru trusa de unelte sunt de asemenea folosite în timpul testării iterative în Process Designer. Acestea nu sunt implementate pe un server de productie.

Pentru implementarea sugestiilor legate de trusa de unelte, contextul de versiune este o combinație între articolele următoare:

- v Acronim pentru numele trusei de unelte
- v Acronim pentru pista trusei de unelte (în cazul în care se foloseşte altă pistă decât **Main**)
- $\bullet$  "Tip"

#### **Exemple**

Resursele ar trebui să fie numite în mod unic şi identificate extern cu ajutorul contextului de versiune.

v Următorul tabel arată exemple de nume care sunt identificate în mod unic. În acest exemplu, o sugestie a aplicaţiei de proces foloseşte numele de pistă implicit (**Main**):

*Tabela 7. Sugestie pentru aplicaţia de proces cu nume implicit pentru pistă*

| Tip de nume                                      | Exemplu                   |  |
|--------------------------------------------------|---------------------------|--|
| Nume aplicatie de proces                         | Aplicatie de proces 1     |  |
| Acronim pentru numele aplicației de proces       | PA1                       |  |
| Pistă aplicație de proces                        | Main                      |  |
| Acronim pentru urma aplicației de proces         | "" (când pista este Main) |  |
| Instantaneu aplicație de proces                  |                           |  |
| Acronim pentru instantaneul aplicației de proces | Tip                       |  |

Orice modul SCA asociat cu această sugestie legată de aplicaţia de proces include contextul de versiune, aşa cum este descris în tabelul următor:

*Tabela 8. Module SCA şi fişiere EAR dependentă de versiune*

| Nume modul SCA | Nume dependent de versiune | <b>EAR</b> dependent de versiune/nume aplicatie                  |
|----------------|----------------------------|------------------------------------------------------------------|
| M1             | $PA1-Tip-M1$               | $\mathbf{PA1}\text{-}\mathbf{Tip}\text{-}\mathbf{M1}\text{.}ear$ |
| $\mathbf{M}2$  | $PA1-Tip-M2$               | $\overline{PA1-Tip-M2.}$ ear                                     |

v Următorul tabel arată un exemplu de sugestie pentru o aplicaţie de proces care foloseşte un nume neimplicit pentru pistă:

*Tabela 9. Sugestie pentru aplicaţia de proces cu nume neimplicit pentru pistă*

| Tip de nume                                | Exemplu               |  |
|--------------------------------------------|-----------------------|--|
| Nume aplicatie de proces                   | Aplicatie de proces 1 |  |
| Acronim pentru numele aplicației de proces | PA1                   |  |

*Tabela 9. Sugestie pentru aplicaţia de proces cu nume neimplicit pentru pistă (continuare)*

| Tip de nume                                      | Exemplu       |
|--------------------------------------------------|---------------|
| Pistă aplicație de proces                        | <b>Track1</b> |
| Acronim pentru pista aplicației de proces        |               |
| Instantaneu aplicație de proces                  |               |
| Acronim pentru instantaneul aplicației de proces | Tip           |

Orice modul SCA asociat cu această sugestie legată de aplicaţia de proces include contextul de versiune, aşa cum este descris în tabelul următor:

*Tabela 10. Module SCA şi fişiere EAR dependentă de versiune*

| Nume modul SCA | Nume dependent de versiune | <b>EAR</b> dependent de versiune/nume aplicatie |
|----------------|----------------------------|-------------------------------------------------|
| M              | $\rm PA1-T1-Tip-M1$        | $PA1-T1-Tip-M1.ear$                             |
| $\mathbf{M}2$  | $PA1-T1-Tip-M2$            | $PA1-T1-Tip-M2.ear$                             |

Convenții de numire similare se aplică la implementările avansate de instantanee și sugestii ale trusei de unelte. Ele se aplică şi instantaneelor avansate instalate pe Process Server.

v Următorul tabel arată exemple de nume care sunt identificate în mod unic. În acest exemplu, un instantaneu de aplicaţie de proces foloseşte numele de pistă implicit (**Main**):

| Tip de nume                                      | <b>Exemplu</b>                    |  |
|--------------------------------------------------|-----------------------------------|--|
| Nume aplicatie de proces                         | Aplicatie de proces 1             |  |
| Acronim pentru numele aplicației de proces       | P <sub>A</sub> 1                  |  |
| Urmă aplicație de proces                         | Main                              |  |
| Acronim pentru urma aplicației de proces         | "" (când pista este <b>Main</b> ) |  |
| Instantaneu aplicație de proces                  | <b>Process Shapshot V1</b>        |  |
| Acronim pentru instantaneul aplicatiei de proces | <b>PSV1</b>                       |  |

*Tabela 11. Instantaneu pentru aplicaţia de proces cu nume implicit pentru pistă*

Toate modulele SCA asociate cu această aplicaţie de proces includ contextul versiunii, aşa cum se arată în următorul tabel:

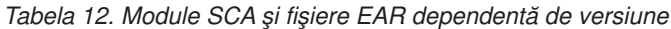

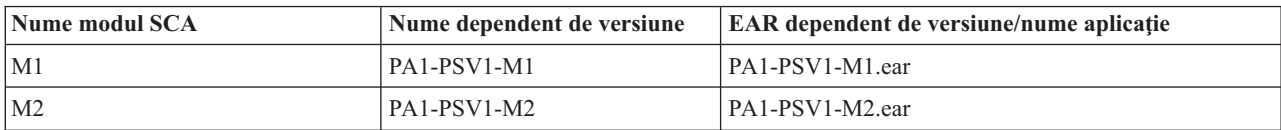

v Următorul tabel arată un exemplu de instantaneu de aplicaţie de proces care foloseşte un nume de pistă neimplicit:

*Tabela 13. Instantaneu pentru aplicaţia de proces cu nume neimplicit pentru pistă*

| Tip de nume                                      | Exemplu                    |
|--------------------------------------------------|----------------------------|
| Nume aplicatie de proces                         | Aplicatie de proces 1      |
| Acronim pentru numele aplicatiei de proces       | PA <sub>1</sub>            |
| Urmă aplicație de proces                         | <b>Track1</b>              |
| Acronim pentru urma aplicației de proces         | T1                         |
| Instantaneu aplicație de proces                  | <b>Process Snapshot V1</b> |
| Acronim pentru instantaneul aplicației de proces | <b>PSV1</b>                |

Toate modulele SCA asociate cu această aplicaţie de proces includ contextul versiunii, aşa cum se arată în următorul tabel:

| Nume modul SCA | Nume dependent de versiune | <b>EAR</b> dependent de versiune/nume aplicatie |
|----------------|----------------------------|-------------------------------------------------|
| M              | PA 1-T1-PSV1-M1            | PA1-T1-PSV1-M1.ear                              |
| IM2            | $P_{A1-T1-PSV1-M2}$        | PA1-T1-PSV1-M2.ear                              |

*Tabela 14. Module SCA şi fişiere EAR dependentă de versiune*

### **Convenţii de numire pentru implementarea Process Server**

Pe un Process Server, puteţi implementa instantaneul unei aplicaţii de proces. Acronimul instantaneului aplicaţiei de proces este folosit pentru a identifica versiunea în mod unic.

Pentru implementarea instantaneelor aplicațiilor de proces, contextul de versionare este o combinație între articolele următoare:

- v Acronim pentru numele aplicaţiei de proces
- v Acronim instantaneu pentru aplicaţia de proces

Resurse ar trebui să fie numite în mod unic şi identificate extern cu ajutorul contextului de versionare. Următorul tabel arată exemple de nume care sunt identificate în mod unic:

*Tabela 15. Exemple de nume şi acronime*

| Tip de nume                                    | Exemplu                      |
|------------------------------------------------|------------------------------|
| Nume aplicatie de proces                       | <b>Process Application 1</b> |
| Acronim pentru numele aplicației de proces     | PA <sub>1</sub>              |
| Instantaneu aplicatie de proces                | 1.0.0                        |
| Acronim instantaneu pentru aplicația de proces | 1.0.0                        |

Pentru o resursă, precum un modul sau o bibliotecă, versiunea este parte componentă din identitatea sa.

Tabelul de mai jos prezintă un exemplu de două module şi modul în care fişierele EAR asociate includ contextul de versiune:

*Tabela 16. Module SCA şi fişiere EAR dependente de versiune*

| Nume modul SCA | Nume dependent de versiune | <b>EAR</b> dependent de versiune/nume aplicatie |
|----------------|----------------------------|-------------------------------------------------|
| M              | PA1-1.0.0-M1               | PA 1-1.0.0-M1.ear                               |
| M2             | PA1-1.0.0-M2               | PA1-1.0.0-M2.ear                                |

Tabelul de mai jos prezintă un exemplu de două biblioteci din domeniul aplicaţiei de proces şi modul în care fişierele JAR asociate includ contextul versiunii:

*Tabela 17. Biblioteci din domeniul aplicaţiei de proces şi fişiere JAR dependente de versiune*

| Nume bibliotecă din domeniul<br>aplicației de proces SCA | Nume dependent de versiune | Nume JAR dependent de versiune |
|----------------------------------------------------------|----------------------------|--------------------------------|
| Lib1                                                     | PA1-1.0.0-Lib1             | $PA1-1.0.0-Lib1.$ jar          |
| Lib2                                                     | PA1-1.0.0-Lib2             | $PA1-1.0.0-Lib2$ .jar          |

# **Legările dependente de versiune**

Aplicațiile de proces pot conține module SCA care includ legări de import și export. Atunci când co-implementați aplicaţii, legarea pentru fiecare versiune a aplicaţiei trebuie să fie unică. Unele legări sunt actualizate automat în timpul implementării pentru a se asigura unicitatea dintre versiuni. În alte cazuri, va trebui să actualizaţi legarea după implementare pentru a îi asigura unicitatea.

O legare *dependentă de versiune* este pusă în domeniul unei anumite versiuni ale aplicaţiei de proces, lucru care garantează unicitatea între aplicaţiile de proces. Următoarele secţiuni descriu legările care sunt actualizate automat pentru a fi dependente de versiune, precum și orice acțiune pe care aveți nevoie să o efectuați la momentul rulării atunci când o legare nu este dependentă de versiune. Pentru mai multe informatii despre lucrurile care se iau în considerare atunci când creati module, vedeți "Considerente atunci când se utilizează legări".

## **SCA**

Ţinta unei legări SCA este redenumită în mod automat pentru a fi dependentă de versiune în timpul implementării în cazul în care legările de import și export ale modulului sunt definite în același domeniu al aplicației de proces.

În cazul în care legările nu sunt definite în acelaşi domeniu al aplicaţiei de proces, se înregistrează un mesaj de informare. Trebuie să modificaţi legarea de import după implementare pentru ca adresa ţintă a punctului final să se modifice. Puteţi utiliza consola administrativă pentru a modifica adresa ţintă a punctului final.

## **Serviciu Web (JAX-WS sau JAX-RPC)**

Adresa ţintă a punctului final a unui serviciu web este redenumită automat pentru a fi dependentă de versiune în timpul implementării în cazul în care următoarele considerente sunt adevărate:

- v Aţi urmat convenţia implicită de numire pentru adresa:
- **http://***ip***:***port***/***ModuleName***Web/sca/***ExportName*
- v Punctul final al adresei este SOAP/HTTP.
- v Legările de import şi export ale modulului sunt definite în acelaşi domeniu al aplicaţiei de proces.

Dacă aceste condiţii nu sunt adevărate, este înregistrat un mesaj de informare. Acţiunea pe care o întreprindeţi apoi depinde de modul în care vă implementați aplicația de proces:

- v Dacă vă co-implementaţi aplicaţia de proces, trebuie să redenumiţi manual URL-ul punctului final pentru SOAP/HTTP sau coada de destinație SOAP/JMS, astfel încât să fie unic între versiunile aplicației de proces. Puteți utiliza consola administrativă după implementare pentru a modifica adresa ţintă a punctului final.
- Dacă implementati doar o singură versiune a aplicației de proces, aveti posibilitatea să ignorați acest mesaj

Pentru co-implementarea instantaneului legării serviciului Web SOAP/ JMS, actiunea pe care o întreprindeti depinde de modul în care vă implementați aplicația de proces:

- În cazul în care importul și exportul tintă sunt în aceeasi aplicație de proces, realizați pașii următori înainte de a publica aplicatia de proces pe Process Center și de a crea instantaneul:
	- 1. Modificati URL-ul punctului final pentru export. Asigurati-vă că destinația și fabrica de conexiuni sunt unice.
	- 2. Modificaţi URL-ul punctului final pentru import, astfel încât să fie acelaşi cu cel pe care l-aţi specificat pentru export la pasul anterior.
- v În cazul în care importul şi exportul ţintă sunt în aplicaţii de proces diferite, realizaţi paşii următori:
	- 1. Modificaţi URL-ul punctului final pentru export. Asiguraţi-vă că destinaţia şi fabrica de conexiuni sunt unice.
	- 2. Publicaţi aplicaţia de proces la Process Center.
	- 3. Creaţi instantaneul.
	- 4. Implementaţi aplicaţia de proces pe Process Server.
	- 5. Utilizaţi consola administrativă WebSphere pentru a modifica URL-ul punctului final pentru importul corespunzător, astfel încât să fie acelaşi cu cel specificat pentru export.

## **HTTP**

Adresa URL a punctului final al unei legări HTTP este redenumită automat în timpul implementării ca să țină cont de versiune, în cazul în care toate condiţiile următoare sunt adevărate:

v Aţi urmat convenţia implicită de numire pentru adresa:

#### **http(s)://***ip***:***port***/***ModuleName***Web/***contextPathinExport*

v Legările de import şi export ale modulului sunt definite în acelaşi domeniu al aplicaţiei de proces.

Dacă aceste conditii nu sunt adevărate, este înregistrat un mesaj de informare. Actiunea pe care o întreprindeti apoi depinde de modul în care vă implementați aplicația de proces:

- Dacă co-implementați aplicația de proces, trebuie să redenumiți manual URL-ul punctului final, astfel încât să fie unic între versiunile aplicatiei de proces. Puteți utiliza consola administrativă după implementare pentru a modifica adresa tintă a punctului final.
- Dacă implementați doar o singură versiune a aplicației de proces, aveti posibilitatea să ignorați acest mesaj

## **JMS şi Generic JMS**

Legările JMS generate de sistem şi legările generice JMS sunt conştiente de versiune în mod automat.

**Notă:** Pentru legările JMS definite de utilizator şi legările Generic JMS, nu are loc redenumirea automată în timpul implementării pentru ca legările să devină conştiente de versiune. În cazul în care legarea este definită de utilizator, trebuie să redenumiţi următoarele atribute, astfel încât să fie unice între versiunile aplicaţiilor de proces:

- v Configurarea punctului final
- Coadă destinație de recepție
- v Nume port ascultător (dacă este definit)

Setați destinația Trimite corespunzătoare în cazul în care modificați punctul final al modulului țintă.

### **MQ/JMS şi MQ**

Nu apare redenumirea automată în timpul implementării pentru a permite legărilor de tip MQ/JMS sau MQ să fie dependente de versiune.

Trebuie să redenumiţi atributele următoare, astfel încât să fie unice între versiunile aplicaţiilor de proces:

- v Configurarea punctului final
- Coadă destinație de recepție

Setati destinatia Trimite corespunzătoare în cazul în care modificati punctul final al modulului tintă.

### **EJB**

Nu apare redenumirea automată în timpul implementării pentru a permite legărilor de tip EJB să fie dependente de versiune.

Trebuie să redenumiţi atributul nume JNDI, astfel încât acestea să fie unice între versiunile aplicaţiilor de proces.

Reţineţi că aplicaţiile client trebuiesc de asemenea actualizate pentru a utiliza noile nume JNDI.

### **EIS**

Un adaptor de resurse este redenumit în timpul implementării în mod automat pentru a fi dependent de versiune, atâta timp cât numele implicit al resursei (*ModuleName***App:Descriere Adaptor**) nu a fost modificat.

În cazul în care numele implicit al resursei a fost modificat, numele adaptorului resursei trebuie să fie unic între versiunile aplicației de proces.

Dacă numele adaptorului de resurse nu sunt unice, este înregistrat în timpul implementării un mesaj de informare pentru a vă atenţiona. Aveţi posibilitatea să redenumiţi manual adaptoarele de resurse după implementare folosind consola administrativă.

## **Invocarea dinamică dependentă de versiune**

Aveţi posibilitatea să configuraţi componentele fluxului de mediere, astfel încât să ruteze mesajele către punctele finale care sunt stabilite în mod dinamic în momentul rulării. Atunci când creati modulul de mediere, configurati căutarea punctelor finale, astfel încât să folosească rutarea dependentă de versiune.

În cazul în care folosiţi stilul IBM\_VRM (*<versiune>.<ediţie>.<modificare*) pentru instantaneu, puteţi exporta fişierul EAR al aplicaţiei de proces în WSRR (WebSphere Service Registry and Repository). Atunci când creaţi modulul de mediere, configurati atunci și căutarea punctelor finale, astfel încât să folosească rutarea dependentă de versiune. De exemplu, selectaţi **Returnare punct final care se potriveşte cu cea mai recentă versiune compatibilă pentru serviciile bazate pe modului SCA** în câmpul **Politică potrivire**, apoi selectaţi **SCA** pentru **Tip legare**.

Versiunile viitoare ale aplicaţiei de proces sunt implementate pe server şi publicate la WSRR, iar căutarea punctului final al modulului de mediere invocă în mod dinamic cea mai recentă versiune compatibilă a punctului final al serviciului.

Rețineți ca o alternativă, că puteți seta ținta în SMOHeader, iar valoarea poate fi purtată de către mesajul de cerere.

## **Implementarea aplicaţiilor de proces cu module şi proiecte Java**

Aplicațiile de proces pot conține module Java EE și proiecte Java personalizate. Atunci când co-implementați aplicații, modulul Java EE personalizat pentru fiecare versiune a aplicației trebuie să fie unic.

Rețineți că modulele Java EE și proiectele Java personalizate sunt implementate pe un server în cazul în care acestea sunt implementate cu un modul SCA care are o dependenţă declarată în acestea. Dacă nu selectaţi **Implementare cu modul** (care este implicit) atunci când declaraţi dependenţa, trebuie să implementaţi modulul sau proiectul în mod manual.

# **Implementarea aplicaţiilor de proces cu ajutorul regulilor operaţionale şi a selectoarelor**

În cazul în care implementaţi mai multe versiuni ale unei aplicaţii de proces care include o regulă operaţională sau o componentă de tip selector, fiţi atenţi la modul în care versiunile folosesc metadatele asociate.

Metadatele dinamice pentru o regulă operaţională sau pentru o componentă de tip selector sunt definite în momentul rulării prin numele componentei, numele spaţiului pentru componenta ţintă şi tipul componentei. În cazul în care două sau mai multe versiuni ale aplicației de proces care conțin o regulă operațională sau un selector sunt implementate în acelaşi mediu de runtime, acestea vor partaja aceeaşi logică pentru reguli (regulă operaţională) sau aceleaşi metadate (selector) pentru rutare.

Pentru a permite fiecărei versiuni a regulii operaționale sau a componentei de tip selector ce aparține de aplicația de proces să îşi utilizeze propriile metadate dinamice (logică pentru reguli sau rutare), modificaţi codul (refactorizaţi) pentru spaţiul de nume ţintă, astfel încât acesta să fie unic pentru fiecare versiune a aplicaţiei de proces.

# **Arhitectura de implementare**

Arhitectura de implementare IBM Business Process Manager conţine procese software numite servere, unităţi topologice referite ca noduri şi celule şi magazia de configurare utilizată pentru memorarea informaţiilor de configurare.

# **Celulele**

În IBM Business Process Manager, *celulele* sunt grupări logice de unu sau mai multe noduri dintr-o reţea distribuită.

O celulă este un concept de configurare, o cale pentru administratori de a asocia logic nodurile unul cu celălalt. Administratorii definesc nodurile care alcătuiesc o celulă în funcție de criteriile specifice care au sens în mediile lor organizaţionale.

Datele de configurare administrative sunt memorate în fişiere XML. O celulă reţine fişiere de configurare master pentru fiecare server din fiecare nod din celulă. Fiecare nod şi server are, de asemenea, propriile fişiere locale de configurare. Modificările fisierului local de configurare a unui nod sau a unui server sunt temporare dacă serverul apartine celulei. Când sunt efective, modificările locale înlocuiesc configurațiile celulei. Modificările fisierelor de configurare ale serverului master şi ale nodului master făcute la nivelul celulei înlocuiesc orice modificare temporară făcută asupra nodului când documentele configurației celulei sunt sincronizate cu nodurile. Sincronizarea apare la evenimente desemnate, cum ar fi pornirea unui server.

# **Serverele**

Serverele furnizează funcționalitatea de bază a IBM Business Process Manager. Servere de proces extind sau măresc abilitatea unui server de aplicaţii de a manipula module SCA (Service Component Architecture). Alte servere (manageri de implementare şi agenţi de nod) sunt utilizate pentru gestionarea serverelor Process.

Un Process Server poate fi un *server autonom* sau un *server gestionat*. Un server gestionat poate fi eventual membru unui *cluster*. O colecţie de servere gestionate, cluster-e de servere şi alte middleware-uri se numeşte un *mediu de implementare*. Într-un mediu de implementare, fiecare server sau cluster gestionat este configurat pentru o anumită funcție în mediul de implementare (de exemplu, gazdă destinație, gazdă modul de aplicație sau server Common Event Infrastructure). Un server autonom este configurat să furnizeze toate funcţiile cerute.

Serverele asigură mediul runtime pentru modulele SCA, pentru resursele care sunt utilizate de către acele module (surse de date, specificări de activare şi destinaţii JMS) şi pentru resurse livrate de IBM (destinaţii de mesaje, containere Business Process Choreographer şi servere Common Event Infrastructure).

Un *agent de nod* este un agent administrativ ce reprezintă un nod din sistemul dvs. şi gestionează serverele acelui nod. Agenții de nod monitorizează serverele de pe un sistem de gazdă și rutează cererile administrative către servere. Agentul de nod este creat când nodul este federalizat unui manager de implementare.

Un *manager de implementare* este un agent administrativ care furnizează o vizualizare centralizată de gestionare pentru mai multe servere şi cluster-e.

Un server autonom este definit de un profil autonom; un manager de implementare este definit de un profil corespunzător; serverele gestionate sunt create într-un *nod gestionat*, ce este definit de un profil personalizat.

### **Serverele autonome**

Un server autonom asigură un mediu pentru implementarea modulelor SCA într-un proces server. Acest proces server include, dar nu este limitat la o consolă administrativă, o destinaţie de implementare, suportul de mesagerie, managerul de reguli operaţionale şi un server Common Event Infrastructure.

Un server autonom este simplu de setat şi are o consolă Primii paşi din care puteţi porni şi opri serverul şi puteţi deschide galeria de esantioane și consola administrativă. Dacă instalați esantioanele IBM Business Process Manager și apoi deschideți galeria de eșantioane, o soluție exemplu este implementată în serverul autonom. Puteți explora resursele utilizate pentru acest eşantion din consola administrativă.

Puteți implementa propriile dumneavoastră soluții într-un server autonom, dar un server autonom nu poate furniza capacitatea, scalabilitatea sau robusteţea care este cerută de un mediu de producţie. Pentru mediul dumneavoastră de producţie, este mai bine să utilizaţi un mediu Network Deployment.

Este posibil să porniţi cu un server autonom şi mai târziu să îl includeţi într-un mediu Network Deployment, federalizându-l la o celulă a managerului de implementare, *asigurat că niciun alt nod nu a fost federalizat la acea celulă*. Nu este posibil să federalizaţi mai multe servere autonome într-o celulă. Pentru a federaliza serverul autonom, utilizaţi consola administrativă a managerului de implementare sau comanda**addNode**. Serverul autonom nu trebuie să ruleze când îl federalizaţi utilizând comanda **addNode**.

Un server autonom este definit de către un profil server autonom.

#### **Cluster-ele**

Cluster-ele sunt grupuri de servere care sunt gestionate împreună şi care participă la gestiunea încărcării de lucru.

Un cluster poate conține noduri sau servere individuale de aplicații. Un nod este de obicei un calculator fizic cu o adresă IP a gazdei distinctă care rulează unu sau mai multe servere de aplicaţii. Cluster-ele pot fi grupate sub configuraţia unei celule care asociază logic multe servere şi cluster-e cu configuraţii şi aplicaţii diferite unul cu celălalt în funcţie de discreţia administratorului şi de ceea ce are sens în mediile lor organizaţionale.

Cluster-ele sunt responsabile pentru echilibrarea încărcării de lucru în servere. Serverele care sunt parte componentă a unui cluster sunt numite membrii ai cluster-ului. La instalarea unei aplicaţii sau a unui cluster, aplicaţia este instalată automat în fiecare membru al cluster-ului.

Deoarece fiecare membru al cluster-ului conține aceleași aplicații, puteți distribui taskuri client în funcție de capacităţile diferitelor maşini prin asignarea de ponderi fiecărui server.

Asignarea de ponderi serverelor dintr-un cluster îmbunătăţeşte performanţa şi preluarea la defect. Taskurile sunt asignate serverelor care au capacitatea de a realiza operaţiile taskului. Dacă un server nu este disponibil pentru a realiza taskul, acesta este asignat altui membru al cluster-ului. Această capabilitate de reasignare are avantaje evidente la rularea unui singur server de aplicaţii care poate deveni supraîncărcat dacă sunt făcute prea multe cereri.

# **Profilurile**

Un profil defineşte un mediu runtime unic, cu fişiere de comandă, fişiere de configurare şi fişiere istoric separate. Profilurile definesc trei tipuri diferite de medii în sistemele IBM Business Process Manager: server autonom, manager de implementare şi nod gestionat.

Utilizând profiluri, puteți avea mai multe medii runtime într-un sistem, fără a trebui să instalați copii multiple ale fişierelor binareIBM Business Process Manager.

Utilizaţi Profile Management Tool sau utilitarul **manageprofiles** al liniei de comandă pentru a crea profiluri.

**Notă:** În platformele distribuite, fiecare profil are un nume unic. În platforma z/OS, toate profilurile sunt numite "implicit".

### **Directorul profilului**

Fiecare profil din sistem are propriul său director care conține toate fișierele sale. Specificați locația directorului de profil la crearea profilului. În mod implicit, este în directorul de profiluri din directorul în care este instalat IBM Business Process Manager. De exemplu, profilul Dmgr01 este în C:\Program Files\IBM\WebSphere\ProcServer\ profiles\Dmgr01.

### **Consola Primii paşi**

Fiecare profil din sistem are o consolă Primii paşi. Puteţi utiliza această interfaţă pentru a vă familiariza cu serverul autonom, cu managerul de implementare sau cu nodul gestionat.

## **Profilul implicit**

Primul profil pe care îl puteţi crea într-o instalare a IBM Business Process Manager este *profilul implicit*. Profilul implicit este destinaţia implicită pentru comenzi lansate din directorul bin din directorul în care a fost instalat IBM Business Process Manager. Dacă există doar un profil într-un sistem, fiecare comandă operează în acel profil. Dacă creaţi un alt profil, puteţi să îl faceţi implicit.

**Notă:** Profilul implicit nu este neapărat un profil al cărui nume este "implicit".

## **Augmentare profiluri**

Dacă aveti deja un profil manager de implementare, un profil personalizat sau un profil server autonom creat pentru WebSphere Application Server Network Deployment sau WebSphere ESB, îl puteți *completa* să suporte IBM Business Process Manager în plus față de funcțiile existente. Pentru a completa un profil, instalați mai întâi IBM Business Process Manager. Apoi utilizaţi Profile Management Tool sau utilitarul **manageprofiles** al liniei de comandă.

**Restricție:** Nu puteți completa un profil dacă acesta definește un nod gestionat care este deja federalizat la un manager de implementare.

# **Managerii de implementare**

Un manager de implementare este un server care gestionează operațiile pentru un grup sau celulă logică a altor servere. Managerul de implementare este locaţia centrală pentru administrarea serverelor şi a cluster-elor.

La crearea unui mediu de implementare, profilul managerului de implementare este primul profil pe care îl creaţi. Managerul de implementare are o consolă Primii paşi, de la care puteţi porni şi opri managerul de implementare şi porniți consola administrativă. Folosiți consola administrativă a managerului de implementare pentru a gestiona serverele şi cluster-ele din celulă. Aceasta include configurarea serverelor şi a cluster-elor, adăugarea serverelor la cluster-e, pornirea şi oprirea serverelor şi a cluster-elor şi implementarea modulelor SCA.

Deşi managerul de implementare este un tip de server, nu puteți implementa module pe însuși managerul de implementare.

# **Nodurile**

Un *nod* este o grupare logică de servere gestionate.

De obicei, un nod corespunde unui sistem informatic logic sau fizic cu o adresă IP gazdă distinctă. Nodurile nu se pot extinde pe mai multe calculatoare. De obicei, numele nodului sunt identice cu numele gazdă pentru calculator.

Nodurile din topologia Network Deployment pot fi gestionate sau negestionate. Un nod gestionat are un proces al agentului de nod care gestionează configurația sa și serverele. Nodurile negestionate nu au un agent de nod.

### **Nodurile gestionate**

Un *nod gestionat* este un nod care este federalizat către un manager de implementare și care conține agent nod și poate contine servere gestionate. Într-un nod gestionat, puteți configura și rula serverele gestionate.

Serverele care sunt configurate pe un nod gestionate formează resursele mediului dumneavoastră de implementare. Aceste servere sunt create, configurate, pornite, oprite, gestionate şi şterse folosind consola administrativă a managerului de implementare.

Un nod gestionat are un agent nod care gestionează toate serverele de pe un nod.

Când un nod este federalizat, este creat automat un proces agent nod. Acest agent nod trebuie să ruleze pentru a putea gestiona configuraţia profilului. De exemplu, când realizaţi următoarele taskuri:

- Porniți și opriți procesele serverului.
- v Sincronizaţi datele de configurare de pe managerul de implementare cu copia de pe nod.

Totuşi, agentul nod nu trebuie să ruleze pentru ca aplicaţiile să poată rula sau configura resursele din nod.

Un nod gestionat poate conţine unul sau mai multe servere, care sunt gestionate de un manager de implementare. Puteţi implementa soluții pentru servere într-un nod gestionat, dar nodul gestionat nu conține o galerie de eșantioane de aplicaţii. Nodul gestionat este definit de un profil personalizat şi are o consolă Primii paşi.

#### **Nodurile negestionate**

Un nod negestionat nu are un agent de nod care să îi gestioneze serverele.

Nodurile negestionate din topologia Implementare reţea pot avea definiţii de server precum servere Web, dar nu definiții Server de aplicații. Nodurile negestionate nu pot fi niciodată federalizate. Prin urmare, un agent de nod nu poate fi adăugat niciodată la un nod negestionat. Alt tip de nod negestionat este un server autonom. Managerul de implementare nu poate gestiona acest server autonom deoarece nu este cunoscut de celulă. Un server autonom poate fi federalizat. Când este federalizat, un agent de nod este creat în mod automat. Nodul devine un nod gestionat în celulă.

# **Agenţii de nod**

Agenţii de nod sunt agenţi administrativi care rutează cereri administrative la servere.

Un agent de nod este un server care rulează pe fiecare calculator gazdă care participă la configuraţia Network Deployment. Este doar un agent administrativ și nu este implicat în funcții de tratare a aplicației. Un agent de nod găzduieşte, de asemenea, alte funcţii administrative importante precum servicii de transfer de fişiere, sincronizare de configurare şi monitor de performanţă.

# **Considerente privind numirea pentru profiluri, noduri, server, gazde şi celule**

Acest subiect discută termeni rezervaţi şi probleme pe care trebuie să le luaţi în considerare la numirea profilului, nodului, serverului, gazdei şi celulei dumneavoastră (dacă se poate aplica). Acest subiect se aplică platformelor distribuite.

### **Considerente privind numirea profilului**

Numele profilului poate fi orice nume unic cu următoarele restricţii. Nu folosiţi niciunul din următoarele caractere când vă denumiţi profilul:

- Spații
- v Caractere speciale care nu sunt permise în cadrul unui director al sistemului dumneavoastră de operare, precum \*, & sau ?.
- Semne / sau  $\setminus$

Sunt permise caractere pe doi octeţi.

Windows **Considerente privind calea directorului:** Calea către directorul instalării trebuie să fie mai mică decât sau egală cu 60 caractere. Numărul de caractere din directorul *cale\_director\_profiluri*\*nume\_profil* trebuie să fie mai mic decât sau egal cu 80 caractere.

### **Considerente privind numele de nod, server, gazdă şi celulă**

**Nume rezervate:** Evitaţi utilizarea numelor rezervate ca valori ale câmpului. Utilizarea numelor rezervate poate duce la rezultate neprevăzute. Sunt rezervate următoarele cuvinte:

- cells
- nodes
- $\cdot$  servers
- clusters
- applications
- **50** Privire generală

• deployments

**Descrierile de câmpuri pe paginile Nume de noduri şi gazde şi Nume de noduri, gazde şi celule:** Tabela 18 descrie câmpurile găsite pe paginile Nume de noduri şi gazde şi Nume de noduri, gazde şi celule ale Profile Management Tool, inclusiv numele câmpului, valorile implicite şi constrângerile. Folosiţi aceste informaţii ca ghid când creaţi profiluri.

| Nume câmp                     | Valoare implicită                                                                                                    | Constrângeri                                                                                                    | <b>Descriere</b>                                                                                                    |
|-------------------------------|----------------------------------------------------------------------------------------------------|----------------------------------------------------------------------------------------------------|----------------------------------------------------------------------------------------------------|
| Profiluri de servere autonome |                                                                                                    |                                                                                                    |                                                                                                    |
| Nume nod                      | <b>Linux</b><br><b>UNIX</b><br><b>Windows</b><br>shortHostName Node<br><i>NodeNumber</i> unde:<br>shortHost Name<br>$\bullet$<br>este numele scurt<br>al gazdei.<br>NodeNumber este<br>$\bullet$<br>un număr<br>secvențial care<br>pornește de la 01. | Evitati folosirea numelor<br>rezervate.                                                                                                    | Selectați orice nume doriți. Pentru a ajuta organizarea<br>instalației dumneavoastră, folosiți un nume unic dacă<br>aveți de gând să creați mai mult de un server pe<br>sistem.                  |
| Nume server                   | Linux<br><b>UNIX</b><br><b>Windows</b><br>server1                                                                                                    | Folosiți un nume unic pentru<br>server.                                                                                                    | Numele logic pentru server.                                                                                                    |
| Nume de gazdă                 | <b>Linux</b><br><b>UNIX</b><br><b>Windows</b><br>Forma<br>lungă a numelui<br>serverului de nume<br>domeniu (DNS -<br>domain name server).                                                                                                    | Numele gazdă trebuie să fie<br>adresabil prin rețeaua<br>dumneavoastră.<br>Dacă doriți să folosiți<br>Business Space, utilizați un<br>nume de gazdă complet<br>calificat. | Folosiți numele DNS actual sau adresa IP a stației<br>dumneavoastră de lucru pentru a permite comunicația<br>cu ea. Vedeți informații suplimentare despre numele<br>gazdă urmând această tabelă. |

*Tabela 18. Indicaţii de numire pentru noduri, servere, gazde şi celule*

| Nume câmp                                 | Valoare implicită                                                                                                    | Constrângeri                                                                                                    | <b>Descriere</b>                                                                                                    |
|-------------------------------------------|----------------------------------------------------------------------------------------------------|----------------------------------------------------------------------------------------------------|----------------------------------------------------------------------------------------------------|
| Nume celulă                               | Linux<br><b>UNIX</b><br><b>Windows</b><br>shortHostName Node<br>NodeNumber Cell<br>unde:<br>• shortHost Name<br>este numele scurt<br>al gazdei.<br>• NodeNumber este<br>un număr<br>secvențial care<br>pornește de la 01.         | Folosiți un nume unic pentru<br>celulă. Un nume de celulă<br>trebuie să fie unic în orice<br>circumstanțe în care rulează<br>produsul pe aceeași stație de<br>lucru fizică sau cluster de<br>stații de lucru, precum un<br>Sysplex. În plus, un nume de<br>celulă trebuie să fie unic în<br>orice circumstanțe în care<br>conectarea la rețea între<br>entități este necesară fie între<br>celule, fie de la un client care<br>trebuie să comunice cu<br>fiecare dintre celule. Numele<br>de celulă trebuie de<br>asemenea să fie unice dacă<br>spațiile lor de nume vor fi<br>federalizate. Altfel, ați putea<br>întâlni excepții precum<br>javax.naming.Name<br>NotFoundException, caz în<br>care trebuie să creați celule<br>unic numite. | Toate nodurile federalizate devin membri ai unei<br>celule manager de implementare.                                                                                                    |
| Nume comun (CN)<br>subiect certificat SSL | Certificatele generate<br>folosesc numele<br>gazdă ca nume<br>comun (CN) de<br>subiect.                                                                                                    | Numele comun de pe<br>certificat trebuie să se<br>potrivească numelui gazdă<br>pentru verificare SSL.                                                                                                    |                                                                                                    |
| Profilurile managerului de implementare   |                                                                                                    |                                                                                                    |                                                                                                    |
| Nume nod                                  | <b>Linux</b><br><b>UNIX</b><br><b>Windows</b><br>shortHostName Cell<br>ManagerNode<br>Number unde:<br>shortHost Name<br>este numele scurt<br>al gazdei.<br>• NodeNumber este<br>un număr<br>secvențial care<br>pornește de la 01. | Folosiți un nume unic pentru<br>managerul de implementare.<br>Evitați folosirea numelor<br>rezervate.                                                                                                    | Numele este folosit pentru administrarea în cadrul<br>celulei manager de implementare.                                                                                                    |
| Nume de gazdă                             | <b>Linux</b><br><b>UNIX</b><br>Windows<br>Forma<br>lungă a numelui<br>serverului de nume<br>domeniu (DNS -<br>domain name server).                                                                                                | Numele gazdă trebuie să fie<br>adresabil prin rețeaua<br>dumneavoastră. Evitați<br>folosirea numelor rezervate.<br>Dacă doriți să folosiți<br>Business Space, utilizați un<br>nume de gazdă complet<br>calificat.                                                                                                    | Folosiți numele DNS actual sau adresa IP a stației<br>dumneavoastră de lucru pentru a permite comunicația<br>cu ea. Vedeți informații suplimentare despre numele<br>gazdă urmând această tabelă. |

*Tabela 18. Indicaţii de numire pentru noduri, servere, gazde şi celule (continuare)*

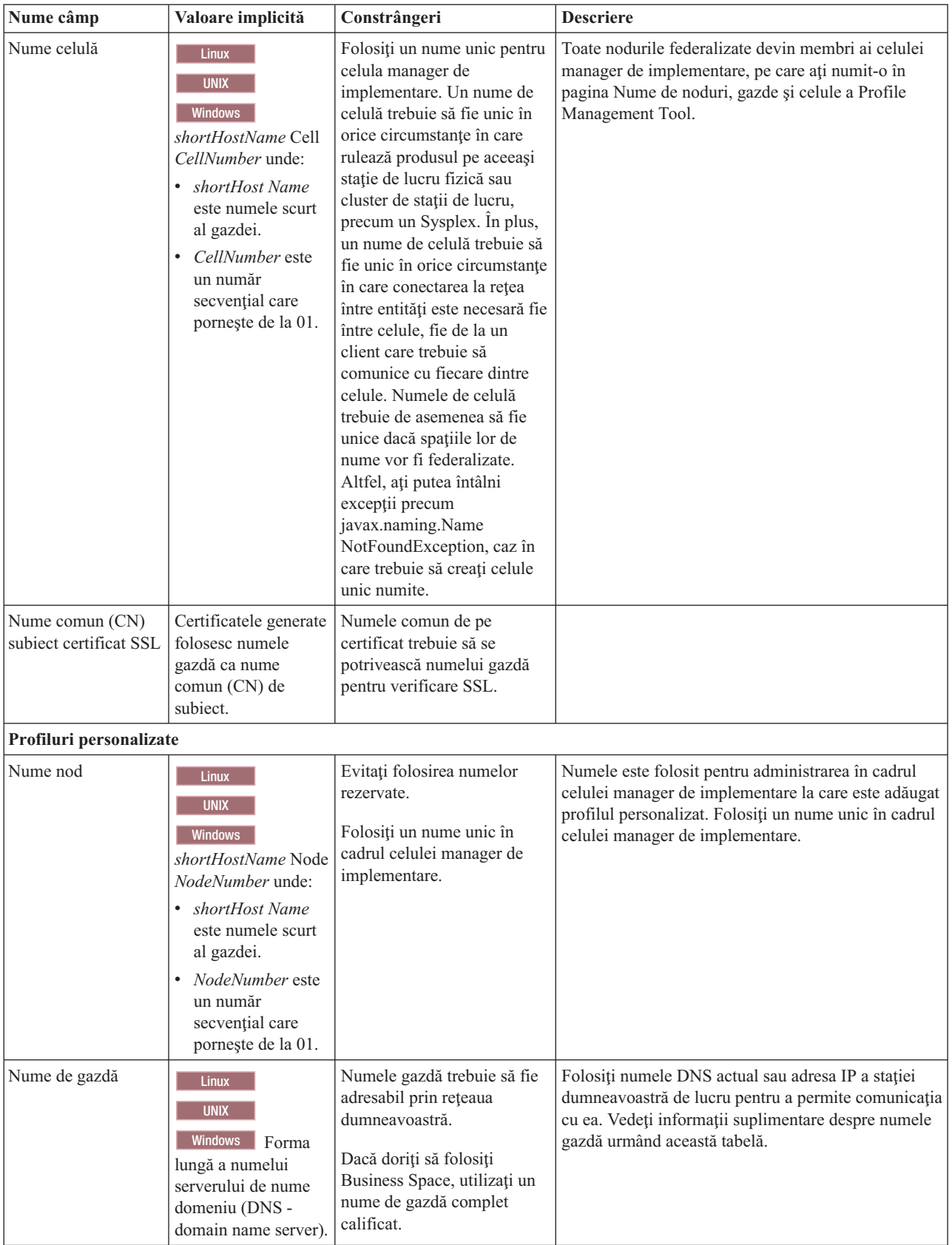

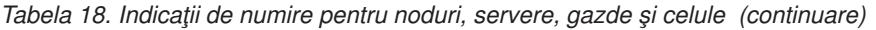

| Nume câmp                                   | Valoare implicită                                                                                            | Constrângeri                                                                    | <b>Descriere</b> |
|---------------------------------------------|----------------------------------------------------------------------------------------------------|---------------------------------------------------------------------------------|------------------|
| Nume comun $(CN)$<br>subject certificat SSL | Certificatele generate   Numele comun de pe<br>folosesc numele<br>gazdă ca nume<br>comun (CN) de<br>subject. | certificat trebuie să se<br>potrivească numelui gazdă<br>pentru verificare SSL. |                  |

*Tabela 18. Indicaţii de numire pentru noduri, servere, gazde şi celule (continuare)*

#### **Considerente privind numele gazdă:**

Numele gazdă este numele de reţea pentru staţia de lucru fizică pe care este instalat nodul. Numele gazdă trebuie să rezolve un nod reţea fizică pe server. Când există mai multe plăci de reţea în server, numele gazdă sau adresa IP trebuie să fie rezolvată la una din plăcile de reţea. Nodurile la distanţă utilizează numele gazdă pentru a se conecta şi a comunica cu acest nod.

IBM Business Process Manager este compatibil cu ambele versiuni ale Internet Protocol versiunea 4 (IPv4) şi versiunea 6 (IPv6). Oricând puteţi introduce adresele IP în consola administrativă sau în altă parte, puteţi face aceasta în orice format. Rețineți că dacă IPv6 este implementat pe sistemul dumneavoastră, trebuie să introduceți adresa IP în formatul IPv6 şi, invers dacă IPv6 nu vă este încă disponibilă, introduceţi adresele IP în formatul IPv4. Pentru informaţii suplimentare despre IPv6, vedeţi [Situl web oficial al IPv6.](http://www.ipv6.org)

Următoarele indicaţii vă pot ajuta la determinarea numelui de gazdă corespunzător pentru staţia dumneavoastră de lucru:

- v Selectaţi un nume de gazdă la care pot ajunge alte staţii de lucru din reţeaua dumneavoastră.
- v Nu folosiţi identificatorul generic, localhost, pentru această valoare.
- v Nu încercati să instalati produse IBM Business Process Manager pe un server cu un nume de gazdă care foloseste caractere din setul de caractere pe doi octeţi (DBCS - double-byte character set). Caracterele DBCS nu sunt suportate când sunt folosite în numele gazdă.
- v Evitaţi folosirea caracterului liniuţă de subliniere ( \_ ) în numele de server. Standardele Internet obligă ca numele de domenii să se conformeze cerintelor numelor gazdă descrise în Internet Official Protocol Standards RFC 952 și RFC 1123. Numele de domenii trebuie să conţină doar litere (majuscule sau minuscule) şi cifre. Numele de domenii pot conține de asemenea caractere liniuță (-), atâta timp cât liniuțele nu se află la sfârșitul numelui. Caracterele liniuță de subliniere ( \_ ) nu sunt suportate în numele gazdă. Dacă aţi instalat IBM Business Process Manager pe un server cu un caracter liniuţă de subliniere în numele său, accesaţi serverul prin adresa sa IP până îl redenumiţi.
- v Dacă folosiţi Secure Sockets Layer (SSL), numele gazdă la care se conectează serverul trebuie să se potrivească numelui comun (CN) din certificatul SSL.

Dacă definiţi noduri coexistente pe acelaşi calculator cu adrese IP unice, definiţi fiecare adresă IP într-o tabelă de căutare a unui server de nume domeniu (DNS - domain name server). Fişierele de configurare pentru servere nu furnizează rezolvarea numelui domeniului pentru adresele IP multiple de pe o staţie de lucru cu o singură adresă de reţea.

Valoarea pe care o specificaţi pentru numele gazdă este folosită ca valoare pentru proprietatea hostName din documentele de configurare. Specificaţi valoarea numelui gazdei într-unul din următoarele formate:

- v Şirul numelui gazdă DNS complet calificat, precum xmachine.manhattan.ibm.com
- v Şirul numelui gazdă DNS scurt implicit, precum xmachine
- Adrese ID numerice, precum 127.1.255.3

Numele gazdă DNS complet calificat prezintă avantajele de a fi neambiguu și flexibil. Aveți flexibilitatea de a schimba adresa IP actuală pentru sistemul gazdă, fără a schimba configurația serverului. Această valoare pentru numele gazdă este folositoare în special dacă doriţi să schimbaţi frecvent adresa IP când folosiţi Dynamic Host Configuration Protocol (DHCP) pentru a aloca adresele IP. Un dezavantaj al acestui format este acela de a fi dependent de DNS. Dacă DNS nu este disponibil, atunci conectivitatea este compromisă.

Numele scurt al gazdei este de asemenea rezolvabil în mod dinamic. Un format de nume scurt are abilitatea de a fi redefinit pe fişierul gazdelor locale, pentru ca sistemul să poată rula serverul chiar când este deconectat de la reţea. Definiţi numele scurt la 127.0.0.1 (loopback-ul local) în fişierul gazdelor pentru a rula în mod deconectat. Un dezavantaj al formatului de nume scurt este acela de a fi dependent de DNS pentru accesul la distanță. Dacă DNS nu este disponibil, atunci conectivitatea este compromisă.

O adresă IP numerică prezintă avantajul de a nu necesita rezolvarea numelui prin intermediul DNS. Un nod la distanţă se poate conecta la nodul pe care îl numiți cu o adresă IP numerică, fără ca DNS să fie disponibil. Un dezavantaj al acestui format este acela că adresa IP numerică este fixată. Trebuie să modificaţi setările proprietăţii hostName în documentele de configurare de fiecare dată când modificați adresa IP a stației de lucru. Prin urmare, nu folosiți o adresă IP numerică dacă utilizaţi DHCP sau dacă modificaţi regulat adresele IP. Un alt dezavantaj al acestui format este acela că nu puteți folosi nodul dacă gazda este deconectată de la rețea.

# **BPMN 2.0**

IBM Business Process Manager definiţiile de proces operaţional suportă subclasa Common Executable a clasei de comformanţă Process Modeling BPMN 2.0 care se ocupă cu modele executabile.

BPMN (Business Process Model and Notation) este standardul de bază pentru procese din IBM Process Designer şi IBM Process Center. Diagramele BPD (Business process definition) sunt bazate pe specificaţia BPMN. Acest subiect introduce unele dintre modalitățile în care BPMN 2.0 este aplicat în IBM Business Process Manager. Pentru informații detaliate despre BPMN, vedeti pagina Specificatii BPMN la [http://www.bpmn.org/.](http://www.bpmn.org/)

IBM Business Process Manager suportă următoarele tipuri de taskuri BPMN 2.0:

- None (task abstract în specificatia BPMN 2.0)
- v Task de sistem (task al serviciului în specificaţia BPMN 2.0)
- Task utilizator
- Script
- v Task de decizie (task de reguli operaţionale în specificaţia BPMN 2.0)

Evenimentele mesaj intermediar IBM BPM oferă funcții asemănătoare cu taskul de trimitere BPMN și cu taskul de primire. Pentru informații suplimentare despre tipuri de evenimente, consultați următoarea discuție și legăturile înrudite.

## **Notare BPMN 2.0**

În V7.5.1, Process Designer introduce pictograme task BPMN 2.0 în diagramele BPD. Noile pictograme sunt colectate pe o paletă simplificată şi se afişează în diagramele proces. Aceste pictograme afişează dacă activitatea este un task sistem, un task utilizator, un task de decizie, un script sau un proces legat. Activităţile în modele care au fost create în versiuni anterioare afişează de asemenea tipuri de taskuri BPMN 2.0 corespunzătoare şi pictograme task atunci când le vizualizaţi în versiunea 7.5.1.

## **Activităţi şi taskuri**

Există câteva modificări de terminologie de la versiunile anterioare ale Process Designer. Un număr al acestor modificări implică tipuri de activităţi care au fost redenumite.

- v Activităţile serviciu (automate) sunt acum taskuri sistem.
- Activitățile serviciu (task) într-un culoar non-sistem sunt acum taskuri utilizator.
- v Activităţile serviciu (task) într-un culoar sistem sunt acum taskuri de decizie dacă facă referire la un serviciu de decizie.
- v Activităţile serviciu (task) într-un culoar sistem sunt acum taskuri sistem dacă fac referire la orice tip de serviciu altul decât serviciu de decizie.
- v Activităţile Javascript sunt acum taskuri script.
- v Activităţile proces imbricat sunt acum procese legate.

v Activităţile externe de la versiunile anterioare ale Process Designer sunt disponibile ca implementări externe pentru taskurile utilizator sau pentru taskurile sistem.

#### **Gateway-uri**

Nu există modificări de notaţie în gateway-urile din versiunile anterioare. Totuşi, există trei modificări de terminologie. Gateway-ul de decizie este acum *gateway exclusiv*, gateway-ul simplu divizat sau unit este acum *gateway paralel*, iar gateway-ul condiţional separat sau unit este acum *gateway inclusiv*.

De asemenea, există un nou tip de gateway, *gateway de eveniment*. Un gateway de eveniment reprezintă un punct de ramificare într-un proces unde căile alternative care urmează gateway-ul se bazează pe evenimente care apar mai degrabă decât pe evaluarea expresiilor folosind datele de proces (precum cu un gateway exclusiv sau inclusiv). Un eveniment specific, de obicei, primirea unui mesaj, determină calea care va fi urmată.

### **Evenimente care nu întrerup**

BPMN 2.0 a adăugat o notare pentru evenimente care nu întrerup. În mod implicit, un eveniment graniță întrerupe activitatea de care este ataşată. Atunci când evenimentul este declanşat, activitatea se opreşte, iar jetonul continuă în fluxul secvenței de ieșire a evenimentului. Dacă evenimentul este setat ca neîntrerupt, atunci când evenimentul este declanșat activitatea atașată continuă în paralel și un nou jeton este generat și este transmis fluxului secvenței de ieșire a evenimentului. Graniţa evenimentului se modifică într-o linie întreruptă pentru evenimente care nu întrerup.

Evenimente intermediare care sunt ataşate unei activităţi sunt acum evenimente intermediare de întrerupere dacă îşi închid activităţile ataşate sau evenimentele intermediare non-întrerupte dacă nu închid activităţile lor ataşate.

### **Eveniment de pornire**

Specificaţia BPMN permite modelor de proces pentru să omită simbolurile de evenimente de pornire şi oprire. Process Designer necesită ca modelele de proces să folosească evenimente de pornire şi oprire.

Există diverse tipuri de evenimente de pornire disponibile în Process Designer:

**procese**

- fără
- mesaj
- ad hoc

#### **subprocese**

• fără

**subprocese eveniment**

- eroare
- mesaj
- v cronometru

Puteţi modifica tipul unui eveniment de pornire prin editarea proprietăţilor evenimentului. Puteţi avea numeroase evenimente de pornire a mesajului într-un proces, dar puteți folosi un singur eveniment de pornire nulă.

### **Eveniment de oprire**

Există patru tipuri de evenimente de oprire disponibile, *mesaj*, *terminare*, *eroare* şi *none*. Puteţi modifica tipul unui eveniment de oprire.

Atunci când un proces părinte apelează un proces copil iar procesul copil rulează o acţiune eveniment terminată, semantica BPMN spune că procesul copil se opreşte imediat iar procesul părinte continuă la paşii următori. În Process Designer, dacă un copil rulează o activitate eveniment terminată, se opreşte atât procesul copil cât şi procesul părinte.

## **Subprocese**

Specificaţia BPMN defineşte două tipuri de subprocese, înglobate şi refolosibile. Process Designer vă permite să creaţi ambele tipuri. Subprocesele înglobate sunt numite doar *subprocese* în Process Designer şi sunt noi în versiunea7.5.1. Subprocesul reutilizabil BPMN este numit *proces legat* în Process Designer.

Un subproces există în procesul conținut și este un mod de a grupa pașii proces pentru a reduce complexitatea diagramei şi de a aglomerarea restrângând paşi multipli într-o activitate. Subprocesul poate fi văzut doar de procesul în care aceasta este definit. Un subproces există în domeniul apelantului său şi are acces la toate variabilele din acel mediu. Nu există nici un parametru care să fie transmis în şi în afara subprocesului înglobat.

Pe lângă subprocesele şi procesele legate, Process Designer are un subproces eveniment, care este un subproces specializat care este folosit pentru tratarea evenimentului. Nu este conectat la alte activități prin flux de secvențe, și apare doar dacă evenimentul de pornire este declanşat.

### **Procese legate**

Un subproces BPMN reutilizabil este numit un *proces legat* în Process Designer. Acesta este un proces creat în afara procesului actual care poate fi apelat de către procesul actual. Acesta este reutilizabil deoarece alte definiţii de proces pot de asemenea apela acest proces. Procesul legat defineşte parametrii de intrare şi de ieşire şi nu are niciun acces la domeniul sau mediul apelantului. Procesul legat este asemănător cu procesul imbricat care este disponibil în versiunile anterioare; nu există nicio modificare în comportamentul activităţii. Procesele imbricate existente vor fi migrate la procese legate. Procesul legat arată ca un subproces cu o limită compactă şi este evidenţiat în fereastra Inspector.

### **Bucle**

BPMN oferă noţiunea de activitate care poate fi repetată. Activitatea poate fi atomică, însemnând că activitatea se repetă, sau poate fi un subproces, încapsulând o serie de paşi care se repetă. Dacă expandaţi activitatea repetată, puteţi vedea activitățile conținute care vor fi rulate în mod repetat. Condiția este evaluată întotdeauna la începutul fiecărei iterații buclă. Nu există nici o abilitate de a evalua la sfârșitul fiecărei iterații buclă.

IBM Business Process Manager are o *buclă cu mai multe instanţe* care este executată de un număr finit de ori cu activitățile conținute în cadrul său executate secvențial sau în paralel. Vedeți legăturile înrudite pentru informații suplimentare.

### **Import procese non-BPMN**

Puteti importa modele care au fost create în IBM WebSphere Business Modeler și le puteți utiliza în Process Designer. Pentru informatii despre importul twx, consultati Maparea elementelor IBM WebSphere Business Modeler la constructiile IBM Business Process Manager. Puteti de asemenea să importati modele BPMN 2.0 care au fost create în IBM WebSphere Business Modeler, Rational Software Architect sau în alte medii de modelare. Vedeti legăturile înrudite pentru informații suplimentare.

# **Definiţii de proces operaţional (BPD-uri)**

Pentru a modela un proces în IBM Process Designer, trebuie să creați o definiție a procesului operațional (BPD).

Un BPD este un model reutilizabil al unui proces, definind ceea ce este comun tuturor instanţelor runtime ale acelui model de proces. Un BPD trebuie să contină un eveniment de start, un eveniment sfârșit, cel puțin un strat, și una sau mai multe activități. Consultați "Convențiile de numire IBM Process Designer" în legăturile înrudite pentru detalii despre limitarea caracterului care se aplică BPD-urilor.

Definiţia de proces operaţional (BPD) trebuie să includă un culoar pentru fiecare sistem sau grup de utilizatori care participă într-un proces. Un culoar poate fi un culoar participant sau un culoar sistem. Totuşi puteţi crea un BPD care grupează activitățile unui grup și a unui sistem într-un singur culoar dacă acea este preferința dumneavoastră. Consultați "Crearea unei definiții a procesului operațional (BPD)" în legăturile înrudite pentru informații despre cum se creează un BPD.

Puteţi desemna orice persoană sau grup specific pentru a fi responsabil pentru activităţi într-un strat participant. Fiecare strat creat este alocat grupului de participanţi Toţi utilizatorii în mod implicit. Puteţi folosi acest grup implicit de participanţi pentru rularea şi testarea BPD în Inspector. Grupul Toţi utilizatorii include toţi utilizatorii care sunt membrii ai grupului de securitate tw\_allusers, care este un grup de securitate special care include în mod automat toți utilizatorii din sistem.

Un strat sistem contine activități manipulate de un sistem IBM Process Center specific. Fiecare activitate necesită o implementare, care defineste activitatea și seturile de proprietăți pentru task. În timpul implementării, un dezvoltator creează un serviciu sau scrie JavaScript necesar pentru a finaliza activităţile din stratul sistem. Consultaţi "Înţelegerea tipurilor de serviciu" în legăturile înrudite pentru informații despre servicii.

Pentru fiecare BPD creat, trebuie să declarati variabile pentru a captura datele de afacere care sunt transmise de la o activitate la altă activitate în procesul dumneavoastră. Consultaţi "Gestionarea şi maparea variabilelor" în legăturile înrudite pentru a învăţa despre implementarea variabilelor.

Puteți de asemenea să adăugați evenimente unui BPD. Evenimentele IBM BPM pot fi determinate de trecerea unei date de scadență, de o excepție sau primirea unui mesaj. Declanșatorul dorit determină tipul de eveniment pe care îl alegeți să-l implementați. Pentru informații detaliate despre tipurile de evenimente disponibile și despre declanșatorii lor, consultaţi "Modelarea evenimentelor".

La construirea definiţiilor procesului operaţional în Process Designer, trebuie să finalizaţi mai multe taskuri de configurare pentru a asigura că instanțele runtime ale procesului întrunesc cerințele tuturor persoanelor din organizație. Consultaţi "Opţiuni de configurare" pentru o listă de opţiuni şi descrieri.

# **Legările**

La nucleul unei arhitecturi orientată-pe-servicii este conceptul unui *serviciu*, o unitate de funcționalitate realizată de o interacţiune între dispozitive de calcul. Un *export* defineşte interfaţa externă (sau punctul de acces) a unui modul, astfel încât componentele SCA (Service Component Architecture) din modul să-şi poată oferi serviciile clienţilor externi. Un *import* defineşte o interfaţă către serviciile din afara modulului, astfel încât serviciile să poată fi apelate din modul. Utilizaţi *legări* specifice-protocolului cu exporturi şi importuri pentru a specifica mijloacele de a transporta datele în şi din modul.

## **Exporturile**

Clienţii externi pot invoca componente SCA într-un modul de integrare peste o varietate de protocoale (cum ar ca HTTP, JMS, MQ şi RMI/IIOP) cu date într-o varietate de formate (cum ar fi XML, CSV, COBOL şi JavaBeans). Exporturile sunt componente ce primesc aceste cereri de la surse externe şi apoi invocă componente IBM Business Process Manager folosind modelul de programare SCA.

De exemplu, în următoarea figură, un export primeşte o cerere prin protocolul HTTP de la o aplicaţie client. Datele sunt transformate într-un obiect business, formatul folosit de componenta SCA. Componenta este apoi invocată cu acel obiect de date.

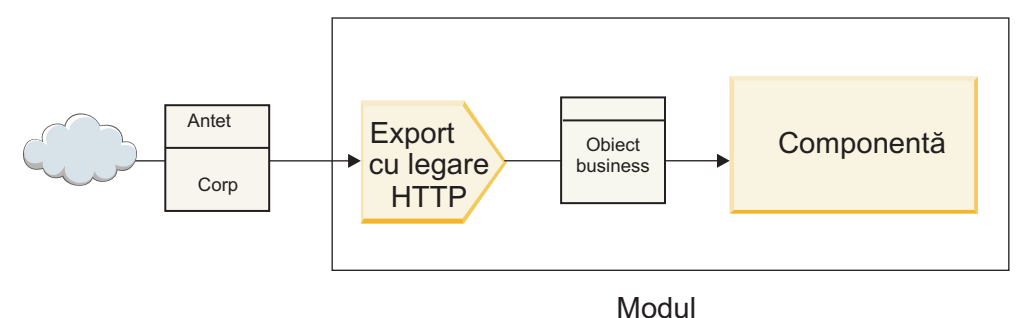

*Figura 1. Un export cu legare HTTP*

### **Importuri**

O componentă SCA ar putea dori să invoce un serviciu extern non-SCA ce aşteaptă date într-un format diferit. Un import este utilizat de o componentă SCA pentru a invoca serviciul extern folosind modelul de programare SCA. Importul invocă apoi serviciul ţintă în modul aşteptat de serviciu.

De exemplu, în următoarea figură, o cerere de la o componentă SCA este trimisă, de către import, unui serviciu extern. Obiectul business, care este formatul folosit de componenta SCA, este transformat în formatul aşteptat de serviciu şi serviciul este invocat.

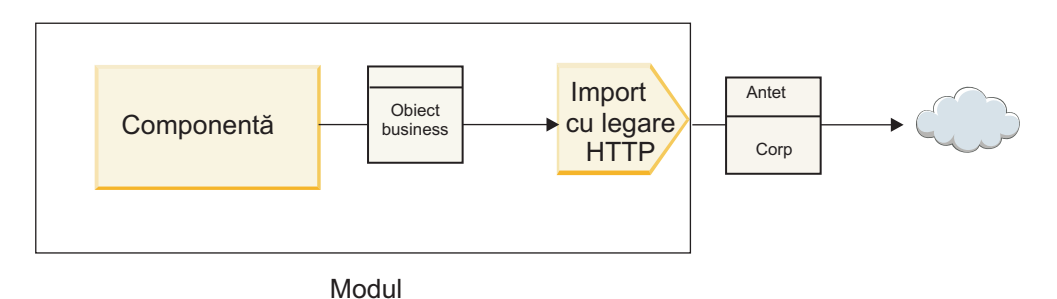

*Figura 2. Un import cu legare HTTP*

## **Lista de legări**

Utilizaţi Integration Designer pentru a genera o legare pentru un import sau un export şi pentru a configura legarea. Tipurile de legări ce sunt disponibile sunt descrise în următoarea listă.

 $\cdot$  SCA

Legarea SCA, care este cea implicită, dă voie serviciului dumneavoastră să comunice cu servicii din alte module SCA. Utilizaţi un import cu legare SCA pentru a accesa un serviciu dintr-un alt modul SCA. Utilizaţi un export cu legare SCA pentru a oferi un serviciu altor module SCA.

• Serviciu Web

O legare de serviciu Web vă permite să accesaţi un serviciu extern folosind mesaje SOAP interoperabile şi calităţi ale serviciului. Puteţi de asemenea folosi legări de servicii Web pentru a include ataşamente ca parte din mesajul SOAP.

Legarea de serviciu Web poate folosi un protocol de transport fie SOAP/HTTP (SOAP peste HTTP) fie SOAP/JMS (SOAP peste JMS). Indiferent de transportul (HTTP sau JMS) folosit pentru a purta mesajele SOAP, legările de servicii Web întotdeauna tratează interacţiunile cerere/răspuns sincron.

 $\cdot$  HTTP

Legarea HTTP vă lasă să accesaţi un serviciu extern folosind protocolul HTTP, unde sunt folosite mesaje non-SOAP sau unde este necesar acces HTTP direct. Această legare este folosită când lucraţi cu servicii Web ce sunt bazate pe modelul HTTP (adică, servicii ce folosesc operaţii de interfaţă HTTP bine-cunoscute precum GET, PUT, DELETE şi aşa mai departe).

• Enterprise JavaBeans (EJB)

Legările EJB permit componentelor SCA să interacţioneze cu servicii furnizate de logica operaţională a Java EE care rulează pe un server Java EE.

v EIS

Legarea EIS (enterprise information system), când este folosită cu un adaptor de resurse JCA, vă lasă să accesaţi servicii de pe un sistem de informaţii de întreprindere sau să vă faceţi serviciile disponibile EIS-ului.

• Legări JMS

Legările Java Message Service (JMS), JMS generic şi WebSphere MQ JMS (MQ JMS) sunt folosite pentru interactiuni cu sisteme de mesagerie, unde comunicarea asincronă prin cozi de mesaje este critică pentru fiabilitate.

Un export cu una din legările JMS urmăreşte coada pentru sosirea unui mesaj şi trimite asincron răspunsul, dacă există, cozii de răspunsuri. Un import cu una din legările JMS construieşte şi trimite un mesaj unei cozi JMS şi urmăreşte o coadă pentru sosirea răspunsului, dacă există.

– JMS

Legarea JMS vă lasă să accesati furnizorul JMS încorporat în WebSphere.

– Generic JMS

Legarea JMS generic vă lasă să accesaţi un sistem de mesagerie al unui vendor non-IBM.

– MQ JMS

Legarea MQ JMS vă lasă să accesaţi subsetul JMS al unui sistem de mesagerie WebSphere MQ. Veţi folosi această legare când subsetul JMS de funcţii este suficient pentru aplicaţia dumneavoastră.

 $\cdot$  MO

Legarea WebSphere MQ vă lasă să comunicați cu aplicații native MQ, aducându-le în cadrul de lucru al arhitecturii orientate spre servicii şi furnizând acces la informaţii de antet specifice-MQ. Veţi folosi această legare când aveţi nevoie să folosiţi funcţii native MQ.

# **Privire generală asupra legării de export şi import**

Un export vă permite să faceţi serviciile dintr-un modul de integrare disponibile clienţilor externi, iar un import permite componentelor dumneavoastră SCA dintr-un modul de integrare să apeleze servicii externe. Legarea asociată cu exportul sau importul specifică relaţia dintre mesajele de protocol şi obiectele business. De asemenea specifică modul în care sunt selectate operaţiile şi defectele.

## **Fluxul de informaţii printr-un export**

Un export primeşte o cerere, care este intenţionată pentru componenta la care este cablat exportul, peste un anumit transport determinat de legarea asociată (de exemplu, HTTP).

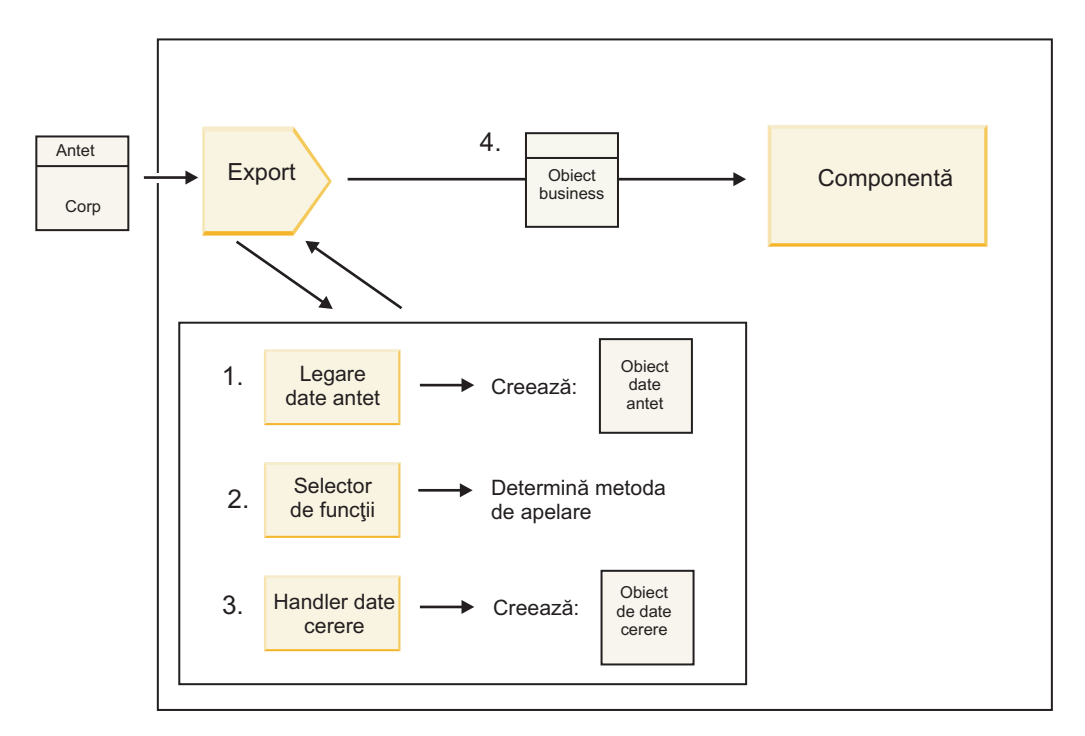

*Figura 3. Fluxul unei cereri prin export către o componentă*

Când exportul primeşte cererea, are loc următoarea secvenţă de evenimente:

- 1. Doar pentru legări WebSphere MQ, legarea datelor de antet transformă antetul protocolului într-un obiect de tip date de antet.
- 2. Selectorul de funcţii determină numele metodei native din mesajul de protocol. Numele metodei native este mapat de către configuraţia exportului de numele unei operaţii de pe interfaţa exportului.
- 3. Handler-ul de date sau legarea de date de cerere de pe metodă transformă cererea într-un obiect business cerere.
- 4. Exportul invocă metoda componentei cu obiectul business de cerere.
	- v Legarea de export HTTP, legarea de export de serviciu Web şi legarea de export EJB invocă componenta SCA sincron.
	- v Legările de export JMS, Generic JMS, MQ JMS şi WebSphere MQ invocă componenta SCA asincron.

Notați că un export poate propaga anteturile și proprietățile de utilizator pe care le primește prin protocol, dacă propagarea contextului este activată. Componentele cablate de export pot accesa apoi aceste anteturi și proprietăți de utilizator. Vedeți subiectul "Propagare" din centrul de informare WebSphere Integration Developer pentru informații suplimentare.

Dacă aceasta este o operaţie pe două direcţii, componenta returnează un răspuns.

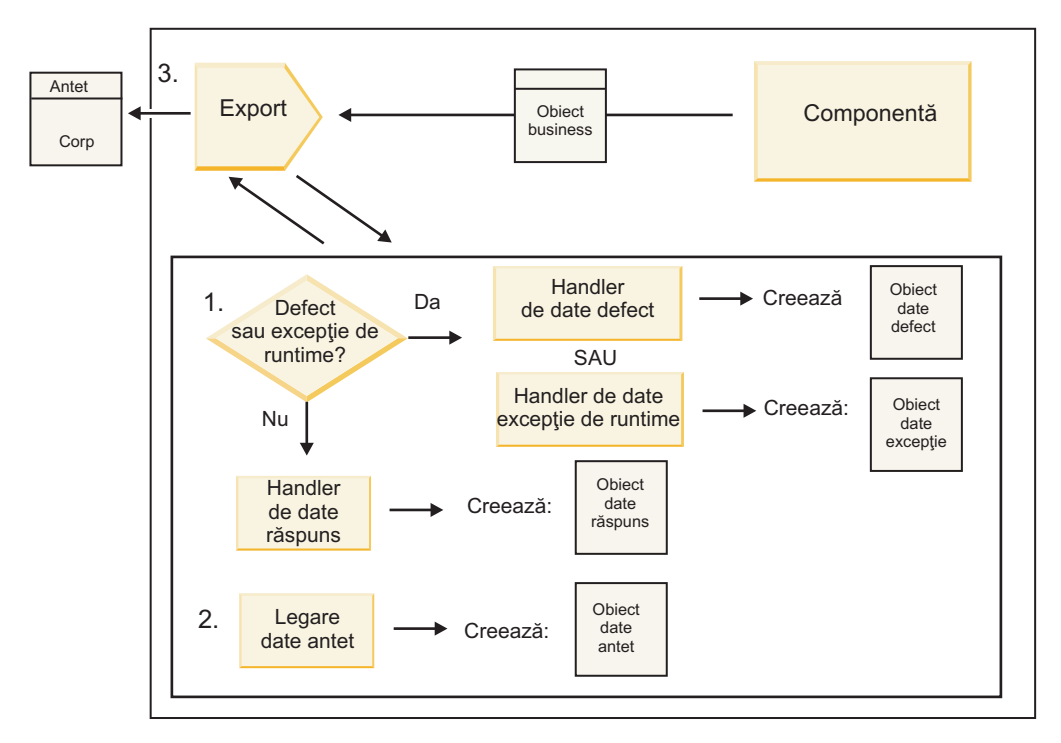

*Figura 4. Fluxul unui răspuns înapoi prin export*

Are loc următoarea secvenţă de paşi:

1. Dacă este primit un mesaj normal de răspuns de către legarea de export, handler-ul de date sau legarea de date de răspuns de pe metodă transformă obiectul business într-un răspuns.

Dacă răspunsul este un defect, handler-ul de date sau legarea de date de defecte de pe metodă transformă defectul într-un răspuns defect.

Doar pentru legări de export HTTP, dacă răspunsul este o excepție din timpul rulării, handler-ul de date pentru excepţii din timpul rulării, dacă este configurat, este apelat.

- 2. Doar pentru legări WebSphere MQ, legarea de date de antet transformă obiectele de date de antet în anteturi de protocol.
- 3. Exportul trimite răspunsul serviciului prin transport.

### **Fluxul informaţiilor printr-un import**

Componentele trimit cereri serviciilor din afara modulului folosind un import. Cererea este trimisă, printr-un anumit transport determinat de legarea asociată.

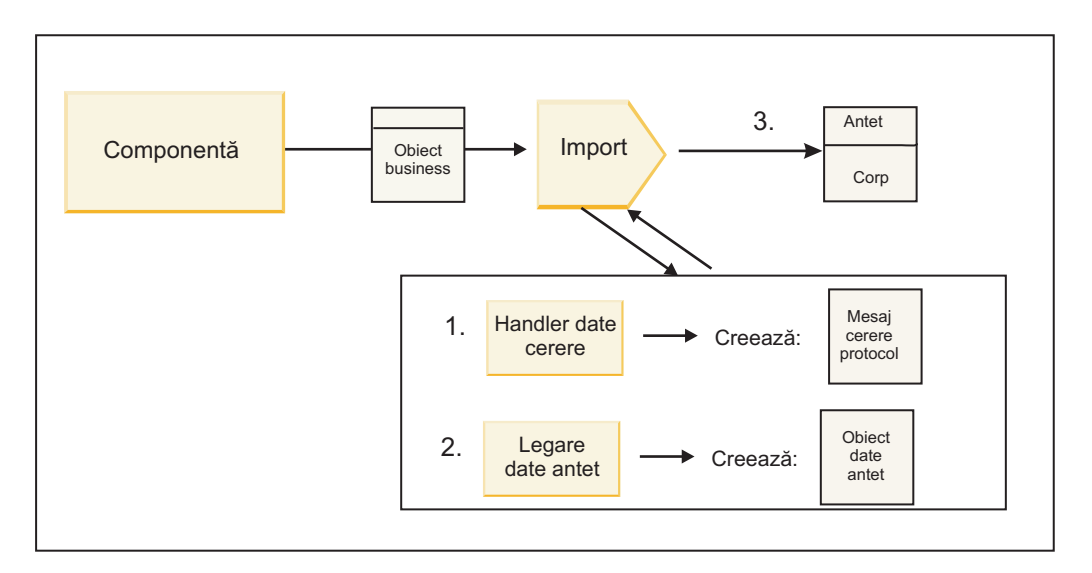

*Figura 5. Fluxul de la o componentă prin import către un serviciu*

Componenta invocă importul cu un obiect business de cerere.

#### **Notă:**

- v Legarea de import HTTP, legarea de import de serviciu Web şi legarea de import EJB ar trebui să fie invocate sincron de componenta apelantă.
- v Legarea de import JMS, Generic JMS, MQ JMS şi WebSphere MQ trebuie invocate asincron.

După ce componenta invocă importul, are loc următoarea secvenţă de evenimente:

- 1. Handler-ul de date sau legarea de date de cerere de pe metodă transformă obiectul business de cerere într-un mesaj de cerere de protocol.
- 2. Doar pentru legări WebSphere MQ, legarea de date de antet de pe metodă setează obiectul business de antet în antetul protocolului.
- 3. Importul invocă serviciul cu cererea de serviciu prin transport.

Dacă aceasta este o operație pe două-căi, serviciul returnează un răspuns și are loc următoarea secvență de pași.

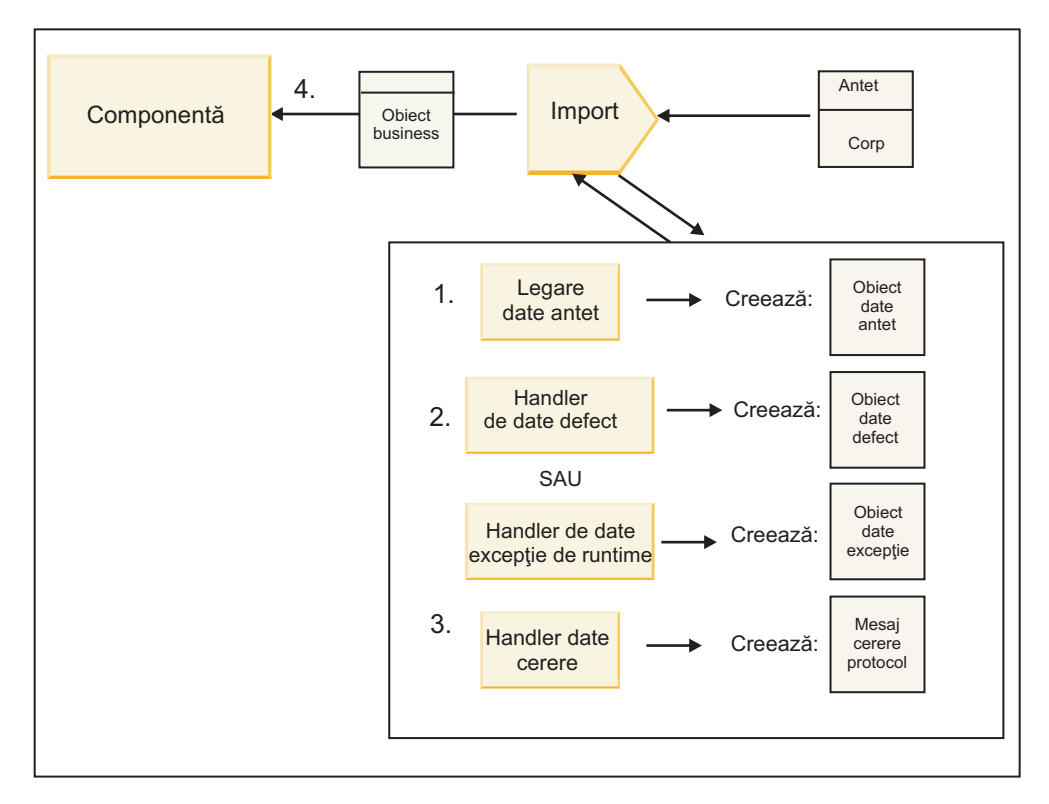

*Figura 6. Fluxul unui răspuns înapoi prin import*

- 1. Doar pentru legări WebSphere MQ, legarea datelor de antet transformă antetul protocolului într-un obiect de tip date de antet.
- 2. Este făcută o determinare dacă răspunsul este un defect sau nu.
	- v Dacă răspunsul este un defect, selectorul de defecte inspectează defectul pentru a determina către ce defect WSDL mapează. Handler-ul de date de defect de pe metodă transformă atunci defectul într-un răspuns defect.
	- v Dacă răspunsul este o excepţie din timpul rulării, handler-ul de date pentru excepţii din timpul rulării, dacă este configurat, este apelat.
- 3. Handler-ul de date sau legarea de răspuns de pe metodă transformă răspunsul într-un obiect business de răspuns.
- 4. Importul returnează obiectul business de răspuns componentei.

# **Configurarea legărilor de export şi import**

Unul din aspectele cheie ale legărilor de export şi import este transformarea formatelor de date, ce indică cum sunt mapate (deserializate) datele de la un format de fire nativ la un obiect business sau cum sunt mapate (serializate) de la un obiect business la un format de fire nativ. Pentru legări asociate cu exporturi, puteți de asemenea specifica un selector de funcții care să indice ce operație ar trebui efectuată pe date. Pentru legări asociate cu exporturi sau importuri, puteţi indica cum ar trebui tratate defectele ce au loc în timpul procesării.

În plus, specificaţi informaţii specifice transportului pe legări. De exemplu, pentru o legare HTTP, specificaţi URL-ul punctului final. Pentru legarea HTTP, informaţiile specifice transportului sunt descrise în subiectele "Generarea unei legări de import HTTP" și "Generarea unei legări de export HTTP". Puteți de asemenea găsi informații despre alte legări în centrul de informare.

### **Transformarea formatului de date în importuri şi exporturi**

Când o legare de export sau import este configurată în WebSphere Integration Developer, una din proprietățile de configurare pe care o specificati este formatul de date folosit de legare.

v Pentru legări de export, unde o aplicaţie client trimite cereri către şi primeşte răspunsuri de la o componentă SCA, indicați formatul datelor native. În funcție de format, sistemul selectează handler-ul de date sau legarea de date

potrivită pentru a transforma datele native într-un obiect business (care este folosit de componenta SCA) şi invers pentru a transforma obiectul business în date native (care este răspunsul către aplicaţia client).

v Pentru legări de import, unde o componentă SCA trimite cereri către şi primeşte răspunsuri de la un serviciu din afara modulului, indicaţi formatul de date al datelor native. În funcţie de format, sistemul selectează handler-ul de date sau legarea de date potrivită pentru a transforma obiectul business în date native şi viceversa.

IBM Business Process Manager oferă un set de formate de date predefinite şi handler-e de date sau legări de date corespunzătoare ce suportă formatele. Vă puteți de asemenea crea propriile handler-e de date personalizate și înregistra formatul de date pentru acele handler-e de date. Pentru informatii suplimentare, vedeti subiectul "Dezvoltarea handler-elor de date" din centrul de informare WebSphere Integration Developer.

- v *Handler-ele de date* sunt neutre din punct de vedere al protocolului şi transformă datele dintr-un format în altul. În IBM Business Process Manager, handler-ele de date transformă în mod tipic datele native (precum XML, CSV şi COBOL) într-un obiect business şi un obiect business în date native. Deoarece sunt neutre din punct de vedere al protocolului, puteţi reutiliza acelaşi handler de date cu o varietate de legări de export şi import. De exemplu, puteţi folosi acelaşi handler de date XML cu o legare de export sau import HTTP sau cu o legare de export sau import JMS.
- v *Legările de date* de asemenea transformă date native într-un obiect business (şi viceversa), dar sunt specifice-protocolului. De exemplu, o legare de date HTTP poate fi folosită doar cu o legare de export sau import HTTP. Spre deosebire de handler-ele de date, o legare de date HTTP nu poate fi refolosită cu o legare de export sau import MQ.

**Notă:** Trei legări de date HTTP (HTTPStreamDataBindingSOAP, HTTPStreamDataBindingXML şi HTTPServiceGatewayDataBinding) sunt depreciate începând cu IBM Business Process Manager Versiunea 7.0. Folosiţi handler-e de date oricând este posibil.

După cum s-a menţionat mai devreme, puteţi crea handler-e de date personalizate, dacă este necesar. Puteţi de asemenea legări de date personalizate; totuşi, este recomandat să creaţi handler-e de date personalizate deoarece pot fi folosite peste multiple legări.

#### **Handler-e de date:**

Handler-ele de date sunt configurate functie de legările de export și import pentru a transforma datele dintr-un format în altul într-un stil neutru protocolului. Mai multe handler-e de date sunt furnizate ca parte din produs, dar vă puteţi de asemenea crea propriul handler de date, dacă este necesar. Puteti asocia un handler de date cu o legare de export sau import la unul din două niveluri: îl puteți asocia cu toate operațiile din interfața exportului sau importului sau îl puteți asocia cu o anumită operaţie pentru cerere sau răspuns.

#### **Handler-e de date predefinite**

Utilizaţi IBM Integration Designer pentru a specifica handler-ul de date pe care doriţi să-l folosiţi.

Handler-ele de date ce sunt predefinite pentru folosul dumneavoastră sunt menţionate în următorul tabel, ce de asemenea descrie cum fiecare handler de date transformă datele de intrare sau de ieşire.

**Notă:** Cu excepţia notificărilor, aceste handler-e de date pot fi utilizate cu legări JMS, Generic JMS, MQ JMS, WebSphere MQ şi HTTP.

Vedeţi subiectul "Handler-e de date" din centrul de informare Integration Designer pentru informaţii mai detaliate.

*Tabela 19. Handler-e de date predefinite*

| Handler de date | Date native la object business                                          | Obiect business la date native                                            |
|-----------------|-------------------------------------------------------------------------|---------------------------------------------------------------------------|
| <b>ATOM</b>     | Parsează alimentări ATOM într-un obiect<br>business de alimentare ATOM. | Serializează un obiect business de<br>alimentare ATOM în alimentări ATOM. |
| Delimitat       | Parsează date delimitate într-un object<br>business.                    | Serializează un obiect business în date<br>delimitate, inclusiv CSV.      |

*Tabela 19. Handler-e de date predefinite (continuare)*

| Handler de date                                                                         | Date native la obiect business                                                                                                    | Obiect business la date native                                                                                                    |
|-----------------------------------------------------------------------------------------|----------------------------------------------------------------------------------------------------|----------------------------------------------------------------------------------------------------|
| Lățime fixată                                                                           | Parsează date cu lățime fixată într-un<br>object business.                                                                                                    | Serializează un obiect business în date cu<br>lățime fixată.                                                                                                    |
| Tratat de WTX                                                                           | Delegă transformarea formatului datelor<br>către WebSphere Transformation Extender<br>(WTX). Numele mapării WTX este<br>derivat de handler-ul de date.                                                                                | Delegă transformarea formatului datelor<br>către WebSphere Transformation Extender<br>(WTX). Numele mapării WTX este<br>derivat de handler-ul de date.            |
| Tratat de WTX Invoker                                                                   | Delegă transformarea formatului datelor<br>către WebSphere Transformation Extender<br>(WTX). Numele mapării WTX este<br>furnizat de utilizator.                                                                                       | Delegă transformarea formatului datelor<br>către WebSphere Transformation Extender<br>(WTX). Numele mapării WTX este<br>furnizat de utilizator.                   |
| <b>JAXB</b>                                                                             | Serializează bean-urile Java într-un obiect<br>business folosind regulile de mapare<br>definite de specificația Java Architecture<br>for XML Binding (JAXB).                                                                          | Deserializează un obiect de business în<br>bean-uri Java folosind regulile de mapare<br>definite de specificația JAXB.                                            |
| <b>JAXWS</b><br>Notă: Handler-ul de date JAXWS poate<br>fi folosit doar cu legarea EJB. | Utilizat de o legare EJB pentru a<br>transforma obiect Java răspuns sau obiect<br>Java exceptie într-un obiect business<br>răspuns folosind regulile de mapare<br>definite de specificația Java API for XML<br>Web Services (JAX-WS). | Utilizat de o legare EJB pentru a<br>transforma un obiect business în parametri<br>Java de ieșire folosind regulile de mapare<br>definite de specificația JAX-WS. |
| <b>JSON</b>                                                                             | Parsează date JSON într-un obiect<br>business.                                                                                                    | Serializează un obiect business în date<br>JSON.                                                                                                    |
| Corp nativ                                                                              | Parsează octeții, textul, maparea, fluxul<br>sau objectul nativ în unul din cinci objecte<br>business de bază (text, octeți, mapare, flux<br>sau obiect).                                                                             | Transformă cele cinci obiecte business de<br>bază în octet, text, mapare, flux sau obiect.                                                                        |
| <b>SOAP</b>                                                                             | Parsează mesajul SOAP (și antetul)<br>într-un obiect business.                                                                                                    | Serializează un obiect business într-un<br>mesaj SOAP.                                                                                                    |
| <b>XML</b>                                                                              | Parsează date XML într-un obiect<br>business.                                                                                                    | Serializează un obiect business în date<br>XML.                                                                                                    |
| UTF8XMLDataHandler                                                                      | Parsează date XML codificate UTF-8<br>într-un obiect business.                                                                                                    | Serializează un obiect business în date<br>XML codificate UTF-8 când se trimite un<br>mesaj.                                                                      |

#### **Crearea unui handler de date**

Informaţii detaliate despre crearea unui handler de date pot fi găsite în subiectul "Dezvoltarea handler-elor de date" din centrul de informare Integration Designer.

#### **Legări de date:**

Legările de date sunt configurate contra legărilor de export şi import pentru a transforma datele dintr-un format în altul. Legările de date sunt specifice unui protocol. Mai multe legări de date sunt oferite ca parte din produs, dar vă puteţi de asemenea crea propria legare de date, dacă este necesar. Puteţi asocia o legare de date cu o legare de export sau import la unul din două niveluri–o puteți asocia cu toate operațiile din interfața exportului sau importului sau o puteți asocia cu o anumită operaţie pentru cerere sau răspuns.

Folosiţi WebSphere Integration Developer pentru a specifica ce legare de date doriţi să folosiţi sau pentru a vă crea propria legare de date. O discuție despre crearea legărilor de date poate fi găsită în secțiunea "Privire generală asupra legărilor JMS, MQ JMS şi JMS generic" a centrului de informaţii WebSphere Integration Developer.
# <span id="page-72-0"></span>**Legări JMS**

Următorul tabel listează legările de date ce pot fi folosite cu:

- Legări JMS
- Legări Generic JMS
- Legări WebSphere MQ JMS

Tabelul include, de asemenea, o descriere a taskurilor realizate de legările de date.

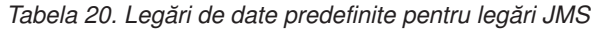

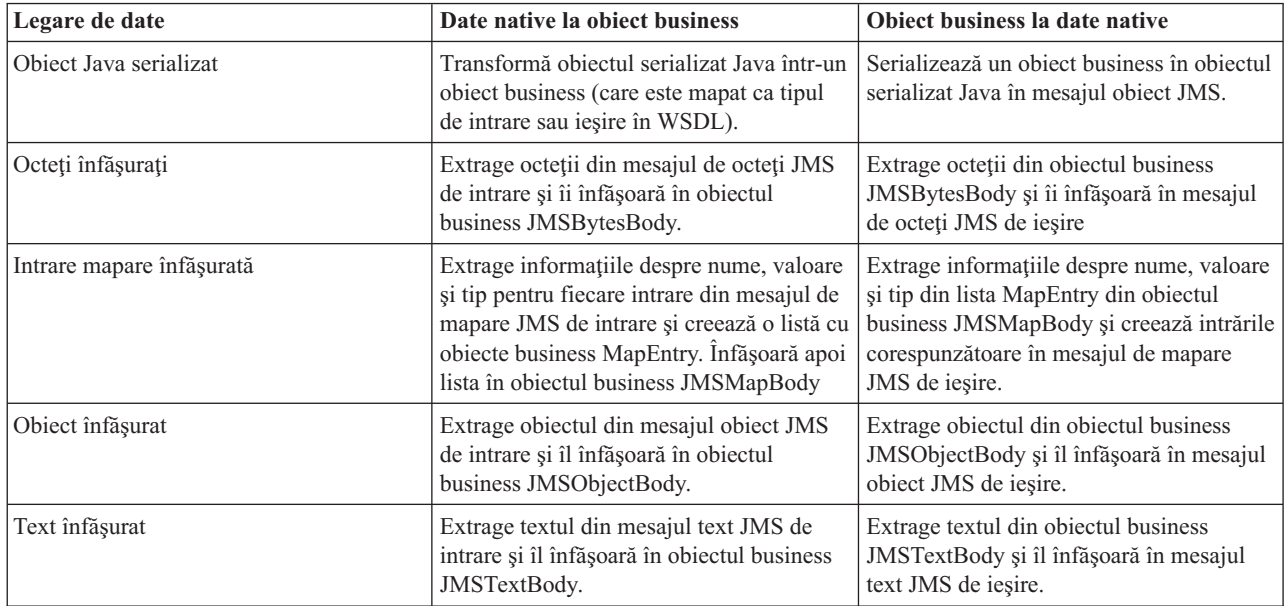

### **Legări WebSphere MQ**

Următorul tabel listează legările de date ce pot fi folosite cu WebSphere MQ şi descrie taskurile realizate de legările de date.

*Tabela 21. Legări de date predefinite pentru legări WebSphere MQ*

| Legare de date          | Date native la object business                                                                                                    | Obiect business la date native                                                                                                    |
|-------------------------|----------------------------------------------------------------------------------------------------|----------------------------------------------------------------------------------------------------|
| Obiect Java serializat  | Transformă obiectul serializat Java din<br>mesajul de intrare într-un object business<br>(care este mapat ca tipul de intrare sau<br>iesire în WSDL).                                                                        | Transformă un obiect business în obiectul<br>serializat Java din mesajul de iesire                                                                                              |
| Octeți înfășurați       | Extrage octeții din mesajul de octeți MQ<br>nestructurat și îi înfășoară în obiectul<br>business JMSBytesBody.                                                                                                    | Extrage octeții dintr-un obiect business<br>JMSBytesBody și înfășoară octeții în<br>mesajul de octeți MQ nestructurat de<br>iesire.                                             |
| Text înfășurat          | Extrage textul dintr-un mesaj text MQ<br>nestructurat și îl înfășoară într-un obiect<br>business JMSTextBody.                                                                                                    | Extrage textul dintr-un object business<br>JMSTextBody și îl înfășoară într-un mesaj<br>text MO nestructurat.                                                                   |
| Intrare flux înfășurată | Extrage informațiile despre nume și tip<br>pentru fiecare intrare din mesajul flux<br>JMS de intrare și creează o listă cu<br>obiectele business StreamEntry. Infășoară<br>apoi lista în obiectul business<br>JMSStreamBody. | Extrage informațiile despre nume și tip<br>din lista StreamEntry din objectul business<br>JMSStreamBody și creează intrări<br>corespunzătoare în JMSStreamMessage de<br>iesire. |

În plus faţă de legările de date menţionate în [Tabela 21 la pagina 67,](#page-72-0) WebSphere MQ foloseşte de asemenea legări de date de antet. Vedeţi centrul de informare WebSphere Integration Developer pentru detalii.

### **Legări HTTP**

Următorul tabel listează legările de date ce pot fi folosite cu HTTP şi descrie taskurile realizate de legările de date.

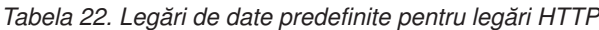

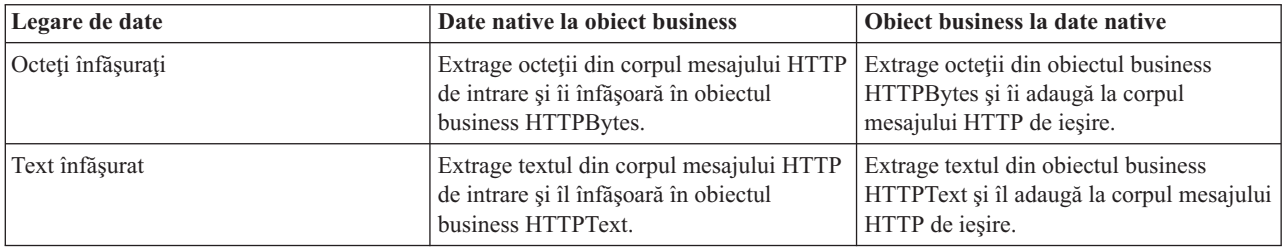

# **Selectori de funcţii în legări de export**

Un selector de funcţii este folosit pentru a indica ce operaţie ar trebui efectuată pe date pentru un mesaj cerere. Selectorii de funcții sunt configurați ca parte dintr-o legare de export.

Consideraţi un export SCA ce expune o interfaţă. Interfaţa conţine două operaţii–Creare şi Actualizare. Exportul are o legare JMS ce citeşte dintr-o coadă.

Când un mesaj ajunge în coadă, exportului îi sunt transmise datele asociate, dar ce operaţie din interfaţa exportului ar trebui invocată pe componenta cablată? Operația este determinată de selectorul de funcții și configurația legării de export.

Selectorul de funcții returnează numele funcției native (numele funcției din sistemul client ce a trimis mesajul). Numele functiei native este apoi mapat de numele operatiei sau functiei de pe interfata asociată cu exportul. De exemplu, în următoarea figură, selectorul de funcții returnează numele funcției native (CRT) din mesajul de intrare, numele funcției native este mapat de operaţia Creare şi obiectul business este trimis componentei SCA cu operaţia Creare.

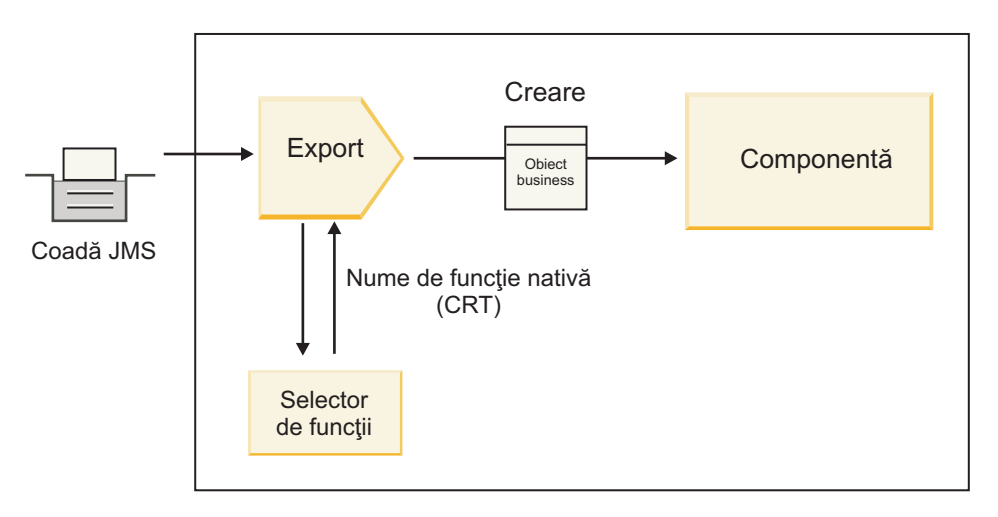

*Figura 7. Selectorul de funcţii*

Dacă interfaţa are o singură operaţie, nu este nevoie să specificaţi un selector de funcţii.

Mai mulți selectori de funcții preambalați sunt disponibili și sunt menționați în secțiunile ce urmează.

# **Legări JMS**

Următorul tabel listează selectorii de funcţii ce pot fi folosiţi cu:

- Legări JMS
- Legări JMS generice
- Legări WebSphere MQ JMS

*Tabela 23. Selectori de funcţii predefiniţi pentru legări JMS*

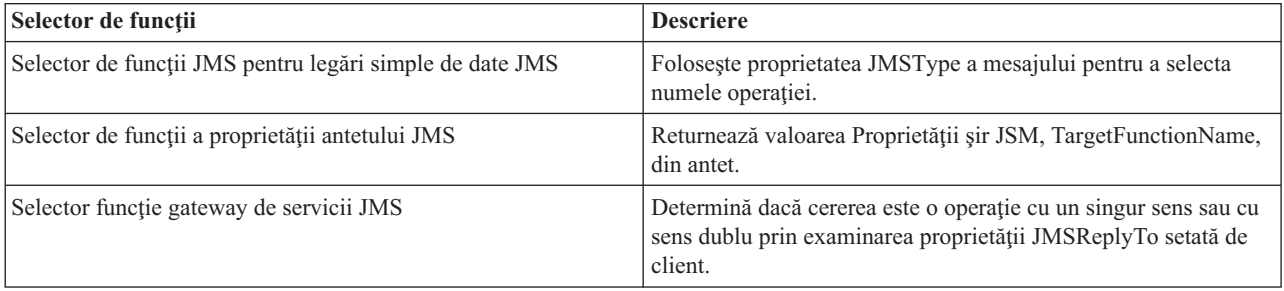

# **Legări WebSphere MQ**

Următorul tabel listează selectorii de funcţii ce pot fi utilizaţi cu legări WebSphere MQ.

| Selector de functii                                        | <b>Descriere</b>                                                                                                    |
|------------------------------------------------------------|----------------------------------------------------------------------------------------------------|
| Selector de funcții MQ handleMessage                       | Returnează handleMessage ca o valoare, ce este mapată folosind<br>legările metodei de export de numele unei operatii de pe<br>interfată.                       |
| MQ foloseste selector de funcții implicit JMS              | Citește operația nativă din proprietatea TargetFunctionName din<br>folderul unui antet MORFH2.                                                                 |
| MQ folosește formatul corpului mesajului ca funcție nativă | Găseste câmpul Format al ultimului antet și returnează acel<br>câmp ca un Şir.                                                                                 |
| Selector de functii de tip MO                              | Creează o metodă în legarea dumneavoastră de export prin<br>extragerea unui URL ce contine proprietățile Msd, Set, Type și<br>Format aflate în antetul MORFH2. |
| Selector funcție gateway de servicii MQ                    | Folosește proprietatea MsgType din antetul MQMD pentru a<br>determina numele proprietății.                                                                     |

*Tabela 24. Selectorii de funcţii predefiniţi pentru legări WebSphere MQ*

# **Legări HTTP**

Următorul tabel listează selectorii de funcţii ce pot fi utilizaţi cu legări HTTP.

*Tabela 25. Selectori de funcţii predefiniţi pentru legări HTTP*

| Selector de functii                                                              | <b>Descriere</b>                                                                                                    |
|----------------------------------------------------------------------------------|----------------------------------------------------------------------------------------------------|
| Selector de funcții HTTP bazat pe antetul TargetFunctionName                     | Foloseste proprietatea antetului HTTP TargetFunctionName de<br>la client pentru a determina ce operație să invoce în timpul<br>rulării de la export. |
| Selector de functii HTTP bazat pe metoda URL și HTTP                             | Foloseste calea relativă de la URL adăugată la sfârșitul metodei<br>HTTP de la client pentru a determina operația nativă definită pe<br>export.      |
| Selector funcție gateway de servicii HTTP bazat pe URL cu un<br>nume de operatie | Determină metoda de invocare în functie de URL dacă<br>"operationMode = oneway" a fost adăugat la URL-ul cererii.                                    |

**Notă:** Vă puteți de asemenea crea propriul selector de funcții, folosind IBM Integration Designer. Informații despre crearea unui selector de funcții sunt furnizate în centrul de informare IBM Integration Designer. De exemplu, o descriere a creării unui selector de funcții pentru legări WebSphere MQ poate fi găsită în "Privire generală asupra selectorilor de funcții MQ".

# **Tratarea defectelor**

Vă puteți configura legările de import și export să trateze defecte (de exemplu, excepții operaționale) ce au loc în timpul procesării prin specificarea handler-elor de date ale defectelor. Puteţi configura un handler de date al defectelor la trei niveluri–puteți asocia un handler de date al defectelor cu un defect, cu o operație sau pentru toate operațiile cu o legare.

Un handler de date al defectelor procesează date ale defectelor şi le transformă în formatul corect pentru a fi trimise de legarea de export sau import.

- v Pentru o legare de export, handler-ul de date al defectelor transformă obiectul business al excepţiei trimis de la componentă într-un mesaj răspuns ce poate fi folosit de aplicaţia client.
- v Pentru o legare de import, handler-ul de date al defectelor transformă datele defectelor sau mesajul răspuns trimis de la un serviciu într-un obiect business al excepţiei ce poate fi folosit de componenta SCA.

Pentru legări de import, legarea apelează selectorul de defecte, ce determină dacă mesajul răspuns este un răspuns normal, un defect operaţional sau o excepţie runtime.

Puteți specifica un handler de date ale defectelor pentru un anumit defect, pentru o operație și pentru toate operațiile cu o legare.

- v Dacă handler-ul de date ale defectelor este setat la toate cele trei niveluri, handler-ul de date asociat cu un anumit defect este apelat.
- v Dacă handler-ele de date ale defectelor sunt setate la nivelurile de operaţie şi legare, este apelat handler-ul de date asociat cu operaţia.

Sunt folosite două editoare în IBM Integration Designer pentru specificarea tratării defectelor. Editorul de interfeţe este folosit pentru a indica dacă va fi un defect pe o operatie. După ce este generată o legare cu această interfață, editorul din vizualizarea proprietăţilor vă dă voie să configuraţi cum va fi tratat defectul. Pentru informaţii suplimentare, vedeţi subiectul "Selectori de defecte" din centrul de informare IBM Integration Designer.

### **Cum sunt tratate defectele în legări de export:**

Când apare un defect în timpul procesării cererii de la o aplicație client, legarea de export poate returna informațiile despre defect clientului. Configurați legarea de export să specifice cum ar trebui procesat defectul și returnat clientului.

Configuraţi legarea de export folosind IBM Integration Designer.

În timpul procesării cererii, un client invocă un export cu o cerere şi exportul invocă componenta SCA. În timpul procesării cererii, componenta SCA poate fie returna un răspuns operaţional fie poate arunca o excepţie operaţională de serviciu sau o excepție runtime de serviciu. Când apare aceasta, legarea de export transformă excepția într-un mesaj de defect şi îl trimite clientului, după cum este arătat în figura următoare şi descris în secţiunile ce urmează.

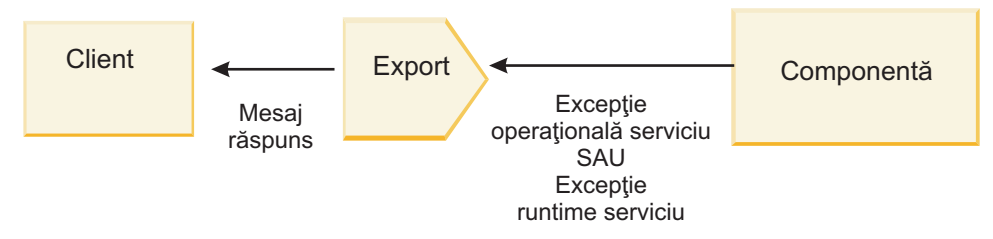

*Figura 8. Cum sunt trimise informaţiile despre defect de la componentă prin legarea de export clientului*

Puteți crea un handler de date sau o legare de date personalizată pentru a trata defectele.

#### **Defecte operaţionale**

Defectele operaționale sunt erori sau excepții operaționale ce au loc în timpul procesării.

Consideraţi următoarea interfaţă, ce are o operaţie createCustomer pe ea. Această operaţie are două defecte operaţionale definite: CustomerAlreadyExists şi MissingCustomerId.

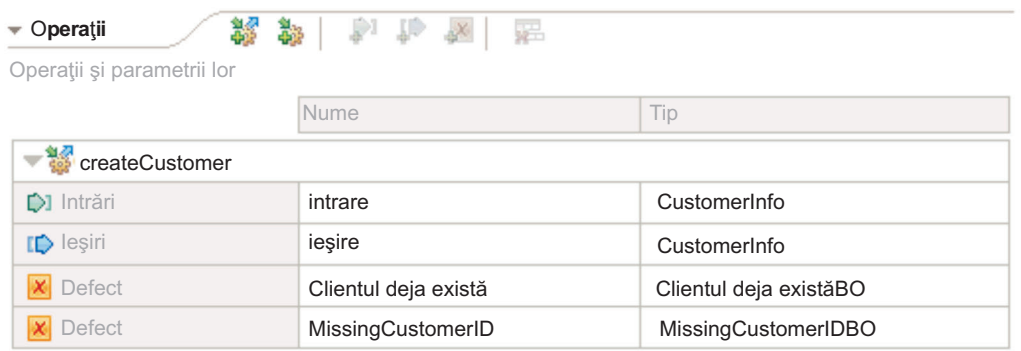

#### *Figura 9. Interfaţă cu două defecte*

În acest exemplu, dacă un client trimite o cerere pentru crearea unui client (acestei componente SCA) şi acel client există deja, componenta aruncă un defect CustomerAlreadyExists exportului. Exportul trebuie să propage acest defect operaţional înapoi la clientul apelant. Pentru a face aceasta, utilizează handler-ul de date de defect configurat pe legarea de export.

Când un defect operaţional este primit de legarea de export, are loc următoarea procesare:

- 1. Legarea determină ce handler de date de defect să invoce pentru tratarea defectului. Dacă exceptia operatională de servicii conține numele defectului, este apelat handler-ul de date ce este configurat pe defect. Dacă excepția operatională de servicii nu contine numele defectului, numele defectului este derivat prin potrivirea cu tipurile de defecte.
- 2. Legarea apelează handler-ul de date de defecte cu obiectul de date din excepţia operaţională de servicii.
- 3. Handler-ul de date de defecte transformă obiectul de date de defect într-un mesaj răspuns şi îl returnează legării de export.
- 4. Exportul returnează mesajul răspuns clientului.

Dacă excepția operațională de servicii conține numele defectului, este apelat handler-ul de date ce este configurat pe defect. Dacă excepția operațională de servicii nu conține numele defectului, numele defectului este derivat prin potrivirea cu tipurile de defecte.

#### **Excepţii în timpul rulării**

O excepţie runtime este o excepţie ce are loc în aplicaţia SCA în timpul procesării unei cereri ce nu corespunde unui defect operațional. Spre deosebire de defectele operaționale, excepțiile runtime nu sunt definite pe interfață.

În anumite scenarii, aţi putea dori să propagaţi aceste excepţii runtime către aplicaţia client, astfel încât aplicaţia client să poată lua măsurile corespunzătoare.

De exemplu, dacă un client trimite o cerere (componentei SCA) pentru a crea un client şi are loc o eroare de autorizare în timpul procesării cererii, componenta aruncă o excepţie runtime. Această excepţie runtime trebuie să fie propagată înapoi către clientul apelant, astfel încât să poată lua măsurile necesare referitor la autorizaţie. Aceasta se obţine prin handler-ul de date al excepției runtime configurat pe legarea de export.

**Notă:** Puteţi configura un handler de date al excepţiei runtime doar pe legări HTTP.

Procesarea unei excepţii runtime este similară cu procesarea unui defect operaţional. Dacă a fost configurat un handler de date al excepţiei runtime, are loc următoarea procesare:

- 1. Legarea de export apelează handler-ul de date corespunzător cu excepţia runtime de servicii.
- 2. Handler-ul de date transformă obiectul de date al defectului într-un mesaj răspuns şi îl returnează legării de export.
- 3. Exportul returnează mesajul răspuns clientului.

Tratarea defectelor și tratarea excepțiilor runtime sunt optionale. Dacă nu doriți să propagați defecte sau excepții runtime către clientul apelant, nu configuraţi handler-ul de date al defectelor sau handler-ul de date al excepţiei runtime.

### **Modul în care defectele sunt tratate în legările de import:**

O componentă foloseşte un import pentru a trimite o cerere către un serviciu care se află în afara modulului. Atunci când apare un defect în timpul procesării cererii, serviciul returnează defectul către legarea de import. În momentul în care configuraţi legarea de import puteţi specifica modul în care defectul ar trebui procesat şi returnat către componentă.

Configurați legarea de import folosind IBM Integration Designer. Puteți specifica un handler pentru datele ce conțin defecte (sau o legare de date), şi, de asemenea, puteţi specifica un selector pentru defect.

### **Handler-e pentru datele ce conţin defecte**

Serviciul care procesează cererea trimite, către legarea de import, informaţii despre defect sub forma unei excepţii sau a unui mesaj de răspuns care conţine datele de defect.

Legarea de import transformă excepția serviciului sau mesajul de răspuns într-un excepție a serviciului operațional sau o excepţie de runtime serviciu, după cum se arată în figura de mai jos şi cum este descris în secţiunile care urmează.

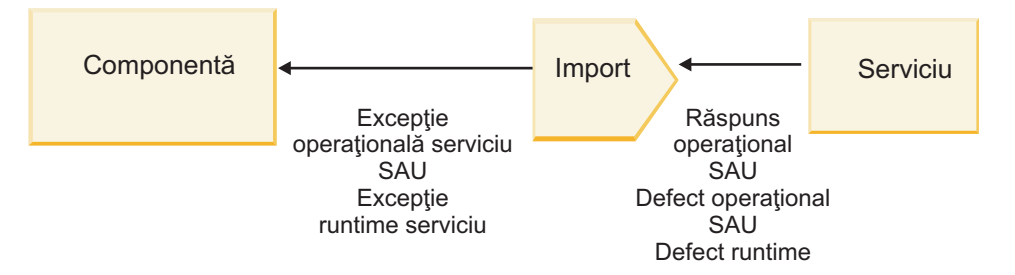

*Figura 10. Modul în care informaţiile despre eroare sunt transmise cu ajutorul importului de la serviciu către componentă*

Puteti crea un handler de date personalizat sau o legare de date pentru a trata defectele.

### **Selectori defect**

Atunci când configuraţi o legare de import, aveţi posibilitatea să specificaţi un selector de defect. Selectorul de defect determină dacă răspunsul de import este un răspuns real, o excepție operațională sau un defect apărut în timpul rulării. De asemenea, determină din corpul sau antetul răspunsului, numele nativ al defectului, care este mapat prin configuraţia legării de numele defectului din interfaţa asociată.

Două tipuri de selectoare pentru defecte împachetate sunt disponibile pentru utilizarea cu importurile JMS, MQ JMS, Generic JMS, WebSphere MQ şi HTTP:

*Tabela 26. Selectoare pentru defecte împachetate*

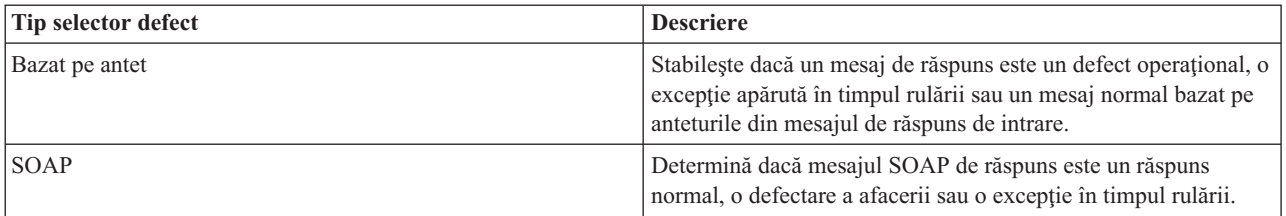

În continuare sunt arătate exemple de selectoare pentru anteturi bazate pe defecte şi pentru selectorul de defect SOAP.

• Selector de defect bazat pe antet

Dacă o aplicație dorește să indice că mesajul primit este un defect operațional, atunci trebuie să existe două anteturi în mesajul de intrare pentru defectele operaţionale, aşa cum este prezentat în continuare:

Header name = FaultType, Header value = Business Header name = FaultName, Header value = <user defined native fault name>

Dacă o aplicație dorește să indice că mesajul primit este o excepție apărută în timpul rulării, atunci trebuie să existe un antet în mesajul de intrare, aşa cum este prezentat în continuare:

Header name = FaultType, Header value = Runtime

• Selector de defect SOAP

Un defect operațional poate fi trimis ca parte componentă a mesajului SOAP care are în compoziție următorul antet SOAP personalizat. "CustomerAlreadyExists" este numele defectării în acest caz.

```
<ibmSoap:BusinessFaultName
xmlns:ibmSoap="http://www.ibm.com/soap">CustomerAlreadyExists
<ibmSoap:BusinessFaultName>
```
Selectorul defectării este opțional. Dacă nu specificați un selector pentru defecare, legarea de import nu poate determina tipul răspunsului. Prin urmare, legarea îl tratează ca un răspuns operaţional (business) şi apelează handler-ul datelor de răspuns sau legarea de date.

Puteţi crea un selector personalizat pentru defect. Paşii pentru crearea unui selector personalizat pentru defect sunt furnizate în subiectul "Dezvoltarea unui selector personalizat pentru defect" din Centrul de informare IBM Integration Designer.

#### **Defecte operaţionale**

O eroare operaţională poate să apară atunci când există o eroare în procesarea unei cereri. De exemplu, dacă trimiteţi o cerere pentru a crea un client, iar acel client există deja, serviciul trimite o excepție operațională către legarea de import.

Atunci când legarea primeşte o excepţie operaţională, etapele de prelucrare depind de faptul dacă un selector de defect a fost setat pentru legare.

- v Dacă nu a fost setat niciun selector de defect, legarea apelează handler-ul de date pentru răspuns sau legarea de date.
- v Dacă a fost setat un selector de defect, are loc următoarea prelucrare:
	- 1. Legarea de import apelează selectorul de defect pentru a determina dacă răspunsul este un defect operaţional (business) sau un defect apărut în timpul rulării.
	- 2. În cazul în care răspunsul este un defect operaţional, legarea de import apelează selectorul de defect pentru a furniza numele nativ al defectului.
	- 3. Legarea de import determină defectul WSDL corespunzător numelui nativ al defectului returnat de către selectorul de defect.
	- 4. Legarea de import determină handler-ul da date pentru defect care este configurat pentru acest defect WSDL.
	- 5. Legarea de import apelează acest handler-ul da date pentru defect cu datele defectului.
	- 6. Handler-ul da date pentru defect transformă datele defectului într-un obiect de date şi îl returnează către legarea de import.
- 7. Legarea de import construieşte un obiect de tip excepţie pentru serviciul operaţional cu obiectul de date şi numele defectului.
- 8. Importul returnează obiectul de tip excepţie pentru serviciul operaţional către componentă.

### **Excepţii din timpul rulării**

O excepţie de runtime poate apărea atunci când există o problemă în comunicarea cu serviciul. Procesarea unei excepţii apărute în timpul rulării este similară cu cea a unei excepţii operaţionale (business). Dacă a fost setat un selector de defect, are loc următoarea prelucrare:

- 1. Legarea de import apelează handler-ul corespunzător pentru datele exceptiei runtime cu datele exceptiei.
- 2. Handler-ul da date pentru exceptia runtime transformă datele excepției într-un obiect de tip expectie runtime serviciu şi îl returnează către legarea de import.
- 3. Importul returnează obiectul exceptie runtime serviciu către componentă.

# **Interoperabilitatea între modulele SCA şi serviciile Open SCA**

IBM WebSphere Application Server V7.0 Feature Pack for Service Component Architecture (SCA) oferă un model de programare simplu, dar foarte puternic pentru construirea aplicaţiilor bazate pe specificaţiile Open SCA. Modulele SCA din IBM Business Process Manager folosesc legările de import şi export pentru a interopera cu serviciile Open SCA dezvoltate într-un mediu Rational Application Developer şi găzduite de WebSphere Application Server Feature Pack for Service Component Architecture.

O aplicaţie SCA invocă o aplicaţie Open SCA prin intermediul unei legări de import. O aplicaţie SCA primeşte un apel de la aplicație Open SCA prin intermediul unei legări de export. O listă de legări acceptate este prezentată în ["Invocarea serviciilor peste legările interoperabile" la pagina 76.](#page-81-0)

# **Invocarea serviciilor Open SCA din module SCA**

Aplicaţiile SCA dezvoltate în IBM Integration Designer pot invoca aplicaţiile Open SCA dezvoltate într-un mediu Rational Application Developer. Această secţiune oferă un exemplu de invocare a un serviciu Open SCA dintr-un modul SCA utilizând o legare de import SCA.

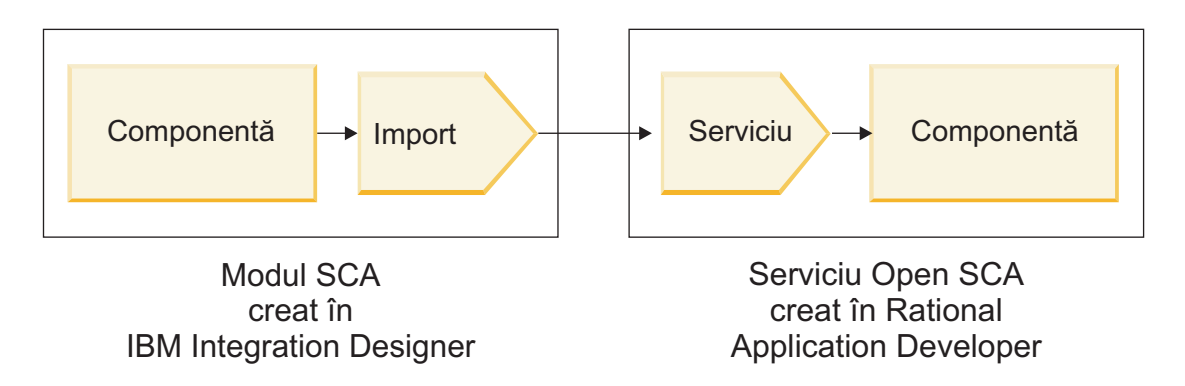

*Figura 11. Componenta din modulul SCA invocă un serviciu Open SCA*

Nu este nevoie de nici o configuraţie specială pentru a invoca un serviciu Open SCA.

Pentru a vă conecta la un serviciu Open SCA prin intermediul unei legări de import SCA, furnizaţi numele componentei şi numele serviciului pentru serviciul Open SCA în legarea de import.

- 1. Pentru a obţine numele componentei ţintă şi serviciul din Open SCA compus, efectuaţi următorii paşi:
	- a. Asiguraţi-vă că fila **Proprietăţi** este deschisă făcând clic pe **Fereastră** > **Afişare vizualizare** > **Proprietăţi**.
- <span id="page-80-0"></span>b. Deschideți editorul pentru compoziție făcând dublu-clic pe diagrama compusă care conține componenta și serviciul. De exemplu, pentru o componentă ce are numele **customer**, diagrama compusă este **customer.composite\_diagram**.
- c. Faceţi clic pe componenta ţintă.
- d. În câmpul **Nume** din fila **Proprietăţi**, notaţi numele componentei ţintă.
- e. Faceţi clic pe pictograma serviciului asociată cu componenta.
- f. În câmpul **Nume** din fila **Proprietăţi**, notaţi numele serviciului.
- 2. Pentru a configura importul IBM Business Process Manager, astfel încât să se conecteze la serviciul Open SCA, efectuați pașii următori:
	- a. În IBM Integration Designer, mergeţi la fila **Proprietăţi** din importul SCA pe care vreţi să îl conectaţi la serviciul Open SCA.
	- b. În câmpul **Nume modul**, introduceti numele componentei de la pasul 1d.
	- c. În câmpul **Nume export**, introduceţi numele serviciului de la pasul 1f.
	- d. Salvaţi-vă munca apăsând Ctrl+S.

# **Invocarea modulelor SCA din serviciile Open SCA**

Deschideţi aplicaţiile SCA dezvoltate într-un mediu Rational Application Developer. Acest mediu poate invoca aplicaţiile SCA dezvoltate cu IBM Integration Designer. Această secţiune oferă un exemplu de invocare a unui modul SCA (prin intermediul unei legări de export SCA) dintr-un serviciu Open SCA.

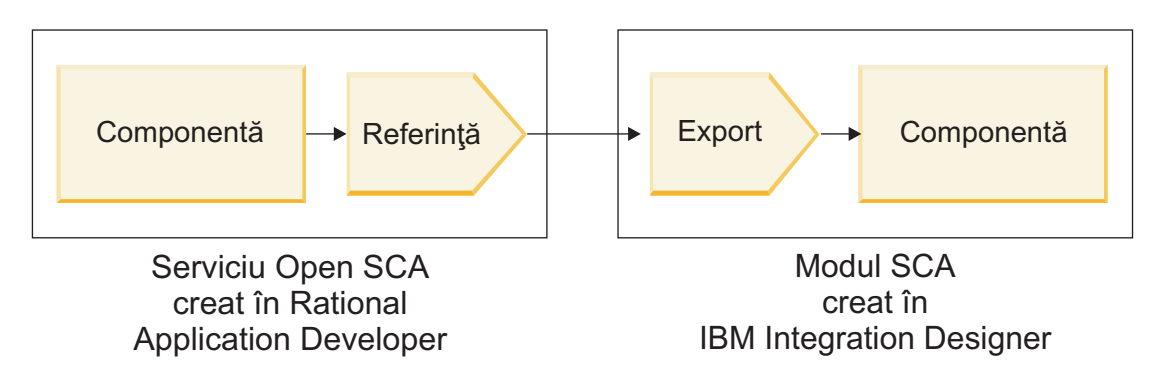

*Figura 12. Deschiderea serviciului SCA prin invocarea componentei în modulul SCA*

Pentru a vă conecta la o componentă SCA printr-o legare de referință a unui Open SCA, furnizați numele modulului și numele de export.

- 1. Pentru a obţine numele modulului şi exportului ţintă, efectuaţi următorii paşi:
	- a. În IBM Integration Designer, deschideţi modulul în editorul de asamblare făcând dublu-clic pe modul.
	- b. Faceti clic pe export.
	- c. În câmpul **Nume** din fila **Proprietăţi**, notaţi numele exportului.
- 2. Configurați referința Open SCA pe care doriți să o conectați la modulul IBM Business Process Manager și exportați:
	- a. În Rational Application Developer, deschideţi editorul pentru compoziţie făcând dublu-clic pe diagrama compusă care conține componenta și serviciul.
	- b. Faceţi clic pe pictograma referinţei componentei pentru a afişa aceste proprietăţi de referinţă în fila **Proprietăţi**.
	- c. Faceţi clic pe fila **Legare** din partea stânga a paginii.
	- d. Faceţi clic pe **Legări**, iar apoi faceţi clic pe **Adăugare**.
	- e. Selectaţi legarea **SCA**.
- <span id="page-81-0"></span>f. În câmpul **Uri**, introduceţi numele modulului IBM Business Process Manager, urmat de o bară oblică ("/"), urmat de numele de export (pe care îl stabiliţi la pasul [1c la pagina 75\)](#page-80-0).
- g. Apăsaţi **OK**.
- h. Salvați-vă munca apăsând Ctrl+S.

# **Invocarea serviciilor peste legările interoperabile**

Sunt acceptate următoarele legări pentru interoperabilitatea cu un serviciu Open SCA.

• Legare SCA

În IBM Business Process Manager, atunci când un modul SCA invocă un serviciu Open SCA prin intermediul unei legături de import SCA, sunt acceptate următoarele stiluri de invocare:

- Asincron (într-un singur sens)
- Sincron (cerere/răspuns)

Interfata de import SCA și interfața serviciului Open SCA trebuie să utilizeze un WS-I (Web services interoperability) conform cu interfaţa WSDL.

Reţineţi că legarea SCA suportă propagarea contextului de tranzacţie şi de securitate.

• Legare (JAX-WS) a serviciului Web fie cu protocol SOAP1.1/HTTP, fie cu protocol SOAP1.2/HTTP Interfaţa de import SCA şi interfaţa serviciului Open SCA trebuie să utilizeze un WS-I (Web services interoperability) conform cu interfaţa WSDL.

În plus, sunt suportate următoarele calităţi ale serviciului:

- Tranzacţia atomică a serviciilor Web
- Securitatea serviciilor Web
- Legare EJB

Pentru a defini interacţiunea dintre un modul SCA şi un serviciu Open SCA se foloseşte o interfaţă Java atunci când este utilizată legarea EJB.

Reţineţi că legarea EJB suportă propagarea contextului de tranzacţie şi de securitate.

• Legări JMS

Interfaţa de import SCA şi interfaţa serviciului Open SCA trebuie să utilizeze un WS-I (Web services interoperability) conform cu interfaţa WSDL.

Sunt suportaţi următorii furnizori JMS:

- Platforma de mesagerie WebSphere (Legarea JMS)
- WebSphere MQ (Legarea MQ JMS)

**Notă:** Graficele operaţionale nu sunt interoperabile pe orice legări SCA şi, prin urmare, nu sunt acceptate în interfeţele utilizate pentru a interopera cu WebSphere Application Server Feature Pack for Service Component Architecture.

# **Tipuri de legări**

Folositi *legări* specifice-protocolului cu importuri și exporturi pentru a specifica mijloacele de transportare a datelor în sau dintr-un modul.

# **Selectarea legărilor corespunzătoare**

Atunci când creați o aplicație, trebuie să știți cum să selectați legarea care corespunde cel mai bine necesităților aplicaţiei dumneavoastră.

Legările disponibile din IBM Integration Designer furnizează o gamă de alegeri. În această listă puteţi determina care tip de legare este mai potrivită nevoilor aplicaţiei dumneavoastră.

Luaţi în considerare o legare *SCA (Service Component Architecture)* atunci când se pot aplica aceşti factori:

- v Toate serviciile sunt conţinute în module; ceea ce înseamnă că nu există servicii externe.
- v Vreţi să separaţi funcţia în module SCA diferite care interacţionează direct unul cu celălalt.

• Modulele sunt cuplate strâns.

Luaţi în considerare o legare *serviciu web* când se aplică aceşti factori:

- v Trebuie să accesaţi un serviciu extern de pe Internet sau să furnizaţi un serviciu pe Internet.
- Serviciile sunt cuplate slab.
- v Comunicaţia sincronă este preferabilă; adică o cerere de la un serviciu poate aştepta pentru un răspuns de la altul.
- v Protocolul serviciului extern pe care îl accesaţi sau al serviciului pe care vreţi să îl furnizaţi este SOAP/HTTP sau SOAP/JMS.

Considerati o legare *HTTP* când acesti factori sunt aplicabili:

- v Trebuie să accesaţi un serviciu extern prin Internet sau să livraţi un serviciu prin Internet şi lucraţi cu alte servicii web cum ar fi GET, PUT, şi DELETE.
- Serviciile sunt cuplate slab.
- v Comunicaţia sincronă este preferabilă; adică o cerere de la un serviciu poate aştepta pentru un răspuns de la altul.

Luaţi în considerare o legare *EJB (Enterprise JavaBeans)* atunci când se pot aplica aceşti factori:

- v Legarea este pentru un serviciu importat care este el însuşi un EJB sau care trebuie să fie accesat de clienţi EJB.
- Serviciul importat este cuplat slab.
- v Interacţiunile EJB stateful nu sunt necesare.
- v Comunicaţia sincronă este preferabilă; adică o cerere de la un serviciu poate aştepta pentru un răspuns de la altul.

Luaţi în considerare o legătură *EIS (Enterprise Information Systems)* atunci când se pot aplica aceşti factori:

- v Trebuie să accesaţi un serviciu de pe un sistem EIS utilizând un adaptor de resurse.
- v Transmisia de date sincronă este preferată în locul celei asincrone.

Luaţi în considerare o legare *JMS (Java Message Service)* atunci când se pot aplica aceşti factori:

**Important:** Există mai multe tipuri de legări JMS. Dacă vă aşteptaţi să schimbaţi mesaje SOAP utilizând JMS, consideraţi legarea de servicii Web cu protocolul SOAP/JMS. Vedeţi ["Legări de serviciu Web" la pagina 78.](#page-83-0)

- v Trebuie să accesaţi un sistem de mesagerie.
- Serviciile sunt cuplate slab.
- v Transmisia de date asincron este preferată în locul celei sincron.

Luaţi în considerare o legare *JMS (Java Message Service) generic* atunci când se pot aplica aceşti factori:

- v Trebuie să accesaţi sistem de mesagerie a unui vendor non-IBM.
- Serviciile sunt cuplate slab.
- Fiabilitatea este mai importantă decât performanta; adică, transmisia de date asincronă este preferată în locul celei sincrone.

Luaţi în considerare o legare *MQ (Message Queue)* atunci când se pot aplica aceşti factori:

- Trebuie să accesați un sistem de mesagerie WebSphere MQ și să utilizați funcțiile native MQ.
- Serviciile sunt cuplate slab.
- v Fiabilitatea este mai importantă decât performanţa; adică, transmisia de date asincronă este preferată în locul celei sincrone.

Luaţi în considerare o legare *MQ JMS* când se aplică aceşti factori:

- Trebuie să accesati un sistem de mesagerie WebSphere MO dar puteți face astfel într-un context JMS; adică, subsetul JMS al funcţiilor este suficient pentru aplicaţia dumneavoastră.
- Serviciile sunt cuplate slab.

<span id="page-83-0"></span>v Fiabilitatea este mai importantă decât performanţa; adică, transmisia de date asincronă este preferată în locul celei sincrone.

# **Legări SCA**

O legarea SCA (Service Component Architecture) permite unui serviciu să comunice cu alte servicii din alte module. Un import cu o legare SCA vă permite să accesati un serviciu dintr-un alt modul SCA. Un export cu o legare SCA vă permite să oferiţi un serviciu către alte module.

Utilizaţi WebSphere Integration Developer pentru a genera şi configura legări SCA privind importurile şi exporturile în module SCA.

În cazul în care modulele rulează pe acelaşi server sau sunt implementate în acelaşi cluster, o legare SCA este cel mai uşor şi cel mai rapid tip de legare ce poate fi utilizat.

După ce modulul care conţine legarea SCA este implementat pe server, puteţi utiliza consola administrativă pentru a vizualiza informații despre legare, sau în cazul unei legări de import, pentru a modifica proprietățile selectate ale legării.

# **Legări de serviciu Web**

O legare a serviciului Web este modul de transmitere a mesajelor de la o componentă SCA (Service Component Architecture) către un serviciu Web (şi vice versa).

### **Privire generală asupra legărilor de serviciu Web:**

O legare de import a serviciului Web vă permite să apelaţi un serviciu Web extern din componentele dvs. SCA (Service Component Architecture). O legare de export a serviciului Web vă permite să vă afișați componentele SCA clienților sub formă de servicii Web.

Cu o legare a serviciului Web, accesaţi serviciile externe folosind mesaje SOAP interoperabile şi calităţile serviciilor (QoS).

Utilizaţi Integration Designer pentru a genera şi configura legări pentru serviciul Web la importuri şi exporturi în modulele SCA. Sunt disponibile următoarele tipuri de legări pentru serviciile Web:

• SOAP1.2/HTTP şi SOAP1.1/HTTP

Aceste legări sunt bazate pe JAX-WS (Java API for XML Web Services), un API pentru programare Java pentru crearea serviciilor Web.

- Folosiți SOAP1.2/HTTP în cazul în care serviciul dvs. Web este în concordanță cu specificațiile SOAP 1.2.
- $-$  Folositi SOAP1.1/HTTP în cazul în care serviciul dvs. Web este în concordantă cu specificatiile SOAP 1.1.

**Important:** Atunci când implementaţi o aplicaţie cu o legare (JAX-WS) a serviciului Web, serverul ţintă nu trebuie să aibă selectată optiunea **Pornire componente după cum este necesar**. Pentru detalii, vedeti ["Verificarea](#page-91-0) configuratiei serverului" la pagina 86.

Când selectati una din aceste legări, puteți trimite atasamente cu mesajele dvs. SOAP.

Legările serviciului Web funcţionează cu mesaje SOAP standard. Totuşi, folosind una dintre legările JAX-WS pentru serviciul Web, puteţi personaliza modul în care mesajele SOAP sunt parsate sau scrise. De exemplu, puteţi manipula elementele care nu sunt tandard în mesajele SOAP sau puteţi aplica prelucrări suplimentare mesajelor SOAP. Când configuraţi legarea specificaţi un handler personalizat pentru date, care efectuează această prelucrare într-un mesaj SOAP.

Puteţi utiliza seturi de politici împreună cu o legare a serviciului Web (JAX-WS). Un set de politici este o colecţie de tipuri de politici, fiecare dintre ele oferind o calitate a serviciilor (QoS). De exemplu, setul de politici WSAddressing oferă un mod neutru de transport pentru a adresa în mod uniform mesajele şi serviciile Web. Utilizaţi Integration Designer pentru a selecta setul de politici pentru legare.

**Notă:** Dacă doriţi să utilizaţi un set de politici de tip SAML (Security Assertion Markup Language), trebuie să realizaţi câteva configuraţii suplimentare, aşa cum este descris în ["Importul seturilor de politici" la pagina 84.](#page-89-0)

• SOAP1.1/HTTP

Utilizaţi această legare dacă doriţi să creaţi servicii Web care folosesc un mesaj codat SOAP bazat pe JAX-RPC (Java API for XML-based RPC).

• SOAP1.1/JMS

Utilizaţi această legare pentru a trimite sau pentru a primi mesaje SOAP folosind o destinaţie JMS (Java Message Service).

Indiferent de transportul (HTTP sau JMS) utilizat pentru a purta mesajul SOAP, legăturile serviciului Web tratează întotdeauna interactiunile de tip cerere/răspuns ăn mod sincron. Firul de executie care face invocarea către furnizorul de servicii este blocat până când este primit un răspuns de la furnizor. Vedeți "Invocarea sincronă" pentru informații suplimentare despre acest stil de invocare.

Important: Următoarele combinațiii de legări între serviciile Web nu pot fi utilizate la exporturi în același modul. Dacă aveți nevoie să expuneți componente folosind mai mult de una dintre aceste legaturi de export, este nevoie ca fiecare dintre ele să fie într-un modul separat, iar apoi să conectaţi acele module la componentele dumneavoastră folosind legarea SCA:

- v SOAP 1.1/JMS şi SOAP 1.1/HTTP folosind JAX-RPC
- v SOAP 1.1/HTTP folosind JAX-RPC şi SOAP 1.1/HTTP folosind JAX-WS
- v SOAP 1.1/HTTP folosind JAX-RPC şi SOAP 1.2/HTTP folosind JAX-WS

După ce modulul SCA care conţine legarea serviciului Web este implementat pe server, puteţi utiliza consola administrativă pentru a vizualiza informații despre legărută sau pentru a modifica proprietățile selectate ale legării.

**Notă:** Serviciile Web permit aplicaţiilor să interopereze prin utilizarea descrierilor standard ale servicii şi formatelor standard pentru mesajele pe care le schimbă între ei. De exemplu, legările de import şi export ale serviciului Web pot interopera cu serviciile care sunt implementate folosind Web Services Enhancements (WSE) Version 3.5 şi Windows Communication Foundation (WCF) Version 3.5 for Microsoft .NET. Atunci când interacţionaţi cu astfel de servicii, trebuie să vă asiguraţi că:

- v Fişierul WSDL (Web Services Description Language) care este folosit pentru a accesa un export al serviciului Web include o valoare nenulă pentru acţiunea SOAP pentru fiecare operaţie din interfaţă.
- v Clientul serviciului Web setează fie antetul SOAPAction, fie antetul wsa:Action atunci când trimite mesaje către un export al serviciului Web.

### **Propagarea antetului SOAP:**

În momentul în care manipulaţi mesaje SOAP, este posibil să aveţi nevoie să accesaţi informaţii din anumite anteturi SOAP din mesaje ce sunt primite, ca să vă asiguraţi că mesajele cu anteturi SOAP sunt trimise cu anumite valori sau ca să permiteţi anteturilor SOAP să parcurgă un modul.

Când configurați o legare de serviciu Web în Integration Designer, aveți posibilitatea să indicați faptul că doriți ca anteturile SOAP să fie propagate.

- v Atunci când cererile sunt primite într-un export sau răspunsurile sunt primite la un import, informaţiile din antetul SOAP pot fi accesate, permiţând ca logica din modul să se bazeze pe valorile antetului şi permiţând acestor anteturi să poată fi modificate.
- v Atunci când cererile sunt trimise dintr-un export sau răspunsurile sunt trimise dintr-un import, anteturile SOAP pot fi incluse în aceste mesaje.

Forma şi prezenţa anteturilor SOAP transmise pot fi afectate se seturile de politici configurate la import sau export, aşa cum este explicat în [Tabela 27 la pagina 81.](#page-86-0)

Pentru a configura transmiterea anteturilor SOAP pentru un import sau export, selectați (din modul de vizualizare Proprietăţi al Integration Designer) fila **Antet Protocol de Transmitere** şi selectaţi opţiunile de care aveţi nevoie.

#### **Anteturi de Adresare WS**

Antetul de Adresare WS poate fi transmis de legarea serviciului Web (JAX-WS).

Atunci când transmiteţi antetul de adresare WS, fiţi atenţi la următoarele informaţii:

- v Dacă activaţi trasmiterea pentru antetul de adresare WS, antetul va fi trasmis prin modul în următoarele circumstanţe:
	- Atunci când cererile sunt primite la un export
	- Atunci când răspunsurile sunt primite la un import
- v Antetul WS-Addressing nu este transmis în mesajele de ieşire de la IBM Business Process Manager (ceea ce înseamnă că, antetul nu este transmis atunci când cererile sunt trimise de la un import sau atunci când răspunsurile sunt trimise de la un export).

#### **Antetul de WS-Security**

Antetul WS-Security poate fi transmis de ambele legări ale serviciului Web: JAX-WS şi JAX-RPC.

Specificaţia legată de WS-Security în serviciul Web descrie îmbunătăţirile aduse mesageriei SOAP pentru a asigura o calitatea de protecţie prin itegritatea mesajelor, confidenţialitatea mesajelor şi un singur mesaj de autentificare. Aceste mecanisme pot fi folosite pentru a acomoda o mare varietate de modele de securitate şi tehnologii de criptare.

Atunci când transmiteți antetul WS-Security, fiți atentți la următoarele informații:

- v Dacă activaţi transmiterea pentru antetul de WS-Security, antetul va fi transmis prin modul în următoarele circumstanţe:
	- Atunci când cererile sunt primite la un export
	- Atunci când cererile sunt trimise de la un import
	- Atunci când răspunsurile sunt primite la un import
- v Implicit, antetul *nu* va fi propagat atunci când răspunsurile sunt trimise de la export. Totuşi, dacă setaţi proprietatea JVM **WSSECURITY.ECHO.ENABLED** cu **true**, antetul va fi transmis atunci când răspunsurile sunt trimise de la export. În acest caz, dacă antetul WS-Security din calea cererii nu este modificat, anteturile WS-Security ar putea fi trimise înapoi sub formă de răspunsuri.
- v Forma exactă a mesajului SOAP trimis de la un import pentru o cerere sau dintr-un export pentru un răspuns ar putea să nu se potrivească exact cu mesajul SOAP primit iniţial. Din acest motiv, se presupune că orice semnătură digitală devine nevalidă. În cazul în care este necesară o semnătură digitală în mesajele trimise, aceasta trebuie să fie stabilită prin utilizarea setului de politici de utilizare corespunzător, iar anteturile WS-Security înrudite cu semnătura digitală din mesajele primite ar trebui să fie eliminate din cadrul modulului.

Pentru a propaga antetul WS-Security, trebuie să includeţi schema WS-Security în modulul aplicaţiei. Vedeţi ["Includerea schemei WS-Security într-un modul de aplicaţie" la pagina 81](#page-86-0) pentru modul de includere al schemei în procedură.

#### **Modul în care anteturile sunt propagate**

Modul în care sunt propagate anteturile depinde de politica de securitate setată în legarea de import sau export, aşa cum este arătat în [Tabela 27 la pagina 81:](#page-86-0)

<span id="page-86-0"></span>*Tabela 27. Modul în care anteturile de securitate sunt transmise*

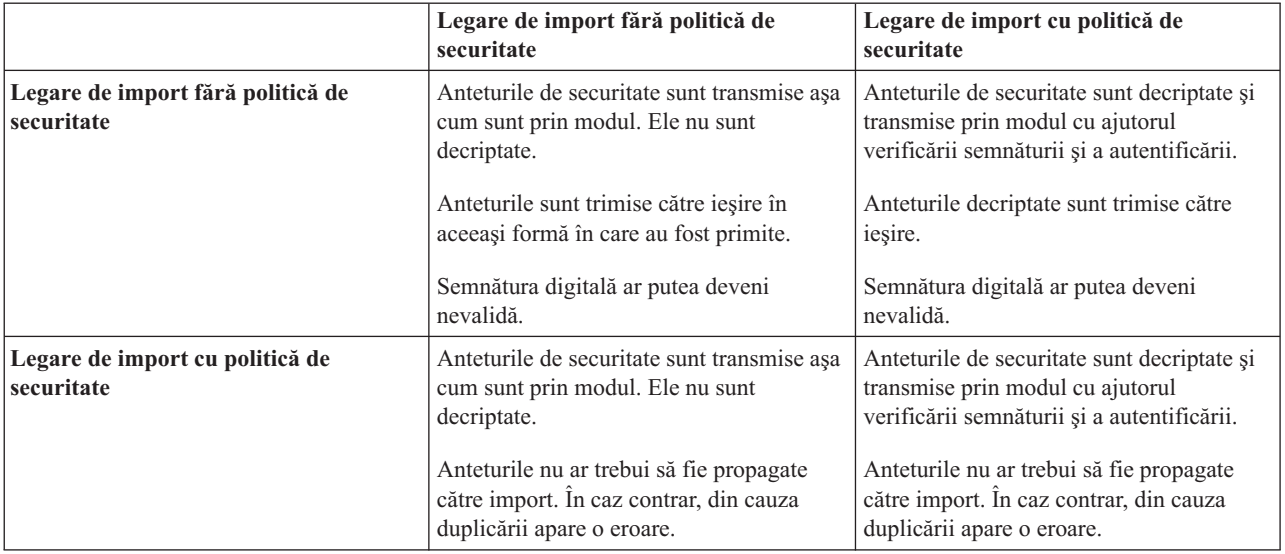

Configurati seturile de politici corespunzătoare pentru legările de export și import, deoarece acestea izolează solicitantul serviciului de modificările aduse configurației sau cerintelor OoS ale furnizorului de servicii. Anteturile SOAP standard vizibile într-un modul pot fi utilizate pentru a influența prelucrarea (de exemplu, înregistrarea în istoric şi urmărirea) în modulul. Propagarea anteturilor SOAP printr-un modul ce aparţin de un mesaj recepţionat către un mesaj trimis înseamnă că beneficiile izolării prin modul sunt reduse.

Anteturilor standard, precum anteturilor WS-Security, nu ar trebui să fie propagate la cererea unui import sau la răspunsul unui export atunci când importul sau exportul au asociate un set de politici care în mod normal rezultă în generarea acestor anteturi. Altfel, va apărea o eroare din cauza duplicării anteturilor. În schimb, anteturile ar trebui să fie eliminate în mod explicit sau legarea de import sau export ar trebui să fie configurat în aşa fel încât să prevină propagarea anteturilor protocolului.

#### **Accesarea anteturilor SOAP**

Atunci când un mesaj care conține anteturi SOAP este recepționat de la un import sau export al unui serviciu Web, anteturile sunt poziţionate în secţiunea destinată acestora din SMO (service message object). Puteţi accesa informaţiile din antet, aşa cum este descris în "Accesarea informațiilor din antetul SOAP în SMOO".

### **Includerea schemei WS-Security într-un modul de aplicaţie**

Procedura următoare defineşte paşii pentru includerea schemei în modulul aplicaţiei:

- v În cazul în care computerul pe care rulează Integration Designer are acces la Internet, efectuaţi următorii paşi:
	- 1. În perspectiva Business Integration, selectaţi **Dependenţe** pentru proiectul dumneavoastră.
	- 2. Extindeţi **Resurse predefinite** şi selectaţi fie **Fişiere schemă WS-Security 1.0**, fie **Fişiere schemă WS-Security 1.1** pentru a importa schema în modulul dumneavoastră.
	- 3. Curăţaţi şi reconstruiţi proiectul.
- v În cazul în care un computer pe care rulează Integration Designer nu are acces la Internet, puteţi descărca schema pe un al doilea computer care are acces la Internet. Apoi o puteti copia pe computerul pe care rulează Integration Designer.
	- 1. De pe computerul care are acces la Internet, descărcaţi schema de la distanţă:
		- a. Faceţi clic pe **Fişier** > **Import** > **Business Integration** > **WSDL şi XSD**.
		- b. Selectaţi **WSDL la distanţă** sau **Fişier XSD**.
		- c. Importaţi următoarele scheme:

http://www.w3.org/2003/05/soap-envelope/

http://www.w3.org/TR/2002/REC-xmlenc-core-20021210/xenc-schema.xsd

http://www.w3.org/TR/xmldsig-core/xmldsig-core-schema.xsd

- 2. Copiaţi schemele pe un computer care nu are acces la Internet.
- 3. De pe computerul care nu are acces la Internet, importaţi schema:
	- a. Faceţi clic pe **Fişier** > **Import** > **Business Integration** > **WSDL şi XSD**.
	- b. Selectaţi **WSDL Local** sau **Fişier XSD**.
- 4. Modificati locatiile schemei pentru oasis-wss-wssecurity secext-1.1.xsd:
	- a. Deschideti schema în *locatie spatiu de lucru/nume modul/StandardImportFilesGen/oasis-wss*wssecurity-secext-1.1.xsd.
	- b. Modificati:

```
<xs:import namespace='http://www.w3.org/2003/05/soap-envelope'
schemaLocation='http://www.w3.org/2003/05/soap-envelope/'/>
în:
```

```
<xs:import namespace='http://www.w3.org/2003/05/soap-envelope'
schemaLocation='../w3/_2003/_05/soap_envelope.xsd'/>
```
c. Modificati:

```
<xs:import namespace='http://www.w3.org/2001/04/xmlenc#'
schemaLocation='http://www.w3.org/TR/2002/REC-xmlenc-core-20021210/xenc-schema.xsd'/>
```

```
în:
```

```
<xs:import namespace='http://www.w3.org/2001/04/xmlenc#'
schemaLocation='../w3/tr/_2002/rec_xmlenc_core_20021210/xenc-schema.xsd'/>
```
- 5. Modificaţi locaţia schemei pentru oasis-200401-wss-wssecurity-secext-1.0.xsd:
	- a. Deschideti schema în *locație spațiu de lucru/nume modul*/StandardImportFilesGen/oasis-200401wss-wssecurity-secext-1.0.xsd.
	- b. Modificați:

```
<xsd:import namespace="http://www.w3.org/2000/09/xmldsig#"
schemaLocation="http://www.w3.org/TR/xmldsig-core/xmldsig-core-schema.xsd"/>
în:
<xsd:import namespace="http://www.w3.org/2000/09/xmldsig#"
schemaLocation="../w3/tr/_2002/rec_xmldsig_core_20020212/xmldsig-core-schema.xsd"/>
```
6. Curăţaţi şi reconstruiţi proiectul.

# **Propagarea antetului Transport:**

În momentul în care manipulaţi mesaje SOAP, este posibil să aveţi nevoie să accesaţi informaţii din anumite anteturi de transport din mesaje ce sunt primite, asigurați-vă că mesajele cu anteturi de transport sunt trimise cu anumite valori, sau permiteţi anteturilor de transport să parcurgă un modul.

Când configurați o legare de serviciu Web în Integration Designer, aveți posibilitatea să indicați faptul că doriți ca anteturile transport să fie propagate.

- v Atunci când cererile sunt primite într-un export sau răspunsurile sunt primite la un import, informaţiile din antetul de transport pot fi accesate, permiţând ca logica din modul să se bazeze pe valorile antetului şi permiţând acestor anteturi să poată fi modificate.
- v Atunci când răspunsurile sunt trimise dintr-un export sau cererile sunt trimise dintr-un import, anteturile de transport pot fi incluse în aceste mesaje.

# **Specificarea propagării anteturilor**

Pentru a configura propagarea anteturilor de transport pentru un import sau export, realizaţi paşii următori:

1. Din vizualizarea Proprietăţi Integration Designer, selectaţi **Legare** > **Propagare**.

2. Setaţi opţiunea de propagare a antetului de transport de care aveţi nevoie.

**Notă:** Propagarea anteturilor de transport este dezactivată în mod implicit şi poate fi implementată doar în mediu de runtime Versiunea 7.0.0.3 (sau mai recentă). De asemenea, reţineţi faptul că, pentru versiunea 7.0.0.3, propagarea antetului de transport se limitează doar la anteturile de transportul HTTP.

Dacă activaţi propagarea anteturilor de transport, anteturile din mesajele primtie vor fi propagate printr-un modul, iar dacă nu le eliminaţi în mod explicit aceste vor fi utilizate în invocaţiile ulterioare prin acelaşi fir de execuţie.

**Notă:** Anteturile de transport nu pot fi transmise atunci când folosiţi legarea serviciului Web (JAX-RPC).

#### **Accesarea informaţiilor din antet**

Atunci când propagarea antetului de transport este activată pentru mesajele primite, toate anteturile de transport (inclusiv cele definite de client) sunt vizibile în SMO (service message object). Puteţi seta anteturile cu valori diferite sau puteți crea altele noi. Rețineți totuși, că nu există nici o verificare sau de validare a valorile stabilite, precum și oricare dintre anteturile ce sunt improprii sau incorecte ar putea cauza probleme serviciului Web la runtime.

Luaţi în considerare următoarele informaţii cu privire la setarea anteturilor HTTP:

- v Orice modificare a anteturilor care sunt rezervate pentru motorul serviciului Web nu va fi onorată în mesajul de ieşire. De exemplu, versiunea HTTP sau metoda, anteturile Content-Type, Content-Length şi SOAPAction sunt rezervate pentru motorul serviciului Web.
- v În cazul în care valoarea antetului este un număr, numărul (mai degrabă decât şirul) ar trebui stabilit în mod direct. De exemplu, utilizaţi **Max-Forwards = 5** (în loc de **Max-Forwards = Max-Forwards: 5**) şi **Age = 300** (în loc de **Age = Age: 300**).
- v În cazul în care mesajul de cerere are o dimensiune mai mică de 32 KO, motorul serviciului Web înlătura antetul Transfer-Encoding şi stabileşte, în schimb, antetul Content-Length la dimensiunea fixă a mesajului.
- v Conţinutul de limbă este resetat de WAS.channel.http pe calea de răspuns.
- v O setare invalidă pentru Modernizare rezultă într-o eroare 500.
- v Anteturile următoare adaugă la sfârşit valorile rezervate de motorul serviciului Web la setările clientului:
	- User-Agent
	- Cache-Control
	- Pragma
	- Accept
	- Connection

Puteti accesa informațiile din antet într-unul din următoarele moduri:

v Utilizarea unei primitive de mediere pentru accesarea structurilor de tip SMO

Vedeti legăturile "Informatii înrudite" pentru a găsi informatii despre utilizarea primitivelor de mediere.

v Utilizarea serviciului de context SPI

Următorul exemplu de cod citeşte anteturile de transport HTTP din serviciul de context:

```
HeadersType headerType = ContextService.INSTANCE.getHeaders();
HTTPHeaderType httpHeaderType = headerType.getHTTPHeader();
List HTTPHeader httpHeaders = httpHeaderType.getHeader();
if(httpHeaders!=null){
 for(HTTPHeader httpHeader: httpHeaders){
   String httpHeadername = httpHeader.getName();
   String httpHeaderValue = httpHeader.getValue();
     }
}
List PropertyType properties = headerType.getProperties();
if(properties!=null){
  for(PropertyType property: properties){
```

```
String propertyName = property.getName();
   String propertyValue = property.getValue().toString();
    }
}
```
#### **Depanarea**

În cazul în care întâlniţi probleme în momentul în care trimiteţi anteturi revizuite, puteţi intercepta mesajul TCP/IP folosind unelte precum TCP/IP Monitor din Integration Designer. Puteţi accesa TCP/IP Monitor selectând **Rulare/Depanare** > **TCP/IP Monitor** în pagina Preferinţe.

De asemenea puteți vedea valorile antetului folosind urma motorului JAX-WS: **org.apache.axis2.\*=all: com.ibm.ws.websvcs.\*=all:**

#### **Lucrul cu legări pentru servicii Web (JAX-WS):**

Când utilizaţi legări pentru servicii Web (JAX-WS) în aplicaţiile dumneavoastră, puteţi adăuga legării QoS (calitatea serviciului) de tip SAML (Security Assertion Markup Language). În primul rând trebuie să utilizați consola administrativă pentru a importa setul de politici. De asemenea, puteți utiliza consola administrativă pentru a vă asigura ca serverul este configurat în mod corespunzător pentru a putea fi utilizat împreună cu legarea pentru serviciile Web (JAX-WS).

#### *Importul seturilor de politici:*

Security Assertion Markup Language (SAML) este un standard OASIS bazat pe XML pentru schimbarea identității și atributelor de securitate ale informaţiei. În momentul în care se configurează o legare de serviciu WEB (JAX-WS) în Integration Designer, se poate specifica un set de politici SAML. Se foloseşte mai întâi consola administrativă IBM Business Process Manager pentru a face seturile de politici SAML disponibile, astfel încât ele să poată fi importate în Integration Designer.

Seturile de politici SAML sunt localizate în mod normal în directorul de configurare al profilului:

### *rădăcină\_profil*/config/templates/PolicySets

Înainte de a începe această procedură, se verifică dacă următoarele directoare (ce conţin seturile de politici) sunt localizate în directorul de configurare al profilului:

- SAML11 Bearer WSHTTPS default
- SAML20 Bearer WSHTTPS default
- SAML11 Bearer WSSecurity default
- SAML20 Bearer WSSecurity default
- SAML11 HoK Public WSSecurity default
- SAML20 HoK Public WSSecurity default
- SAML11 HoK Symmetric WSSecurity default
- SAML20 HoK Symmetric WSSecurity default
- Username WSHTTPS default

Dacă directoarele nu sunt în directorul de configurare al profilului, copiaţi-le în acel director din următoarea locaţie:

### *rădăcină\_app\_server*/profileTemplates/default/documents/config/templates/PolicySets

Se importă seturile de politici în consola administrativă, se selectează cele care vor fi făcute disponibile pentru Integration Designer, și apoi se va salva un fișier zip pentru fiecare dintre acele seturi de politici î ntr-o locație ce este accesibilă prin Integration Designer.

1. Se vor importa seturile de politici prin urmărirea paşilor următori:

- a. Din consola administrativă, se face clic pe **Servicii** > **Seturi de politici** > **Seturi de politici aplicaţie**.
- b. Se face clic pe **Import** > **Din magazia implicită**.
- c. Se selectează seturile de politici implicite SAML şi se face clic pe **OK**.
- 2. Se vor exporta seturile de politici, astfel încât ele să poată fi utilizate de către Integration Designer:
	- a. Din pagina Seturi de politici aplicație, se selectează setul de politici SAML care se vrea a fi exportat și se face clic pe **Export**.

**Notă:** Dacă pagina Seturi de politici aplicaţie nu este momentan afişată, se face clic pe **Servicii** > **Seturi de politici** > **Seturi de politici aplicaţie** din consola administrativă.

- b. Pe pagina următoare, se face clic pe legătura la fişierului .zip pentru setul de politici.
- c. În fereastra Descărcare fisier, se face clic pe **Salvare** și se indică o locație ce este accesibilă prin Integration Designer.
- d. Se face clic pe **Înapoi**.
- e. Finalizati pasii de la 2a la 2d pentru fiecare set de politici care se vrea a fi exportat.

Seturile de politici SAML sunt salvate în fişierul .zip şi sunt gata să fie importate în Integration Designer.

Se vor importa seturile de politici în Integration Designer, aşa cum este descris în subiectul "Seturi de politici".

### *Invocarea serviciilor web ce necesită autentificare de bază HTTP:*

Autentificarea de bază HTTP are un nume şi parolă de utilizator pentru a autentifica un serviciu cleint la un punct final sigur. Puteți seta autentificare de bază HTTP la trimiterea sau primirea cererilor de serviciu web.

Setați autentificare de bază HTTP pentru primirea cererilor de serviciu web prin configurarea Java API pentru legarea de export XML Web Services (JAX-WS), după cum este descris în subiectul "Crearea şi alocarea rolurilor de securitate la exporturile de serviciu web".

Autentificarea de bază HTTP poate fi activată pentru cererile de serviciu web ce sunt trimise de către o legare de import JAX-WS în unul sau două modalități:

- La configurarea legării de import într-un modul SCA, puteți selecta setul politicii de autentificare HTTP furnizat denumit BPMHTTPBasicAuthentication (ce este furnizat prin intermediul legării de import a serviciului web (JAX-WS)) sau orice alt set de politică ce include politica HTTPTransport.
- La construirea modulului SCA, puteți utiliza capabilități de mediere a fluxului pentru a crea dinamic un nou antet de autentificate HTTP şi specifica informaţii cu numele şi parola de utilizator în antet.

**Notă:** Setul de politică are precedenţă peste valoarea specificată în antet. Dacă doriţi să utilizaţi setul de valori în antetul de autentificare HTTP la momentul rulării, nu potriviţi un set de politică ce include politica HTTPTransport. Specific, nu utilizați setul de politică BPMHTTPBasicAuthentication și dacă aveți un set de politică definit, asiguraţi-vă că include politica HTTPTransport.

Puteţi găsi mai multe informaţii despre seturile de politică ale serviciilor web şi legările de politică şi modul în care sunt utilizate în subiectul "Seturile de politică ale serviciilor Web" din centrul de informare WebSphere Application Server. Legătura la acest subiect este listată în "Informaţii înrudite".

- v Pentru a utiliza setul de politică furnizat, realizaţi următorii paşi:
	- 1. Opţional: În consola administrativă, creaţi o legare a politicii client generale sau editaţi una existentă ce include politica HTTPTransport cu valorile ID-ului şi parolei de utilizator dorite.
	- 2. În IBM Integration Designer, generaţi o legare de import a serviciului web (JAX-WS) şi ataşaţi setul de politică BPMHTTPBasicAuthentication.
	- 3. Realizaţi *unul* din următorii paşi:
		- În IBM Integration Designer, în proprietăţile de legare de import al serviciului web (JAX-WS), specificaţi numele unei legări a politicii existente de client generale ce include politica HTTPTransport.
- <span id="page-91-0"></span>– După implementarea modulului SCA, din consola administrativă a serverului Process, selectaţi o legare de politică client existentă sau creaţi una nouă şi asociaţi-o cu legarea de import.
- 4. Optional: În consola administrativă a serverului Process editați legarea setului de politici selectat pentru a specifica ID-ul şi parola necesare.
- v Pentru a specifica numele şi parola de utilizator în antetul de autentificare HTTP, realizaţi unul din următorul set de paşi:
	- Utilizaţi medierea simplă HTTP Header Setter în IBM Integration Designer pentru a crea antetul de autentificare HTTP şi specificaţi numele şi parola de utilizator.
	- Dacă o logică suplimentară este necesară, utilizaţi codul Java într-o mediere simplă personalizată (asemenea următorului exemplu) pentru a:
		- 1. Crea un antet de autentificare HTTP.
		- 2. Specifica informatii privind numele si parola de utilizator.
		- 3. Adăuga un nou antet de autentificare HTTP la HTTPControl.
		- 4. Seta HTTPControl actualizat înapoi în serviciul Context.

```
//Get the HeaderInfoType from contextService
ContextService contextService = (ContextService) ServiceManager.INSTANCE
.locateService("com/ibm/bpm/context/ContextService");
HeaderInfoType headers = contextService.getHeaderInfo();
if(headers == null)headers = ContextObjectFactory.eINSTANCE.createHeaderInfoType();
}
//Get the HTTP header and HTTP Control from HeaderInfoType
HTTPHeaderType httpHeaderType = headers.getHTTPHeader();
HTTPControl cp = httpHeaderType.getControl();
HeadersFactory factory = HeadersFactory.eINSTANCE;
if(cp == null)cp = factory.createHTTPControl();
}
//Create new HTTPAuthentication and set the HTTPCredentials
HTTPAuthentication authorization = factory.createHTTPAuthentication();
HTTPCredentials credentials = factory.createHTTPCredentials();
authorization.setAuthenticationType(HTTPAuthenticationType.BASIC_LITERAL);
credentials.setUserId("USERNAME");
credentials.setPassword("PASSWORD");
authorization.setCredentials(credentials);
cp.setAuthentication(authorization);
httpHeaderType.setControl(cp);
// Set header info back to the current execution context.
contextService.setHeaderInfo(headers);
```
*Verificarea configuraţiei serverului:*

Când se implementează o aplicaţie cu un serviciu WEB (JAX-WS) legat, este nevoie sa vă asiguraţi că serverul pe care aplicaţia este implementată nu are opţiunea **Pornire componente după nevoie** este selectată.

Se poate verifica pentru a vedea dacă această opţiune este selectată prin realizarea următorilor paşi din consola administrativă:

- 1. Se face clic pe **Servere** > **Tipuri de servere** > **Servere de aplicaţii WebSphere**.
- 2. Se face clic pe nume server.
- 3. Din fisa Configuratie, se determină dacă este selectat **Pornire componente după cum este necesar**.
- 4. Se vor realiza următorii paşi:
	- v Dacă **Pornire componente după cum este necesar** este selectat, se va şterge caseta de bifare şi apoi se va face clic pe **Aplicare**.
	- v Dacă **Pornire componente după cum este necesar** nu este selectat, se va faceţi clic pe **Anulare**.

#### **Ataşamente în mesajele SOAP:**

Aveţi posibilitatea să trimiteţi şi să primiţi mesaje SOAP care includ date binare (precum fişiere PDF sau imagini JPEG) sub formă de ataşamente. Ataşamentele pot fi cu *referinţă* (adică sunt reprezentate în mod explicit ca părţi componente ale mesajului în interfaţa serviciului) sau *fără referinţă* (în care pot fi incluse numere arbitrare şi tipuri de ataşamente).

Un ataşament la care se face referire poate fi reprezentat în unul dintre următoarele moduri:

- v Ataşamentele MTOM folosesc codarea specifică SOAP Message Transmission Optimization Mechanism [\(http://www.w3.org/TR/soap12-mtom/\)](http://www.w3.org/TR/soap12-mtom/). Atasamentele MTOM sunt activate prin optiuni de configurare în legările de import şi de export şi reprezintă modul recomandat de codare a ataşamentelor pentru noi aplicaţii.
- v Sub forma unui element de tip wsi:swaRef-typed în schema mesajului

Ataşamentele definite folosind tipul wsi:swaRef conform WS-I (Web Services Interoperability Organization), *Attachments Profile Version 1.0* [\(http://www.ws-i.org/Profiles/AttachmentsProfile-1.0.html\)](http://www.ws-i.org/Profiles/AttachmentsProfile-1.0.html), care defineşte modul în care elementele mesajului sunt legate de părţile componente MIME.

v Ca o parte componentă de nivel înalt a mesajului, folosiți un tip de scheme binare

Atașamentele reprezentate sub formă de părți componente de nivel înalt ale mesajului în concordanță cu specificatiile *Mesaje SOAP cu Ataşamente* [\(http://www.w3.org/TR/SOAP-attachments](http://www.w3.org/TR/SOAP-attachments)).

Atașamentele reprezentate sub formă de părți componente de nivel înalt pot fi de asemenea configurate pentru a vă asigura că mesajele şi documentele WSDL produse de legare în concordanţă cu WS-I *Attachments Profile Version 1.0* şi WS-I *Basic Profile Version 1.1* [\(http://www.ws-i.org/Profiles/BasicProfile-1.1.html\)](http://www.ws-i.org/Profiles/BasicProfile-1.1.html).

Un ataşament către care nu se face referinţă este purtat într-un mesaj SOAP fără nici o reprezentare în schema mesajului.

În toate cazurile, ataşamentele MTOM, legarea WDSL SOAP ar trebui să includă legarea MIME pentru ataşamente care vor fi folosite, şi dimensiunea maximă a ataşamentelor nu ar trebui să depăşească 20 MB.

**Notă:** Pentru a trimite sau a primi mesaje SOAP cu ataşamenente, trebuie să folosiţi una dintre legările serviciului Web în funcţie de JAX-WS (Java API for XML Web Services).

### *Cum alegeţi stilul corespunzător de ataşamente:*

Când proiectati o interfață nouă pentru serviciu care include date binare, luați în considerare modul în care datele binare sunt transportate în mesajele SOAP care sunt trimise şi primite de către serviciu.

Message Transmission Optimization Mechanism (MTOM) ar trebui folosit pentru ataşamente dacă aplicaţia serviciului web conectat suportă acest lucru. Dacă nu, diagrama următoare arată modul în care sunt alese alte stiluri de ataşamente. Utilizaţi următorul set de întrebări pentru a determina stilul corespunzător de ataşamente:

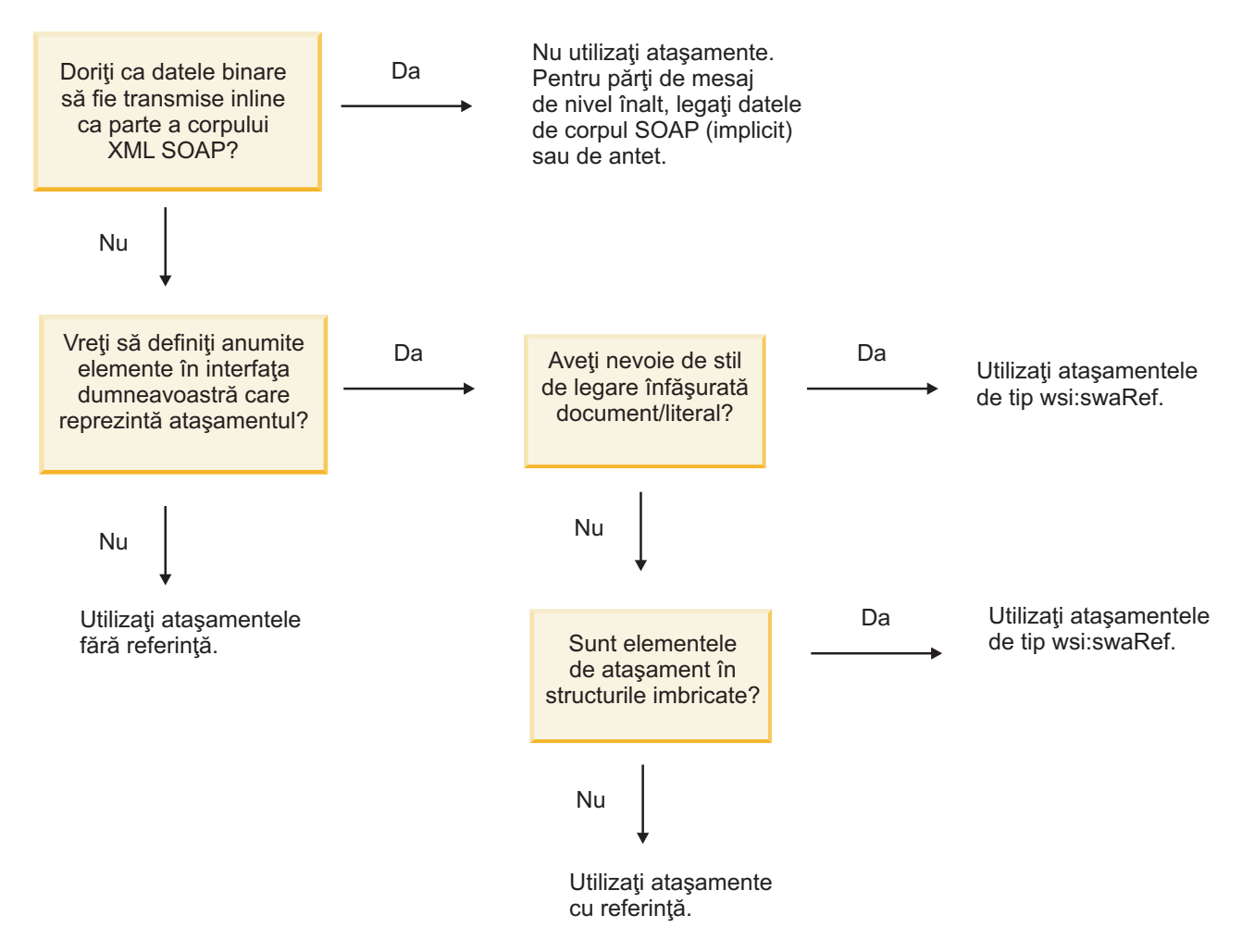

*Ataşamente MTOM: părţi de mesaj la nivel de top:*

Puteţi trimite şi primi mesaje de servicii web care includ ataşamente MTOM (Message Transmission Optimization Mechanism - Mecanism de optimizare a transmisiei mesajului) SOAP. Într-un mesaj SOAP cu mai multe părţi MIME, corpul SOAP este prima parte a mesajului, iar ataşamentul sau ataşamentele sunt în părți ulterioare.

Trimiţând sau primind un ataşament cu referinţă într-un mesaj SOAP, datele binare care alcătuiesc ataşamentul (care deseori este destul de mare) sunt păstrate separat de corpul mesajului SOAP, pentru a nu fi necesară parsarea lor ca XML. Acest lucru rezultă în mai multe procesări eficiente decât dacă datele binare ar fi fost ţinute într-un element XML.

Iată un eşantion de mesaj MTOM SOAP:

```
... other transport headers ...
Content-Type: multipart/related; boundary=MIMEBoundaryurn uuid 0FE43E4D025F0BF3DC11582467646812; type="application/xop+xml"
<0.urn:uuid:0FE43E4D025F0BF3DC11582467646813@apache.org>"; start-info="text/xml"; charset=UTF-8
--MIMEBoundaryurn_uuid_0FE43E4D025F0BF3DC11582467646812
content-type: application/xop+xml; charset=UTF-8; type="text/xml";
content-transfer-encoding: binary
content-id:
   <0.urn:uuid:0FE43E4D025F0BF3DC11582467646813@apache.org>
<?xml version="1.0" encoding="UTF-8"?>
         <soapenv:Envelope xmlns:soapenv="http://schemas.xmlsoap.org/soap/envelope/">
            <soapenv:Header/>
            <soapenv:Body>
```

```
<sendImage xmlns="http://org/apache/axis2/jaxws/sample/mtom">
                  <input>
                     <imageData><xop:Include xmlns:xop="http://www.w3.org/2004/08/xop/include" href="cid:1.urn:uuid:0FE4
                  </input>
               </sendImage>
            </soapenv:Body>
         </soapenv:Envelope>
--MIMEBoundaryurn_uuid_0FE43E4D025F0BF3DC11582467646812
content-type: text/plain
content-transfer-encoding: binary
content-id:
         <1.urn:uuid:0FE43E4D025F0BF3DC11582467646811@apache.org>
... aici sunt datele binare ...
```
--MIMEBoundaryurn\_uuid\_0FE43E4D025F0BF3DC11582467646812--

Rețineți că în eșantionul MTOM, tipul de conținut pentru plicul SOAP este **application/xop+xml** și datele binare sunt înlocuite de un element **xop:Include** ca mai jos:

<xop:Include xmlns:xop="http://www.w3.org/2004/08/xop/include" href="cid:1.urn:uuid:0FE43E4D025F0BF3DC11582467646811@apa

# **Procesarea la intrare a ataşamentelor cu referinţă**

În momentul în care un client transmite un mesaj SOAP cu un ataşament către o componentă SCA (Service Component Architecture), legarea de export a serviciului Web (JAX-WS) înlătura prima oară ataşamentul. Apoi transmite partea de tip SOAP a mesajului şi creează un obiect de tip afaceri. În sfârşit, legarea setează binarele ataşamentului în obiectul business.

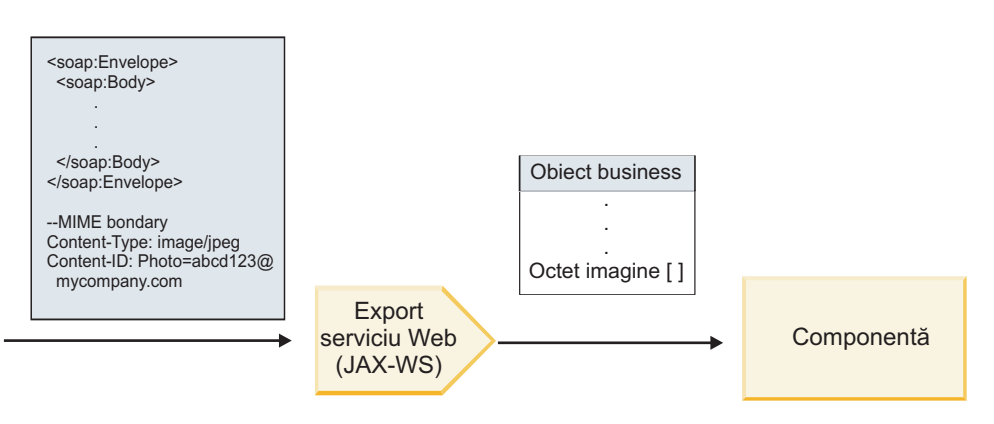

*Figura 13. Cum procesează legarea de export a serviciului web (JAX-WS) un mesaj SOAP cu ataşament cu referinţă*

# **Atribute ataşament MTOM**

- MTOM poate suporta elemente ataşament în structuri imbricate.
- MTOM este disponibil numai pentru tipul base64Binary.
- v MTOM poate suporta elemente ataşament în structuri imbricate, ceea ce înseamnă că **bodyPath** pentru ataşamentele MTOM este locaţia **xpath** pentru elementul unde este ţinut ataşamentul MTOM. Logica de calcul pentru **bodyPath** urmează strict schema de generare a locaţiei **xpath** aşa cum se arată în exemplele de mai jos:
	- Pentru un tip non-matrice (**maxOccurs** este 1): /sendImage/input/imageData
	- Pentru un tip matrice (**maxOccurs** > 1): /sendImage/input/imageData[1]
- v Tipurile de ataşament amestecate nu sunt suportate, ceea ce înseamnă că, dacă MTOM este activat pe legarea de import, se va genera ataşamentul MTOM. Dacă MTOM este dezactivat sau dacă valoarea de configurare MTOM este lăsată la valoarea implicită pe legarea de export, mesajul MTOM de intrare nu este suportat.

<span id="page-95-0"></span>*Ataşamente către care se face referinţă: ataşamente de tip swaRef:*

Aveţi posibilitatea să trimiteţi şi să primiţi mesaje SOAP care includ ataşamente care sunt reprezentate în interfaţa serviciului sub formă de elemente de tip swaRef.

Un element de tip swaRef este definit în WS-I (Web Services Interoperability Organization) *Profil Ataşamente* Versiunea 1.0 [\(http://www.ws-i.org/Profiles/AttachmentsProfile-1.0.html\)](http://www.ws-i.org/Profiles/AttachmentsProfile-1.0.html), în care este definit modul în care elementele mesajului sunt înrudite cu părţile componente MIME.

În mesajul SOAP, corpul conţine un element de tip swaRef care identifică ID-ul conţinutului ataşamentului.

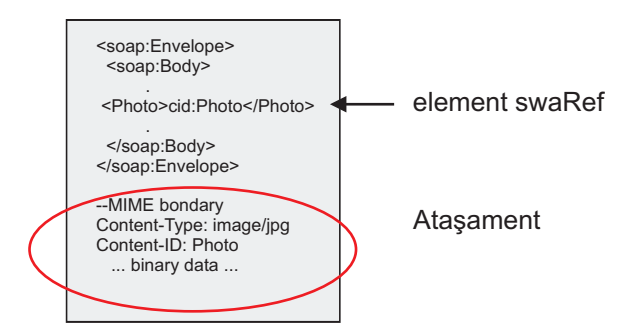

*Figura 14. Un mesaj SOAP cu un element swaRef*

WSDL-ul pentru acest mesaj SOAP conţine un element de tip swaRef într-o parte componentă a mesajului care identifică ataşamentul.

```
<element name="sendPhoto">
  <complexType>
    <sequence>
       <element name="Photo" type="wsi:swaRef"/>
     </sequence>
  </complexType>
 </element>
```
WSDL-ul ar trebui să conțină de asemenea o legare MIME care să indice mesajele MIME compuse din mai multe părți ce urmează să fie utilizate.

**Notă:** WSDL *nu* include o legare MIME pentru elementul de mesaj de tip swaRef specific, deoarece legările MIME se aplică doar asupra părţilor componente de nivel înalt ale mesajului.

Ataşamentele reprezentate sub formă de elemente de tip swaRef pot fi transmise doar peste componentele fluxului de mediere. În cazul în care un ataşament trebuie să fie accesat sau transmis către o componentă de un alt tip, folosiţi o componentă a fluxului de mediere pentru a muta ataşamentul la o locaţie care este accesibilă acelei componente.

#### **Procesarea la intrare a ataşamentelor**

Folosiţi Integration Designer pentru a configura o legare de export, astfel încât să recepţioneze ataşamentul. Creaţi un modul şi interfaţa şi operaţiile sale asociate, incluzând un element de tip swaRef. Apoi creaţi o legare pentru serviciul Web (JAX-WS).

**Notă:** Vedeţi subiectul "Lucrul cu ataşamente" din Centrul de informare Integration Designer pentru informaţii mai detaliate.

În momentul în care un client transmite un mesaj SOAP cu un ataşament swaRef către o componentă SCA (Service Component Architecture), legarea de export a serviciului Web(JAX-WS) înlătura prima oară ataşamentul. Apoi transmite partea de tip SOAP a mesajului şi creează un obiect business. În sfârşit, legarea setează Id-ul conţinutului ataşamentului în obiectul business.

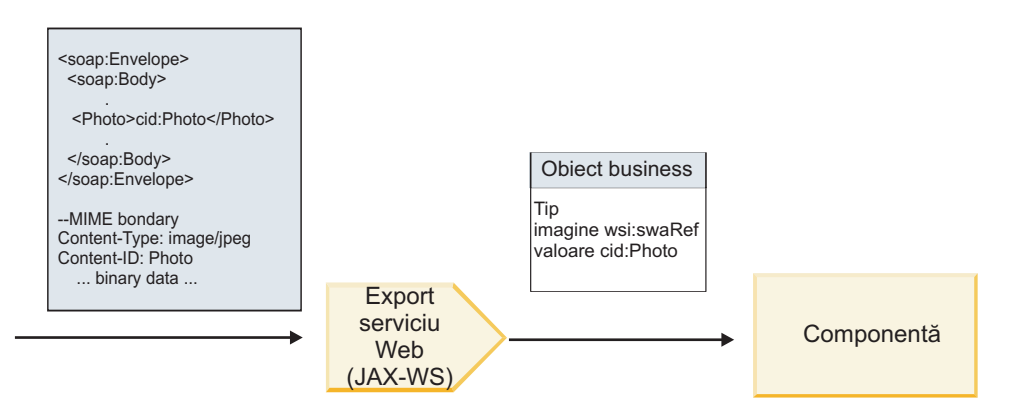

*Figura 15. Modul în care legarea de export a serviciului Web (JAX-WS) procesează un mesaj de tip SOAP care conţine un ataşament de tip swaRef*

#### **Accesarea metadatelor ataşamentului într-o componentă a fluxului de mediere**

Aşa cum se arată în Figura 16, atunci când ataşamentele de tip swaRef sunt accesate de componente, identificatorul continutului atasamentului apare sub forma unui element de tip swaRef.

Fiecare ataşament al unui mesaj SOAP are, de asemenea, un element **attachments** corespunzător în SMO. Atunci când este folosit tipul swaRef WS-I, elementul **ataşamente** include tipul conţinutul ataşamentului şi ID-ul conţinutului, precum şi datele binare reale ale ataşamentului.

Pentru a putea obține valoarea unui atașament de tip swaRef, este necesară obținerea valorii elementului de tip swaRef, iar apoi localizarea elementului **attachments** cu valoarea **contentID** corespunzătoare. Reţineţi că valoarea **contentID** are de obicei prefixul **cid:** înlăturat din valoarea swaRef.

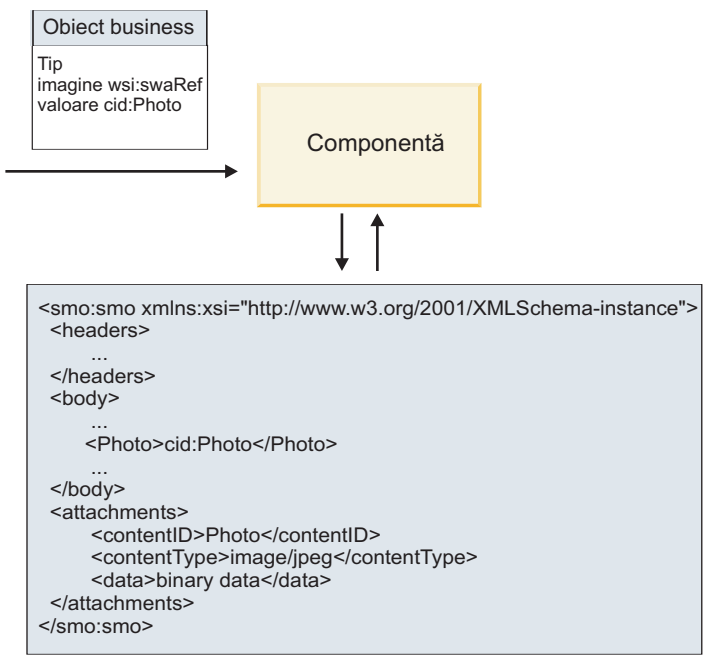

SMO

*Figura 16. Modul în care ataşamentele swaRef apar în SMO*

#### **Procesarea la ieşire**

Utilizaţi Integration Designer pentru a configura legarea de import a serviciului Web (JAX-WS) pentru a invoca un serviciu Web extern. Legarea de import este configurată împreună cu un document WSDL care descrie serviciul Web ce urmează a fi invocat şi defineşte ataşamentul ce va fi transmis către serviciul Web.

În momentul în care o legare de import a unui serviciu Web (JAX-WS) recepţionează un mesaj SCA, elementele de tip swaRef sunt trimise sub formă de ataşamente în cazul în care importul este legat de o componentă a fluxului de mediere şi elementul de tip swaRef are un element **ataşamente** corespunzător.

Pentru procesarea la ieşire, elementele de tip swaRef sunt trimise întotdeauna împreună cu valorile lor din ID-ul continului; totusi, modulul de mediere trebuie să se asigure că există un element **attachments** corespunzător valorii **contentID**.

**Notă:** Pentru a fi în concordanţă cu WS-I Attachments Profile, valoarea **content ID** ar trebui să fie conformă "codării id-ului de continut," asa cum este descrisă în sectiunea 3.8 din WS-I *Attachments Profile* 1.0.

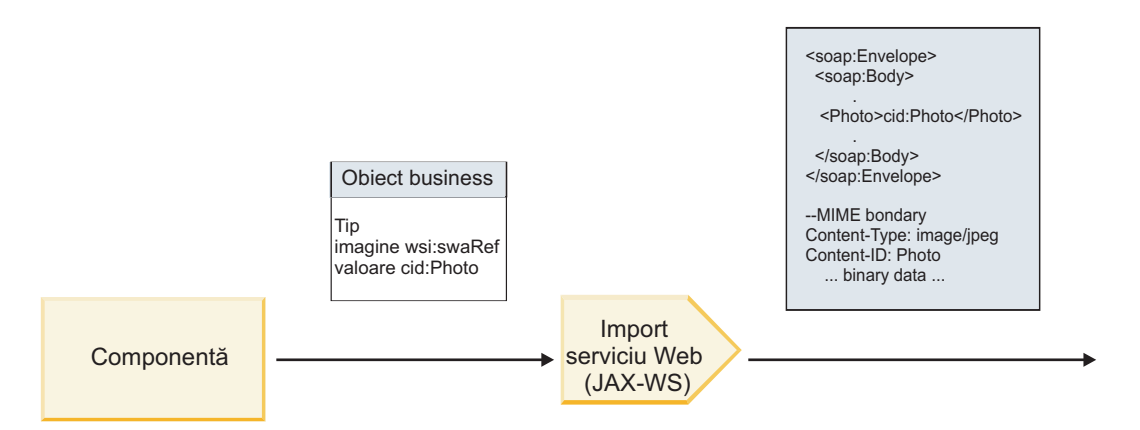

*Figura 17. Modul în care legarea de import a serviciului Web (JAX-WS) generează un mesaj SOAP cu un ataşament swaRef*

#### **Setarea metadatelor ataşamentului într-o componentă a fluxului de mediere**

În cazul în care, în SMO există o valoarea pentru un element de tip swaRef şi un element **attachments**, legarea pregăteşte mesajul SOAP (cu ataşament) şi îl trimite către un destinatar.

<span id="page-98-0"></span>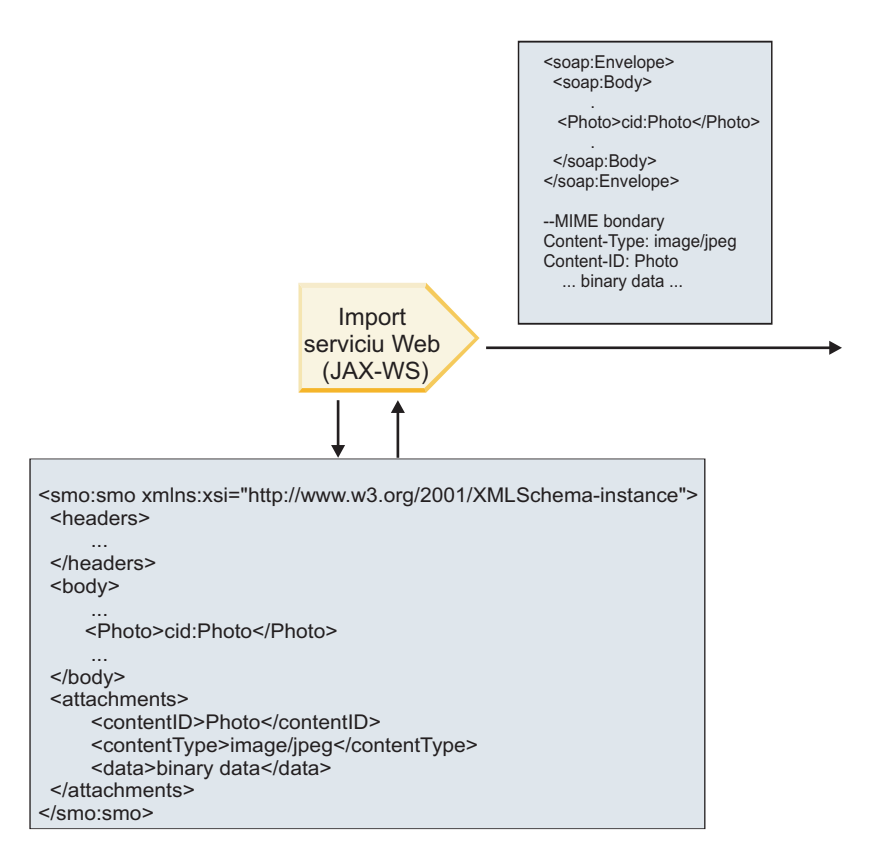

#### SMO

*Figura 18. Modul în care un ataşament de tip swaRef din SMO este accesat pentru a crea un mesaj de tip SOAP*

Elementul **attachments** este prezent în SMO doar dacă o componentă a fluxului de mediere este conectată direct la import sau la export; aceasta nu a trecut prin alte tipuri de componente. În cazul în care valorile sunt necesare într-un modul care conține alte tipuri de componente, pentru a copia valorile într-o locație din care apoi să poată fi accesate în modul ar trebui folosită o componentă a fluxului de mediere, şi o altă componentă a fluxului de mediere ar trebui folosită pentru a seta valorile corecte înainte ca o invocare de ieşire să facă acest lucru prin intermediul unui serviciu Web de import.

**Important:** Aşa cum este descris în "Reprezentarea XML a SMO," primitiva de mediere XSL Transformation transformă mesajele folosind o transformare de tip XSLT 1.0. Transformarea operează asupra unei serializări XML a SMO. Primitiva de mediere XSL Transformation permite rădăcinii serializării să fie specificate, iar elementul rădăcină al documentului XML reflectă această rădăcină.

Atunci când trimiteţi mesaje SOAP cu ataşamente, elementul rădăcină pe care îl alegeţi determină modul în care ataşamentele sunt propagate.

- v Dacă folosiţi "/body" drept rădăcină a mapării XML, toate ataşamentele sunt propagate implicit de-a lungul mapării.
- v Dacă folosiţi "/" drept rădăcină pentru mapare, puteţi controla propagarea ataşamentelor.

*Ataşamente către care se face referinţă: părţi componente de nivel înalt ale mesajului:*

Aveţi posibilitatea să trimiteţi şi să primiţi mesaje SOAP care includ ataşamente binare ce sunt declarate ca părţi componente în interfaţa serviciului dumneavoastră.

Într-un mesaj SOAP cu mai multe părţi MIME, corpul SOAP este prima parte a mesajului, iar ataşamentul sau ataşamentulele se află în părţile componente următoare.

Care este avantajul de a trimite sau de a primi un ataşament cu referinţă într-un mesaj SOAP? Datele binare care alcătuiesc ataşamentul (care este adesea destul de mare), sunt ţinute separat de corpul mesajului SOAP, astfel încât acesta să nu trebuiască să fie parsat ca XML. Acest lucru rezultă în mai multe procesări eficiente decât dacă datele binare ar fi fost ţinute într-un element XML.

### **Tipuri de mesaje SOAP cu ataşamente către care se face referinţă**

Începând cu versiunea 7.0.0.3 a IBM Business Process Manager, aveţi posibilitatea de a alege modul în care mesajul SOAP este generat:

v **Mesaje conforme cu WS-I**

Runtime-ul poate genera mesaje SOAP care sunt conforme cu WS-I *Attachments Profile Version 1.0* şi cu WS-I *Basic Profile Version 1.1*. Într-un mesaj SOAP, care este în conformitate cu aceste profiluri, doar o singură parte este legată de corpul SOAP; pentru cele care sunt legate ca atasamente, se utilizează codarea părții legate de id-ul conţinutului (aşa cum este descris în WS-I *Attachments Profile Version 1.0*) pentru a raporta ataşamentul de partea componentă a mesajului.

### v **Mesaje care nu sunt conforme cu WS-I**

Runtime-ul poate genera mesaje SOAP care nu sunt conforme cu profilurile WS-I, dar care sunt compatibile cu mesajele generate în Versiunea 7.0 sau 7.0.0.2 a IBM Business Process Manager. Mesajele SOAP folosesc elemente de nivel înalt numite după partea mesajului care are un atribut **href** care reţine ataşamentul **content-id**, dar codarea părţii content-id nu este folosită (aşa cum este descrisă în WS-I *Attachments Profile Version 1.0*).

### **Selectarea WS-I compatibil cu exporturile serviciului Web**

Folosiţi Integration Designer pentru a configura o legare de export. Creaţi un modul şi interfaţa şi operaţiile sale asociate. Apoi creaţi o legare pentru serviciul Web (JAX-WS). Pagina Ataşamente cu referinţă afişează toate părţile binare care aparțin de operațiile create, apoi selectați care părți vor fi atașate. Apoi specificați, în pagina Specificare compatibilitatea WS-I AP 1.0 pentru Integration Designer, una dintre următoarele alegeri:

# v **Utilizare WS-I AP 1.0 compatibil cu mesajul SOAP**

Dacă selectaţi această opţiune, specificaţi de asemenea şi care parte a mesajului ar trebui să fie legată de corpul SOAP.

**Notă:** Această opţiune poate fi utilizată doar atunci când fişierul WSDL corespunzător este de asemenea conform cu WS-I.

Un fişier WSDL care este generat de Integration Designer Versiunea 7.0.0.3 este în conformitate cu WS-I. Totuşi, dacă importaţi un fişier WSDL care nu este în conformitate cu WS-I, nu puteţi selecta această opţiune.

### v **Utilizare mesaje SOAP care nu sunt conforme cu WS-I AP 1.0**

Dacă selectați această opțiune, care este implicită, prima parte a mesajului este legată de corpul SOAP.

**Notă:** Doar părţile de nivel înalt ale mesajului (adică, elementele definite în portType WSDL drept părţi din cadrul mesajului de intrare sau de ieşire) care au un tip binar (fie base64Binary, fie hexBinary) pot fi trimise sau primite sub formă de atasamente cu referință.

Vedeţi subiectul "Lucrul cu ataşamente" din Centrul de informare Integration Designer pentru detalii suplimentare.

Pentru mesajele conforme WS-I, content-ID-ul care este generat în mesajul SOAP este o concatenare a următoarelor elemente:

- v Valoarea atributului **name** din elementul **wsdl:part** către care se face referinţă prin **mime:content**
- v Caracterul **=**
- v O valoare unică globală, precum un UUID
- Caracterul @
- v Un nume de domeniu valid

#### **Procesarea la intrare a ataşamentelor cu referinţă**

În momentul în care un client transmite un mesaj SOAP cu un ataşament către o componentă SCA (Service Component Architecture), legarea de export a serviciului Web (JAX-WS) înlătura prima oară ataşamentul. Apoi transmite partea de tip SOAP a mesajului şi creează un obiect business. În sfârşit, legarea setează binarele ataşamentului în obiectul business.

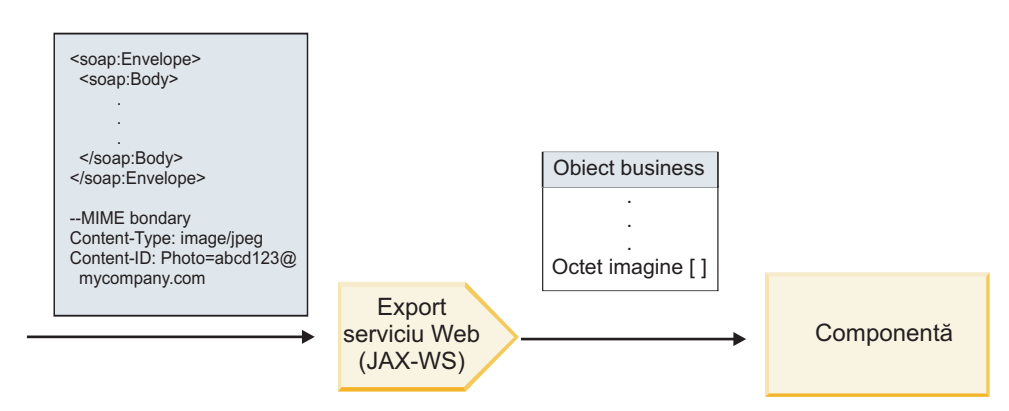

*Figura 19. Modul în care legarea de export a serviciului Web (JAX-WS) procesează un mesaj SOAP conform cu WS-I ce are un ataşament cu referinţă*

#### **Accesarea metadatelor ataşamentului într-o componentă a fluxului de mediere**

Aşa cum se arată în Figura 19, atunci când ataşamentele cu referinţă sunt accesate de componente, datele ataşamentului apar sub forma unei matrice cu date de tip octet.

Fiecare ataşament cu referinţă al unui mesaj SOAP are, de asemenea, un element **attachments** corespunzător în SMO. Elementul **attachments** include tipul conţinutul ataşamentului şi calea către corpul mesajului în care este păstrat ataşamentul.

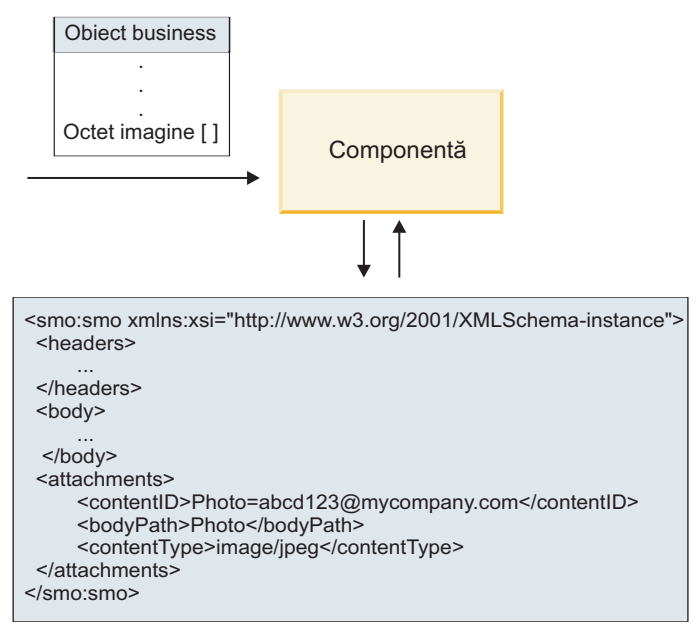

SMO

*Figura 20. Modul în care ataşamentele către care se face referinţă apar în SMO*

**Important:** Calea către elementul corp al mesajului nu este actualizată automat în cazul în care mesajul este transformat şi ataşamentul mutat. Puteţi utiliza fluxul de mediere pentru a actualiza elementul **attachments** cu noua cale (de exemplu, ca parte a transformării sau a utilizării unui setter separat pentru elementul mesaj).

#### **Modul în care sunt construite mesajele SOAP de ieşire**

Utilizaţi Integration Designer pentru a configura legarea de import a serviciului Web (JAX-WS) pentru a invoca un serviciu Web extern. Legarea de import este configurată împreună cu un document WSDL care descrie serviciul Web ce urmează a fi invocat şi defineşte care părţi ale mesajului ar trebui transmise către serviciul Web. De asemenea, puteţi indicata, în pagina Specificare compatibilităţii cu WS-I AP 1.0 a Integration Designer, una dintre următoarele alegeri:

### v **Utilizare WS-I AP 1.0 compatibil cu mesajul SOAP**

Dacă selectați această opțiune, specificați de asemenea și care parte a mesajului ar trebui să fie legată de corpul SOAP; toate celelalte sunt legate de ataşamente sau anteturi. Mesajele trimise de legare nu includ elemente în corpul SOAP care se referă la ataşamente; relația este exprimată prin intermediul ID-ului de conținut al ataşamentului, inclusiv numele părții mesajului.

### v **Utilizare mesaje SOAP care nu sunt conforme cu WS-I AP 1.0**

Dacă selectaţi această opţiune, care este implicită, prima parte a mesajului este legată de corpul SOAP; toate celelalte sunt legate de ataşamente sau anteturi. Mesajele trimise de legare nu includ unul sau mai multe elemente în corpul SOAP care se referă la ataşamente prin intermediul unui atribut **href**.

**Notă:** Partea care reprezintă un ataşament, aşa cum este definit în WSDL, trebuie să fie de un tip simplu (fie base64Binary, fie hexBinary). În cazul în care o parte este definită de un complexType, acea parte nu poate fi legată ca un ataşament.

### **Procesarea la intrare a ataşamentelor cu referinţă**

Legarea de import foloseste informațiile din SMO pentru a determina modul în care părțile componente de nivel înalt ale mesajului sunt trimise ca ataşamente.

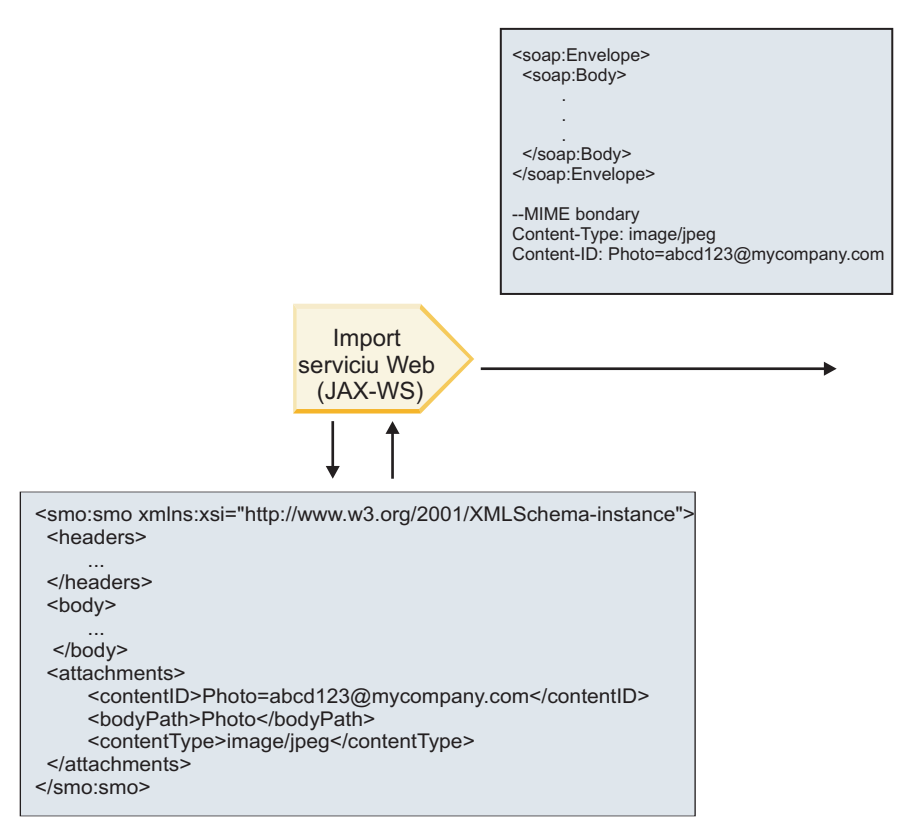

SMO

*Figura 21. Modul în care ataşamentul cu referinţă din SMO este accesat pentru a crea mesajul SOAP*

Elementul **attachments** este prezent în SMO doar dacă o componentă a fluxului de mediere este conectată direct la import sau la export; aceasta nu a trecut prin alte tipuri de componente. În cazul în care valorile sunt necesare într-un modul care conține alte tipuri de componente, pentru a copia valorile într-o locație din care apoi să poată fi accesate în modul ar trebui folosită o componentă a fluxului de mediere, şi o altă componentă a fluxului de mediere ar trebui folosită pentru a seta valorile corecte înainte ca o invocare de ieşire să facă acest lucru prin intermediul unui serviciu Web de import.

Legarea folosește o combinație între următoarele condiții pentru a determina modul în care (sau dacă) este trimis mesajul:

- v În cazul în care există o legare MIME WSDL pentru partea binară de nivel înalt a mesajului, iar dacă există, modul în care este definit tipul conţinutului
- v În cazul în care există un element **attachments** în SMO a cărui valoare **bodyPath** face referinţă către o parte binară de nivel înalt

#### **Modul în care sunt create ataşamentele atunci când există niciun element attachment în SMO**

Tabelul următor arată modul în care este creat şi trimis un ataşament în cazul în care SMO conţine un element **atachment** cu un **bodyPath** care se potriveşte cu o parte a numelui mesajului:

*Tabela 28. Modul în care este generat ataşamentul*

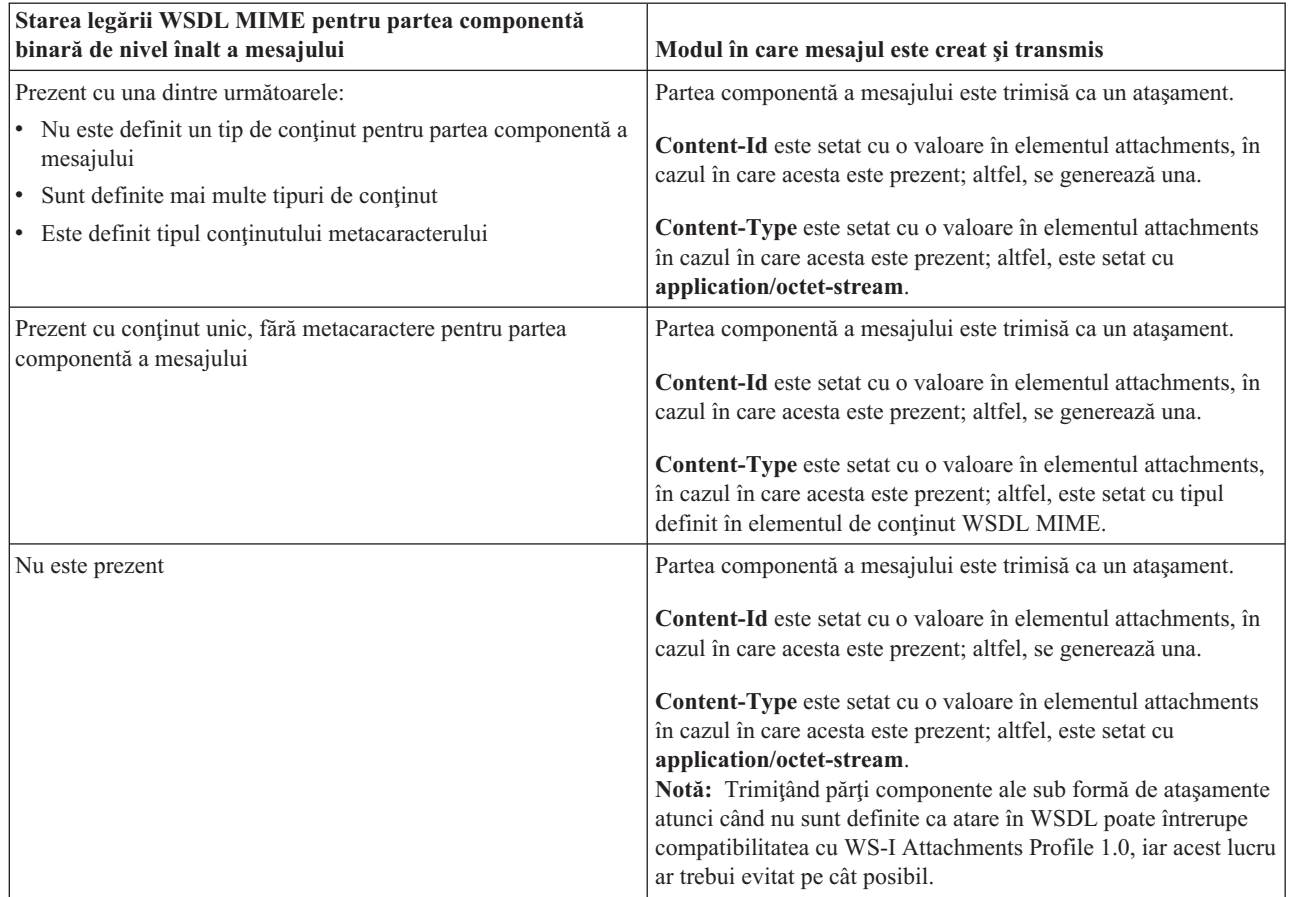

### **Modul în care sunt create ataşamentele atunci când nu există niciun element attachment în SMO**

Tabelul următor arată modul în care este creat şi trimis n ataşament în cazul în care SMO nu conţine un element **atachment** cu un **bodyPath** care se potriveşte cu o parte din numele mesajului:

*Tabela 29. Modul în care este generat ataşamentul*

| Starea legării WSDL MIME pentru partea componentă<br>binară de nivel înalt a mesajului | Modul în care mesajul este creat și transmis                                         |
|----------------------------------------------------------------------------------------|--------------------------------------------------------------------------------------|
| Prezent cu una dintre următoarele:                                                     | Partea componentă a mesajului este trimisă ca un atașament.                          |
| • Nu este definit un tip de continut pentru partea componentă a<br>mesajului           | Content-Id este generat.                                                             |
| Sunt definite mai multe tipuri de continut                                             | Content-Type este setat cu application/octet-stream.                                 |
| Este definit tipul conținutului metacaracterului<br>$\bullet$                          |                                                                                      |
| Prezent cu conținut unic, fără metacaractere pentru partea                             | Partea componentă a mesajului este trimisă ca un atașament.                          |
| componentă a mesajului                                                                 | Content-Id este generat.                                                             |
|                                                                                        | <b>Content-Type</b> este set at cu tipul definit în elementul continut<br>WSDL MIME. |
| Nu este prezent                                                                        | Partea componentă a mesajului nu este trimisă ca un atașament.                       |

<span id="page-104-0"></span>**Important:** Aşa cum este descris în "Reprezentarea XML a SMO," primitiva de mediere XSL Transformation transformă mesajele folosind o transformare de tip XSLT 1.0. Transformarea operează asupra unei serializări XML a SMO. Primitiva de mediere XSL Transformation permite rădăcinii serializării să fie specificate, iar elementul rădăcină al documentului XML reflectă această rădăcină.

Atunci când trimiteţi mesaje SOAP cu ataşamente, elementul rădăcină pe care îl alegeţi determină modul în care ataşamentele sunt propagate.

- v Dacă folosiţi "/body" drept rădăcină a mapării XML, toate ataşamentele sunt propagate implicit de-a lungul mapării.
- v Dacă folosiţi "/" drept rădăcină pentru mapare, puteţi controla propagarea ataşamentelor.

### *Ataşamente fără referinţă:*

Aveţi posibilitatea să trimiteţi şi să primiţi ataşamente *fără referinţă* care nu sunt declarate în interfaţa serviciului.

Într-un mesaj SOAP cu mai multe părţi MIME, corpul SOAP este prima parte a mesajului, iar ataşamentele se află în părţile următoare. Nu este inclusă nici o referinţă către ataşament în corpul SOAP.

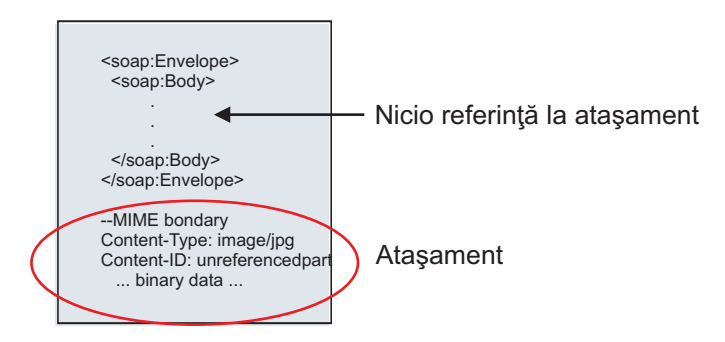

*Figura 22. Un mesaj SOAP cu un ataşament către care nu se face referinţă*

Aveti posibilitatea să trimiteti un mesaj SOAP cu un atasament fără referință printr-un export al serviciului Web către un import al serviciului Web. Mesajul de iesire, care este trimis la serviciul Web tintă, contine atasamentul.

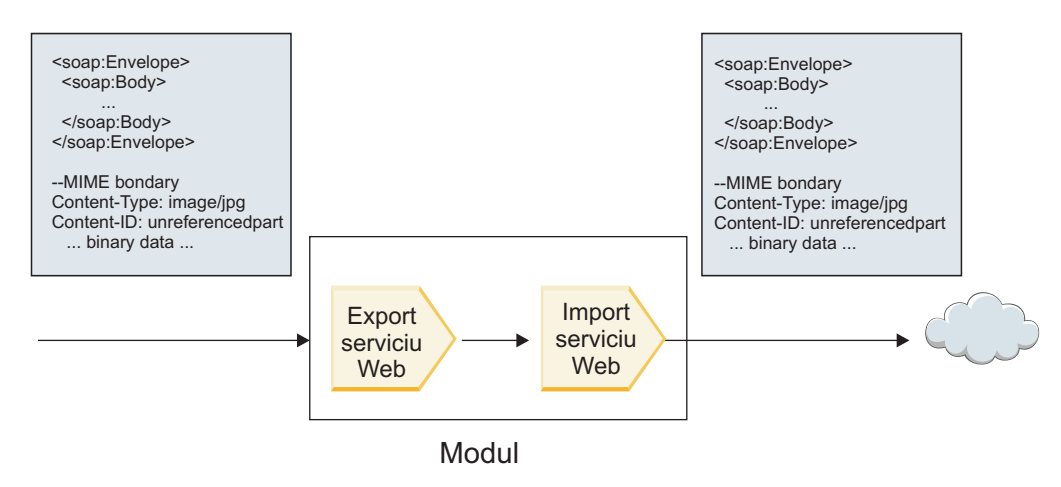

*Figura 23. Un ataşament care trece printr-un modul SCA*

În Figura 23, mesajul SOAP, cu ataşament, este transmis fără modificări.

De asemenea, puteți modifica mesajul SOAP prin utilizarea unei componente de tip flux de mediere. De exemplu, aveți posibilitatea să utilizaţi componenta de tip flux de mediere pentru a extrage datele din mesajul SOAP (în acest caz, date binare din corpul mesajului) şi pentru a crea un mesaj SOAP cu ataşamente. Datele sunt prelucrate ca parte componentă a elementului ce conţine ataşamentele dintr-un SMO (service message object).

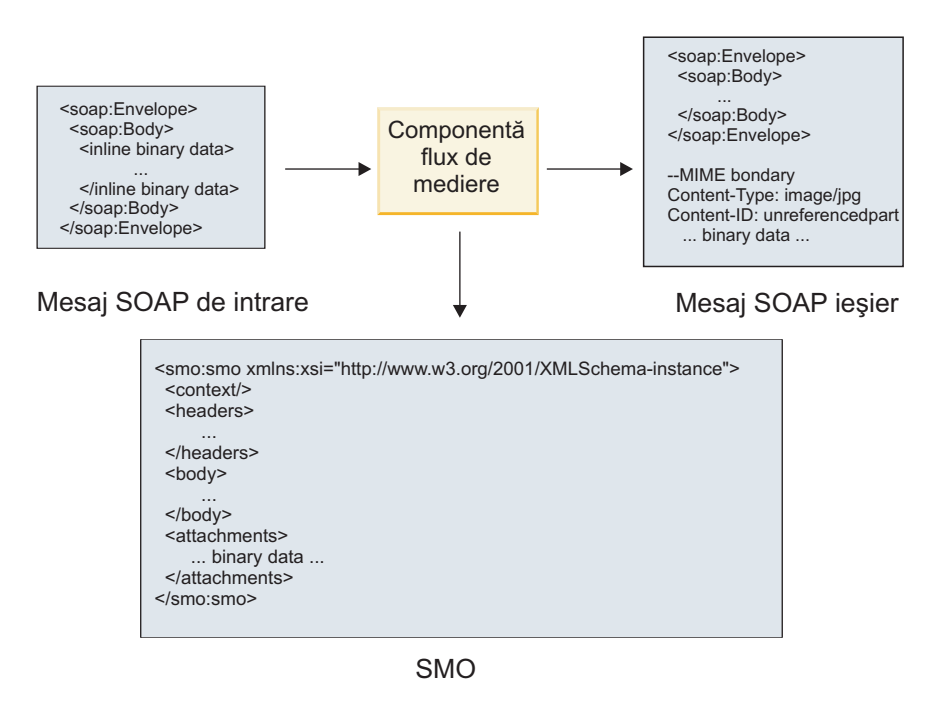

*Figura 24. Un mesaj procesat de o componentă a fluxului de mediere*

În schimb, componenta de fluxul de mediere se poate transforma mesajul de intrare prin extragerea şi codificarea ataşamentului, iar apoi transmite mesajul fără nici un ataşament.

În loc de extragerea datelor dintr-un mesaj SOAP de intrare pentru a forma un mesaj SOAP cu ataşamente, puteţi obține datele atașamentului la o sursă externă, ocum ar fi o bază de date.

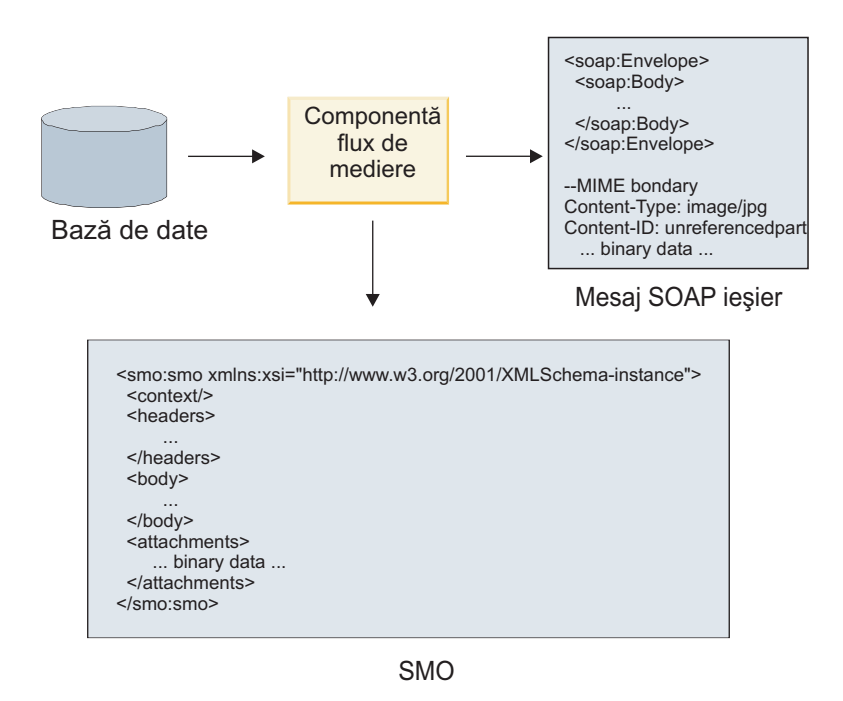

*Figura 25. Un ataşament obţinut dintr-o bază de date şi adăugat la mesajul SOAP*

În schimb, componenta fluxului de mediere poate extrage ataşamentul dintr-un mesaj SOAP de intrare şi poate procesa mesajul (de exemplu, păstrează ataşamentul într-o bază de date).

Ataşamentele fără referinţă pot fi transmise doar peste componentele fluxului de mediere. În cazul în care un ataşament trebuie să fie accesat sau transmis către o componentă de un alt tip, folosiţi o componentă a fluxului de mediere pentru a muta ataşamentul la o locaţie care este accesibilă acelei componente.

**Important:** Aşa cum este descris în "reprezentarea XML a SMO," primitiva de mediere XSL Transformation transformă mesajele folosind o transformare de tip XSLT 1.0. Transformarea operează asupra unei serializări XML a SMO. Primitiva de mediere XSL Transformation permite rădăcinii serializării să fie specificate, iar elementul rădăcină al documentului XML reflectă această rădăcină.

Atunci când trimiteţi mesaje SOAP cu ataşamente, elementul rădăcină pe care îl alegeţi determină modul în care ataşamentele sunt propagate.

- v Dacă folosiţi "/body" drept rădăcină a mapării XML, toate ataşamentele sunt propagate implicit de-a lungul mapării.
- v Dacă folosiţi "/" drept rădăcină pentru mapare, puteţi controla propagarea ataşamentelor.

#### **Utilizarea legării stilului documentului WSDL cu mesaje multiple:**

Organizaţia WS-I (Web Services Interoperability Organization) a definit un set de reguli cu privire la modul în care ar trebui să fie descrise serviciile Web pe calea unui WSDL şi modul în care ar trebui formate mesajele SOAP, pentru a asigura interoperabilitatea.

Aceste reguli sunt specificate în WS-I *Basic Profile Version 1.1* [\(http://www.ws-i.org/Profiles/BasicProfile-1.1.html\)](http://www.ws-i.org/Profiles/BasicProfile-1.1.html). În special, WS-I Basic Profile 1.1 R2712 declară: "O legare literală de document TREBUIE să fie serializată ca PLIC cu un soap:Body al cărui element copil este o instanță a declarației elementului global referită de partea componentă wsdl:message corespunzătoare."

Aceasta înseamnă că, atunci când utilizati o legare SOAP de stil document pentru o operatie cu mesaje (intrare, ieșire sau greșeală) care sunt definite cu părți componente multiple, doar una dintre acele părți ar trebui să fie legată de corpul SOAP pentru a fi compatibilă cu WS-I Basic Profile 1.1.

Suplimentar, WS-I Attachments Profile 1.0 R2941 declară: "O wsdl:binding dintr-o DESCRIERE AR TREBUI să lege fiecare wsdl:part a unui wsdl:message din wsdl:portType la care se referă la unul dintre soapbind:body, soapbind:header, soapbind:fault, soapbind:headerfault sau mime:content.".

Aceasta înseamnă că, atunci când utilizaţi o legare SOAP de stil document pentru o operaţie cu mesaje (intrare, ieşire sau greșeală) care sunt definite cu părți componente multiple, toate părțile componente în afară de cea selectată care vor fi legate la corpul SOAP trebuie să fie legate ca ataşamente sau anteturi.

Următoarea abordare este utilizată când sunt generate descrieri WSDL pentru exporturi cu legături de servicii Web (JAX-WS şi JAX-RPC) din acest caz:

- v Puteţi alege care parte a mesajului să fie legată la corpul SOAP dacă există mai multe elemente de tip non-binar. Dacă există un singur element de tip non-binar, acel element este legat automat la corpul SOAP.
- Pentru legarea JAX-WS, toate celelalte părți componente ale mesajului de tip "hexBinary" sau "base64Binary" sunt legate ca ataşamente referite. Vedeți "Ataşamente către care se face referință: părți componente de nivel înalt ale [mesajului" la pagina 93.](#page-98-0)
- v Toate celelalte părţi componente ale mesajului sunt legate ca anteturi SOAP.

Legările de import JAX-RPC şi JAX-WS onorează legarea SOAP dintr-un document WSDL existent cu mesaje de stil document multiple chiar dacă leagă părți componente multiple la corpul SOAP; totuși, nu puteți genera clienți de servicii Web pentru astfel de documente WSDL în Rational Application Developer.

**Notă:** Legarea JAX-RPC nu suportă ataşamente.

Tiparul recomandat când utilizaţi mesaje multiple cu o operaţie care are legare SOAP de stil document este prin urmare:

- 1. Utilizaţi stilul înfăşurat document/literal. În acest caz, mesajele au mereu o sngură parte componentă; totuşi, ataşamentele trebuie să fie nereferite (după cum este descris în ["Ataşamente fără referinţă" la pagina 99\)](#page-104-0) sau swaRef-typed (după cum este descris în "Ataşamente către care se face referință: ataşamente de tip swaRef" la [pagina 90\)](#page-95-0) în acest caz.
- 2. Utilizaţi stilul RPC/literal. În acest caz, nu există restricţii asupra legării WSDL în ceea ce priveşte numărul de părţi componente legate de corpul SOAP; mesajul SOAP care rezultă are întotdeauna un singur copil care reprezintă operaţia care este invocată, cu părţile componente ale mesajului fiind copiii acelui element.
- 3. Pentru legarea JAX-WS, trebuie să aveţi cel mult o parte componentă mesaj care nu este de tip "hexBinary" sau "base64Binary", doar dacă nu este acceptabil să legaţi celelalte părţi componente non-binare la anteturi SOAP.
- 4. Orice alte cazuri sunt supuse comportamentului descris.

**Notă:** Există restricţii suplimentare când utilizaţi mesaje SOAP care nu sunt compatibile cu WS-I *Basic Profile Version 1.1*.

- v Prima parte componentă a mesajului ar trebui să fie non-binară.
- v Când recepţionaţi mesaje SOAP stil document multiple cu ataşamente referite, legarea JAX-WS aşteaptă ca fiecare ataşament referit să fie reprezentat de un element copil al corpului SOAP cu o valoare atribut href care identifică ataşamentul după ID-ul conţinutului său. Legarea JAX-WS trimite ataşamente referite pentru astfel de mesaje în acelaşi mod. Acest comportament nu este compatibil cu WS-I Basic Profile.

Pentru a vă asigura că mesajele dumneavoastră sunt compatibile cu Basic Profile, urmați abordarea 1 sau 2 din lista anterioară sau evitaţi utilizarea ataşamentelor referite pentru astfel de mesaje şi utilizaţi în schimb ataşamente nereferite sau de tip swaRef.

# **Legări HTTP**

Legarea HTTP este proiectată să furnizeze conectivitate SCA (Service Component) la HTTP. În consecinţă, aplicaţii HTTP existente sau nou-dezvoltate pot participa în medii SOA (Service Oriented Architecture).

HTTP (Hypertext Transfer Protocol) este un protocol larg-folosit pentru transferul de informaţii pe Web. Când lucraţi cu o aplicatie externă ce foloseste protocolul HTTP, este necesară o legare HTTP. Legarea HTTP tratează transformarea datelor transmise ca un mesaj într-un format nativ într-un obiect păerational într-o aplicatie SCA. Legarea HTTP poate de asemenea transforma datele transmise în afară ca un obiect business în formatul nativ asteptat de aplicatia externă pentru un mesaj de intrare.

**Notă:** Dacă doriți să interacționați cu clienții și serviciile ce folosesc protocolul SOAP/HTTP al serviciilor Web, consideraţi folosirea uneia din legările de serviciu Web, ce oferă funcţionalitate suplimentară referitor la tratarea calităţii serviciilor standard a serviciilor Web.

Câteva scenarii comune pentru utilizarea legării HTTP sunt descrise în următoarea listă:

- v Serviciile găzduite de SCA pot invoca aplicaţii HTTP folosind un import HTTP.
- v Serviciile găzduite de SCA se pot expune ca aplicaţii cu HTTP activat, pentru a putea fi folosite de clienţi HTTP, folosind un export HTTP.
- v IBM Business Process Manager şi Process Server pot comunica între ei peste o infrastructură HTTP, în consecinţă utilizatorii îşi pot gestiona comunicările conform standardelor de corporaţie.
- IBM Business Process Manager și Process Server pot acționa ca mediatori de comunicații HTTP, transformând și direcționând mesaje, ce îmbunătățește integrarea aplicațiilor folosind o rețea HTTP.
- v IBM Business Process Manager şi Process Server pot fi folosite ca o punte între HTTP şi alte protocoale, precum servicii Web SOAP/HTTP, adaptoare de resurse bazate pe JCA (Java Connector Architecture), JMS, şi aşa mai departe.

Informaţii detaliate despre crearea legărilor de import şi export HTTP pot fi găsite în centrul de informare Integration Designer. Vedeţi subiectele **Dezvoltarea aplicaţiilor de integrare** > **Accesarea serviciilor externe cu HTTP**>.
## **Privire generală asupra legărilor HTTP:**

Legarea HTTP oferă conectivitate la aplicaţii găzduite-HTTP. Mediază comunicarea dintre aplicaţii HTTP şi permite aplicaţiilor bazate pe HTTP existente să fie apelate dintr-un modul.

# **Legări de import HTTP**

Legarea de import HTTP oferă conectivitate de ieșire de la aplicații SCA (Service Component Architecture) la un server sau aplicaţii HTTP.

Importul invocă un URL de punct final HTTP. URL-ul poate fi specificat în unul din trei moduri:

- v URL-ul poate fi setat dinamic în anteturile HTTP prin URL-ul de înlocuire dinamic.
- v URL-ul poate fi setat dinamic în elementul de adresă ţintă SMO.
- v URL-ul poate fi specificat ca o proprietate de configurare pe import.

Această invocare este întotdeauna sincronă în natură.

Deşi invocările HTTP sunt întotdeauna cerere-răspuns, importul HTTP suportă şi operaţii cu sens unic şi cu sens dublu şi ignoră răspunsul în cazul unei operaţii cu sens unic.

#### **Legări de export HTTP**

Legarea de export HTTP oferă conectivitate de intrare de la aplicaţii HTTP la o aplicaţie SCA.

Un URL este definit pe exportul HTTP. Aplicațiile HTTP ce vor să trimită mesaje cerere exportului folosesc acest URL pentru a invoca exportul.

Exportul HTTP de asemenea suportă ping-uri.

## **Legări HTTP în timpul rulării**

Un import cu o legare HTTP la momentul rulării trimite o cerere cu sau fără date în corpul mesajului de la aplicaţia SCA la serviciul Web extern. Cererea este făcută de la aplicaţia SCA la serviciul Web extern, după cum este arătat în Figura 26.

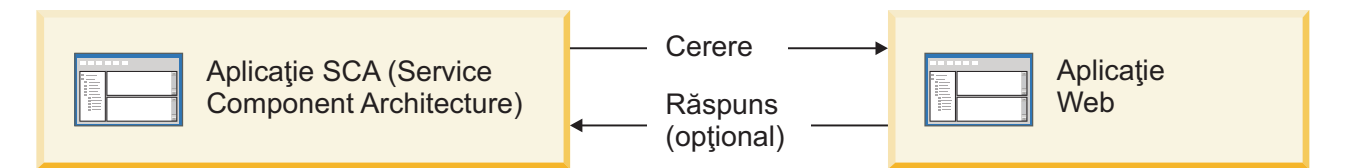

*Figura 26. Fluxul unei cereri de la aplicaţia SCA la aplicaţia Web*

Opțional, importul cu legarea HTTP poate primi date înapoi de la aplicația Web într-un răspuns pentru cerere.

Cu un export, cererea este făcută de o aplicaţie client către un serviciu Web, după cum este arătat în Figura 27.

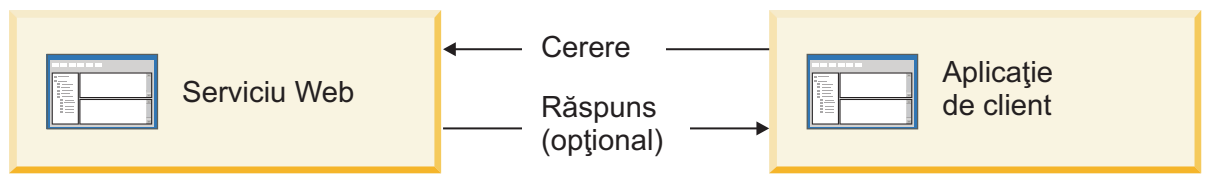

*Figura 27. Fluxul unei cereri de la serviciul Web către aplicaţia client.*

Serviciul Web este o aplicatie Web ce rulează pe server. Exportul este implementat în acea aplicatie Web ca un servlet pentru ca clientul să-și trimită cererea unei adrese URL. Servletul transmite cererea aplicatiei SCA în timpul rulării.

Opţional, exportul poate trimite date aplicaţiei client ca răspuns la cerere.

## **Anteturi HTTP:**

Legările de import și export HTTP permit ca configurarea anteturilor HTTP și a valorilor lor să fie folosită pentru mesaje de ieşire. Importul HTTP foloseşte aceste anteturi pentru cereri şi exportul HTTP le foloseşte pentru răspunsuri.

Anteturile configurate statistic și informațiile de control au precedență în fața valorilor setate dinamic la runtime. Totuşi, valorile de control ale URL-ului de înlocuire dinamic, Versiunii şi Metodei înlocuiesc valorile statice, ce sunt altfel considerate implicite.

Legarea suportă natura dinamică a URL-ului importului HTTP prin determinarea valorii URL-ului ţintă HTTP, Versiunii şi Metodei la momentul rulării. Aceste valori sunt determinate prin extragerea valorii Referinţei de punct final, URL-ului de înlocuire dinamic, Versiunii şi Metodei.

- v Pentru Referinţa punctului final, folosiţi API-uri com.ibm.websphere.sca.addressing.EndpointReference APIs sau setaţi câmpul /headers/SMOHeader/Target/address în antetul SMO.
- Pentru URL de înlocuire dinamic, Versiune și Metodă, folosiți secțiunea parametrilor de control HTTP a mesajului SCA (Service Component Architecture). Rețineți că URL-ul de înlocuire dinamic are precedență în fața Referinței de punct final ţintă; totuşi, Referinţa punctului final se aplică peste legări, deci este abordarea preferată şi ar trebui folosită unde este posibil.

Informaţiile de control şi antet pentru mesaje de ieşire sub legările de export şi import HTTP sunt procesate în următoarea ordine:

- 1. Informaţii de antet şi control excluzând URL de înlocuire dinamic HTTP, Versiune şi Metodă din Mesajul SCA (cea mai scăzută prioritate)
- 2. Modificări de la consola administrativă la nivelul de export/import
- 3. Modificări de la consola administrativă la nivelul metodei al exportului sau importului
- 4. Adresă tintă specificată prin calea Referinței punctului final sau antetului SMO
- 5. URL de înlocuire dinamic, Versiune şi Metodă din mesajul SCA
- 6. Informaţii de antet şi control de la handler-ul de date sau legarea de date (cea mai înaltă prioritate)

Exportul și importul HTTP vor popula anteturile de directie de intrare și parametri de control cu date din mesajul de intrare (HTTPExportRequest şi HTTPImportResponse) doar dacă propagarea antetului de protocol este setată la **True**. Invers, exportul şi importul HTTP vor citi şi procesa anteturile de ieşire şi parametri de control (HTTPExportResponse şi HTTPImportRequest) doar dacă propagarea antetului de protocol este setată la **True**.

**Notă:** Modificările handler-ului de date sau legării de date asupra anteturilor sau parametrilor de control din răspunsul de import sau cererea de export nu vor altera instrucțiunile de procesare ale mesajului din interiorul legării de import sau export şi ar trebui folosite doar pentru propagarea valorilor modificate către componentele SCA din aval.

Serviciul de context este responsabil pentru propagarea contextului (inclusiv anteturile de protocol, precum antetul HTTP şi contextul de utilizator, precum ID cont) de-a lungul unei căi de invocare SCA. În timpul dezvoltării în IBM Integration Designer, puteți controla propagarea contextului prin proprietățile de import și export. Pentru detalii suplimentare, vedeți informațiile legărilor de import și export din centrul de informare al IBM Integration Designer.

# **Structuri de antet HTTP şi suport furnizate**

Tabela 30 detaliază parametri de cerere/răspuns pentru cereri şi răspunsuri Import HTTP şi Export HTTP.

| <b>Nume control</b>                                                                                          | <b>Cerere import HTTP</b>                                                                                                    | Răspuns import HTTP                                   | <b>Cerere export HTTP</b>                                                                                                    | Răspuns export HTTP                                                                                                    |
|----------------------------------------------------------------------------------------------------|----------------------------------------------------------------------------------------------------|-------------------------------------------------------|----------------------------------------------------------------------------------------------------|----------------------------------------------------------------------------------------------------|
| <b>URL</b>                                                                                                   | Ignorat                                                                                                    | Nesetat                                               | Citit din mesajul de<br>cerere.<br>Notă: Şirul de<br>interogare face de<br>asemenea parte din<br>parametrul de control<br>URL. | Ignorat                                                                                                    |
| Versiune (valori<br>posibile: 1.0, 1.1; cea<br>implicită este 1.1)                                           | Ignorat                                                                                                    | Nesetat                                               | Citit din mesajul de<br>cerere                                                                                                 | Ignorat                                                                                                    |
| Metodă                                                                                                    | Ignorat                                                                                                    | Nesetat                                               | Citit din mesajul de<br>cerere                                                                                                 | Ignorat                                                                                                    |
| URL de înlocuire<br>dinamic                                                                                  | Dacă este setat în<br>handler-ul de date sau<br>legarea de date,<br>înlocuiește URL-ul de<br>import HTTP. Scris în<br>mesaj în linia de cerere.<br>Notă: Şirul de<br>interogare face de<br>asemenea parte din<br>parametrul de control<br>URL. | Nesetat                                               | Nesetat                                                                                                    | Ignorat                                                                                                    |
| Versiune de înlocuire<br>dinamică                                                                            | Dacă este setat,<br>înlocuiește Versiunea de<br>import HTTP. Scris în<br>mesaj în linia de cerere.                                                                                                    | Nesetat                                               | Nesetat                                                                                                    | Ignorat                                                                                                    |
| Metodă de înlocuire<br>dinamică                                                                              | Dacă este setat,<br>înlocuiește Metoda de<br>import HTTP. Scris în<br>mesaj în linia de cerere.                                                                                                    | Nesetat                                               | Nesetat                                                                                                    | Ignorat                                                                                                    |
| Tip media (Acest<br>parametru de control<br>transmite parte din<br>valoarea antetului HTTP<br>Tip-conținut.) | Dacă este prezent, scris<br>în mesaj ca parte din<br>antetul Tip-conținut.<br>Notă: Această valoare a<br>elementului de control ar<br>trebui furnizată de<br>handler-ul de date sau<br>legarea de date.                                        | Citit din mesajul<br>răspuns, antetul<br>Tip-conținut | Citit din mesajul cerere,<br>antetul Tip-conținut                                                                              | Dacă este prezent, scris<br>în mesaj ca parte din<br>antetul Tip-conținut.<br>Notă: Această valoare a<br>elementului de control ar<br>trebui furnizată de<br>handler-ul de date sau<br>legarea de date. |
| Set de caractere<br>(implicit: UTF-8)                                                                        | Dacă este prezent, scris<br>în mesaj ca parte din<br>antetul Tip-conținut.<br>Notă: Această valoare a<br>elementului de control ar<br>trebui furnizată de<br>legarea de date.                                                                  | Citit din mesajul<br>răspuns, antetul<br>Tip-conținut | Citit din mesajul cerere,<br>antetul Tip-conținut                                                                              | Suportat; scris în mesaj<br>ca parte din antetul<br>Tip-continut.<br>Notă: Această valoare a<br>elementului de control ar<br>trebui furnizată de<br>legarea de date.                                    |

*Tabela 30. Informaţii de antet HTTP furnizate*

| Nume control                                                                                                    | <b>Cerere import HTTP</b>                                                                                                    | <b>Răspuns import HTTP</b> | <b>Cerere export HTTP</b>                                                                                                    | Răspuns export HTTP                                                                                               |
|----------------------------------------------------------------------------------------------------|----------------------------------------------------------------------------------------------------|----------------------------|----------------------------------------------------------------------------------------------------|----------------------------------------------------------------------------------------------------|
| Codare de transfer<br>(Valori posibile:<br>chunked, identity;<br>implicitul este identity)                           | Dacă este prezent, scris<br>în mesaj ca un antet și<br>controlează cum este<br>codată transformarea<br>mesajului.                                                                                                    | Citit din mesajul răspuns  | Citit din mesajul de<br>cerere                                                                                                    | Dacă este prezent, scris<br>în mesaj ca un antet și<br>controlează cum este<br>codată transformarea<br>mesajului. |
| Codare de conținut<br>(Valori posibile: gzip,<br>x-gzip, deflate, identity;<br>implicitul este identity)             | Dacă este prezent, scris<br>în mesaj ca un antet și<br>controlează cum sunt<br>codate datele utile<br>(payload).                                                                                                    | Citit din mesajul răspuns  | Citit din mesajul de<br>cerere                                                                                                    | Dacă este prezent, scris<br>în mesaj ca un antet și<br>controlează cum sunt<br>codate datele utile<br>(payload).  |
| Lungime-Continut                                                                                                    | Ignorat                                                                                                    | Citit din mesajul răspuns  | Citit din mesajul de<br>cerere                                                                                                    | Ignorat                                                                                                    |
| StatusCode (implicit:<br>200)                                                                                        | Nesuportat                                                                                                    | Citit din mesajul răspuns  | Nesuportat                                                                                                    | Dacă este prezent, scris<br>în mesaj în linia de<br>răspuns                                                       |
| ReasonPhrase (implicit:<br>OK)                                                                                       | Nesuportat                                                                                                    | Citit din mesajul răspuns  | Nesuportat                                                                                                    | Valoare de control<br>ignorată. Valoarea liniei<br>răspunsului mesajului<br>este generată din<br>StatusCode.      |
| Autentificare (contine<br>proprietăți multiple)                                                                      | Dacă este prezent,<br>folosit pentru a construi<br>antetul Autentificare de<br>bază.<br>Notă: Valoarea pentru<br>acest antet va fi codată<br>doar pe protocolul<br>HTTP. În SCA, va fi<br>decodată și transmisă ca<br>text în clar. | Nu se aplică               | Citit din antetul<br>Autentificare de bază al<br>mesajului răspuns.<br>Prezența acestui antet nu<br>indică faptul că<br>utilizatorul a fost<br>autentificat.<br>Autentificarea ar trebui<br>controlată în<br>configurarea<br>servlet-ului.<br>Notă: Valoarea pentru<br>acest antet va fi codată<br>doar pe protocolul<br>HTTP. În SCA, va fi<br>decodată și transmisă ca<br>text în clar. | Nu se aplică                                                                                                    |
| Proxy (contine<br>proprietăți multiple:<br>Gazdă, Port,<br>Autentificare)                                            | Dacă este prezent,<br>folosit pentru a stabili<br>conexiunea prin proxy.                                                                                                    | Nu se aplică               | Nu se aplică                                                                                                    | Nu se aplică                                                                                                    |
| SSL (conține proprietăți<br>multiple: Keystore,<br>Keystore Password,<br>Trustore, Trustore<br>Password, ClientAuth) | Dacă este populat și<br>url-ul destinație este<br>HTTPS, este folosit<br>pentru a stabili o<br>conexiune prin SSL.                                                                                                    | Nu se aplică               | Nu se aplică                                                                                                    | Nu se aplică                                                                                                    |

*Tabela 30. Informaţii de antet HTTP furnizate (continuare)*

# **Legări de date HTTP:**

Pentru fiecare mapare de date între un mesaj SCA (Service Component Architecture) şi un mesaj de protocol HTTP, trebuie configurate un handler de date sau o legare de date HTTP. Handler-ele de date oferă o interfaţă neutră-legării ce permite reutilizarea peste legări de transport şi reprezintă abordarea recomandată; legările de date sunt specifice unei anumite legări de transport. Sunt furnizate clase de legări de date specifice-HTTP; puteţi de asemenea scrie handler-e de date sau legări de date personalizate.

**Notă:** Cele trei clase de legări de date HTTP descrise în acest subiect (HTTPStreamDataBindingSOAP, HTTPStreamDataBindingXML şi HTTPServiceGatewayDataBinding) sunt depreciate începând cu IBM Business Process Manager Versiunea 7.0. În loc de a folosi legările de date descrise în acest subiect, consideraţi următoarele handler-e de date:

- Folositi SOAPDataHandler în loc de HTTPStreamDataBindingSOAP.
- Folositi UTF8XMLDataHandler în loc de HTTPStreamDataBindingXML
- Folosiți GatewayTextDataHandler în loc de HTTPServiceGatewayDataBinding

Legările de date sunt furnizate pentru utilizare cu importuri HTTP și exporturi HTTP: legare de date binare, legare de date XML şi legare de date SOAP. O legare de date răspuns nu este necesară pentru operaţii cu sens unic. O legare de date este reprezentată de numele unei clase Java ale cărei instante pot converti atât de la HTTP la ServiceDataObject și vice-versa. Un selector de funcții trebuie folosit pe un export care, în conjuncție cu legări de metode, poate determina ce legare de date este folosită şi ce operaţie este invocată. Legările de date livrate sunt:

v Legări de date binare, ce tratează corpul ca date binare nestructurate. Implementarea schemei XSD a legării de date binare este după cum urmează:

```
<xsd:schema elementFormDefault="qualified"
  targetNamespace="http://com.ibm.websphere.http.data.bindings/schema"
  xmlns:tns="http://com.ibm.websphere.http.data.bindings/schema"
  xmlns:xsd="http://www.w3.org/2001/XMLSchema">
  <xsd:complexType name="HTTPBaseBody">
    <xsd:sequence/>
  </xsd:complexType>
  <xsd:complexType name="HTTPBytesBody">
    <xsd:complexContent>
      <xsd:extension base="tns:HTTPBaseBody">
        <xsd:sequence>
          <xsd:element name="value" type="xsd:hexBinary"/>
        </xsd:sequence>
      </xsd:extension>
    </xsd:complexContent>
  </xsd:complexType>
```
- v Legările de date XML, care suportă corpul ca date XML. Implementarea legării de date XML este similară cu legarea de date XML JMS şi nu are restricţii pe schema interfeţei.
- v Legări de date SOAP, ce suportă corpul ca date SOAP. Implementarea legării de date SOAP nu are restricţii pe schema interfeţei.

## **Implementarea legărilor de date HTTP personalizate**

Această secţiune descrie cum se implementează o legare de date HTTP personalizată.

**Notă:** Abordarea recomandată este să implementaţi un handler de date personalizat deoarece poate fi reutilizat peste legări de transport.

HTTPStreamDataBinding este principala interfaţă pentru tratarea mesajelor HTTP personalizate. Interfaţa este proiectată să permită tratarea datelor utile mari. Totuși, pentru ca astfel de implementări să funcționeze, această legare de date trebuie să returneze informaţiile de control şi anteturile înainte de a scrie mesajul în flux.

Metodele şi ordinea lor de execuţie, listate mai jos, trebuie implementate de legarea de date personalizată.

Pentru a personaliza o legare de date, scrieţi o clasă ce implementează HTTPStreamDataBinding. Legarea de date ar trebui să aibă patru proprietăţi private:

- private DataObject pDataObject
- private HTTPControl pCtrl
- private HTTPHeaders pHeaders
- private yourNativeDataType nativeData

Legarea HTTP va invoca legarea de date personalizată în următoarea ordine:

- Procesare de ieşire (DataObject în format Nativ):
	- 1. setDataObject(...)
	- 2. setHeaders(...)
	- 3. setControlParameters(...)
	- 4. setBusinessException(...)
	- 5. convertToNativeData()
	- 6. getControlParameters()
	- 7. getHeaders()
	- 8. write(...)
- Procesare de intrare (format Nativ în DataObject):
	- 1. setControlParameters(...)
	- 2. setHeaders(...)
	- 3. convertFromNativeData(...)
	- 4. isBusinessException()
	- 5. getDataObject()
	- 6. getControlParameters()
	- 7. getHeaders()

Trebuie să invocați setDataObject(...) în convertFromNativeData(...) pentru a seta valoarea lui dataObject, ce este convertit din date native în proprietatea privată "pDataObject".

```
public void setDataObject(DataObject dataObject)
   throws DataBindingException {
  pDataObject = dataObject;
}
public void setControlParameters(HTTPControl arg0) {
 this.pCtrl = arg0;
}
public void setHeaders(HTTPHeaders arg0) {
  this.pHeaders = arg0;
}
/*
* Add http header "IsBusinessException" in pHeaders.
* Two steps:
* 1.Remove all the header with name IsBusinessException (case-insensitive) first.
  This is to make sure only one header is present.
* 2.Add the new header "IsBusinessException"
*/
public void setBusinessException(boolean isBusinessException) {
  //remove all the header with name IsBusinessException (case-insensitive) first.
 //This is to make sure only one header is present.
 //add the new header "IsBusinessException", code example:
 HTTPHeader header=HeadersFactory.eINSTANCE.createHTTPHeader();
 header.setName("IsBusinessException");
 header.setValue(Boolean.toString(isBusinessException));
  this.pHeaders.getHeader().add(header);
}
```

```
public HTTPControl getControlParameters() {
```

```
return pCtrl;
}
public HTTPHeaders getHeaders() {
  return pHeaders;
}
public DataObject getDataObject() throws DataBindingException {
  return pDataObject;
}
/*
* Get header "IsBusinessException" from pHeaders, return its boolean value
*/
public boolean isBusinessException() {
 String headerValue = getHeaderValue(pHeaders,"IsBusinessException");
 boolean result=Boolean.parseBoolean(headerValue);
  return result;
}
public void convertToNativeData() throws DataBindingException {
  DataObject dataObject = getDataObject();
  this.nativeData=realConvertWorkFromSDOToNativeData(dataObject);
}
public void convertFromNativeData(HTTPInputStream arg0){
  //Metodă dezvoltată de client pentru a
 //Citi date din HTTPInputStream
  //Convert it to DataObject
 DataObject dataobject=realConvertWorkFromNativeDataToSDO(arg0);
 setDataObject(dataobject);
}
public void write(HTTPOutputStream output) throws IOException {
  if (nativeData != null)
  output.write(nativeData);
}
```
# **Legări EJB**

Legările de import EJB (Enterprise JavaBeans) permit componentelor SCA (Service Component Architecture) să invoce serviciile furnizate de o logică operațională Java EE ce rulează pe un server Java EE. Legările de export EJB permit componentelor SCA să fie afişate sub formă de Enterprise JavaBeans, astfel încât logica operaţională Java EE să poată invoca componentele SCA, care altfel sunt indisponibile pentru ele.

# **Legările de import EJB:**

Legările de import EJB permit unui modul SCA să apeleze implementările EJB prin specificarea modului în care modulul de consum este legat de EJB-ul extern. Importul serviciilor dintr-o implementare EJB externă permite utilizatorilor să își conecteze logica operatională în mediul IBM Business Process Manager și să participe într-un proces operaţional.

Folosiţi Integration Designer pentru a crea legări de import EJB. Puteţi utiliza oricare dintre următoarele proceduri pentru a genera legările:

v Creare import EJB folosind vrăjitorul de servicii externe

Puteţi folosi vrăjitorul pentru servicii externe în Integration Designer pentru a construi un import EJB bazat pe implementarea existentă. Vrăjitorul pentru servicii externe creează servicii pe criteriile furnizate de dumneavoastră. Apoi generează obiecte business, interfeţe şi importă fişiere în baza serviciilor descoperite.

v Creare legări de import EJB folosind editorul de asamblare

Puteți să creați un import EJB într-o diagramă de asamblare utilizând editorul de asamblare Integration Designer. Din paletă, puteţi folosi fie un Import, fie o clasă Java pentru a crea o legare EJB.

Importul generat are legări de date care fac conexiunea Java-WSDL în loc de a cere o componentă punte Java. Aveţi posibilitatea să legaţi în mod direct o componentă cu o referinţă WSDL (Web Services Description Language) la importul EJB care comunică cu un serviciu bazat pe EJB folosind o interfaţă Java.

Importul EJB poate interacţiona cu logica operaţională Java EE folosind fie modelul de programare EJB 2.1, fie modelul de programare EJB 3.0.

Invocarea logicii operaţionale Java EE poate fi locală (doar pentru EJB 3.0) sau de la distanţă.

v Invocarea locală este utilizată atunci când doriţi să apelaţi logica operaţională Java EE care se află pe acelaşi server ca şi importul.

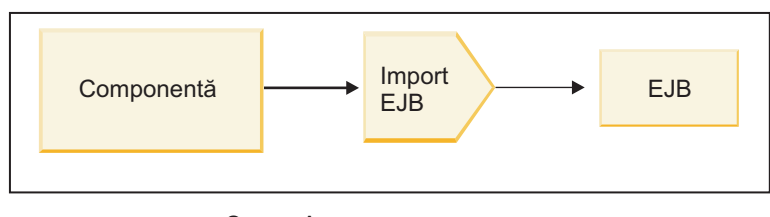

Server A

*Figura 28. Invocarea locală a unui EJB (doar EJB 3.0)*

v Invocarea de la distanţă este utilizată atunci când doriţi să apelaţi logica operaţională Java EE care nu se află pe acelaşi server ca şi importul.

De exemplu, în figura de mai jos, un import EJB utilizează RMI/IIOP (Remote Method Invocation over Internet InterORB Protocol) pentru a invoca o metodă EJB de pe un alt server.

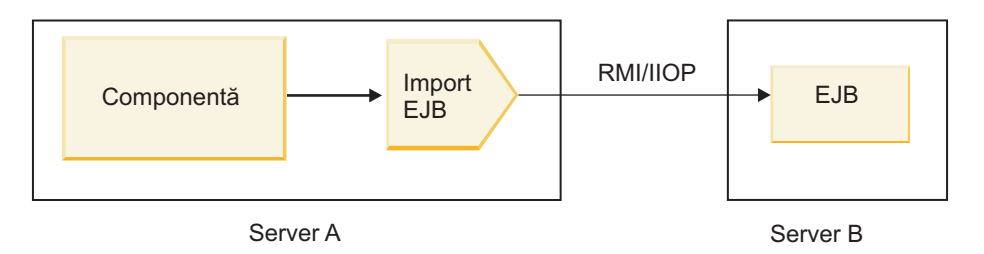

*Figura 29. Invocare de la distanţă a unui EJB*

Atunci când configurează legarea EJB, Integration Designer foloseşte numele JNDI pentru a determina nivelul modelului de programare EJB şi tipul de invocare (ocal sau de la distanţă).

Legările de export EJB conţin următoarele componente majore:

- Handler date JAX-WS
- v Selector de defectare EJB
- Selector pentru functia de import EJB

Dacă scenariul dvs. de utilizator nu se bazează pe maparea JAX-WS, s-ar putea să aveti nevoie de un handler de date personalizat, un selectorul de funcție și de un selectorul de defect pentru a realiza taskurile care altfel ar fi fost finalizate de către componentele care fac parte din legările de import EJB. Acest lucru include maparea care ar fi finalizată în mod normal de către algoritmul personalizat de mapare.

# **Legările de export EJB:**

Aplicaţiile Java EE externe pot invoca o componentă SCA prin intermediul unei legări de export EJB. Folosind un export EJB puteți expune componente SCA, astfel încât aplicațiile Java EE externe pot invoca aceste componente folosind modelul de programare EJB.

**Notă:** Exportul EJB este un bean stateless.

Folosiţi Integration Designer pentru a crea legări EJB. Puteţi utiliza oricare dintre următoarele proceduri pentru a genera legările:

v Crearea legărilor de export EJB folosind vrăjitorul pentru servicii externe

Puteţi folosi vrăjitorul pentru servicii externe în Integration Designer pentru a construi un serviciu de export EJB bazat pe implementarea existentă. Vrăjitorul pentru servicii externe creează servicii pe criteriile furnizate de dumneavoastră. Apoi acesta generează obiecte business, interfeţe şi exportă fişiere pe baza serviciilor descoperite.

v Crearea legărilor de export EJB folosind editorul de asamblare Puteţi să creaţi un export EJB folosind editorul de asamblare Integration Designer.

**Important:** Un client Java 2 Platform, Standard Edition (J2SE) nu poate invoca clientul de export EJB care este generat în Integration Designer.

Puteti genera legarea dintr-o componentă SCA existentă, sau puteti genera un export cu o legare EJB pentru o interfață Java.

- v Atunci când generaţi un export dintr-o componentă SCA existentă care are o interfaţă WSDL existentă, exportului i se alocă o interfaţă Java.
- v Atunci când generaţi un export dintr-o interfaţă Java, puteţi selecta fie un WSDL, fie o interfaţă Java pentru export.

**Notă:** O interfaţă Java folosită pentru a crea un export EJB are următoarele limitări în ceea ce priveşte obiectele (parametrii de ieşire şi intrare şi excepţii) transmise ca parametrii la un apel de la distanţă:

- Trebuie să fie de un tip concret (în loc de un tip interfaţă sau abstract).
- Acestea trebuie să fie în concordanţă cu specificaţia Enterprise JavaBeans. Trebuie să fie serializabili şi să aibă un constructor implicit fără argumente, iar toate proprietățile trebuie să fie accesibile prin intermediul metodelor getter si setter.

Referiţi-vă la site-ul web al Sun Microsystems, Inc. la<http://java.sun.com> pentru informaţii despre specificaţia Enterprise JavaBeans.

În plus, excepţia trebuie să fie o excepţie verificată, moştenită din java.lang.Exception, şi trebuie să fie unică (adică, nu suportă să arunce mai multe tipuri de excepţii verificate).

De asemenea, reţineţi că interfaţa afacerii pentru un EnterpriseBean Java este o interfaţă Java simplă şi nu trebuie să extindă javax.ejb.EJBObject sau javax.ejb.EJBLocalObject. Metodele interfeţei de afaceri nu ar trebui să arunce java.rmi.Remote.Exception.

Legările de export EJB pot interacționa cu logica operațională Java EE fie folosind modelul de programare EJB 2.1, fie modelul de programare EJB 3.0.

Invocarea poate fi locală (doar pentru EJB 3.0) sau de la distanţă.

- v Invocarea locală este utilizată atunci când logica operatională Java EE apelează o componentă SCA care se află pe acelaşi server ca şi exportul.
- Invocarea de la distantă este utilizată atunci când logica operatională the Java EE business logic nu se află pe acelasi server ca şi exportul.

De exemplu, în figura următoare, un EJB foloseşte RMI/IIOP pentru a apela o componentă SCA aflată pe un server diferit.

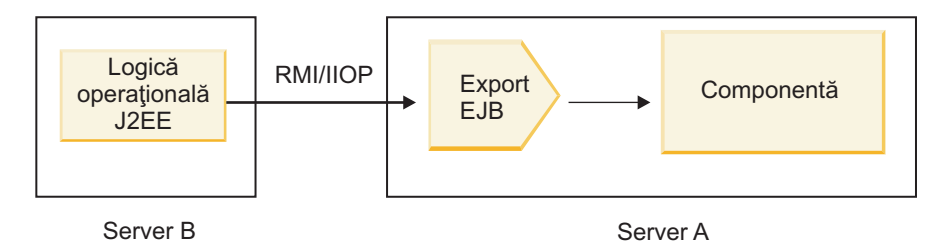

*Figura 30. Un apel la distanţă de la un client către o componentă SCA prin intermediul unui export EJB*

Atunci când configurează legarea EJB, Integration Designer foloseşte numele JNDI pentru a determina nivelul modelului de programare EJB şi tipul de invocare (local sau de la distanţă).

Legările de export EJB contin următoarele componente majore:

- Handler date JAX-WS
- Selector pentru funcția de export EJB

Dacă scenariul dvs. de utilizator nu se bazează pe maparea JAX-WS, s-ar putea să aveți nevoie de un handler de date personalizat și de un selectorul de funcție pentru a realiza taskurile care altfel ar fi finalizate de către componentele care fac parte din legările export EJB. Acest lucru include maparea care ar fi finalizată în mod normal de către algoritmul personalizat de mapare.

#### **Proprietăţile legărilor EJB:**

Legările pentru import EJB îşi folosesc numele JNDI configurate pentru a determina nivelul modelului de programare EJB şi tipul de invocare (local sau de la distanţă). Legările de import şi export EJB utilizează handler-ul de date JAX-WS pentru transformarea datelor. Legarea de import EJB foloseste un selector pentru funcția de import EJB și un selector pentru defectul EJB, iar legarea de export EJB folosește un selector pentru funcția de export EJB.

#### *Numele JNDI şi legările de import EJB:*

Atunci când configurează legarea EJB pentru un import, Integration Designer foloseşte numele JNDI pentru a determina nivelul modelului de programare EJB şi tipul de invocare (local sau de la distanţă).

În cazul în care nu este specificat nici un nume JNDI, se foloseşte legarea interfeţei EJB implicite. Numele implicite care sunt create depind de faptul că invocaţi EJB 2.1 JavaBeans sau EJB 3.0 JavaBeans.

**Notă:** Consultaţi subiectul "Privire generală asupra legărilor de aplicaţie EJB 3.0" din Centrul de informare WebSphere Application Server pentru informații suplimentare detaliate despre convențiile de numire. .

v EJB 2.1 JavaBeans

Numele JNDI implicit preselectat de către Integration Designer este legarea EJB 2.1 implicită, care ia formularul **ejb/** plus interfaţa home, separate prin linii oblice.

De exemplu, pentru interfaţa home a EJB 2.1 JavaBeans pentru com.mycompany.myremotebusinesshome, legarea implicită este:

#### ejb/com/mycompany/myremotebusinesshome

Pentr EJB 2.1, este suportată doar invocarea EJB de la distanţă.

v EJB 3.0 JavaBeans

Numele JNDI implicit preselectat de Integration Designer pentru JNDI-ul local este numele clasei complet calificate al interfeţei locale precedate de **ejblocal:**. De exemplu, pentru interfaţa complet calificată a interfeţei com.mycompany.mylocalbusiness locale, EJB-ul 3.0 JNDI preselectat este:

ejblocal:com.mycompany.mylocalbusiness

Pentru interfaţa com.mycompany.myremotebusiness de la distanţă, EJB-ul 3.0 JNDI preselectat este interfaţa complet calificată:

com.mycompany.myremotebusiness

Legările aplicației implicite EJB 3.0 sunt descrise la următoarea locație: Privire generală asupra legărilor de aplicație [EJB 3.0.](http://publib.boulder.ibm.com/infocenter/wasinfo/fep/topic/com.ibm.websphere.nd.multiplatform.doc/info/ae/ae/cejb_bindingsejbfp.html)

Integration Designer va folosi numele "scurt" drept locaţia JNDI implicită pentru EJB-uri folosind versiunea 3.0 a modelului de programare.

**Notă:** În cazul în care referinţa JNDI implementată a ţintei EJB este diferită de locaţia legării JNDI implicite deoarece a fost utilizată sau configurată o mapare personalizată, numele JNDI-ului ţintă trebuie să fie specificat în mod corespunzător. Aveţi posibilitatea să specificaţi numele în Integration Designer înainte de implementare, sau , pentru legarea de import, puteţi modifica numele în consola administrativă (după implementare) pentru a potrivi numele JNDI pentru EJB ţintă.

Pentru informații suplimentare despre crearea legărilor EJB, vedeți secțiunea dedicată pentru Lucrul cu legări EJB din Centrul de informare Integration Designer.

#### *Handler date JAX-WS:*

Legarea EJB (Enterprise JavaBeans) de import utilizează handler-ul de date JAX-WS pentru a transforma obiecte business cerere în parametri de obiect Java şi pentru a transforma valoarea returnată a obiectului Java în obiecte business răspuns. Legarea EJB de import foloseşte handler-ul de date JAX-WS pentru a transforma EJB-urile cerere în obiecte business cerere şi pentru a transforma obiectul business răspuns într-o valoare returnată.

Acest handler de date mapează datele de la interfata WSDL specificată în SCA cu interfata Java EJB tintă (și vice versa) folosind specificatiile pentru JAX-WS (Java API for XML Web Services) si specificatiile pentru JAXB (Java Architecture for XML Binding).

**Notă:** Suportul actual este limitat la specificaţiile pentru JAX-WS 2.1.1 şi JAXB 2.1.3.

Handler-ul de date specificat la nivelul legării EJB este folosit pentru a realiza procesarea cererilor, răspunsurilor, defectelor şi excepţiilor apărute în timpul rulării.

**Notă:** Pentru defecte, poate fi specificat un anumit handler de date pentru fiecare dintre ele prin specificarea proprietăţii de configurare faultBindingType. Acesta înlocuieşte valoarea specificată la nivelul legării EJB.

Handler-ul de date JAX-WS este folosit în mod implicit atunci când legarea EJB are o interfaţă WSDL. Acest handler-ul de date nu poate fi folosit pentru a transforma un mesaj SOAP care reprezintă o invocare JAX-WS către un obiect de date.

Legarea de import EJB foloseşte un handler de date pentru a transforma un obiect de date într-o matrice cu elemente de tip Object Java (Object[]). În timpul comunicaţiilor ce au loc la ieşire în, are loc următoarea procesare:

- 1. Legarea EJB setează tipul aşteptat, elementul aşteptat şi numele metodei ţintă în BindingContext pentru a se potrivi cu cele specificate în WSDL.
- 2. Legarea EJB invocă metoda de transformare pentru obiectul de date care are nevoie de transformarea datelor.
- 3. Handler-ul de date returnează un Object[] care în care sunt reprezentaţi parametrii metodei (în ordinea definirii lor în cadrul metodei).
- 4. Legarea EJB foloseste Object[] pentru a invoca metoda în interfata EJB tintă.

Legarea pregăteşte de asemenea un Object[] pentru a procesa răspunsul din invocarea EJB.

- v Primul element din Object[] este valoarea returnată din invocarea metodei Java.
- v Valorile următoare reprezintă parametrii de intrare pentru metodă.

Aceasta este necesară pentru a suporta parametrii de tip In/Out şi Out.

Pentru parametrii de tip Out, valorile trebuie să fie returnate în obiectul datelor de răspuns.

Handler-ul de date procesează şi transformă valorile găsite în Object[], iar apoi returnează un răspuns către obiectul de date.

Handler-ul de date suportă xs:AnyType, xs:AnySimpleType şi xs:Any împreună cu alte tipuri de date XSD. Pentru a activa suportul pentru xs:Any, utilizaţi **@XmlAnyElement (lax=true)** pentru proprietatea JavaBeans în codul Java aşa cum este afişat în exemplul următor:

```
public class TestType {
private Object[] object;
 @XmlAnyElement (lax=true)
 public Object[] getObject() {
 return object;
 )
 public void setObject (Object[] object) {
 this.object=object;
)
)
```
Acest lucru face obiectul proprietate din TestType un câmp xs:any. Valoarea clasei Java folosite în câmpul xs:any ar trebui să aibă adnotarea **@XmlAnyElement**. De exemplu, dacă clasa Java folosită pentru a popula obiectul de tip matrice este Address, atunci această clasă ar trebui să aibă adnotarea **@XmlRootElement**.

**Notă:** Pentru a personaliza maparea de la tipul XSD la tipurile Java definite prin specificaţia JAX-WS, modificaţi adnotările JAXB, astfel încât să se potrivească nevoilor afacerii dvs. Handler-ul de date JAX-WS suportă xs:any, xs:anyType şi xs:anySimpleType.

Pentru handler-ul de date JAX-WS se aplică următoarele restricţii:

- v Handler-ul de date nu include suport pentru adnotarea **@WebParam** din atributul antetului.
- v Spaţiul de nume pentru fişierele schemei obiectului business (fişiere XSD) nu include maparea implicită din numele pachetului Java. Adnotarea **@XMLSchema** din package-info.java, de asemenea, nu funcționează. Singura modalitate de a crea un XSD cu un spaţiu de nume este de a utiliza adnotările **@XmlType** şi **@XmlRootElement**. **@XmlRootElement** defineşte spaţiul nume ţintă pentru elementul global în tipuri JavaBeans.
- v Vrăjitorul pentru importul EJB nu creează fişiere XSD pentru clasele fără legătură. Versiunea 2.0 nu suportă adnotare **@XmlSeeAlso**, aşa că, dacă nu se face referire în mod direct de la clasa părinte către clasa copil, nu se creează un XSD. Soluția la această problemă este să rulați SchemaGen pentru astfel de clase copil.

SchemaGen este un utilitar al liniei de comandă (localizat în directorul *WPS\_Install\_Home*/bin) furnizat pentru a crea fișiere XSD pentru un bean dat. Aceste XSD-uri trebuie să fie copiate manual în modulul pentru ca soluția să funcționeze.

## *Selector defect EJB:*

Selectorul defectului EJB determină dacă o invocare EJB a rezultat într-un defect, o exceptie de runtime sau într-un răspuns cu succes.

În cazul în care este detectat un defect, selectorul de defect EJB returnează numele defectului nativ către runtime-ul legării, astfel încât handler-ul datelor JAX-WS pot converti obiectul de tip excepție într-un obiect business defect.

Într-un răspuns cu succes (fără defect), legarea de import EJB asamblează un obiect Java de tip matrice (Object[]) pentru a returna valorile.

- v Primul element din Object[] este valoarea returnată din invocarea metodei Java.
- v Valorile următoare reprezintă parametrii de intrare pentru metodă.

Aceasta este necesar pentru a suporta parametrii de tip In/Out şi Out.

Pentru scenariile de excepție, legarea asamblează un Object[], iar primul element reprezintă excepția aruncată de metodă.

Selectorul de defect poate returna oricare dintre următoarele valori:

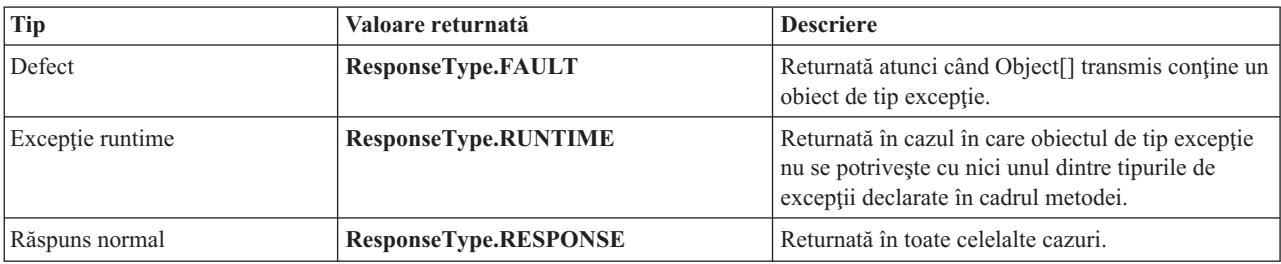

### *Tabela 31. Valori returnate*

În cazul în care selectorul de defect returnează o valoare **ResponseType.FAULT**, atunci este returnat numele defectului nativ. Acest nume nativ de defect este folosit de legare pentru a determina numele defectului WSDL corespunzător din model şi pentru a invoca handler-ul corect pentru datele defecte.

## *Selector funcţie EJB:*

Legările EJB folosesc un selector pentru functia de import (pentru procesarea la iesire) sau un selector pentru functia de export (pentru procesarea la intrare) pentru a determina ce metodă EJB să apeleze.

## **Selector pentru funcţia de import**

Pentru procesarea la ieșire, selectorul pentru funcția de import derivă tipul metodei EJB în funcție de numele operației invocate de componenta SCA care este legată de importul EJB. Selectorul funcţiei caută adnotarea @WebMethod în clasa Java adnotată JAX-WS generată de Integration Designer pentru a determina numele operaţiei ţintă asociate.

- v În cazul în care adnotarea @WebMethod există, selectorul funcţiei foloseşte această adnotare pentru a determina maparea corectă a metodei Java pentru metoda WSDL.
- v În cazul în care adnotarea @WebMethod lipseşte, selectorul funcţiei presupune că numele metodei Java este acelaşi cu cel al operaţiei invocate.

**Notă:** Acest selector de funcţie este valid doar pentru o interfaţă de tip WSDL într-un import EJB, şi nu pentru o interfaţă de tip Java dintr-un import EJB.

Selectorul funcției returnează un obiect java.lang.reflect.Method care reprezintă metoda interfeței EJB.

Selectorul funcției folosește un Obiect Java de tip matrice (Object[]) pentru a reține răspunsul de la metoda țintă. Primul element din Object[] este o metodă Java care are numele WSDL, iar al doilea element din Object[] este obiectul business de intrare.

## **Selector pentru funcţia de export**

Pentru procesarea la intrare, selectorul pentru funcția de export derivă metoda țintă, astfel încât să fie invocată din metoda Java.

Selectorul functiei de export mapează numele operației Java invocate de clientul EJB în numele operației din interfața componentei tintă. Numele metodei este returnat sub forma unui sir de caractere și este rezolvat de runtime-ul SCA în funcție de tipul interfeței al componentei țintă.

# **Legări EIS**

Legările EIS (Enterprise information system) asigură conectivitatea între componente SCA şi un EIS extern. Această comunicație este realizată folosind exporturile EIS și importurile EIS care suportă adaptoarele de resurse JCA 1.5 și Websphere Adapters.

Componentele dumneavoastră SCA ar putea impune ca datele să fie transferate către sau de la un EIS extern. Atunci când creaţi un modul SCA care necesită o astfel de conectivitate, veţi include (în plus faţă de componenta dvs. SCA) un import sau un export cu o legare EIS pentru comunicaţia cu un anumit EIS extern.

Adaptoarele de resurse din IBM Integration Designer sunt utilizate în contextul unui import sau export. Dezvoltaţi un import sau un export cu ajutorul vrăjitorului de servicii externe, iar în timpul dezvoltării includeţi adaptorul de resurse. Un import EIS care permite aplicaţiei dumneavoastră să invoce un serviciu într-un sistem EIS sau un export EIS care permite unei aplicaţii dintr-un sistem EIS să invoce un serviciu dezvoltat în IBM Integration Designer sunt create cu un adaptor de resurse. De exemplu, veţi crea un import cu adaptorul JD Edwards pentru a invoca un serviciu în sistemul JD Edwards.

Atunci când utilizati vrăjitorul pentru servicii externe, informatiile legate de legarea EIS sunt create pentru dvs. De asemenea, puteţi utiliza o altă unealtă, editorul de asamblare, pentru a adăuga sau modifica informaţiile legate de legare. Vedeti Accesarea serviciilor externe cu adaptoare pentru informatii suplimentare.

După ce modulul care contine legarea EIS este implementat pe server, puteți utiliza consola administrativă pentru a vizualiza informaţii despre legare sau pentru a configura legarea.

#### **Privire generală asupra legărilor EIS:**

Legarea EIS (enterprise information system), când este folosită cu un adaptor de resurse JCA, vă lasă să accesaţi servicii de pe un sistem de informaţii de întreprindere sau să vă faceţi serviciile disponibile EIS-ului.

Următorul exemplu arată cum un modul SCA numit ContactSyncModule sincronizează informaţii de contact între un sistem Siebel şi un sistem SAP.

- 1. Componenta SCA numită ContactSync ascultă (prin intermediul unui export de aplicaţie EIS numit Contact Siebel) modificări asupra contactelor Siebel.
- 2. Însăși componenta SCA ContactSync foloseste o aplicatie SAP (printr-un import de aplicatie EIS) pentru a actualiza informațiile de contact SAP corespunzător.

Deoarece structurile de date folosite pentru memorarea contactelor sunt diferite în sistemele Siebel şi SAP, componenta SCA ContactSync trebuie să ofere mapare.

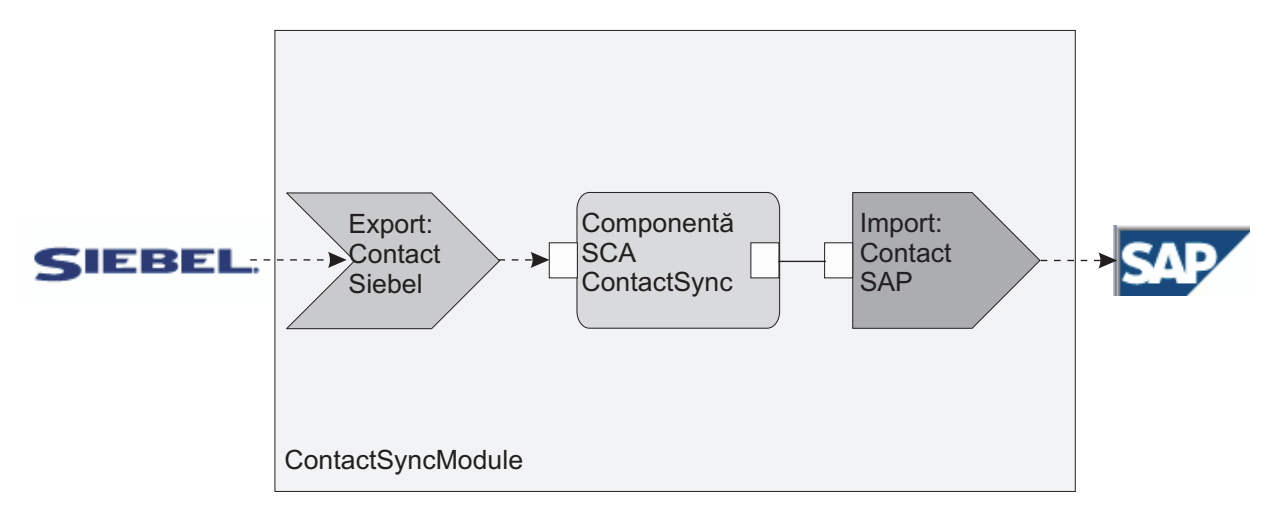

*Figura 31. Flux de la un sistem Siebel la un sistem SAP*

Exportul Contact Siebel şi importul Contact SAP au configurate adaptoarele de resurse corespunzătoare.

#### **Caracteristici cheie ale legărilor EIS:**

Un import EIS este un import SCA ce permite componentelor din modulul SCA să utilizeze aplicaţii EIS definite în afara modulului. Un import EIS este utilizat pentru a transfera date de la componenta SCA la un EIS extern; un export EIS este utilizat pentru a transfera date de la un EIS extern la modulul SCA.

#### **Importuri**

Rolul importului EIS este de a umple golul dintre componentele SCA şi sistemele EIS externe. Aplicaţiile externe pot fi tratate ca un import EIS. În acest caz, importul EIS trimite date către EIS extern şi primeşte opţional date în răspuns.

Importul EIS furnizează componentelor SCA cu o vizualizare uniformă a aplicatilor externe modulului. Acest lucru permite componentelor să comunice cu un EIS extern, cum ar fi SAP, Siebel, sau PeopleSoft, utilizând un model consistent SCA.

Pe partea clientului al importului, există o interfață, expusă de aplicația de import EIS, cu una sau mai multe metode, fiecare luând obiecte de date ca argumente şi returnează valori. Pe partea de implementare, există un CCI implementat de un adaptor de resurse.

Implementarea runtime a importului EIS conectează interfaţa de pe partea clientului şi CCI-ul. Importul mapează invocarea metodei pe interfaţă cu invocarea de pe CCI.

Legările sunt create la trei niveluri: legarea de interfaţă, ce apoi utilizează legările de metode conţinute, ce mai apoi utilizează legările de date.

Legarea de interfaţă leagă interfaţa importului cu conexiunea la sistemul EIS ce furnizează aplicaţia. Acest lucru reflectă faptul că setul de aplicații, reprezentat de interfață, este furnizat de instanța specifică a EIS, iar conexiunea furnizează accesul la această instanță. Elementul de legare conține proprietăți cu destule informații pentru a crea conexiunea (aceste proprietăți fac parte din instanța javax.resource.spi.ManagedConnectionFactory ).

Legarea de metodă asociază metoda cu interacţiunea specifică cu sistemul EIS. Pentru JCA, interacţiunea este caracterizată de setul de proprietăți al implementării de interfață javax.resource.cci.InteractionSpec. Elementul de interacțiune al legării de metodă conține aceste proprietăți, împreună cu numele clasei, astfel furnizând destule informații pentru a realiza interacțiunea. Legarea de metodă utilizează legări de date ce descriu maparea argumentului şi rezultatului metodei de interfaţă la reprezentarea EIS.

Scenariul runtime pentru un import EIS este după cum urmează:

- 1. Metoda de pe interfata de import este invocată utilizând modelul de programare SCA.
- 2. Cererea, ce ajunge la importul EIS, contine numele metodei si argumentele acesteia.
- 3. Importul întâi creează o implementare legare de interfaţă; apoi, utilizând date din legarea de import, acesta creează o ConnectionFactory şi le asociază pe cele două. Adică, importul apelează setConnectionFactory pe legarea de interfață.
- 4. este creată implementarea legării de metodă ce se potriveşte cu metoda invocată.
- 5. Instanţa javax.resource.cci.InteractionSpec este creată şi populată; apoi, legările de date sunt utilizate pentru a lega argumentele metodei la un format înţeles de adaptorul de resurse.
- 6. Interfaţa CCI este utilizată pentru a realiza interacţiunea.
- 7. Atunci când apelul este returnat, legarea de date este utilizată pentru a crea rezultatul invocării, iar acesta este returnat apelantului.

# **Exporturile**

Rolul exportului EIS este de a face o punte între o componentă SCA şi un EIS extern. Aplicaţiile externe pot fi tratate ca un export EIS. În acest caz, aplicaţia externă trimite datele sale în formă de notificări periodice. Un export EIS poate fi gândit ca o aplicaţie de abonare ce ascultă o cerere externă de la EIS. Componenta SCA ce utilizează exportul EIS o vizualizează ca o aplicaţie locală.

Exportul EIS furnizează componentelor SCA o vizualizare uniformă a aplicaţiilor externe modulului. Acest lucru le permite componentelor să comunice cu un EIS, cum ar fi SAP, Siebel, sau PeopleSoft, utilizând un model SCA consistent.

Exportul prezintă o implementare ascultător ce primește cereri de la EIS. Ascultătorul implementează o interfață ascultător specifică adaptorului de resurse. Exportul conţine de asemenea o interfaţă ce implementează componente, expusă la EIS prin export.

Implementarea runtime a unui export EIS conectează ascultătorul cu interfata ce implementează componente. Exportul mapează cererea EIS cu invocarea operaţiilor corespunzătoare de pe componente. Legările sunt create la trei niveluri: o legare ascultător, ce apoi utilizează o metodă nativă conţinută , ce apoi utilizează o legare de date .

Legarea ascultător leagă ascultătorul ce recepţionează cererile cu componenta expusă prin export. Definiţia de export conține numele componentei; runtime-ul o localizează și înaintează cererile către aceasta.

Legarea de metodă nativă asociază metoda nativă sau tipul de eveniment recepționat de către ascultător cu operația implementată de componenta expusă prin calea exportului. Nu există nicio relaţie între metoda invocată pe ascultător şi tipul de eveniment; toate evenimentele ajung prin una sau mai multe metode ale ascultătorului. Legarea de metodă nativă utilizează selectorul de funcții definit în export pentru a extrage numele metodei native din datele de intrare și legările de date pentru a lega formatul de date al EIS cu un format înţeles de componentă.

Scenariul runtime pentru un export EIS este după cum urmează:

- 1. Cererea EIS declanşează invocarea metodei pe implementarea ascultătorului.
- 2. Ascultătorul localizează şi invocă exportul, pasându-i toate argumentele invocării.
- 3. Exportul creează implementarea legării ascultătorului.
- 4. Exportul instanțiază selectorul de funcții și îl setează pe legarea ascultătorului.
- 5. Exportul iniţializează legările metodelor native şi le adaugă la legarea ascultătorului. Pentru fiecare legare de metodă nativă, legările de date sunt de asemenea iniţializate.
- 6. Exportul invocă legarea ascultătorului.
- 7. Legarea ascultătorului localizează componentele exportate şi utilizează selectorul de funcţii pentru a extrage numele metodei native.
- 8. Acest nume este utilizat pentru a localiza legarea metodei native, ce apoi invocă componente destinaţie.

Stilul de interacțiune al adaptorului permite legării de export EIS să invoce componenta destinație fie asincron (implicit) fie sincron.

## **Adaptoare de resurse**

Dezvoltaţi un import sau un export cu vrăjitorul de servicii externe şi, în dezvoltarea acestuia, includeţi un adaptor de resurse. Adaptoarele ce vin cu IBM Integration Designer folosite pentru a accesa sisteme CICS, IMS, JD Edwards, PeopleSoft, SAP și Siebel sunt intenționate doar pentru scopuri de dezvoltare și testare. Acest lucru presupune că le utilizaţi pentru a dezvolta şi a testa aplicaţiile dumneavoastră.

Odată ce aţi implementat aplicaţia, veţi avea nevoie de adaptoare runtime licenţiate pentru a o rula. Totuşi, atunci când construiți serviciul dumneavoastră, puteți îngloba adaptorul împreună cu serviciul. Licențierea adaptorului vă poate permite să utilizați adaptorul înglobat ca adaptor runtime licențiat. Aceste adaptoare se potrivesc cu Arhitectura Java EE Connector (JCA 1.5). JCA, un standard deschis, este standardul Java EE pentru conectivitatea EIS. JCA furnizează un cadru de lucru gestionat; astfel, Quality of Service (QoS) este furnizat de către serverul de aplicaţii, ce oferă gestiunea ciclului de viaţă şi securitatea tranzacţiilor. Acestea se potrivesc de asemenea cu specificaţiile Enterprise Metadata Discovery cu excepţia adaptorului de resurse IBM CICS ECI şi a conectorului IBM IMS pentru Java.

Adaptoarele WebSphere Business Integration, un set mai vechi de adaptoare, sunt de asemenea suportate de către vrăjitor.

#### **Resursele Java EE**

Modulul EIS, un modul SCA ce urmează tiparul modulului EIS, poate fi implementat pe platforma Java EE.

Implementarea modulului EIS la platforma Java EE rezultă în faptul că aplicația este gata de execuție, împachetată ca fisier EAR și implementată pe server. Toate artefactele Java EE și resursele sunt create; aplicația este configurată și gata de rulare.

#### **Proprietăţi dinamice JCA Interaction Spec şi Connection Spec:**

Legarea EIS poate accepta intrare pentru InteractionSpec şi ConnectionSpec specificate prin utilizarea unui obiect de date copil bine-specificat ce acompaniază datele utile. Aceasta permite interacțiuni cerere-răspuns dinamice cu un adaptor de resurse prin InteractionSpec şi autentificare de componentă prin ConnectionSpec.

javax.cci.InteractionSpec conţine informaţii despre cum ar trebui tratată cererea de interacţiune cu adaptorul de resurse. Poate de asemenea conține informații despre cum a fost obținută interacțiunea după cerere. Aceste comunicări pe două căi prin interacţiuni sunt uneori referite ca *conversaţii*.

Legarea EIS așteaptă datele utile ce vor fi un argument pentru adaptorul de resurse să conțină un obiect de date copil numit **properties**. Acest obiect de date proprietăţi va conţine perechi nume/valoare, cu numele proprietăţilor Interaction Spec într-un anumit format. Regulile de formatare sunt:

- v Numele trebuie să înceapă cu prefixul **IS**, urmat de numele proprietății. De exemplu, o interactionSpec cu o proprietate JavaBeans numită **InteractionId** ar specifica numele proprietăţii ca **ISInteractionId**.
- Perechea nume/valoare reprezintă numele și valoarea al tipului simplu al proprietății Interaction Spec.

În acest exemplu, o interfaţă specifică faptul că intrarea unei operaţii este un obiect de date **Account**. Această interfaţă invocă o aplicatie de legare de import EIS cu intenția de a trimite și receptiona o proprietate InteractionSpec dinamică numită **workingSet** cu valoarea **xyz**.

Graficul operațional sau obiectele business de pe server conțin un obiect business **properties** de bază ce permite trimiterea datelor specifice-protocolului cu datele utile (payload). Acest obiect business **properties** este încorporat şi nu trebuie specificat în schema XML când construiți un obiect business. Trebuie doar creat și utilizat. Dacă aveți definite propriile tipuri de date bazat pe o schemă XML, trebuie să specificaţi un element **properties** ce vă conţine perechile nume/valoare aşteptate.

```
BOFactory dataFactory = (B0Factory) \
serviceManager.locateService("com/ibm/websphere/bo/BOFactory");
 //Wrapper for doc-lit wrapped style interfaces,
 //skip to payload for non doc-lit
 DataObject docLitWrapper = dataFactory.createByElement /
 ("http://mytest/eis/Account", "AccountWrapper");
```
Creaţi datele utile.

```
DataObject account = docLitWrapper.createDataObject(0);
  DataObject accountInfo = account.createDataObject("AccountInfo");
  //Perform your setting up of payload
```
//Construct properties data for dynamic interaction

```
DataObject properties = account.createDataObject("properties");
```
Pentru numele workingSet, setaţi valoarea aşteptată (**xyz**). properties.setString("ISworkingSet", "xyz"); //Invoke the service with argument Service accountImport = (Service) \ serviceManager.locateService("AccountOutbound"); DataObject result = accountImport.invoke("createAccount", docLitWrapper); //Get returned property DataObject retProperties = result.getDataObject("properties"); String workingset = retProperties.getString("ISworkingSet");

Puteţi folosi proprietăţi ConnectionSpec pentru autentificarea componentelor dinamice. Se aplică aceleaşi reguli ca mai sus, exceptând faptul că prefixul numelui proprietăţii trebuie să fie **CS** (în loc de **IS**). Proprietăţile ConnectionSpec nu sunt cu sens dublu. Același obiect de date de **properties** poate conține atât proprietăți IS, cât și CS.

Pentru a utiliza proprietăţi ConnectionSpec, setaţi **resAuth** specificat pe legarea de import la **Application**. De asemenea, asiguraţi-vă că adaptorul de resurse suportă autorizarea componentelor. Vedeţi capitolul 8 din [J2EE](http://java.sun.com/j2ee/connector/) [Connector Architecture Specification](http://java.sun.com/j2ee/connector/) pentru detalii suplimentare.

## **Clienţi externi cu legări EIS:**

Serverul poate trimite mesaje către, sau primi mesaje de la, clienți externi folosind legări EIS.

Un client extern, de exemplu un portal Web sau un EIS, are nevoie să trimită un mesaj unui modul SCA din server sau trebuie să fie invocat de o componentă din server.

Clientul invocă importul EIS la fel ca şi cu orice altă aplicaţie, folosind fie DII (Dynamic Invocation Interface) fie interfaţa Java.

- 1. Clientul extern creează o instanţă a ServiceManager şi caută importul EIS folosindu-i numele de referinţă. Rezultatul căutării este o implementare a interfeţei serviciului.
- 2. Clientul creează un argument de intrare, un obiect de date generic, creat dinamic folosind schema obiectului de date. Acest pas este realizat folosind implementarea interfetei Service Data Object DataFactory.
- 3. Clientul extern invocă EIS-ul şi obţine rezultatele necesare.

Alternativ, clientul poate invoca importul EIS folosind interfaţa Java.

- 1. Clientul creează o instanţă a ServiceManager şi caută importul EIS folosindu-i numele de referinţă. Rezultatul căutării este o interfaţă Java a importului EIS.
- 2. Clientul creează un argument de intrare şi un obiect de date tastat.
- 3. Clientul invocă EIS şi obţine rezultatele necesare.

Interfaţa exportului EIS defineşte interfaţa componentei SCA exportate ce este disponibilă aplicaţiilor EIS externe. Vă puteţi gândi la această interfaţă ca la interfaţa pe care o va invoca o aplicaţie externă (precum SAP sau PeopleSoft) prin implementarea runtime-ului aplicaţiei exportului EIS.

Exportul foloseşte EISExportBinding pentru a lega servicii exportate de aplicaţia EIS externă. Vă permite să abonaţi o aplicatie continută în modulul dumneavoastră SCA să asculte cereri de servicii EIS. Legarea de export EIS sepcifică maparea dintre definitia evenimentelor de intrare asa cum este înteleasă de adaptorul de resurse (folosind interfete Java EE Connector Architecture) şi invocarea operaţiilor SCA.

EISExportBinding necesită ca serviciile EIS externe să fie bazate pe contracte de intrare Java EE Connector Architecture 1.5. EISExportBinding necesită ca un handler de date sau o legare de date să fie specificate, fie la nivel de legare, fie la nivel de metodă.

# <span id="page-126-0"></span>**Legări JMS**

Un furnizor JMS (Java Message Service) permite mesageria bazată pe API-ul Java Messaging Service şi pe modelul de programare. Acesta asigură fabricile de conexiuni Java EE pentru a crea conexiuni pentru destinatiile JMS și pentru a trimite și a receptiona mesaje.

Sunt furnizate trei legări JMS:

- v Legare furnizor SIB (Service integration bus)conformă cu JMS JCA 1.5 (*Legare JMS*)
- v Legare JMS care nu este JCA, conformă cu JMS 1.1 (*Legare JMS generic*)
- v Legare WebSphere MQ JMS, care oferă suportul furnizorului JMS pentru WebSphere MQ şi care permite interoperabilitatea aplicaţiei Java EE (*Legare WebSphere MQ JMS*)

Legările de export şi import JMS permit unui modul SCA (Service Component Architecture) să apeleze şi să primească mesaje de la sisteme JMS externe.

Sunt suportate de asemenea legările WebSphere MQ (*legare WebSphere MQ*) care permite utilizatorilor MQ nativi să manipuleze formatele mesajelor de intrare şi ieşire arbitrare (WebSphere MQ necesar).

Legările de import şi export JMS asigură integrarea în aplicaţiile JMS folosind furnizorul SIB JMS bazat pe JCA 1.5 care face parte din WebSphere Application Server. Alte adaptoare pentru resurse JMS bazate pe JCA 1.5 nu sunt suportate

# **Privire generală asupra legărilor JMS:**

Legările JMS asigură conectivitatea între mediul SCA (Service Component Architecture) şi sistemele JMS.

# **Legări JMS**

Componentele majore ale ambelor legări JMS pentru import şi export sunt:

- Adaptor resursă: activează conectivitatea bidirecțională, gestionată între un modul SCA și sistemele JMS externe
- Conexiuni: încapsulează o conexiune virtuală între un client și o aplicație furnizor
- v Destinaţii: sunt folosite de un client pentru a specifica ţinta mesajelor pe care le produce sau sursa mesajelor pe care le primeşte
- v Date de autentificare: sunt folosite pentru a securiza accesul la legare

## **Legări de import JMS**

Puteți face ca modulele SCA să interacționeze cu servicii furnizate de aplicații JMS externe folosind legări de import JMS.

Conexiunile către furnizorul JMS asociat destinaţiilor JMS sunt create folosind o fabrică de conexiuni JMS. Utilizaţi obiecte adiministrative pentru fabrica de conexiuni pentru a gestiona fabricile de conexiuni JMS pentru furnizorul implicit de mesaje.

Interacţiunea cu sistemele JMS externe include utilizarea destinaţiilor pentru trimiterea cererilor sau primirea răspunsurilor.

Se oferă suport pentru două tipuri de scenarii de utilizare pentru legările de import JMS, în functie de tipul operatiei invocate:

- v Primul tip: Importul JMS pune un mesaj în destinaţia de trimitere configurată în legarea de import. Nu este setat nimic în câmpul replyTo din antetul JMS.
- v Al doilea tip (cerere-răspuns): Importul JMS pune un mesaj în destinaţia de trimitere, iar apoi persistă răspunsul pe care îl primeşte de la componenta SCA.

Legarea de import poate fi configurată (folosind câmpul **chema de corelare a răspunsului** în Integration Designer), astfel încât să aştepte ID-ul de corelare al mesajului pentru răspuns ce a fost copiat din ID-ul mesajului de cerere (cel

implicit) sau din ID-ul de corelare al mesajului de cerere. Legarea de import poate fi de asemenea configurată astfel încât să utilizez o destinaţie de răspuns dinamincă temporară pentri a corela răspunsurile cu cererile. Pentru fiecare cerere se creează o destinaţie temporară, iar importul foloseşte această destinaţie pentru a primi răspunsul.

Destinaţia de prmire este setată în proprietatea antetului replyTo din mesajul de ieşire. Un ascultător de mesaje este implementat pentru a asculta la destinaţia de recepţionare, iar în momentul în care este primit un răspuns, acesta transminte răspunsul înapoi către componentă.

Pentru ambele scenarii de utilizare pot fi specificate atât proprietăţile dinamice, cât şi cele statice ale antetului. Proprietățile statice pot fi setate din legarea metodei de import JMS. Unele dintre aceste proprietăți au semnificații speciale pentru runtime-ul JMS SCA.

Este important de menţionat că JMS este o legare asincronă. Dacă o componentă apelantă invocă un import JMS în mod sincron (pentru o operatie bidirectională), atunci aceasta este blocată până când răspunsul este returnat de serviciul JMS.

Figura 32 ilustrează modul în care importul este legat de serviciul extern.

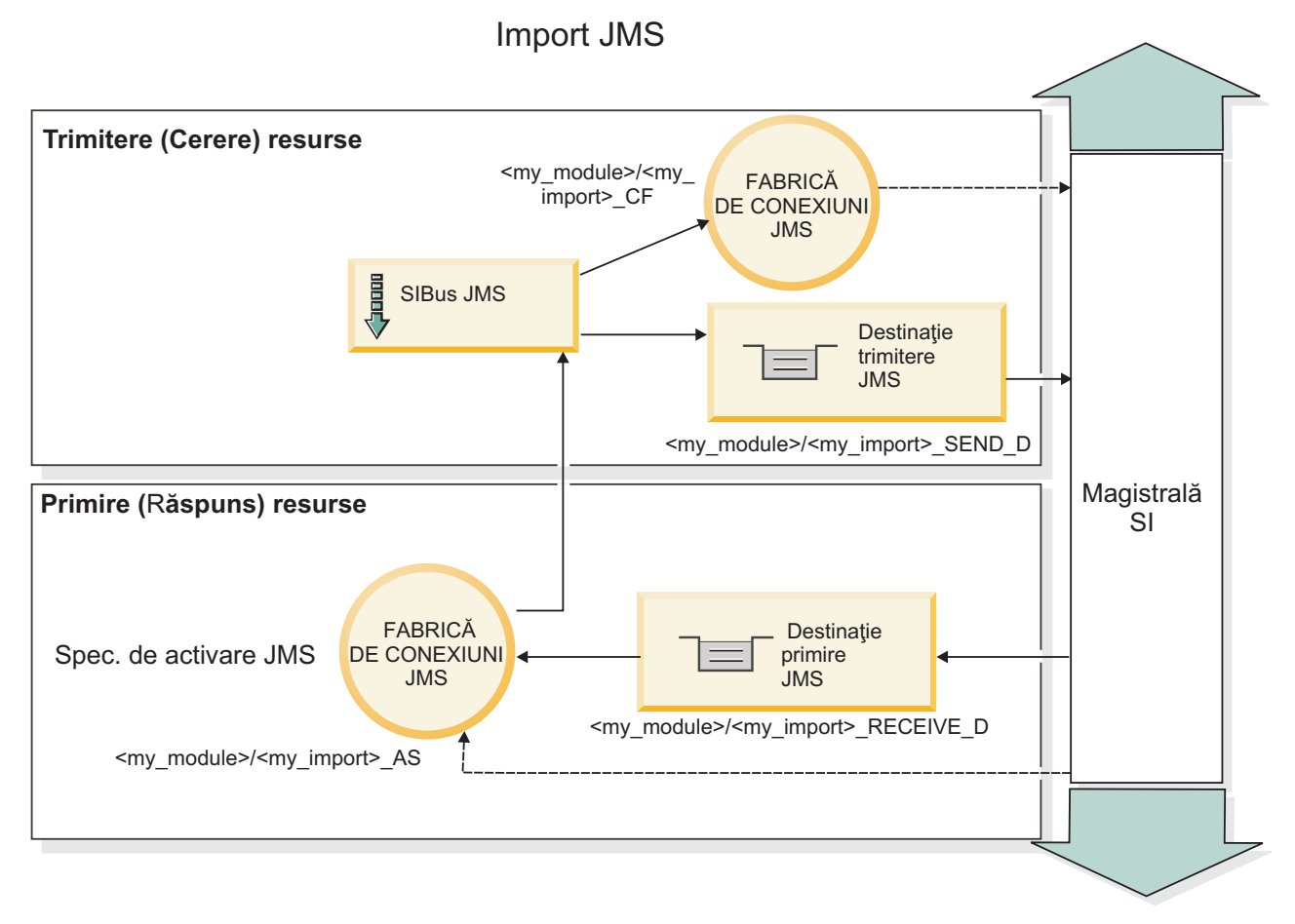

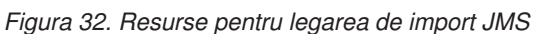

## **Legări de export JMS**

Legări de export JMS pun la dispoziție mijloacele prin care modulele SCA asigură servicii către aplicațiile JMS externe.

Conexiunea care face parte dintr-un export JMS este o specificaţie de activare configurabilă.

Un export JMS a trimis şi a primit destinaţiile.

- v Destinaţia primire este acolo unde ar trebui să fie pus mesajul de intrare pentru componenta ţintă.
- v Destinaţia trimite este acolo unde va fi trimis răspunsul, cu excepţia cazului în mesajul de intrare a înlocuit-o folosind proprietatea antetului replyTo.

Un ascultător de mesaje este implementat pentru a asculta cererile ce intră prin destinaţia primire specificată în legarea de export. Destinaţia specificată în câmpul trimite este utilizat pentru a trimite răspunsul către cererea de intrare în cazul în care componenta invocată furnizează un răspuns. Destinaţia specificată în câmpul replyTo din mesajul de intrare înlocuieşte destinaţia specificată în trimite.

Figura 33 ilustrează modul în care solicitantul extern este legat de export.

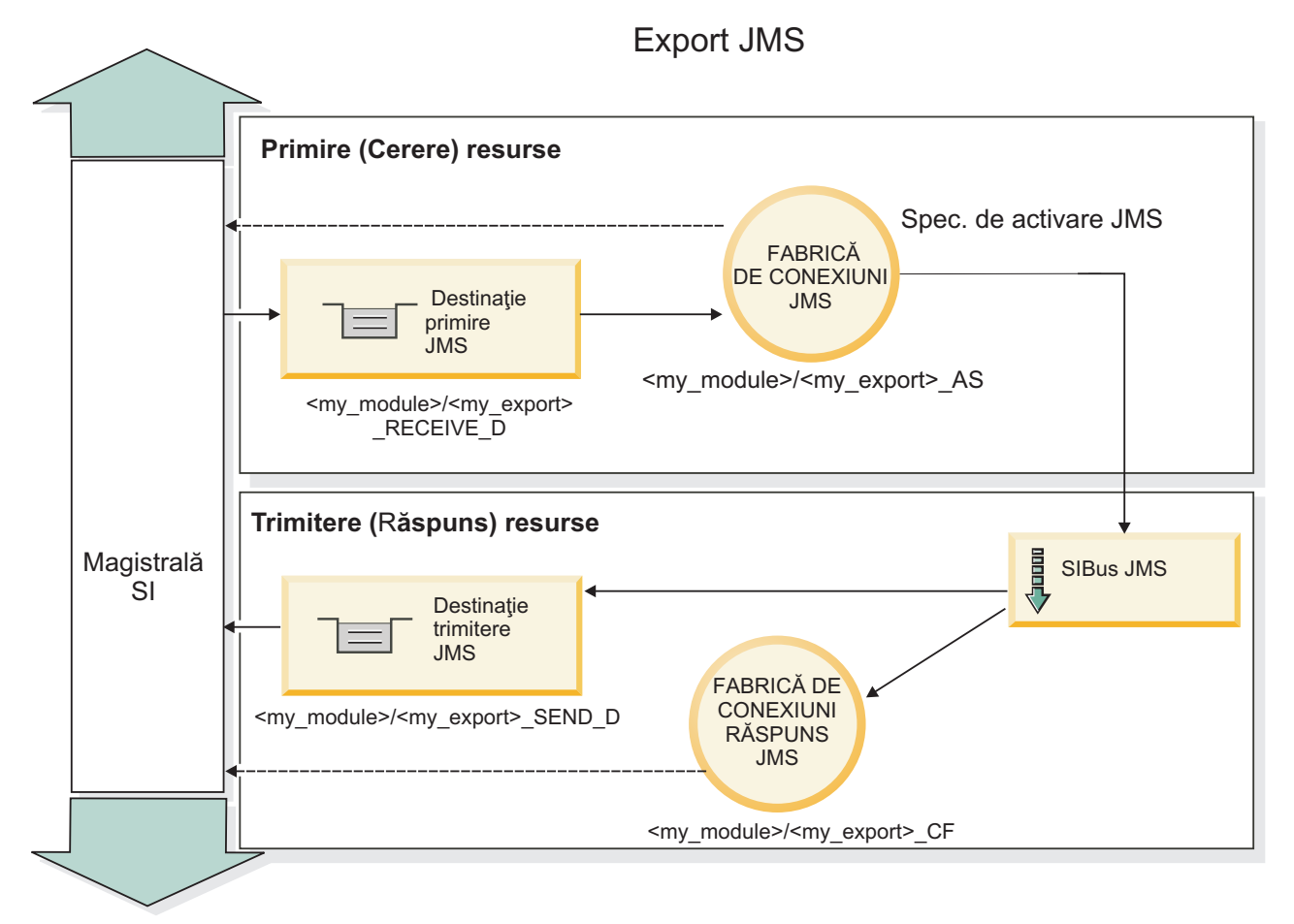

*Figura 33. Resurse pentru legarea de export JMS*

## **Integrare JMS şi adaptoare de resurse:**

JMS (Java Message Service) asigură integrare printr-un adaptor disponibil de resurse bazat pe JMS JCA 1.5. Suportul complet pentru integrarea JMS este furnizat pentru adaptorul de resurse JMS SIB (Service Integration Bus).

Utilizați un furnizor JMS pentru adaptorul de resurse JCA 1.5 atunci când doriți integrarea într-un sistem extern JMS conform cu JCA 1.5. Serviciile externe conforme cu JCA 1.5 pot primi şi trimite mesaje pentru a se integra în componentele SCA-ului (service component architecture) dumneavoastră folosind adaptorul de resurse JMS SIB.

Utilizarea altor adaptoare de resurse JCA 1.5 specifice furnizorului nu este acceptată.

### **Caracteristicile cheie ale legărilor JMS:**

Caracteristicile cheie ale legărilor de import şi export JMS includ anteturi şi resurse create Java EE.

#### **Anteturi speciale**

Proprietăţile anteturilor speciale sunt utilizate în importurile şi exporturile JMS pentru a-i spune destinaţiei cum să trateze mesajul.

De exemplu, TargetFunctionName mapează de la metoda nativă la metoda de funcționare.

#### **Resursele Java EE**

Un număr de resurse Java EE sunt create atunci când importurile şi exporturile JMS sunt implementate la un mediu Java EE.

#### **ConnectionFactory**

Utilizată de clienţi pentru a crea o conexiune la furnizorul JMS.

#### **ActivationSpec**

Importurile utiliează acest lucru pentru a recepţiona răspunsul la o cerere; exporturile o utilizează la configurarea punctelor finale ale mesajelor ce reprezintă ascultători de mesaje în interacţiunea acestora cu sistemul de mesagerie.

#### **Destinaţii**

- v Destinaţie de trimitere: pe un import, aceasta este unde cererea sau mesajul de ieşire este trimis; pe un export, aceasta este destinaţia unde mesajul de răspuns va fi trimis, dacă nu este depreciată de câmpul antetului JMSReplyTo din mesajul de intrare.
- v Desctinaţie de recepţionare: unde mesajul de intrare va fi plasat; cu importuri, acesta este un răspuns; cu exporturi, este o cerere.
- v Destinaţie de callback: destinaţia sistemului SCA JMS utilizată pentru a înmagazina informaţii de corelare. Nu citiţi sau scrieţi la această destinaţie.

Operaţia de instalare creează ConnectionFactory şi trei destinaţii. De asemenea creează ActivationSpec pentru a permite ascultătorului de mesaje runtime să asculte pentru replici pe destinaţia de recepţionare. Proprietăţile ale acestor resurse sunt specificate în fişierul de import sau de export.

#### **Anteturi JMS:**

Un mesaj JMS conține două tipuri de anteturi- antetul sistemului JMS și mai multe proprietăți JMS. Ambele tipuri de anteturi pot fi accesate fie într-un modul de mediere din SMO (Service Message Object) fie folosind API-ul ContextService.

#### **Antetul sistemului JMS**

Antetul sistemului JMS este reprezentat în SMO prin elementul JMSHeader care conține toate câmpurile care se găsesc de obicei într-un antet JMS. Deşi acestea pot fi modificate în modul de mediere (sau ContextService), unele câmpuri din antetul sistemului JMS setate în SMO nu vor fi trimise în mesajul JMS de ieşire pe măsură ce acestea sunt înlocuite de sistem sau valori statice.

Câmpurile cheie din antetul sistemului JMS care pot fi actualizate într-un modul mediere (sau ContextService) sunt:

- **JMSType** și **JMSCorrelationID** valorile proprietăților specifice antetului mesajului predefinit
- v **JMSDeliveryMode** valori pentru modul de livrare (persistent sau nepersistent; valoarea implicită este persistent)
- v **JMSPriority** valoare prioritate (de la 0 la 9; valoarea implicită este JMS\_Default\_Priority)

## **Proprietăţi JMS**

Proprietăţile JMS sunt reprezentate în SMO sub formă de intrări în lista Proprietăţi. Proprietăţile pot fi adăugate, actualizate sau şterse într-o mediere sau folosind API-ul ContextService.

De asemenea, proprietățile pot fi setate în legarea JMS. Proprietățile care sunt setate în mod static înlocuiesc setările (cu acelaşi nume) care sunt setate în mod dinamic.

Proprietăţile utilizatorului propagate din alte legări (de exemplu, o legare HTTP) va fi pusă în legarea JMS sub formă de proprietăți JMS.

#### **Setările propagării anteturilor**

Propagarea antetului și proprietăților sistemului JMS fie de la mesajul JMS de intrare către componentele următoare, fie de la componentele anterioare către mesajul JMS de ieşire poate fi controlată prin steguleţul Propagate Protocol Header din legare.

Atunci când Propagate Protocol Header este setat, informaţiilor de antet le este permis să circule către mesaj sau către componenta ţintă, aşa cum este descris în următoarea listă:

• Cerere de export JMS

Antetul JMS primit în mesaj va fi propagat către o componentă ţintă prin intermediul serviciului de context. Proprietăţile JMS primite în mesaj vor fi propagate către o componentă ţintă prin intermediul serviciului de context.

• Răspuns la exportul JMS

Oricare dintre câmpurile din antetul JMS din serviciul de contextul va fi utilizat în mesajul de ieşire, dacă nu este înlocuită de proprietăţile statice stabilite în legarea de export JMS. Oricare dintre proprietăţile setate în serviciul de context va fi utilizată în mesajul de ieşire, dacă nu este înlocuită de proprietăţile statice stabilite în legarea de export JMS.

• Cerere de import JMS

Oricare dintre câmpurile din antetul JMS din serviciul de context va fi utilizat în mesajul de ieşire, dacă nu este înlocuit de proprietăţile statice stabilite în legarea de import JMS. Oricare dintre proprietăţile setate în serviciul de context va fi utilizată în mesajul de ieşire, dacă nu este înlocuită de proprietăţile statice stabilite în legarea de import JMS.

• Răspuns import JMS

Antetul JMS primit în mesaj va fi propagat către o componentă ţintă prin intermediul serviciului de context. Proprietăţile JMS primite în mesaj vor fi propagate către o componentă ţintă prin intermediul serviciului de context.

#### **Schema de corelare a destinaţiilor de răspuns dinamice temporare JMS:**

Schema de corelare a destinaţiilor de răspuns dinamice temporare determină o coadă dinamică unică sau un subiect care urmează să fie creat pentru fiecare cerere trimisă.

Destinația statică de răspuns menționată în import este utilizată pentru a obține natura cozii dinamice temporare de destinaţie sau subiectul. Acest lucru este setat în câmpul **ReplyTo** al cererii, iar importul JMS ascultă pentru răspunsuri pe această destinaţie. În cazul în care răspunsul este primit este cerut de destinaţia statică a răspunsului pentru prelucrarea asincronă. Câmpul **CorrelationID** din răspuns nu este utilizat şi nu este nevoie să fie setat.

## **Probleme legate de Tranzacţii**

Atunci când este folosită o destinaţie dinamică temporară, cererea trebuie să fie prelucrat în acelaşi fir de execuţie ca răspunsul trimis. Cererea trebuie să fie expediată în afara tranzacției globale, și trebuie să fie comisă înainte să fie primită de serviciul de backend, şi ca un răspuns să fie returnat.

# **Persistenţă**

Cozile temporare dinamice sunt entităţi de scurtă durată şi nu garantează acelaşi nivel de persistenţă asociat cu o coadă sau subiect static. O coadă dinamică temporară sau subiect nu va mai exista după repornirea serverului şi nici mesajele. După ce mesajul a fost cerut la destinaţia statică de răspuns, acesta îşi păstrează persistenţa definită în mesaj.

#### **Timeout**

Importul aşteaptă să primească răspunsul la destinaţia temporară pentru răspunsuri dinamice pentru o durată fixă de timp. Acest interval de timp va fi extras din calificativul de tip Expirare Răspuns SCA dacă este setat, iar, în caz contrar, timpul prestabilit este de 60 de secunde. În cazul în care timpul de aşteptare este depăşit, importul aruncă o exceptie de tip ServiceTimeoutRuntimeException.

## **Clienţi externi:**

Serverul poate trimite mesaje către, sau primi mesaje de la, clienți externi folosind legări JMS.

Un client extern (precum un portal Web sau un sistem de informații de întreprindere) poate trimite un mesaj unui modul SCA din server sau poate fi invocat de o componentă din server.

Componentele exportului JMS dezvoltă ascultători de mesaje pentru a asculta cereri ce intră în destinaţia de primire specificată în legarea de export. Destinaţia specificată în câmpul de trimitere este folosită pentru a trimite răspunsul către cererea de intrare dacă aplicaţia invocată furnizează un răspuns. Astfel, un client extern este capabil să invoce aplicaţii cu legarea de export.

Importurile JMS interacţionează cu clienţi externi prin trimiterea de mesaje şi primirea de mesaje de la cozi JMS.

#### *Lucrul cu clienţi externi:*

Un client extern (ce este în afara serverului) ar putea avea nevoie să interacționeze cu o aplicație instalată pe server.

Considerați un scenariu foarte simplu în care un client extern vrea să interacționeze cu o aplicație de pe server. Figura descrie un scenariu tipic simplu.

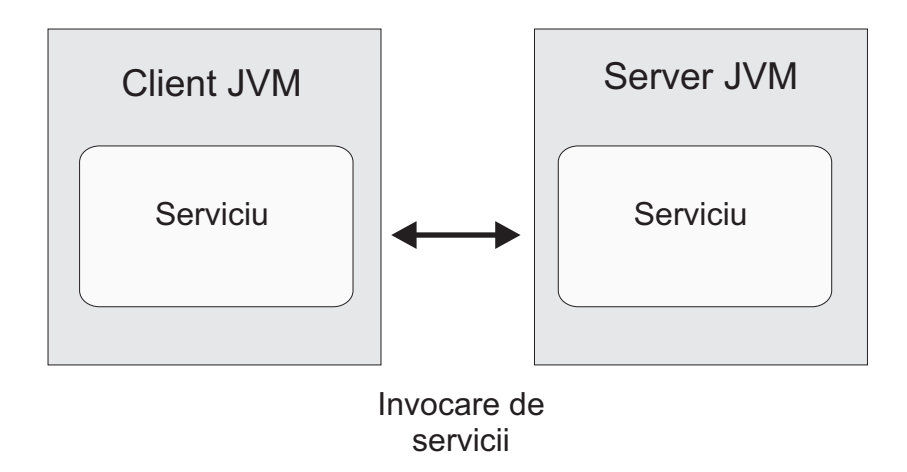

*Figura 34. Scenariu simplu utilizare-caz: client extern interacţionează cu aplicaţia serverului*

Aplicatia SCA include un export cu o legare JMS; aceasta face aplicatia disponibilă pentru clienti externi.

Atunci când aveţi un client extern în maşina virtuală Java (JVM) separat de serverul dumneavoastră, există mai mult paşi pe care trebuie să-i realizaţi pentru a realiza o conexiune şi pentru a interacţiona cu un export JMS. Clientul obţine un InitialContext cu valorile corecte şi apoi caută resursele prin JNDI. Apoi clientul utilizează clientul specificaţie JMS 1.1 pentru a accesa destinaţiile şi mesajele de trimitere şi primire a destinaţiilor.

Numele implicite JNDI ale resurselor create automat prin runtime sunt listate în subiectul de configurare al acestei secțiuni. Totuși, dacă aveți resurse create anterior, utilizați acele nume JNDI.

- 1. Configuraţi destinaţiile JMS şi fabrica de conexiuni pentru a trimite mesajul.
- 2. Asiguraţi-vă de faptul că contextul JNDI, portul pentru adaptorul de resurse SIB şi portul bootstrapping al mesageriei sunt corecte.

Serverul utilizează câteva porturi implicite, dar dacă sunt mai multe server instalate pe acel sistem, porturi alternative sunt create la timpul instalării pentru a evita conflicte cu alte instanțe de server. Puteți utiliza consola administrativă pentru a determina ce porturi ale serverului dumneavoastră sunt implementate. Mergeti la **Servere** > **servere de aplicaţii** > *nume\_server* > **Configurare** şi apăsaţi pe **Porturi** din **Comunicaţie**. Puteţi edita portul ce este utilizat.

- 3. Clientul obţine un context iniţial cu valorile corecte şi apoi caută resurse prin JNDI.
- 4. Utilizând specificațiile JMS 1.1, clientul accesează destinațiile și mesajele de trimitere și recepționare de pe destinaţii.

#### **Depanare legări JMS:**

Puteţi diagnostica şi repara problemele cu legările JMS.

#### **Excepţii de implementare**

Ca răspuns la condiţii de eroare, implementarea JMS import şi export poate returna una din cele două tipuri de excepţii:

- v Service Business Exception: această excepţie este returnată dacă a survenit eroarea specificată pe interfaţa serviciului business (tip port WSDL).
- v Service Runtime Exception: apărută în toate celelalte cazuri. În cele mai multe cazuri, excepţia cause va conţine excepția originală (JMSException).

De exemplu, un import aşteaptă numai un mesaj de răspuns pentru fiecare mesaj de cerere. Dacă mai mult de un răspuns soseşte, sau dacă un răspuns întârziat (unul pentru care expirarea răspunsului SCA are loc) soseşte, o excepție Service Runtime Exception este aruncată. Tranzacția este repetată, și mesajul de răspuns este retras din coadă sau este manevrat de către managerul de eveniment.

#### **Condiţii de eşec primar**

Condițiile de eșec primar ale legărilor JMS sunt determinate de către sensurile tranzacționale, de către configurația JMS provider, sau prin referire la comportamente existente în alte componente. Condiţiile de eşec primar includ:

v Eşec la conexiunea la furnizorul sau destinaţia JMS.

Un eşec în conexiunea la furnizorul JMS pentru a primi mesaje va avea ca rezultat începutul căderii ascultătorului de mesaje. Această condiţie va fi jurnalizată în istoricul WebSphere Application Server. Mesajele persistente vor rămâne la destinaţie până când vor fi retrase cu succes (sau expirate).

Un eşec la conectarea la furnizorul JMS pentru a trimite mesaje în exterior va cauza derularea înapoi a tranzacţiei ce controleaza trimiterea.

v Eşecul în analiza unui mesaj de intrare sau în construirea unui mesaj de ieşire.

Un eșec în legarea de date sau în handler-ul de date cauzează derularea înapoi a tranzacției care controlează lucrul.

v Eşec la trimiterea mesajului de ieşire.

Un eşec la trimiterea unui mesaj cauzează derularea înapoi a tranzacţiei relevante.

v Mutiple sau neaşteptate mesaje de răspuns întârziate.

Importul aşteaptă numai un mesaj de răspuns pentru fiecare mesaj de cerere. De asemenea perioada de timp validă în care un răspuns poate fi primit este determinată de către calificativu SCA Response Expiration qualifier la cerere. Când un răspuns soseşte sau timpul de expirare este depăşit, înregistrarea de corelare este ştearsă. Dacă mesajele de răspuns ajung pe neaşteptat sau sosesc târziu, o excepţie Service Runtime Exception este aruncată.

v Excepţie runtime timeout serviciu cauzată de către răspunsul întârziat când se foloseşte schema de corelare a destinaţiei de răspuns dinamic temporară.

JMS import va fi timeout după o perioadă de timp determinată de către calficativul SCA response expiration, sau dacă acesta nu este setat va avea valoarea implicită de 60 de secunde.

## **Mesajele SCA bazate pe JMS ce nu apar în managerul de evenimente eşuate**

Dacă mesajele SCA își au originea într-o cădere a JMS, ar trebui să vă așteptați să găsiți aceste mesaje în managerul de evenimente esuate. Dacă astfel de mesaje nu apar în managerul de evenimente esuate, asigurati-vă că destinatia de bază SIB a destinaţiei JMS are o valoare maximă de livrări nereuşite mai mare decât**1**. Setarea acestei valori la **2** sau mai mult activează interacţiunea cu managerul de evenimente eşuate în timpul invocărilor SCA pentru legările JMS.

#### **Tratarea excepţiilor:**

Modul în care este configurată legarea determină cum excepţiile ce sunt ridicate de handler-e de date sau legări de date sunt tratate. În plus, natura fluxului de mediere dictează comportamentul sistemului când este aruncată o astfel de excepție.

Poate apărea o varietate de probleme când un handler de date sau o legare de date este apelat(ă) de legarea dumneavoastră. De exemplu, un handler de date poate primi un mesaj ce are datele utile (payload) corupte sau poate încerca să citească un mesaj ce are un format incorect.

Modul în care legarea dumneavoastră tratează o astfel de excepție este determinat de cum implementați handler-ul de date sau legarea de date. Comportamentul recomandat este să vă proiectaţi legarea de date să arunce o **DataBindingException**.

Când orice excepţie runtime, inclusiv o **DataBindingException**, este aruncată:

• Dacă fluxul de mediere este configurat să fie tranzactional, mesajul JMS, implicit, este memorat în Managerul de evenimente eşuate pentru reluare sau ştergere manuală.

**Notă:** Puteti modifica modul de recuperare de pe legare, astfel încât mesajul să fie derulat înapoi în loc să fie stocat în Managerul de evenimente eşuate.

• Dacă fluxul de mediere nu este tranzacțional, excepția este înregistrată în istoric și mesajul este pierdut.

Situația este similiară pentru un handler de date. Din moment ce handler-ul de date este invocat de legarea de date, orice excepţie a handler-ului de date este înfăşurată într-o excepţie a legării de date. Prin urmare o **DataHandlerException** vă este raportată ca o **DataBindingException**.

# **Legările Generic JMS**

Conectivitatea furnizorilor de legări Generic JMS cu furnizorii terţă parte care sunt conformi cu JMS 1.1. Operarea legărilor Generic JMS este similară cu cea a legărilor JMS.

Serviciul pus la dispoziție prin intermediul unei legări JMS permite unui modul SCA (Service Component Architecture) să apeleze sau să primească mesaje de la sisteme externe. Sistemul poate fi un sistem extern JMS.

Legarea Generic JMS asigură integrarea cu furnizorii JMS care nu sunt compatibili cu JCA 1.5 şi care suportă JMS 1.1 şi implementează facilitatea opţională JMS Application Server. Legarea JMS Generic suportă acei furnizori JMS (inclusiv Oracle AQ, TIBCO, SonicMQ, WebMethods şi BEA WebLogic) care nu suportă JCA 1.5, dar suportă Application Server Facility a specificatiei JMS 1.1. Furnizorul de SIBJMS (WebSphere embedded JMS), care este un furnizor JCA 1.5 JMS, nu este suportat de această legare; atunci când se utilizează acest furnizor, utilizati ["Legări JMS"](#page-126-0) [la pagina 121.](#page-126-0)

Utilizaţi această legare generică la integrarea unui sistem JMS conform cu care nu este de tip JCA 1.5 în cadrul unui mediu SCA. Aplicaţiile externe ţintă pot primi şi trimite apoi mesaje pentru a se integra într-o componentă SCA.

### **Privire generală asupra legărilor JMS generice:**

Legările Generic JMS sunt legări ne-JCA JMS care asigură conectivitate între SCA mediul (Service Component Architecture) şi sistemele JMS care sunt în conformitate cu JMS 1.1 şi care implementează facilitatea opţională a serverului de aplicații JMS.

#### **Legări Generic JMS**

Aspectele majore ale legărilor generice pentru import şi export JMS sunt:

- v Port ascultător: permite furnizorilor JMS ce nu se bazează pe JCA să primească mesaje şi să le trimită către un MDB (Message Driven Bean)
- Conexiuni: încapsulează o conexiune virtuală între un client și o aplicatie furnizor
- Destinatii: sunt folosite de un client pentru a specifica tinta mesajelor pe care le produce sau sursa mesajelor pe care le primeşte
- v Date de autentificare: sunt folosite pentru a securiza accesul la legare

#### **Legări de import Generic JMS**

Legările generice de import JMS permit componentelor din modulul dumneavoastră SCA să comunice cu serviciile oferite de furnizorii externi JMS care nu sunt conformi cu JCA 1.5.

Partea de conexiuni a importului JMS este o fabrică de conexiuni. O fabrica de conexiuni, obiectul folosit de un client pentru a crea o conexiune către un furnizor, încapsulează un set set de parametri de configurare definiţi de către un administrator. Fiecare fabrică de conexiuni este o instanţă a uneia dintre interfeţele ConnectionFactory, QueueConnectionFactory sau TopicConnectionFactory.

Interacţiunea cu sistemele JMS externe include utilizarea destinaţiilor pentru trimiterea cererilor sau primirea răspunsurilor.

Se oferă suport pentru două tipuri de scenarii de utilizare pentru legările de import JMS generice, în funcţie de tipul operaţiei invocate:

- v Primul tip: Importul JMS generic pune un mesaj în destinaţia de trimitere configurată în legarea de import. Nu se trimite nimic către câmpul replyTo din antetul JMS.
- v Al doilea tip (cerere-răspuns): Importul JMS generic pune un mesaj în destinaţia de trimitere, iar apoi persistă răspunsul pe care îl primeşte de la componenta SCA.

Destinatia de prmire este setată în proprietatea antetului replyTo din mesajul de iesire. Un MDB (message driven bean) este implementat pentru a asculta la destinaţia de recepţionare, iar în momentul în care este primit un răspuns, acesta transmite răspunsul înapoi către componentă.

Legarea de import poate fi configurată (folosind câmpul **Schema de corelare a răspunsulu** în Integration Designer), astfel încât să aştepte ID-ul de corelare al mesajului pentru răspuns ce a fost copiat din ID-ul mesajului de cerere (cel implicit) sau din ID-ul de corelare al mesajului de cerere.

Pentru ambele scenarii de utilizare pot fi specificate atât proprietăţile dinamice, cât şi cele statice ale antetului. Proprietăţile statice pot fi setate din legarea metodei generale de import JMS. Unele dintre aceste proprietăţi au semnificații speciale pentru runtime-ul JMS SCA.

Este important de menţionat faptul că JMS este o legare asincronă. Dacă o componentă apelantă invocă un import JMS generic în mod sincron (pentru o operație bidirecțională), atunci aceasta este blocată până când răspunsul este returnat de serviciul JMS.

[Figura 35 la pagina 130](#page-135-0) ilustrează modul în care importul este legat de serviciul extern.

<span id="page-135-0"></span>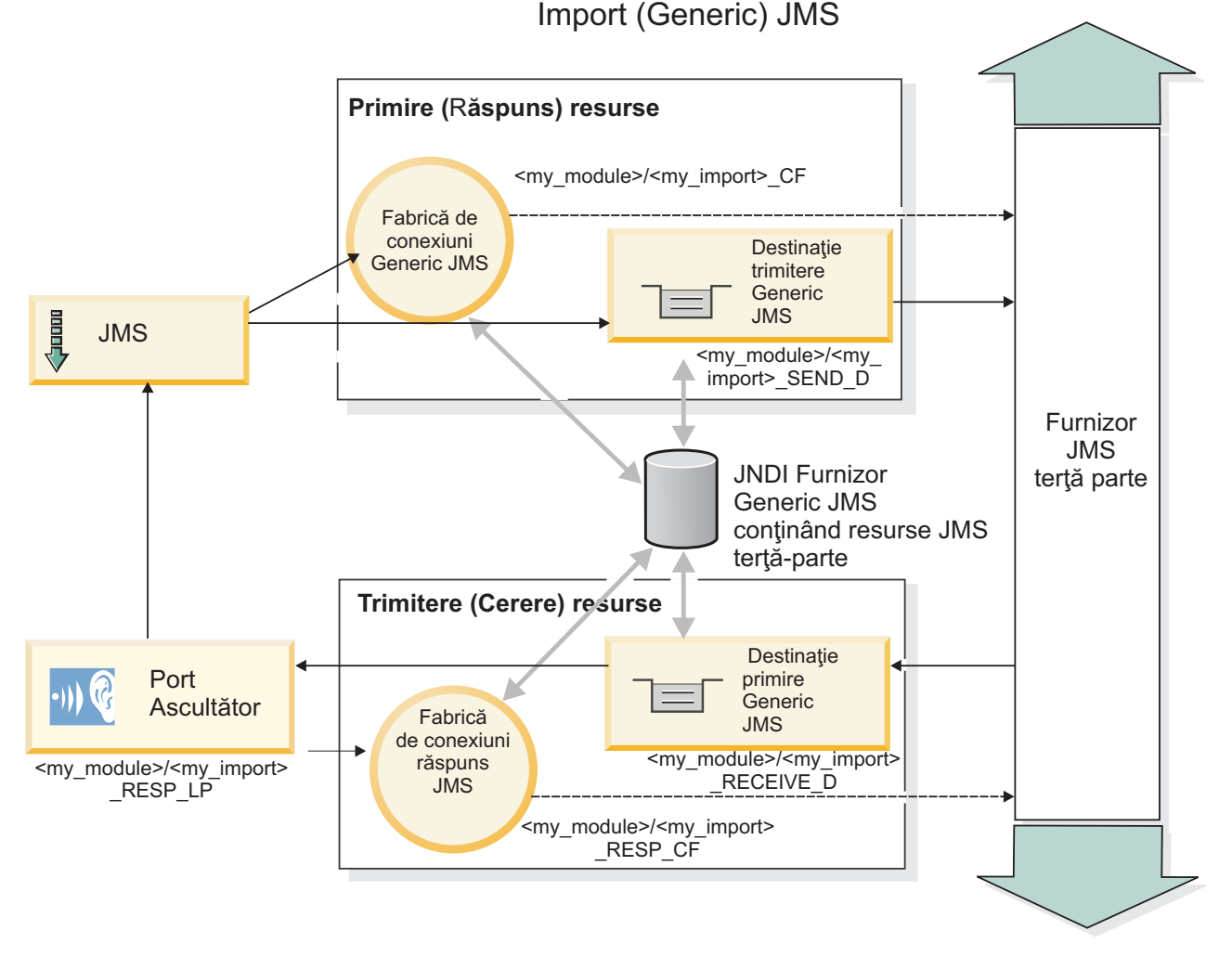

*Figura 35. Resurse pentru legarea generică de import JMS*

## **Legări de export JMS generice**

Legările de export JMS generice pun la dispoziție mijloacele prin care modulele SCA asigură servicii către aplicațiile JMS externe.

Partea de conexiuni a unui export JMS este compus dintr-un ConnectionFactory şi un ListenerPort.

Un export JMS generic a trimis şi a primit destinaţiile.

- v Destinaţia receive este acolo unde ar trebui să fie pus mesajul de intrare pentru componenta ţintă.
- v Destinaţia send este acolo unde va fi trimis răspunsul, cu excepţia cazului în mesajul de intrare a înlocuit-o folosind proprietatea antetului replyTo.

Este implementat un MDB pentru a asculta cererile ce intră prin destinaţia primire specificată în legarea de export.

- v Destinaţia specificată în câmpul trimite este utilizat pentru a trimite răspunsul către cererea de intrare în cazul în care componenta invocată furnizează un răspuns.
- v Destinaţia specificată în câmpul replyTo din mesajul de intrare înlocuieşte destinaţia specificată în câmpul send.
- v Pentru scenariile cerere/răspuns, legarea de import poate fi configurată (folosind câmpul **Schema de corelare a răspunsului** din Integration Designer), astfel încât să se aştepte ca răspunsul să copieze ID-ul mesajului de cerere către câmpul correlation ID al mesajului de răspuns (implicit) sau răspunsul poate copia correlation ID al cererii în câmpul correlation ID din mesajul de răspuns.

Figura 36 ilustrează modul în care solicitantul extern este legat de export.

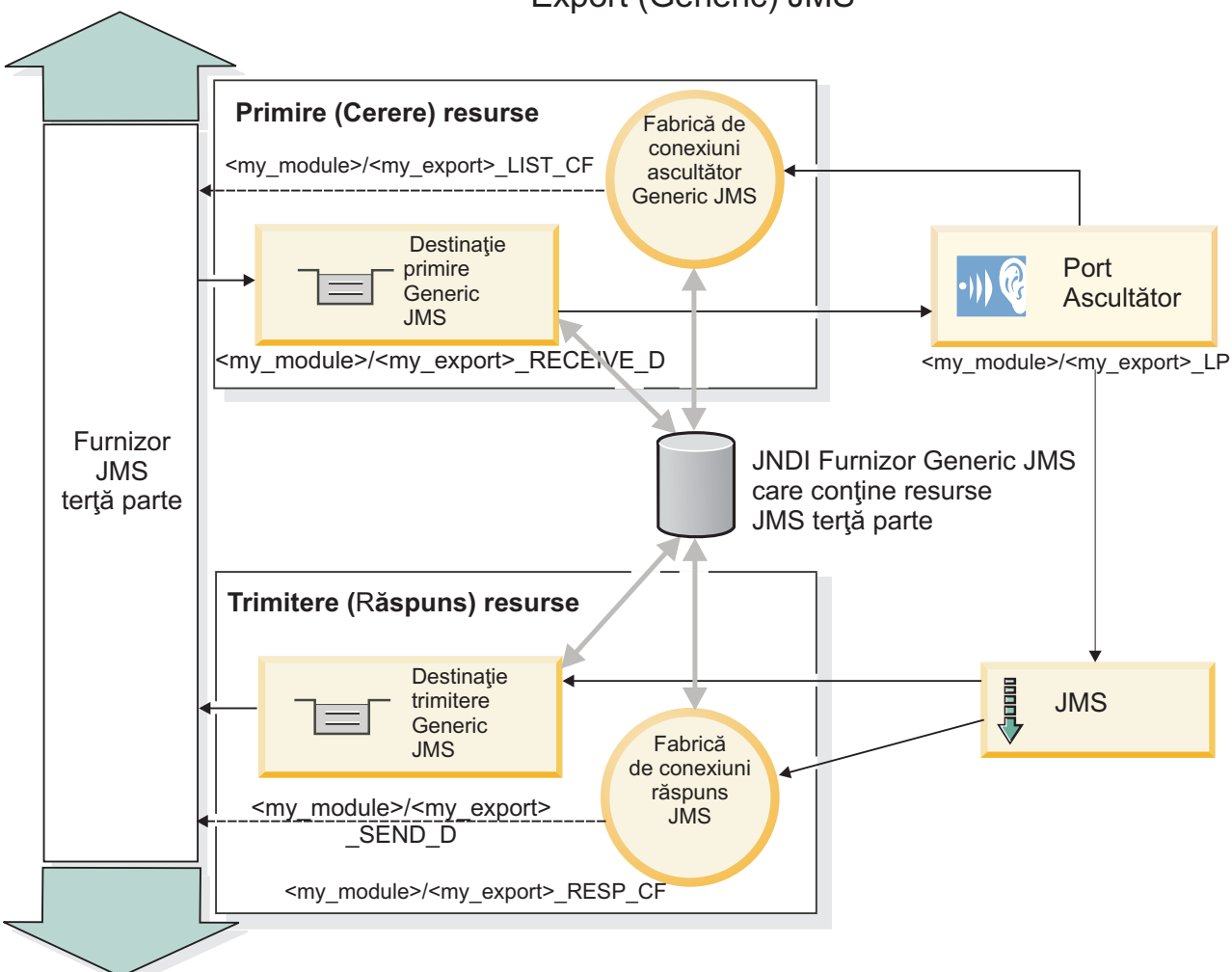

Export (Generic) JMS

*Figura 36. Resurse pentru legarea generică pentru exportul JMS*

## **Caracteristici cheie ale legărilor JMS generic:**

Caracteristicile legărilor de import şi export JMS generic sunt consistente cu acelea ale legărilor de import MQ JMS şi cele JMS imbricate WebSphere. Caracteristicile cheie includ definiţii de antet şi acces la resurse Java EE existente. Totuşi, din cauza naturii sale generice, nu există nicio opţiune de conectivitate specifică furnizorilor JMS, iar această legare are capacitate limitată pentru a genera resurse la implementare şi instalare.

## **Importuri generice**

La fel ca aplicația de import MQ JMS, implementarea Generic JMS este asincronă și suportă trei invocări: o cale, două căi (de asemenea cunoscută ca cerere-răspuns), şi callback.

Atunci când importul JMS este implementat, un MDB furnizat de mediul de runtime este implementat. MDB-ul ascultă pentru replici la mesajul de cerere. MDB- ul este asociat cu (ascultă pe) destinaţia trimisă cu cerere în câmpul de antetreplyTo al mesajului JMS.

# **Exporturi generice**

Legările de exporturi Generic JMS diferă de legările de export EIS în cazul tratării returnării rezultatului. Un export Generic JMS trimite explicit răspunsul la destinația replyTo specificată în mesajul de intrare. Dacă niciuna nu este specificată, destinaţia de trimitere este utilizată.

Atunci când este implementat exportul Generic JMS, un MDB (diferit de cel utilizat pentru importurile Generic JMS) este implementat. Acesta ascultă pentru cereri de intrare pe destinaţia de recepţionare şi apoi dispecerizează cererile pentru a fi procesate de runtime-ul SCA.

## **Anteturi speciale**

Proprietățile anteturilor speciale sunt utilizate în importurile și exporturile Generic JMS pentru a informa legarea destinatie cum să fie tratat mesajul.

De exemplu, proprietatea TargetFunctionName este utilizată de către selectorul de funcţii implicit pentru a identifica numele operaţiei din interfaţa export ce este invocată.

**Notă:** Legarea de import poate fi configurată pentru a seta antetul TargetFunctionName la numele de operaţie al fiecărei operaţii.

# **Resurse Java EE**

Un număr de resurse Java EE sunt create atunci când o legare JMS este implementată într-un mediu Java EE.

- v Portul ascultător pentru ascultarea pe destinaţia de recepţionare (răspuns) (doar două căi) pentru importuri şi pe destinaţia de recepţionare (cerere) pentru exporturi
- v Fabrica de conexiuni Generic JMS pentru outboundConnection (import) şi inboundConnection (export)
- v Destinaţia Generic JMS pentru destinaţiile de trimitere (import) şi recepţionare (export; doar două căi)
- Fabrica de conexiuni Generic JMS pentru responseConnection (doar două căi și opțional; altfel, outboundConnection este utilizat pentru importuri, iar inboundConnection este utilizat pentru exporturi)
- v Destinaţia Generic JMS pentru destinaţiile de recepţionare (import) şi trimitere (export) (doar două căi)
- v Destinaţia JMS de callback a furnizorului de mesagerie implicit utilizată pentru a accesa destinaţia coadă de callback SIB (doar două căi)
- v Fabrica de conexiuni JMS de callback a furnizorului de mesagerie implicit utilizată pentru a accesa destinaţia JMS de callback (doar două căi)
- v Destinaţia coadă de callback SIB utilizată pentru a memora informaţiile despre mesajul de cerere pentru utilkizarea în timpul procesării răspunsului (doar două căi)

Taskul de instalare creeazăConnectionFactory, cele trei destinații, și ActivationSpec din informațiile din fișierele de import si export.

## **Anteturi JMS Generic:**

Anteturile JMS Generic sunt SDO-uri (Service Data Objects) ce conţin toate proprietăţile proprietăţilor mesajului JMS Generic. Aceste proprietăți pot fi de la mesajul de intrare sau pot fi proprietățile ce vor fi aplicate mesajului de ieșire.

Un mesaj JMS conține două tipuri de anteturi – antetul de sistem JSM și mai multe proprietăți JMS. Ambele tipuri de anteturi pot fi accesate fie într-un modul de mediere din SMO (Service Message Object), fie folosind API-ul ContextService.

Următoarele proprietăţi sunt setate static pe methodBinding:

- JMSType
- JMSCorrelationID
- JMSDeliveryMode
- JMSPriority
- **132** Privire generală

Legarea JMS Generic suportă modificarea dinamică a anteturilor şi proprietăţilor JMS în acelaşi mod ca legările JMS şi MQ JMS.

Unii furnizori de JMS Generic pun restricții pe ce proprietăți pot fi setate de aplicație și în ce combinații. Trebuie să vă consultați documentația produsului de terță parte pentru informații suplimentare. Totuși, o proprietate suplimentară a fost adăugată la methodBinding, ignoreInvalidOutboundJMSProperties, ce permite să fie propagate orice excepţii.

Anteturile şi proprietăţile mesajelor JMS Generic sunt folosite doar când comutatorul de bază al legării SCDL a arhitecturii componentei de servicii este pornit. Când comutatorul este pornit, informaţiile de context sunt propagate. Implicit, comutatorul este pornit. Pentru a preveni propagarea informatiilor de context, modificati valoarea în fals.

Când propagarea contextelor este activată, informațiile de antet sunt permise să curgă către mesaj sau către componenta ţintă. Pentru a porni şi opri propagarea contextelor, specificaţi **adevărat** sau **fals** pentru atributul contextPropagationEnabled al legărilor de import şi export. De exemplu: <esbBinding xsi:type="eis:JMSImportBinding" contextProgagationEnabled="true">

Valoarea implicită este **adevărat**.

#### **Depanarea legăturilor JMS generic:**

Puteti diagnostica și rezolva probleme cu legarea JMS generic.

#### **Excepţii de implementare**

Ca răspuns la diversele condiții de eroare, implementarea Generic JMS import și export poate returna una din cele două tipuri de excepții:

- v Service Business Exception: această excepţie este returnată dacă fault specificată pe interfaţa serviciului business (WSDL port type) a survenit.
- Service Runtime Exception: apărută în toate celelalte cazuri. În cele mai multe cazuri, excepția cause va conține excepția (JMSException) originală.

#### **Depanarea mesajului de expirare Generic JMS**

Un mesaj de cerere de către furnizorul JMS este subiect de expirare.

*Expirare cerere* face referire la expirarea mesajului de cerere de către furnizorul JMS atunci când timpul JMSExpiration din mesajul de cerere este atins. Ca şi în cazul altor legări JMS, legarea Generic JMS manevrează expirarea prin setarea expirării la mesajul de apel invers plasat prin import pentru a fi asemănător cu cererea de ieşire. Notificarea expirării mesajului de apel invers va indica faptul că mesajul de cerere a expirat şi clientul ar trebui notificat printr-o excepţie operaţională.

Dacă destinația de apel invers este mutată pe un furnizor terță parte, totuși, acest tip de cerere de expirare nu este suportat.

*Expirare răspuns* face referire la expirarea mesajului de răspuns de către furnizorul JMS atunci când timpul JMSExpiration din mesajul de răspuns este atins.

Expirarea răspunsului pentru legarea generică JMS nu este suportat din cauza faptului că expirarea comportamentului exact al furnizorului JMS nu este definită. Totusi, puteți verifica dacă răspunsul este expirat atunci când este primit.

Pentru mesaje de cerere de ieşire, valoarea JMSExpiration va fi calculată în timpul aşteptat şi din valorile requestExpiration efectuate în asyncHeader, dacă este setat.

### **Depanarea erorilor fabricii de conexiuni Generic JMS**

Atunci când definiţia anumite tipuri de fabrici de conexiuni în furnizorul dumneavoastră Generic JMS, s-ar putea să primiţi un mesaj de eroare atunci când încercaţi să porniţi aplicaţia. Puteţi modifica fabrica de conexiuni externă pentru a evita această problemă.

Atunci când lansaţi o aplicaţie, este posibil să primiţi următorul mesaj de eroare:

Tipul MDB Listener Port JMSConnectionFactory nu corespunde tipului JMSDestination.

Această problemă poate apărea atunci când definiti fabrici de conexiuni externe. Specific, exceptia poate fi aruncată atunci când creati o fabrică de conexiuni subiect JMS 1.0.2, în locul unei fabrici de conexiuni (unificate) JMS 1.1 (ce este una capabilă să suporte atât comunicarea punct-la-punct, cât şi cea de publicare/anonare).

Pentru a rezolva această problemă, realizaţi următorii paşi:

- 1. Accesaţi furnizorul Generic JMS pe care îl utilizaţi.
- 2. Înlocuiți fabrica de conexiuni subiect JMS 1.0.2 pe care ați definit-o cu fabrica de conexiuni (unificate) JMS 1.1.

Când lansați aplicația cu fabrica de conexiuni JMS 1.1 definită mai nou, ar trebui să nu mai primiți un mesaj de eroare.

#### **Mesajele SCA bazate pe Generic JMS nu apar în managerul de evenimente eşuate**

Dacă mesajele SCA au originea într-o eșuare a interacțiunii JMS, v-ați aștepta să găsiți aceste mesaje în managerul de evenimente eşuate. Dacă asemenea mesaje nu apar în managerul de evenimente eşuate, asiguraţi-vă că valoarea proprietăţii de maxim de reîncercări din ascultătorul ce stă la bază este mai mare sau egală cu 1. Setarea aceste valori la 1 sau mai mult, permite interacţiunea cu managerul de evenimente eşuate în timpul invocării SCA pentru legările Generic JMS.

#### **Tratarea excepţiilor:**

Modul în care este configurată legarea determină cum sunt tratate excepţiile ridicate de handler-ele de date sau legările de date. În plus, natura fluxului de mediere dictează comportamentul sistemului când este aruncată o astfel de excepţie.

Poate apărea o varietate de probleme când un handler de date sau o legare de date este apelat(ă) de legarea dumneavoastră. De exemplu, un handler de date poate primi un mesaj ce are o sarcină utilă coruptă sau poate încerca să citească un mesaj ce are un format incorect.

Modul în care legarea dumneavoastră tratează o astfel de excepție este determinat de cum implementați handler-ul de date sau legarea de date. Comportamentul recomandat este să vă proiectaţi legarea de date să arunce o **DataBindingException**.

Situația este similiară pentru un handler de date. Din moment ce handler-ul de date este invocat de legarea de date, orice excepţie a handler-ului de date este înfăşurată într-o excepţie a legării de date. Prin urmare o **DataHandlerException** vă este raportată ca o **DataBindingException**.

Când orice excepţie runtime, inclusiv o excepţie **DataBindingException**, este aruncată:

v Dacă fluxul de mediere este configurat să fie tranzacţional, mesajul JMS este memorat în Managerul de evenimente eşuate implicit pentru reluare sau ştergere manuală.

**Notă:** Puteţi modifica modul de recuperare de pe legare, astfel încât mesajul să fie derulat înapoi în loc să fie stocat în managerul de evenimente eşuate.

v Dacă fluxul de mediere nu este tranzacţional, excepţia este înregistrată în istoric şi mesajul este pierdut.

Situația este similiară pentru un handler de date. Deoarece handler-ul de date este apelat de legarea de date, o excepție a handler-ului de date este produsă înăuntrul unei excepţii a legării de date. Prin urmare, o **DataHandlerException** vă este raportată ca o **DataBindingException**.

# **Legări JMS WebSphere MQ**

Legarea WebSphere MQ JMS asigură integrarea în aplicaţiile externe care folosesc un furnizor bazat pe WebSphere MQ JMS.

Utilizati WebSphere MO JMS legările de export și import pentru a integra direct în sistemele JMS sau MO JMS externe din mediul serverului dumneavoastră. Acest lucru elimină nevoia de a utiliza caracteristicile MQ Link sau Client Link ale Service Integration Bus.

Atunci când o componentă interacţionează cu un serviciu bazat pe WebSphere MQ JMS prin intermediul unui import, legarea de import WebSphere MQ JMS utilizează o destinaţie către care datele vor fi trimise şi o destinaţie unde va fi primit răspunsul. Conversia datelor către şi de la un mesaj JMS se realizează prin intermediul componentei edge de legare handler sau date pentru datele JMS.

Atunci când un modul SCA oferă un serviciu clienţilor WebSphere MQ JMS, legarea de export WebSphere MQ JMS utilizează o destinație la care vor fi recepționate datele și către care poate fi trimis răspunsul. Conversia datelor către și de la un mesaj JMS se realizează prin intermediul handler-ului de date JMS sau prin legarea datelor.

Selectorul funcției asigură o mapare operației în cadrul componentei țintă care va fi invocată.

## **Privire generală asupra legărilor WebSphere MQ JMS:**

Legarea WebSphere MO JMS asigură integrarea în aplicațiile externe care folosesc furnizorul WebSphere MO JMS.

## **Taskuri administrative WebSphere MQ**

Se aşteaptă ca administratorul de sistem pentru WebSphere MQ să creeze WebSphere MQ Queue Manager de bază; acesta va fi folosit de legările WebSphere MQ JMS înainte de a rula o aplicație care conține aceste legări.

## **Legări de import WebSphere MQ JMS**

WebSphere MQ JMS de import permit componentelor din modulul dumneavoastră SCA să comunice cu serviciile oferite de furnizorii bazaţi pe WebSphere MQ JMS. Trebuie să utilizaţi o versiune suportată de WebSphere MQ. Cerinţe detaliate despre hardware şi software se pot găsi pe [paginile de suport IBM.](http://www.ibm.com/support/docview.wss?uid=swg27006205)

Se oferă suport pentru două tipuri de scenarii de utilizare pentru legările de import WebSphere MQ JMS, în funcție de tipul de operaţie care este invocat:

- v Primul tip: Importul WebSphere MQ JMS pune un mesaj în destinaţia de trimitere configurată în legarea de import. Nu se trimite nimic către câmpul replyTo din antetul JMS.
- v Al doilea tip (cerere-răspuns): Importul WebSphere MQ JMS pune un mesaj în destinaţia de trimitere.

Destinația de prmire este setată în câmpul replyTo din antet. Un MDB (message-driven bean) este implementat pentru a asculta la destinaţia de recepţionare, iar în momentul în care este primit un răspuns, acesta transmite răspunsul înapoi către componentă.

Legarea de import poate fi configurată (folosind câmpul **Schema de corelare a răspunsulu** în Integration Designer), astfel încât să aştepte ID-ul de corelare al mesajului pentru răspuns ce a fost copiat din ID-ul mesajului de cerere (cel implicit) sau din ID-ul de corelare al mesajului de cerere.

Pentru ambele scenarii de utilizare pot fi specificate atât proprietăţile dinamice, cât şi cele statice ale antetului.Proprietățile statice pot fi setate din legarea metodei de import JMS. Unele dintre aceste proprietăți au semnificatii speciale pentru runtime-ul JMS SCA.

Este important de mentionat faptul că WebSphere MO JMS este o legare asincronă. Dacă o componentă apelantă invocă un import WebSphere MQ JMS în mod sincron (pentru o operaţie bidirecţională), atunci aceasta este blocată până când răspunsul este returnat de serviciul JMS.

<span id="page-141-0"></span>Figura 37 ilustrează modul în care importul este legat de serviciul extern.

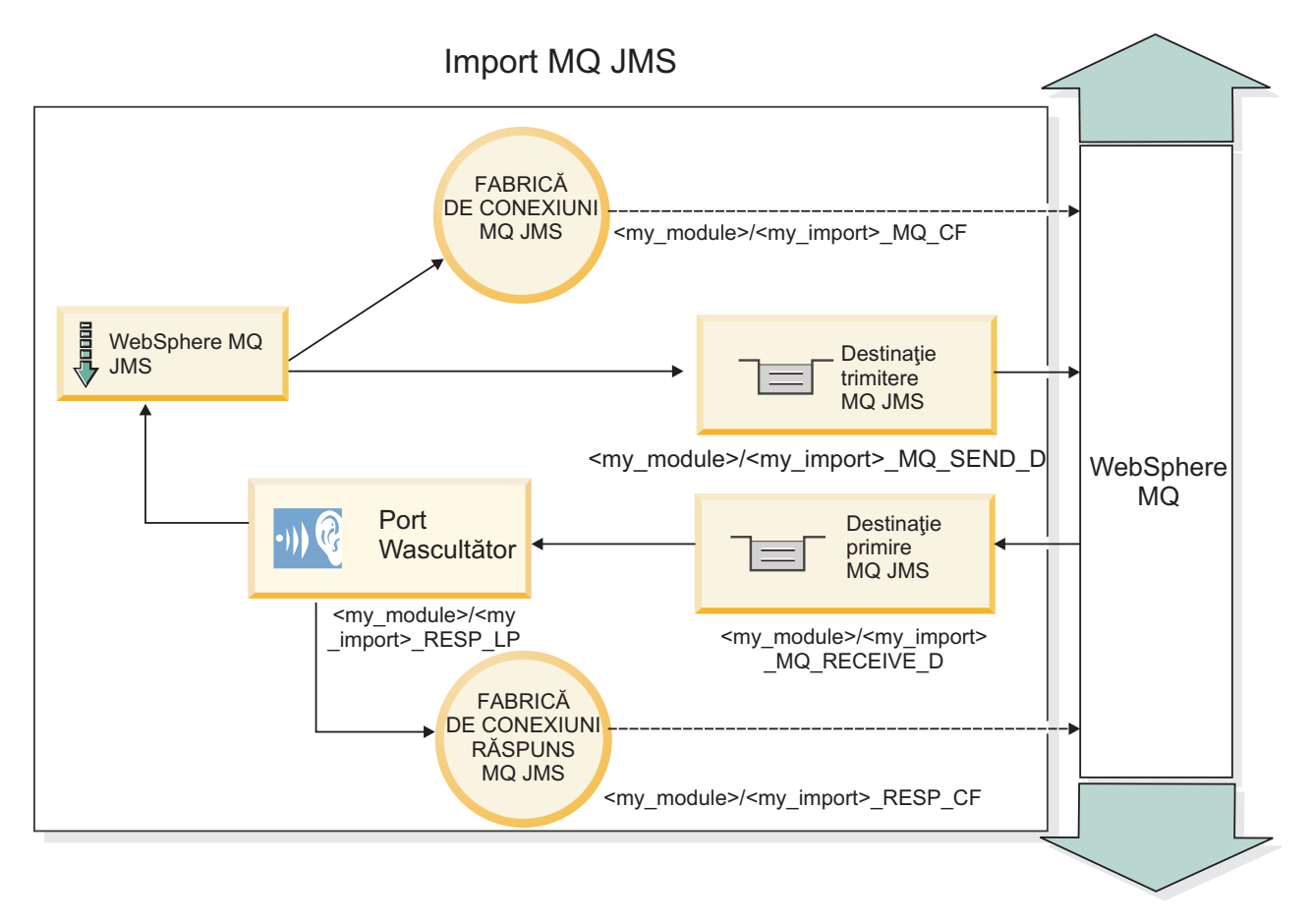

*Figura 37. Resurse pentru legarea de import WebSphere MQ JMS*

# **Legări pentru export WebSphere MQ JMS**

Legarea de export WebSphere MQ JMS pune la dispoziţie mijloacele prin care modulele SCA asigură servicii către aplicaţiile externe bazate pe WebSphere MQ.

Este implementat un MDB pentru a asculta cererile ce intră prin destinaţia primire specificată în legarea de export. Destinația specificată în câmpul trimite este utilizat pentru a trimite răspunsul către cererea de intrare în cazul în care componenta invocată furnizează un răspuns. Destinaţia specificată în câmpul replyTo din mesajul de răspuns înlocuieste destinația specificată în câmpul trimite.

[Figura 38 la pagina 137](#page-142-0) ilustrează modul în care solicitantul extern este legat de export.

<span id="page-142-0"></span>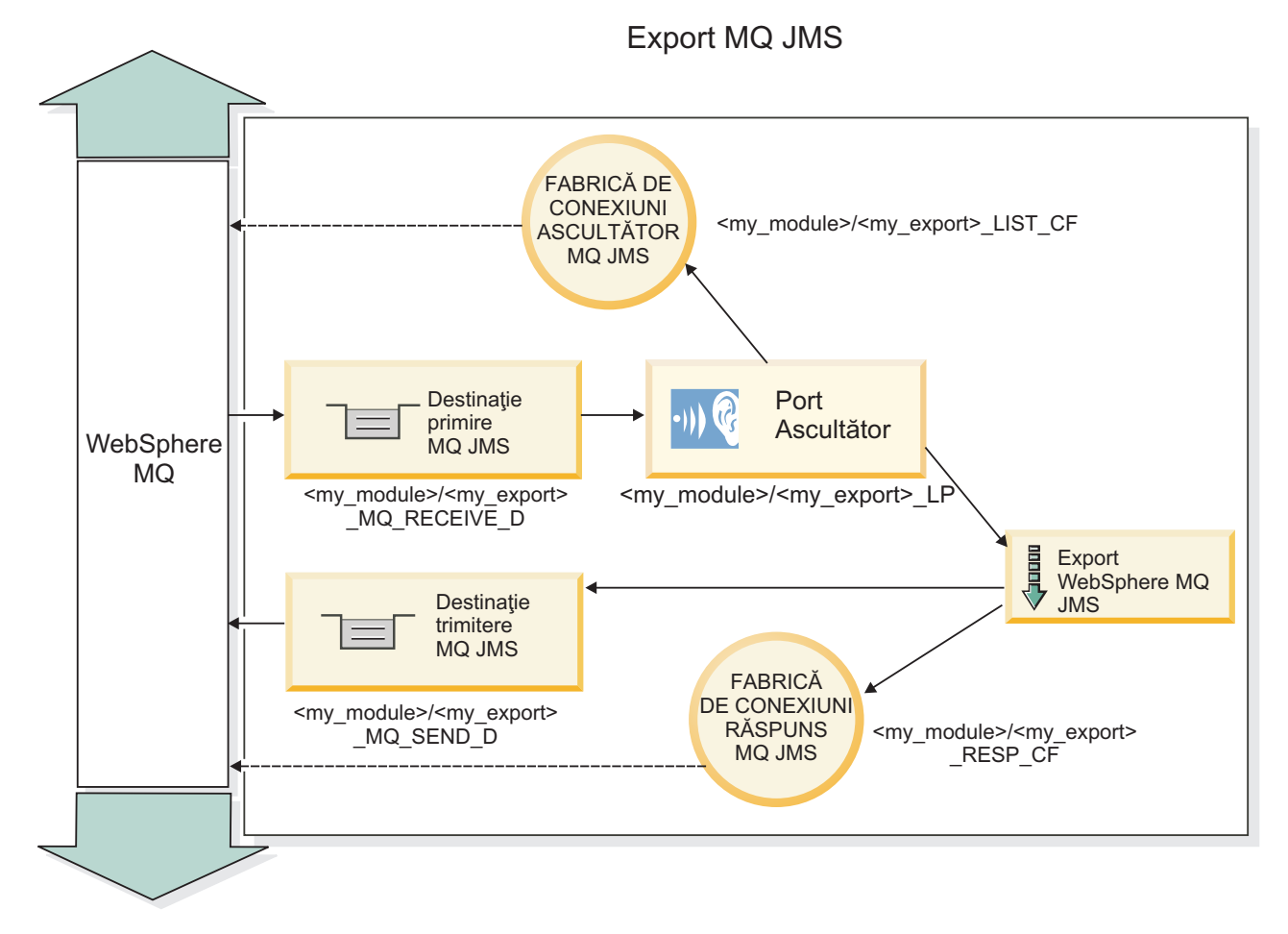

*Figura 38. Resurse pentru legarea de export WebSphere MQ JMS*

**Notă:** [Figura 37 la pagina 136](#page-141-0) și Figura 38 ilustrează modul în care o aplicație dintr-o versiune anterioară a IBM Business Process Manager este legată de un serviciu extern. Pentru aplicaţiile dezvoltate pentru IBM Business Process Manager Versiunea 7.0, se foloseşte Specificare activare în loc de Port ascultător şi Fabrică de conexiuni.

## **Caracteristici cheie ale legărilor WebSphere MQ JMS:**

Caracteristicile cheie ale legărilor WebSphere MQ JMS includ anteturi, artefacte Java EE, şi resurse create Java EE.

## **Anteturile**

Un antet de mesaj JMS conține un număr de câmpuri predefinite ce conțin valori utilizate de și de clienți și de furnizori pentru a identifica şi a ruta mesajele. Puteţi utiliza proprietăţi de legare pentru a configura aceste anteturi cu valori fixe, sau anteturile pot fi specificate dinamic la runtime.

## **JMSCorrelationID**

Legări la un mesaj înrudit. În mod tipic, acest câmp este setat la şirul identificatorului mesajului căuria îi este dat un răspuns.

## **TargetFunctionName**

Acest antet este utilizat de unul din selectorii de funcţii furnizaţi pentru a identifica operaţia ce este invocată. Setarea proprietății de antet JMS TargetFunctionName în mesajele trimise la un export JMS permite acestui selector de funcții să fie utilizat. Proprietatea poate fi setată direct în aplicațiile clientului JMS sau la conectarea unui import cu o legare JMS la un export. În acest caz, legarea de import JMS ar trebui configurată pentru a seta antetulTargetFunctionName pentru fiecare operaţie din interfaţă la numele acesteia.

#### **Scheme de corelare**

Legările JMS WebSphere MQ furnizează scheme de corelare variate ce sunt utilizate pentru a determina cum vor fi corelate mesajele de crere cu mesajele de răspuns.

### **RequestMsgIDToCorrelID**

JMSMessageID este copiat la câmpul JMSCorrelationID . Aceasta este setarea implicită.

### **RequestCorrelIDToCorrelID**

JMSCorrelationID este copiat la câmpul JMSCorrelationID .

#### **Resurse Java EE**

Un număr de resurse Java EE sunt create atunci când un import MQ JMS este implementat la un mediu Java EE.

#### **Parametrii**

#### **Fabrica de conexiuni MQ**

Utilizată de clienţi pentru a crea o conexiune la furnizorul MQ JMS.

#### **Fabrica de conexiuni răspuns**

Utilizată de runtime-ul SCA MQ JMS atunci când destinaţia de trimitere este pe un Manager de coadă diferit ca destinaţia de recpţionare.

### **Specificaţii de activare**

O specificaţie de activare MQ JMS este asociată cu una sau mai multe bean-uri bazate pe mesaje şi furnizează configuraţia necesară pentru a recepţiona mesajele.

#### **Destinaţii**

- Trimitere destinație:
	- Importuri: Unde sunt trimise mesajele de cerere sau de ieşire.
	- Exporturi: Unde vor fi trimise mesajele de rîspuns dacă nu sunt permitate de câmpul de antet JMSReplyTo al mesajului de intrare.
- Destinație de recpționare:
	- Importuri: Unde vor fi plasate mesajele de intrare şi de răspuns.
	- Exporturi: Unde vor fi plasate mesajele de intrare şi de cerere.

#### **Anteturi JMS:**

Un mesaj JMS conține două tipuri de anteturi- antetul sistemului JMS și mai multe proprietăți JMS. Ambele tipuri de anteturi pot fi accesate fie într-un modul de mediere din SMO (Service Message Object) fie folosind API-ul ContextService.

#### **Antetul sistemului JMS**

Antetul sistemului JMS este reprezentat în SMO prin elementul JMSHeader care conține toate câmpurile care se găsesc de obicei într-un antet JMS. Deşi acestea pot fi modificate în modul de mediere (sau ContextService), unele câmpuri din antetul sistemului JMS setate în SMO nu vor fi trimise în mesajul JMS de ieşire pe măsură ce acestea sunt înlocuite de sistem sau valori statice.

Câmpurile cheie din antetul sistemului JMS care pot fi actualizate într-un modul mediere (sau ContextService) sunt:

- **JMSType** și **JMSCorrelationID** valorile proprietăților specifice antetului mesajului predefinit
- v **JMSDeliveryMode** valori pentru modul de livrare (persistent sau nepersistent; valoarea implicită este persistent)
- v **JMSPriority** valoare prioritate (de la 0 la 9; valoarea implicită este JMS\_Default\_Priority)
# **Proprietăţi JMS**

Proprietăţile JMS sunt reprezentate în SMO sub formă de intrări în lista Proprietăţi. Proprietăţile pot fi adăugate, actualizate sau şterse într-o mediere sau folosind API-ul ContextService.

De asemenea, proprietățile pot fi setate în legarea JMS. Proprietățile care sunt setate în mod static înlocuiesc setările (cu acelaşi nume) care sunt setate în mod dinamic.

Proprietăţile utilizatorului propagate din alte legări (de exemplu, o legare HTTP) va fi pusă în legarea JMS sub formă de proprietăți JMS.

### **Setările propagării anteturilor**

Propagarea antetului şi proprietăţilor sistemului JMS fie de la mesajul JMS de intrare către componentele următoare, fie de la componentele anterioare către mesajul JMS de ieşire poate fi controlată prin steguleţul Propagate Protocol Header din legare.

Atunci când Propagate Protocol Header este setat, informaţiilor de antet le este permis să circule către mesaj sau către componenta ţintă, aşa cum este descris în următoarea listă:

• Cerere de export JMS

Antetul JMS primit în mesaj va fi propagat către o componentă ţintă prin intermediul serviciului de context. Proprietăţile JMS primite în mesaj vor fi propagate către o componentă ţintă prin intermediul serviciului de context.

• Răspuns la exportul JMS

Oricare dintre câmpurile din antetul JMS din serviciul de contextul va fi utilizat în mesajul de ieşire, dacă nu este înlocuită de proprietăţile statice stabilite în legarea de export JMS. Oricare dintre proprietăţile setate în serviciul de context va fi utilizată în mesajul de ieşire, dacă nu este înlocuită de proprietăţile statice stabilite în legarea de export JMS.

• Cerere de import JMS

Oricare dintre câmpurile din antetul JMS din serviciul de context va fi utilizat în mesajul de ieşire, dacă nu este înlocuit de proprietăţile statice stabilite în legarea de import JMS. Oricare dintre proprietăţile setate în serviciul de context va fi utilizată în mesajul de ieşire, dacă nu este înlocuită de proprietăţile statice stabilite în legarea de import JMS.

• Răspuns import JMS

Antetul JMS primit în mesaj va fi propagat către o componentă ţintă prin intermediul serviciului de context. Proprietăţile JMS primite în mesaj vor fi propagate către o componentă ţintă prin intermediul serviciului de context.

## **Clienţi externi:**

Serverul poate trimite mesaje către, sau să primească mesaje de la, clienți externi folosind legări JMS WebSphere MQ.

Un client extern (cum ar fi un portal Web sau un sistem de informaţii al unei întreprinderi) poate trimite un mesaj către o componentă SCA din aplicaţie printr-un export sau acesta poate fi invocat de către o componentă SCA din aplicaţie print-un import.

Legarea de export WebSphere MQ JMS implementează MDB-uri (message driven beans) cu scopul de a asculta ceririle ce intră prin destinaţia primire specificată în legarea de export. Destinaţia specificată în câmpul trimite este folosită pentru a trimite răspunsul către cererea de intrare în cazul în care aplicaţia invocată oferă un răspuns. Cu toate acestea, un client extern poate invoca aplicaţii prin intermediul legării de export.

WebSphere MQ JMS importă legarea în, și poate trimite un mesaj către, clienții externi. Acest mesaj ar putea sau nu să solicite un răspuns de la clientul extern.

Informaţii suplimentare despre modul de interacţionare cu clienţii externi folosind WebSphere MQ pot fi găsite în [Centrul de informare WebSphere MQ.](http://www-306.ibm.com/software/integration/wmq/library/)

## **Depanarea legărilor WebSphere MQ JMS:**

Puteţi diagnostica şi rezolva probleme cu legările WebSphere MQ JMS.

#### **Excepţii de implementare**

Ca răspuns la diferite condiţii de eroare, implementarea MQ JMS import şi export poate returna unul din cele doua tipuri de excepții:

- Service Business Exception: această excepție este returnată dacă fault specificată pe interfața serviciului business (WSDL port type) a survenit.
- Service Runtime Exception: apărută în toate celelalte cazuri. În cele mai multe cazuri, cause exception va contine exceptia originală (JMSException).

De exemplu, un import aşteaptă numai un mesaj de răspuns pentru fiecare mesaj de cerere. Dacă mai mult de un răspuns soseşte, sau dacă un răspuns întârziat (unul pentru care expirarea răspunsului SCA are loc) soseşte, o exceptie Service Runtime Exception este aruncată. Tranzacția este repetată, și mesajul de răspuns este retras din coadă sau este manevrat de către managerul de eveniment.

#### **Mesajele SCA bazate pe WebSphere MQ JMS care nu apar în managerul de evenimente eşuate.**

Dacă mesajele SCA își au originea într-un eșec de interacțiune WebSphere MQ JMS, ar trebui să vă așteptați să găsiți aceste mesaje în managerul de evenimente eşuate. Dacă astfel de mesaje nu apar în managerul de evenimente eşuate, asiguraţi-vă că valoarea proprietăţii maximului de reîncercări de pe portul ascultător de bază este egală sau mai mare decât **1**. Setarea acestei valori la **1** sau mai mult activează interacţiunea cu managerul de evenimente eşuate în timpul invocărilor SCA pentru legările MQ JMS.

### **Scenarii de folosire greşită: comparaţie cu legările WebSphere MQ**

Legările WebSphere MQ JMS sunt proiectate să interacționeze cu aplicațiile JMS implementate în comparație cu WebSphere MQ, care expune mesajele în concordanță cu modelul de mesaje JMS. Totuși, importul și exportul WebSphere MQ , sunt în principal proiectate să interacționeze cu aplicațiile native WebSphere MQ și să expună întregul conţinut al corpului mesajului WebSphere MQ la mediere.

Următoarele scenarii ar trebui construite folosind legarea WebSphere MQ JMS, şi nu legarea WebSphere MQ:

- v Invocarea bean-ului JMS controlat de mesaj (MDB) dintr-un modul SCA, unde MDB este implementat împotriva furnizorului WebSphere MQ JMS. Se utilizează un import WebSphere MQ JMS.
- v Permisiunea modulului SCA de a fi apelat dintr-un servlet componentă Java EE sau EJB prin intermediul căii JMS. Se va folosi un export WebSphere MQ JMS.
- Medierea continutului unui JMS MapMessage, la traversare de-a lungul WebSphere MO. Se va folosi un export sau import WebSphere MQ JMS împreună cu handler-ul de date sau legarea de date potrivită.

Există situaţii în care legarea WebSphere MQ şi legarea WebSphere MQ JMS se aşteaptă să interacţioneze. În particular, când se face o punte între aplicații Java EE și non-Java EE WebSphere MO, se va folosi export WebSphere MO si import WebSphere MO JMS (sau invers) în concordanță cu legările de date potrivite sau modulele de mediere potrivite (sau ambele).

## **Tratarea excepţiilor:**

Modul în care este configurată legarea determină cum sunt tratate excepţiile ridicate de handler-ele de date sau legările de date. În plus, natura fluxului de mediere dictează comportamentul sistemului când este aruncată o astfel de excepţie.

Poate apărea o varietate de probleme când un handler de date sau o legare de date este apelat(ă) de legarea dumneavoastră. De exemplu, un handler de date poate primi un mesaj ce are o sarcină utilă coruptă sau poate încerca să citească un mesaj ce are un format incorect.

Modul în care legarea dumneavoastră tratează o astfel de excepție este determinat de cum implementați handler-ul de date sau legarea de date. Comportamentul recomandat este să vă proiectaţi legarea de date să arunce o **DataBindingException**.

Situația este similiară pentru un handler de date. Din moment ce handler-ul de date este invocat de legarea de date, orice excepţie a handler-ului de date este înfăşurată într-o excepţie a legării de date. Prin urmare o **DataHandlerException** vă este raportată ca o **DataBindingException**.

Când orice excepţie runtime, inclusiv o excepţie **DataBindingException**, este aruncată:

• Dacă fluxul de mediere este configurat să fie tranzactional, mesajul JMS este memorat în Managerul de evenimente eşuate implicit pentru reluare sau ştergere manuală.

**Notă:** Puteti modifica modul de recuperare de pe legare, astfel încât mesajul să fie derulat înapoi în loc să fie stocat în managerul de evenimente eşuate.

• Dacă fluxul de mediere nu este tranzacțional, excepția este înregistrată în istoric și mesajul este pierdut.

Situația este similiară pentru un handler de date. Deoarece handler-ul de date este apelat de legarea de date, o excepție a handler-ului de date este produsă înăuntrul unei excepții a legării de date. Prin urmare, o **DataHandlerException** vă este raportată ca o **DataBindingException**.

# **Legări WebSphere MQ**

Legarea WebSphere MQ asigură conectivitate de tip SCA (Service Component Architecture) pentru aplicaţiile WebSphere MQ.

Utilizaţi legările de export şi import WebSphere MQ pentru a integra direct în sistemele bazate pe WebSphere MQ din mediul serverului dumneavoastră. Acest lucru elimină nevoia de a utiliza caracteristicile MQ Link sau Client Link ale Magistralei de Integrale a Serviciului.

Atunci când o componentă interactionează cu un serviciu WebSphere MO prin intermediul unui import, legarea de import WebSphere MQ utilizează o coadă către care vor fi trimise datele şi o coadă unde poate fi primit răspunsul.

Atunci când un modul SCA oferă un serviciu clienţilor WebSphere MQ, the WebSphere MQ, legarea de export foloseşte o coadă în care pot fi primite cererile şi către care pot fi trimise răspunsulrile. Selectorul funcţiei asigură o mapare operației în cadrul componentei țintă care va fi invocată.

Conversia datelor utile către şi de la un mesaj MQ se realizează prin intermediul handler-ului de date al corpului MQ sau prin legarea datelor. Conversia datelor din antet către şi de la un mesaj MQ se realizează prin intermediul legării datelor din antetul MQ.

Pentru informații despre versiunile WebSphere MQ suportate, vedeți pagina web cu cerințele de sistem: Cerințe de [sistem IBM Business Process Manager](http://www.ibm.com/support/docview.wss?uid=swg27006205)

## **Privire generală asupra legărilor WebSphere MQ:**

Legarea WebSphere MQ asigură integrarea în aplicaţiile native bazate pe MQ.

## **Taskuri administrative WebSphere MQ**

Se aşteaptă ca administratorul de sistem al WebSphere MQ să creeze WebSphere MQ Queue Manager de bază; acesta va fi folosit de legările WebSphere MQ înainte de a rula o aplicație care conține aceste legări.

#### **Taskuri administrativ WebSphere**

Trebuie să setati proprietatea **Cale bibliotecă nativă** din adaptorul pentru resurse MO în Websphere cu versiunea WebSphere MQ suportată de server, și să reporniți serverul. Acest lucru asigură faptul că sunt utilizate bibliotecile unei versiuni acceptate a WebSphere MQ. Cerințe detaliate pentru hardware și software pot fi găsite în [paginile de suport](http://www.ibm.com/support/docview.wss?uid=swg27006205) [IBM](http://www.ibm.com/support/docview.wss?uid=swg27006205)

### **Legări de import WebSphere MQ**

Legarea de import WebSphere MQ permite componentelor din modulul dumneavoastră SCA să comunice cu serviciile oferite de aplicaţiile externe bazate pe WebSphere MQ. Trebuie să utilizaţi o versiune suportată de WebSphere MQ. Cerinţe detaliate despre hardware şi software se pot găsi pe [paginile de suport IBM.](http://www.ibm.com/support/docview.wss?uid=swg27006205)

Interacţiunea cu sistemele WebSphere MQ externe include utilizarea cozilor pentru trimiterea cererilor sau primirea răspunsurilor.

Se oferă suport pentru două tipuri de scenarii de utilizare pentru legările de import WebSphere MO, în functie de tipul de operatie invocat:

- <sup>•</sup> Într-o directie: Importul WebSphere MO pune un mesaj pe coada configurată în câmpul **Coadă destinatie trimitere** al legării de import. Nu se trimite nimic către câmpul replyTo din antetul MQMD.
- v În ambele sensuri (cerere-răspuns): Importul WebSphere MQ pune un mesaj în coada configurată în câmpul **Coadă destinaţie de trimitere**

Coada de primire este setată în câmpul replyTo din antetul MQMD. Un MDB (bean controlat de mesaj) este implementat pentru a asculta la coada de primire, iar în momentul în care este primit un răspuns, acesta transmite răspunsul înapoi către componentă.

Legarea de import poate fi configurată (folosind câmpul **Schema de corelare a răspunsului**), astfel încât să aştepte ID-ul de corelare al mesajului pentru răspuns ce a fost copiat din ID-ul mesajului de cerere (cel implicit) sau din ID-ul de corelare al mesajului de cerere.

Este important de menţionat faptul că WebSphere MQ este o legare asincronă. Dacă o componentă apelantă invocă un import în mod sincron WebSphere MQ (pentru o operație bidirecțională), atunci aceasta este blocată până când răspunsul este returnat de serviciul WebSphere MQ.

[Figura 39 la pagina 143](#page-148-0) ilustrează modul în care importul este legat de serviciul extern.

<span id="page-148-0"></span>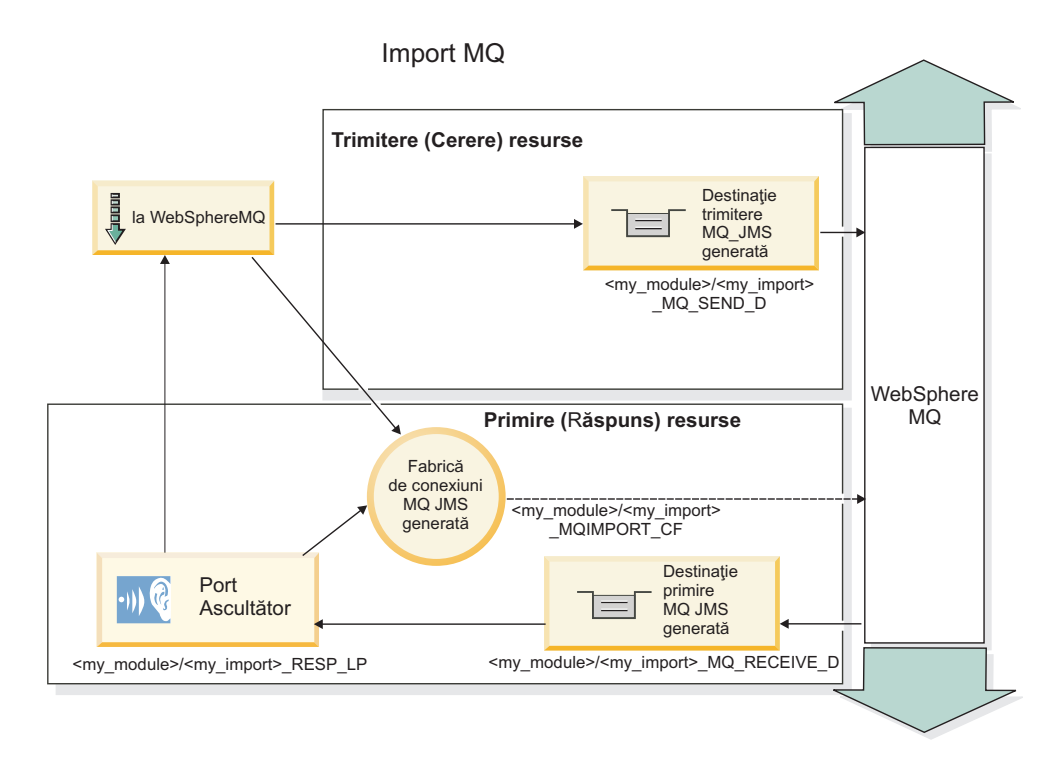

### *Figura 39. Resurse pentru legarea de import WebSphere MQ*

### **Legări pentru export WebSphere MQ**

Legarea de export WebSphere MQ pune la dispoziție mijloacele prin care modulele SCA asigură servicii către aplicaţiile externe bazate pe WebSphere MQ.

Este implementat un MDB pentru a asculta cererile de intrare în **Coadă destinaţii de primire** specificată în legarea de export. Coada specificată în câmpul **Coadă destinaţii de trimitere** este folosit pentru a trimite răspunsul către cererea de intrare în cazul în care componenta invocată oferă un răspuns. Coada specificată în câmpul replyTo din mesajul de răspuns înlocuieşte coada specificată în câmpul **Coadă destinaţii de trimitere** field.

[Figura 40 la pagina 144](#page-149-0) ilustrează modul în care solicitantul extern este legat de export.

<span id="page-149-0"></span>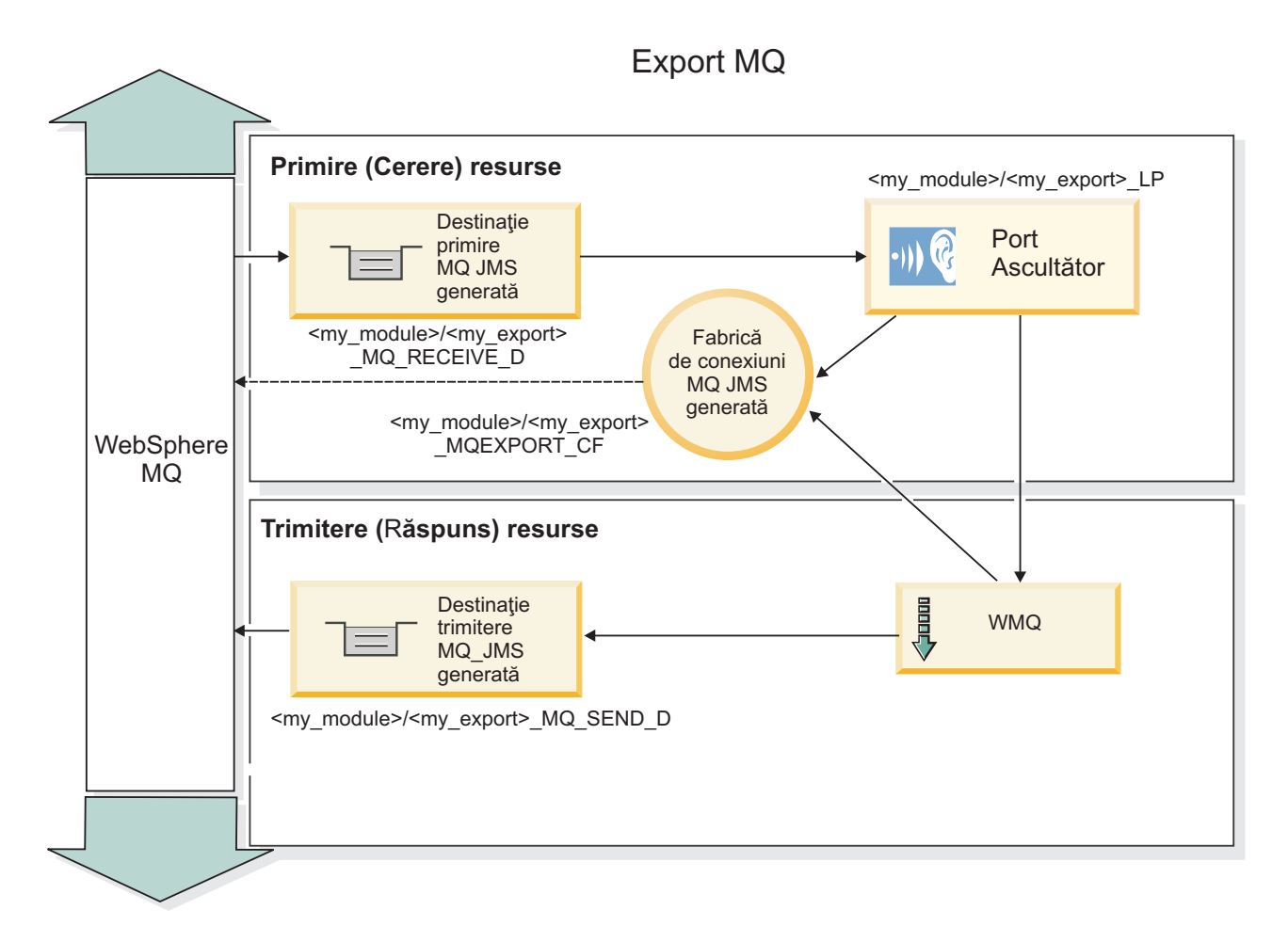

*Figura 40. Resurse pentru legarea de export WebSphere MQ*

**Notă:** [Figura 39 la pagina 143](#page-148-0) şi Figura 40 ilustrează modul în care o aplicaţie dintr-o versiune anterioară a IBM Business Process Manager este legată de un serviciu extern. Pentru aplicaţiile dezvoltate pentru IBM Business Process Manager Versiunea 7.0, se foloseşte Specificare activare în loc de Port ascultător şi Fabrică de conexiuni.

## **Caracteristici cheie ale unei legări WebSphere MQ:**

Caracteristicile cheie ale unei legări WebSphere MQ includ anteturi, artefacte Java EE, şi resurse create Java EE.

#### **Scheme de corelare**

O aplicaţie de cerere/răspuns WebSphere MQ poate utiliza un număr de tehnici pentru a corela mesajele de răspuns cu cererile, construite în jurul câmpurilor MQMD MessageID şi CorrelID. În vasta majoritate a cazurilor, solicitantul permite managerului de coadă să selecteze un MessageID şi aşteaptă aplicaţia de răspuns pentru a o copia în CorrelID al răspunsului. În cele mai multe cazuri, solicitantul şi aplicaţia de răspuns ştiu implicit ce tehnică de corelare este în uz. Ocazional aplicatia de răspuns va onora diverse stegulete în câmpulRaport al cererii ce descriu cum vor fi tratate aceste câmpuri.

Legările de export pentru mesajele WebSphere MQ pot fi configurate cu următoarele opţiuni:

## **Opţiuni răspuns MsgId:**

## **MsgID nou**

Permite managerului de coadă să selecteze un MsgId unic pentru răspuns (implicit).

### **Copiere de la MsgID cerere**

Copiază câmpul MsgId de la câmpul MsgId din cerere.

#### **Copiere de la mesaj SCA**

Setează MsgId pentru a fi transportat în anteturile WebSphere MQ din mesajul de răspuns SCA, sau permite managerului de coadă să definească un nou Id dacă valoarea nu există.

#### **Ca opţiuni de raport**

Inspectează câmpul Raport al MQMD din cerere pentru o sugestie despre cum să fie tratat MsgId. Opţiunile MQRO\_NEW\_MSG\_ID şi MQRO\_PASS\_MSG\_ID sunt suportate şi se comportă ca New MsgId şi respectiv Copiere de la MsgID cerere

#### **Opţiuni CorrelId răspuns:**

#### **Copiere de la MsgID cerere**

Copiază câmpul CorrelId de la câmpul MsgId din cerere (implicit).

#### **Copiere de la CorrelID cerere**

Copiază câmpul CorrelId de la câmpul CorrelId din cerere.

#### **Copiere de la mesaj SCA**

Setează CorrelId pentru a fi transportat în anteturile WebSphere MQ din mesajele de răspuns SCA sau îl lasă gol dacă valoarea nu există.

#### **Ca opţiuni de raport**

Inspectează câmpul Raport al MQMD din cerere pentru o sugestie despre cum să fie tratat CorrelId. Opţiunile MQRO\_COPY\_MSG\_ID\_TO\_CORREL\_ID şi MQRO\_PASS\_CORREL\_ID sunt suportate şi se comportă ca Copiere de la MsgID cerere şi respectiv Copiere de la CorrelID cerere

Legările de import pentru mesajele WebSphere MQ pot fi configurate cu următoarele opţiuni:

#### **Opţiuni MsgId cerere:**

#### **MsgID nou**

Permite managerului de coadă să selecteze un MsgId unic pentru cerere (implicit)

### **Copiere de la mesaj SCA**

Setează MsgId pentru a fi transportat în anteturile WebSphere MQ din mesajul de cerere SCA sau permite managerului de coadă să definească un nou Id dacă valoarea nu eistă.

#### **Opţiuni corelare răspuns:**

#### **Răspunsul are CorrelID copiat de la MsgId**

Se aşteaptă ca mesajul de răspuns să aibă un câmp CorrelId setat, per MsgId al cererii (implciit).

#### **Răspunsul are MsgID copiat de la MsgId**

Se aşteaptă ca mesajul de răspuns să aibă un câmp MsgId setat, per MsgId al cererii.

#### **Răspunsul are CorrelID copiat de la CorrelId**

Se aşteaptă ca mesajul de răspuns să aibă un câmp CorrelId setat, per CorrelId al cererii.

## **Resurse Java EE**

Un număr de resurse Java EE sunt create atunci când o legare WebSphere MQ este implementată într-un mediu Java EE.

#### **Parametrii**

#### **Fabrica de conexiuni MQ**

Utilizată de clienţi pentru a crea o conexiune la furnizorul WebSphere MQ.

# **Fabrica de conexiuni răspuns**

Utilizată de runtime-ul SCA MQ atunci când destinația de trimitere este pe un Manager de coadă diferit ca destinaţia de recepţionare.

### **Specificaţii de activare**

O specificaţie de activare MQ JMS este asociată cu una sau mai multe bean-uri bazate pe mesaje şi furnizează configuraţia necesară pentru a recepţiona mesajele.

## **Destinaţii**

- v Destinaţie de trimitere: unde cererea sau mesajul de ieşire este trimis (import); unde mesajul de răspuns va fi trimis (export), dacă nu este permiat de câmpul de antet MQMD ReplyTo din mesajul de intrare.
- Destinatie de receptionare: unde răspunsul/ceerea sau mesajul de intrare ar trebui plasat.

### **Anteturi WebSphere MQ:**

Anteturile WebSphere MQ încorporează anumite convenții pentru conversie la mesaje SCA (Service Component Architecture).

Mesajele WebSphere MQ conţin un antet sistem (MQMD), zero sau mai multe alte anteturi MQ (sistem sau personalizate) şi un corp mesaj. Dacă există mai multe anteturi în mesaj, ordinea anteturilor este semnificativă.

Fiecare antet conţine informaţii care descriu structura antetului următor. MQMD-ul descrie primul antet.

### **Cum sunt parsate anteturile MQ**

O legare de date de Antet MQ este utilizată pentru a parsa anteturi MQ. Următoarele anteturi sunt suportate automat:

- MQRFH
- MQRFH2
- MOCIH
- MOIIH

Anteturile care încep cu **MQH** sunt manipulate diferit. Anumite câmpuri ale antetului nu sunt parsate; ele rămân ca octeţi neparsaţi.

Pentru alte anteturi MQ, puteți scrie legări de date antet MQ pentru a parsa acele anteturi.

## **Cum sunt accesate anteturile MQ**

Anteturile MQ pot fi accesate din produs într-unul din două moduri:

- Prin SMO (Service Message Object) într-o mediere
- Prin API-ul ContextService

Anteturile MQ sunt reprezentate intern cu elementul SMO MQHeader. MQHeader este un container de date antet care extinde MQControl dar conține un element valoare de orice tip. Conține MQMD, MQControl (informații de control corp mesaj MQ) şi o listă de alte anteturi MQ.

- MQMD reprezintă conținuturile descrierii mesajului WebSphere MQ, cu excepția informațiilor care determină structura şi codarea corpului.
- MQControl conține informații care determină structura și codarea unui corp de mesaj.
- MQHeaders conține o listă de obiecte MQHeader.

Lanțul antet MQ este desfăcut astfel încât, în interiorul SMO, fiecare antet MQ are propriile sale informații de control (CCSID, Codare şi Format). Anteturile pot fi adăugate sau şterse cu uşurinţă, fără a modifica alte date ale antetului.

### **Setarea câmpurilor în MQMD**

Puteţi actualiza MQMD-ul utilizând API-ul Context sau prin SMO (Service Message Object) într-o mediere. Câmpurile următoare sunt propagate automat la mesajul MQ de ieşire:

- Encoding
- CodedCharacterSet
- Format
- Report
- Expiry
- Feedback
- Priority
- Persistence
- CorrelId
- MsgFlags

Configurați legarea MQ pe un Import sau Export pentru a propaga următoarele proprietăți la mesajul MQ de ieșire:

## **MsgID**

Setaţi **ID mesaj de cerere** la copiere din mesaj SCA.

## **MsgType**

Curăţaţi caseta de bifare **Setare tip mesaj la MQMT\_DATAGRAM sau MQMT\_REQUEST pentru operaţii cerere-răspuns**.

# **ReplyToQ**

Curăţaţi caseta de bifare **Înlocuire răspuns la coadă de mesaje de cerere**.

## **ReplyToQMgr**

Curăţaţi caseta de bifare **Înlocuire răspuns la coadă de mesaje de cerere**.

De la versiunea 7.0 înainte, câmpurile context pot fi înlocuite utilizând o proprietate personalizată de pe definiţia destinaţiei JNDI. Setaţi proprietatea personalizată MDCTX cu valoarea SET\_IDENTITY\_CONTEXT pe destinaţia de trimitere pentru a propaga câmpurile următoare la mesajul MQ de ieşire:

- UserIdentifier
- AppIdentityData

Setați proprietatea personalizată MDCTX cu valoarea SET\_ALL\_CONTEXT pe destinația de trimitere pentru a propaga proprietăţile următoare la mesajul MQ de ieşire:

- UserIdentifier
- AppIdentityData
- PutApplType
- PutApplName
- ApplOriginData

Unele câmpuri nu sunt la mesajul MQ de ieşire. Câmpurile următoare sunt înlocuite în timpul trimiterii mesajulului:

- BackoutCount
- AccountingToken
- PutDate
- PutTime
- Offset
- OriginalLength

## **Adăugarea statică a MQCIH într-o legare WebSphere MQ:**

IBM Business Process Manager suportă adăugarea informaţiilor de antet MQCIH static, fără folosirea unui modul de mediere.

Există diferite moduri de a adăuga informaţii de antet MQCIH unui mesaj (de exemplu, folosind primitiva de mediere Header Setter). Poate fi util să adăugați aceste informații de antet static, fără folosirea unui modul de mediere suplimentar. Informații de antet statice, inclusiv numele de program CICS, ID-ul tranzacției și alte detalii de antet de format de date, pot fi definite ca şi parte a legării WebSphere MQ.

WebSphere MO, MO CICS Bridge și CICS trebuie să fie configurat pentru ca informatiile de antet MOCIH să fie adăugate static.

Puteţi folosi Integration Designer pentru a configura importul WebSphere MQ cu valori statice care sunt necesare pentru informaţiile de antet MQCIH.

Atunci când un mesaj ajunge şi este procesat de către importul WebSphere MQ, este efectuată o verificare pentru vedeţi dacă informația de antet MQCIH este deja prezentă în mesaj. Dacă MQCIH este prezent, valorile statice definite în importul WebSphere MQ sunt folosite pentru a înlocui valorile dinamice corespunzătoare din mesaj. Dacă MQCIH nu este prezent, este creat unul în mesaj şi valorile statice definite în importul WebSphere MQ sunt adăugate.

Valorile statice definite în importul WebSphere MQ sunt specifice unei metode. Puteți specifica valori statice MQCIH diferite pentru diferite metode din acelaşi import WebSphere MQ.

Această facilitate nu este folosită pentru a furniza valori implicite dacă MQCIH nu conține informații de antet specifice deoarece o valoare statică definită în importul WebSphere MQ va înlocui o valoare corespunzătoare furnizată în mesajul de intrare.

#### **Clienţi externi:**

IBM Business Process Manager poate trimite mesaje către, sau să primească mesaje de la, clienti externi folosind legări WebSphere MQ.

Un client extern (cum ar fi un portal Web sau un sistem de informatii al unei întreprinderi) poate trimite un mesaj către o componentă SCA din aplicatie printr-un export sau acesta poate fi invocat de către o componentă SCA din aplicatie print-un import.

Legarea de export WebSphere MQ implementează MDB-uri (bean-uri controlate de mesaj) cu scopul de a asculta cererile ce intră prin destinaţia receive specificată în legarea de export. Destinaţia specificată în câmpul trimite este folosită pentru a trimite răspunsul către cererea de intrare în cazul în care aplicaţia invocată oferă un răspuns. Cu toate acestea, un client extern poate invoca aplicaţii prin ntermediul legării de export.

WebSphere MQ importă legarea la, și poate trimite un mesaj către, clienții externi. Acest mesaj ar putea sau nu să solicite un răspuns de la clientul extern.

Informaţii suplimentare despre modul de interacţionare cu clienţii externi folosind WebSphere MQ pot fi găsite în [Centrul de informare WebSphere MQ.](http://www-306.ibm.com/software/integration/wmq/library/)

#### **Depanarea legărilor WebSphere MQ:**

Puteți diagnostica și rezolva condițiile de eșec ce apar în legările WebSphere MQ.

## **Condiţii de eşec primar**

Condiţiile de eşec primar ale legărilor WebSphere MQ sunt determinate de către sensurile tranzacţionale, de către configurația WebSphere MQ sau prin referire la comportamente existente în alte componente. Condițiile de eșec primar includ:

v Eşec în conexiunea la managerul de coadă sau la coada WebSphere MQ.

Un eşec la conectarea la WebSphere MQ pentru a primi mesaje va avea ca rezultat eşecul în pornirea portului MDB Listener. Această condiţie va fi jurnalizată în istoricul WebSphere Application Server. Mesaje persistente vor rămâne pe coada WebSphere MQ până în momentul în care sunt extrase cu succes (sau expirate de către WebSphere MQ).

Un eşec la conectarea la WebSphere MQ pentru a trimite mesaje de ieşire va duce la derularea înapoi a operaţiei de control a trimiterii.

v Eşecul în analiza unui mesaj de intrare sau în construirea unui mesaj de ieşire.

Un esec la legarea de date sau la handler-ul de date cauzează derularea înapoi a tranzactiei care controlează lucrul.

v Eşec la trimiterea mesajului de ieşire.

Un eşec la trimiterea unui mesaj cauzează derularea înapoi a tranzacţiei relevante.

v Mutiple sau neaşteptate mesaje de răspuns.

Importul aşteaptă numai un mesaj de răspuns pentru fiecare mesaj de cerere. Dacă mai mult de un răspuns soseşte, sau dacă un răspuns întârziat (unul pentru care expirarea răspunsului SCA are loc) sosește, o excepție Service Runtime Exception este aruncată. Tranzacţia este repetată, şi mesajul de răspuns este retras din coadă sau este manevrat de către managerul de eveniment.

### **Utilizarea greşită a scenariilor: comparaţie cu legările WebSphere MQ JMS**

WebSphere MQ import și export sunt în principal proiectate să interacționeze cu aplicațiile native WebSphere MQși să expună întregul conținut al corpului mesajului WebSphere MQ la medieri. Legările WebSphere MQ JMS sunt proiectate să interacţioneze cu aplicaţiile JMS implementate în comparaţie cu WebSphere MQ, care expune mesajele în concordanţă cu modelul de mesaje JMS.

Următoarele scenarii ar trebui construite folosind legarea WebSphere MQ JMS, şi nu legarea WebSphere MQ:

- v Invocarea bean-ului JMS controlat de mesaj (MDB) dintr-un modul SCA, unde MDB este implementat împotriva furnizorului WebSphere MQ JMS. Se utilizează un import WebSphere MQ JMS.
- v Permisiunea modulului SCA de a fi apelat dintr-un servlet componentă Java EE sau EJB prin intermediul căii JMS. Utilizati un export WebSphere MO JMS.
- v Medierea conţinutului unui JMS MapMessage, la traversare de-a lungul WebSphere MQ. Utilizaţi un export şi import WebSphere MQ JMS împreună cu legarea de date potrivită.

Există situatii în care legarea WebSphere MQ și legarea WebSphere MQ JMS se asteaptă să interactioneze. În particular, când se face o punte între aplicații Java EE și non-Java EE WebSphere MQ, utilizați export WebSphere MQ si import WebSphere MO JMS (sau invers) în concordanță cu legările de date corespunzătoare sau modulele de mediere potrivite (sau ambele).

## **Mesaje netrimise**

Dacă WebSphere MQ nu poate livra un mesaj la destinaţia sa intenţionată (de exemplu, din cauza erorilor de configuraţie), trimite mesaje în schimb la o coadă de scrisori moarte.

Pentru realizarea acestui lucru, are nevoie de un antet cu mesaj nelivrat la începutul corpului mesajului. Acest antet conține motivele de eșec, destinația originală și alte informații.

#### **Mesajele SCA bazate pe MQ nu apar în managerul de evenimente eşuate**

Dacă mesajele SCA își au originea într-un eșec de interacțiune WebSphere, ar trebui să vă așteptați să găsiți aceste mesaje în managerul de evenimente eşuate. Dacă astfel de mesaje nu apar în managerul de evenimente eşuate,

asiguraţi-vă că destinaţia WebSphere MQ ce stă la bază are valoarea maximă de livrări eşuate mai mare decât 1. Setarea acestei valori la 2 sau mai mult permite interacţiunea cu managerul de evenimente eşuate în timpul invocărilor SCA pentru legările WebSphere MQ.

### **Evenimentele eşuate MQ sunt reluate pe managerul de coadă greşit**

Atunci când o fabrică de conexiuni predefinită trebuie să fie utilizată pentru conexiuni de ieşire, proprietăţile de conexiune trebuie să se potrivească cu acelea definite în specificaţia de activare utilizată pentru conexiunile de intrare.

Fabrica de conexiuni predefinită este utilizată pentru a crea o conexiune la reluarea unui eveniment eşuat şi, prin urmare, trebuie configurată pentru a utiliza acelasi manager de coadă ca cel din care a fost primit inițial mesajul.

### **Tratarea excepţiilor:**

Modul în care este configurată legarea determină cum sunt tratate excepţiile ridicate de handler-ele de date sau legările de date. În plus, natura fluxului de mediere dictează comportamentul sistemului când este aruncată o astfel de excepţie.

Poate apărea o varietate de probleme când un handler de date sau o legare de date este apelat(ă) de legarea dumneavoastră. De exemplu, un handler de date poate primi un mesaj ce are o sarcină utilă coruptă sau poate încerca să citească un mesaj ce are un format incorect.

Modul în care legarea dumneavoastră tratează o astfel de excepție este determinat de cum implementați handler-ul de date sau legarea de date. Comportamentul recomandat este să vă proiectaţi legarea de date să arunce o **DataBindingException**.

Situația este similiară pentru un handler de date. Din moment ce handler-ul de date este invocat de legarea de date, orice excepţie a handler-ului de date este înfăşurată într-o excepţie a legării de date. Prin urmare o **DataHandlerException** vă este raportată ca o **DataBindingException**.

Când orice excepţie runtime, inclusiv o excepţie **DataBindingException**, este aruncată:

v Dacă fluxul de mediere este configurat să fie tranzacţional, mesajul JMS este memorat în Managerul de evenimente eşuate implicit pentru reluare sau ştergere manuală.

**Notă:** Puteţi modifica modul de recuperare de pe legare, astfel încât mesajul să fie derulat înapoi în loc să fie stocat în managerul de evenimente eşuate.

v Dacă fluxul de mediere nu este tranzacţional, excepţia este înregistrată în istoric şi mesajul este pierdut.

Situația este similiară pentru un handler de date. Deoarece handler-ul de date este apelat de legarea de date, o excepție a handler-ului de date este produsă înăuntrul unei excepţii a legării de date. Prin urmare, o **DataHandlerException** vă este raportată ca o **DataBindingException**.

# **Limitări ale legărilor**

Legările au unele limitări în utilizarea lor, care sunt menţionate aici.

## **Limitările legării MQ:**

Legarea MQ are unele limitări în utilizarea sa. Acestea sunt menţionate aici.

## **Distribuţia mesajelor din abonamentele nepublicate**

Metoda de abonare fără publicare a mesajelor distribuite nu este suportată în prezent de legarea MQ prin intermediul propriului WMQ. Totuşi, legarea MQ JMS nu suportă această metodă de distribuţie.

## **Cozi de primire partajate**

Mai multe legări de export şi import WebSphere MQ aşteaptă ca orice mesaj prezent în coada lor configurată pentru recepție să fie intenționate pentru acel export sau import. Legările pentru importuri și exporturi ar trebui să fie configurate ţinând cont de următoarele considerente:

- v Fiecare import MQ trebuie să aibă o coadă diferită de recepţionare deoarece legarea de import MQ presupune că toate mesajele din coada de recepţionare sunt răspunsuri la cererile pe care le trimite. În cazul în care coada de recepţionare este partajată între mai multe importuri, răspunsurile ar putea fi recepţionate de un import greşit şi nu vor putea fi corelate cu mesajul de cerere inițial.
- v Fiecare export MQ ar trebui să aibă o coadă diferită de receptionare, deoarece altfel nu se poate anticipa care dintre exporturi va primi oricare dintre mesajele de cerere individuale.
- v Importurile şi exporturile MQ pot face referire către aceiaşi coadă de trimitere.

### **Limitările legărilor JMS, MQ JMS şi Generic JMS:**

Legările JMS şi MQ JMS au unele limitări.

### **Implicaţiile generării legărilor implicite**

Limitările utilizării legărilor JMS, MQ JMS şi JMS sunt discutate în următoarele secţiuni:

- v Implicaţiile generării legărilor implicite
- v Schema de corelare a răspunsurilor
- Suport bidirectional

Atunci când generaţi o legare, vor fi completate în mod implicit mai multe câmpuri în cazul în care nu alegeţi să introduceţi singur valorile. De exemplu, numele unui fabrici de conexiuni va fi creat pentru dvs. Dacă ştiţi că veţi pune aplicatia dumneavoastră pe un server și o veți accesa de la distanță cu un client, ar trebui ca în momentul creării legării să introduceti numele JNDI în locul celor implicite, deoarece probabil veti dori să controlati aceste valori prin intermediul consolei administrative în momentul rulării.

Totuşi, dacă aţi acceptat valorile implicite, iar apoi aţi aflat mai târziu că nu vă puteţi accesa aplicaţia de la un client aflat la distanţă, aveţi posibilitatea să utilizaţi consola administrativă pentru a seta în mod explicit valoarea fabricii de conexiuni. Localizati câmpul pentru punctele finale care apartin de furnizor în setările fabricii de conexiuni și adăugati valoarea în forma <nume\_server>:7276 (dacă se utilizează numărul de port implicit).

#### **Schema de corelare a răspunsurilor**

În cazul în care folosiţi schema de corelare a răspunsurilor CorrelationId To CorrelationId, care este folosită pentru a corela mesaje într-o operație de tip răspuns-răspuns, trebuie să aveți un Id de corelare dinamic în mesaj.

Pentru a crea un ID de corelare dinamic într-un modul de mediere folosind editorul fluxului de mediere, adăugați un nod XSLT înainte de importul cu legarea JMS. Deschide-ţi editorul de mapare XSLT. Anteturile arhitecturii componentei serviciului cunoscut vor fi disponibile în mesajul țintă. Trageți și plasați un câmp care conține un ID unic în mesajul sursă în Id-ul de corelare din antetul JMS în mesajul ţintă.

#### **Suportul bidirecţional**

Doar caracterele ASCII sunt suportate pentru numele JNDI (Java Naming and Directory Interface) în timpul rulării.

#### **Cozi de primire partajate**

Mai multe legări de export şi import aşteaptă ca orice mesaj prezent în coada lor configurată pentru recepţie să fie intenționate pentru acel export sau import. Legările pentru importuri și exporturi ar trebui să fie configurate ținând cont de următoarele considerente:

- v Fiecare legare pentru import trebuie să aibă o coadă diferită de recepţionare deoarece aceasta presupune că toate mesajele din coada de recepţionare sunt răspunsuri la cererile pe care le trimite. În cazul în care coada de recepţionare este partajată între mai multe importuri, răspunsurile ar putea fi recepţionate de un import greşit şi nu vor putea fi corelate cu mesajul de cerere iniţial.
- v Fiecare legare de export ar trebui să aibă o coadă diferită de primire, deoarece altfel nu se poate anticipa care dintre exporturi va primi oricare dintre mesajele de cerere individuale.
- v Importurile şi exporturile pot face referire la aceeaşi coadă de trimitere.

# **Obiectele business**

Industria software-ului pentru computer a dezvoltat mai multe modele de programare şi cadre de lucru în care *obiectele business* furnizează o reprezentare naturală a datelor operaţionale pentru procesarea aplicaţiei.

În general, aceste obiecte business:

- v Sunt definite utilizând standarde de industrie
- v Mapează transparent date la tabele de baze de date sau sisteme de informaţii de întreprindere
- v Suportă protocoale de invocare la distanţă
- v Furnizează fundaţia modelului de programare de date pentru programare aplicaţie

Dintr-o perspectivă a uneltelor, Integration Designer furnizează dezvoltatorilor un model de obiect business comun pentru reprezentarea diferitelor tipuri de entități operaționale din diferite domenii. În timpul dezvoltării, acest model permite dezvoltatorilor să definească obiecte business ca definiţii de scheme XML.

În timpul rulării, datele operaţionale definite de definiţiile de scheme XML sunt reprezentate ca obiecte business Java. În acest model, obiectele business sunt bazate pe ciorne anterioare ale specificaţiei SDO (Service Data Object) şi furnizează setul complet de interfețe aplicație model de programare necesare pentru manipularea datelor operaționale.

# **Definirea obiectelor business**

Definiţi obiecte business utilizând editorul de obiecte business din Integration Designer. Editorul de obiecte business memorează obiectele business ca definiţii schemă XML.

Utilizarea schemei XML pentru a defini obiecte business furnizează mai multe avantaje:

- Schema XML furnizează un model de definiție de date bazat pe standarde și o fundație pentru interoperabilitatea dintre aplicaţii şi sisteme eterogene incompatibile. Schemele XML sunt utilizate împreună cu WSDL (Web Services Description Language) pentru a furniza contracte de interfaţă bazate pe standarde de-a lungul componentelor, aplicaţiilor şi sistemelor.
- Schemele XML definesc un model de definiție date bogat pentru reprezentarea datelor operaționale. Acest model include tipuri complexe, tipuri simple, tipuri definite de utilizator, moştenire tip şi cardinalitate printre alte caracteristici.
- v Obiectele business pot fi definite de interfeţe operaţionale şi date definite din Web Services Description Language, precum şi de schema XML din organizaţii de standarde industriale sau din alte sisteme şi aplicaţii. Integration Designer poate importa aceste obiecte business direct.

Integration Designer furnizează de asemenea suport pentru descoperirea datelor operaţionale din baze de date şi sisteme de informaţii de întreprindere şi generarea definiţiei obiectului business al schemei XML bazată pe standarde a acelor date operaţionale. Obiectele business generate în acest fel sunt adesea adresate ca *obiecte business specifice aplicaţiei* deoarece imită structura datelor operaționale definite în sistemul de informații de întreprindere.

Când un proces manipulează date din mai multe sisteme de informatii diferite, poate fi pretios să transformati reprezentarea disparată a datelor operaţionale (de exemplu, CustomerEIS1 şi CustomerEIS2 sau OrderEIS1 şi OrderEIS2) într-o singură reprezentare canonică (de exemplu, Customer sau Order). Reprezentarea canonică este adesea adresată ca *obiectul business generic*.

<span id="page-158-0"></span>Definiţiile de obiecte business, în special pentru obiecte business generice, sunt utilizate frecvent de mai multe aplicaţii. Pentru a susţine această reutilizare, Integration Designer permite ca obiectele business să fie create în biblioteci care pot fi apoi asociate cu module de aplicaţii multiple.

Contractele pentru serviciile furnizate şi consumate de un modul de aplicaţii SCA (Service Component Architecture) precum şi contractele utilizate pentru a crea componentele dintr-un modul de aplicaţii sunt definite utilizând Web Services Description Language. Un WSDL poate reprezenta atât operaţii cât şi obiecte business, care sunt definite de scheme XML pentru a reprezenta datele operaţionale, ale unui contract.

# **Lucrul cu obiecte business**

SCA (Service Component Architecture) furnizează cadrul de lucru pentru definirea unui modul de aplicații, serviciile pe care le furnizează, serviciile pe care le consumă şi alcătuirea componentelor care furnizează logica operaţională a modulului de aplicatii. Obiectele business joacă un rol important în aplicație, definind datele operationale care sunt utilizate pentru a descrie contractele componentei şi datele operaţionale pe care le manipulează componentele.

Diagrama următoare descrie un modul de aplicaţii SCA şi ilustrează multe dintre locurile în care dezvoltatorul lucrează cu obiecte business.

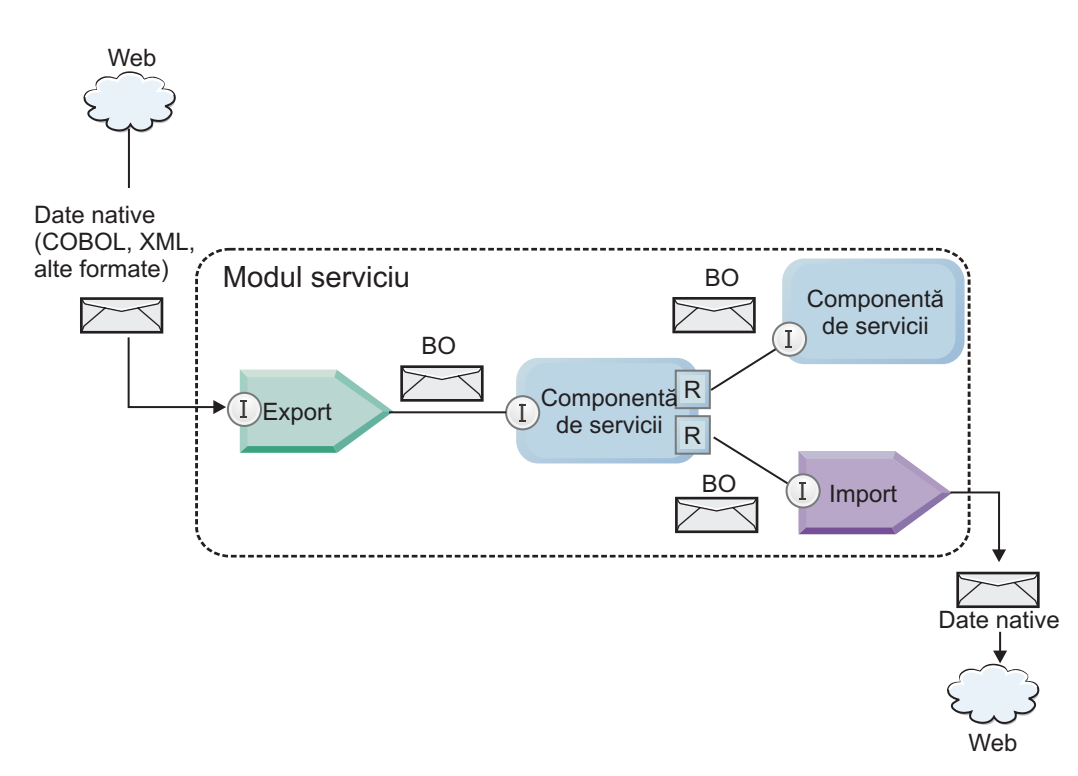

*Figura 41. Obiectele business reprezintă datele care curg între servicii într-o aplicaţie*

**Notă:** Acest subiect descrie cum sunt utilizate obiectele business de către modulele de aplicaţii SCA. Dacă utilizaţi interfeţe Java, modulele de aplicaţii SCA pot procesa de asemenea obiecte Java.

# **Model de programare obiect business**

Modelul de programare obiect business conține un set de interfețe Java care reprezintă:

- Definitia obiectului business și date instanță
- v Un set de servicii care suportă operaţiile de pe obiectele business

Definiţiile tipului de obiect business sunt reprezentate de interfeţele commonj.sdo.Type şi commonj.sdo.Property. Modelul de programare obiect business furnizează un set de reguli pentru maparea informaţiilor de tip complex ale schemei XML la interfaţa Tip şi fiecare dintre elementele din definiţia tipului complex la interfaţa Proprietate.

Instanţele obiectului business sunt reprezentate de interfaţa commonj.sdo.DataObject. Modelul de programare obiect business nu are tip, ceea ce înseamnă că aceeaşi interfaţă commonj.sdo.DataObject poate fi utilizată pentru a reprezenta diferite definiții de obiect business, cum ar fi Client sau Comandă. Definiția căror proprietăți pot fi setate și extrase din fiecare obiect business este determinată de informaţiile de tip definite în schema XML asociată cu fiecare obiect business.

Comportamentul modelului de programare obiect business este bazat pe specificaţia Service Data Object 2.1. Pentru informații suplimentare, vedeți specificația SDO 2.1 for Java, îndrumarele și javadocs de pe Web: [http://osoa.org/display/Main/Service+Data+Objects+Specifications.](http://osoa.org/display/Main/Service+Data+Objects+Specifications)

Serviciile obiectului business suportă diverse operații de ciclu de viață (cum ar fi creare, egalitate, parsare și serializare) pe obiecte business.

Pentru detalii specifice despre modelul de programare al obiectului operațional, consultați Programarea folosind servicii de obiecte operaţionale.

# **Legări, legări de date şi handler-e de date**

După cum a fost afişat în [Figura 41 la pagina 153,](#page-158-0) datele operaţionale care sunt utilizate pentru a invoca servicii furnizate de module de aplicaţii SCA sunt transformate în obiecte business, astfel încât componentele SCA să poate manipula datele operaţionale. În mod similar, obiectele business manipulate de componente SCA sunt convertite în formatul de date cerut de serviciile externe.

În unele cazuri, cum ar fi legarea de servicii Web, legarea utilizată pentru a exporta şi importa servicii transformă automat datele în formatul corespunzător. În alte cazuri, cum ar fi legarea JMS, dezvoltatorii pot furniza o legare de date sau handler de date care converteşte formatele nenative în obiecte business reprezentate de interfaţa DataObject.

Pentru informații suplimentare despre dezvoltarea legărilor de date și handler-elor de date, consultați ["Handler-e de](#page-70-0) [date" la pagina 65](#page-70-0) şi ["Legări de date" la pagina 66.](#page-71-0)

# **Componente**

Componentele SCA definesc contractele lor de servicii de provizionare şi consum utilizând o combinaţie de Web Services Description Language şi schemă XML. Datele operaţionale pe care SCA le transmite între componente sunt reprezentate ca obiecte business utilizând interfaţa DataObject. SCA verifică dacă aceste tipuri de obiecte business sunt compatibile cu contractul interfeţei definit de componenta care va fi invocată.

Teoriile modelului de programare pentru manipularea obiectelor business variază de la componentă la componentă. Componenta POJO şi primitiva personalizată a componentei flux de mediere furnizează manipulare directă a obiectelor business prin activarea programării Java direct utilizând interfetele și serviciile de programare obiect business. Majoritatea componentelor furnizează teorii de nivel superior pentru manipularea obiectelor business, dar furnizează de asemenea fragmente de cod Java pentru definirea comportamentului personalizat din interfeţele şi serviciile obiectului business.

Obiectele business pot fi transformate utilizând fie combinaţia componentei Interface Flow Mediation şi Business Object Map, fie componenta flux de mediere și primitiva sa XML Map. Aceste capabilități de transformare obiecte business sunt utile pentru convertirea obiectelor business specifice aplicatiei la si de la obiecte business generice.

# **Obiecte business speciale**

Obiectele de mesaje de servicii și graficele operaționale sunt două tipuri specializate de obiecte business care sunt utilizate în scopuri de aplicaţii specifice.

# **Obiect mesaj serviciu**

Un SMO (Service Message Object) este un obiect business specializat care este utilizat de componentele fluxului de mediere pentru a reprezenta colecţia de date asociată cu o invocare de servicii.

Un SMO are o structură de nivel înalt corectată alcătuită din anteturi, context, corp şi ataşamente (dacă sunt prezente).

- v Anteturile transmit informaţii înrudite cu invocarea de servicii peste un anumit protocol sau legare. Exemple sunt anteturile SOAP şi anteurile JMS.
- v Datele de context transmit informaţii logice suplimentare asociate cu invocarea în timp ce sunt procesate de componenta fluxului de mediere. Aceste informatii nu fac parte în mod tipic din datele de aplicatie trimise sau receptionate de clienți.
- v Corpul SMO-ului transmite datele operaţionale ale datelor utile, care reprezintă mesajul de aplicaţie nucleu sau datele de invocare sub forma unui obiect business standard.

SMO-ul poate de asemenea să transmită date ataşament pentru invocări de servicii Web utilizând SOAP cu ataşamente.

Fluxurile de mediere realizează astfel de taskuri precum dirijare cerere şi transformare de date, şi SMO-ul furnizează vizualizarea combinată de conținut antet și date utile (payload) într-o singură structură unificată.

# **Grafic operaţional**

Un grafic operaţional este un obiect business special utilizat pentru a furniza suport pentru sincronizare date în scenarii de integrare.

Considerați un exemplu în care două sisteme de informații de întreprindere au o reprezentare a unei anumite comenzi. Când se modifică comanda dintr-un sistem, poate fi trimis un mesaj la celălalt sistem pentru a sincroniza datele comenzii. Graficele operaționale suportă noțiunea de trimitere doar a porțiunii de comandă care s-a modificat la celălalt sistem și adnotarea ei cu informații de modificare sumar pentru a defini tipul de modificare.

În acest exemplu, un Grafic operaţional de comenzi va transmite celuilalt sistem că unul dintre articolele de linie din comandă a fost şters şi că proprietatea dată de livrare proiectată a comenzii a fost actualizată.

Graficele operaționale pot fi adăugate cu ușurință la obiecte business existente din Integration Designer. Sunt găsite de cele mai multe ori în scenarii în care sunt utilizate adaptoarele WebSphere şi pentru a ajuta migrarea aplicaţiilor WebSphere InterChange Server.

# **Modul de parsare a obiectelor business**

Integration Designer furnizează o proprietate pe module și biblioteci pe care le puteți vedea pentru a configura modul de parsare XML pentru obiecte business fie la vioi, fie la leneş.

- v Dacă opţiunea este setată la *vioi*, fluxurile de octeţi XML sunt parsate cu nerăbdare pentru a crea obiectul business.
- Dacă optiunea este setată la *lenes*, obiectul business este creat normal, dar parsarea reală a fluxului de octeti XML este amânată și parșată parțial doar când sunt accesate proprietățile obiectului business.

În oricare dintre modurile de parsare XML, datele non-XML sunt întotdeauna parsate vioi pentru a crea obiectul business.

# **Consideraţii la alegerea modului de parsare a obiectului business**

Modul de parsare obiect business determină cum vor fi parsate datele XML la momentul rulării. Un mod de parsare de obiect business este definit pe un modul sau o bibliotecă atunci când este creat(ă). Puteţi modifica modul de parsare a modulului sau bibliotecii, totuşi ar trebui să fiţi conştient de implicaţii.

Modul de parsare a obiectelor business este setat la nivelul modulului sau al bibliotecii. Module care au fost create într-o versiune de IBM Integration Designer anterioară versiunii 7 vor rula modul de parsare fără orice modificări cerute. Implicit, modulele şi bibliotecile care sunt create în IBM Integration Designer versiunea 7 şi ulterioare vor primi cel mai adecvat mod de parsare în funcție de numărul de factori, cum ar fi modul de parsare al proiectelor existente în spațiul dumneavoastră de lucru sau modul de parsare al proiectelor dependente sau a altor proiecte din aceeași soluție și aşa mai departe. Puteţi modifica modul de parsare de obiect business al unui mod sau bibliotecă pentru a se potrivi cu implementarea dumneavoastră, totuşi ar trebui să fiţi conştienţi de următoarele considerente.

# **Considerente**

- v Modul de parsare obiect business lenes procesează datele XML mai repede; totuși există diferențe de compatibilitate între modul vioi şi modul leneş de care trebuie să fiţi conştient înainte de modificarea configuraţiei unui modul sau a unei biblioteci. Aceste diferenţe vor afecta comportamentul din timpul rulării modulelor. Pentru informaţii pe care modul de parsare este optim pentru aplicația dumneavoastră, vedeți [Beneficiile utilizării modului de parsare energic](http://publib.boulder.ibm.com/infocenter/dmndhelp/v7r0mx/topic/com.ibm.websphere.wps.doc/doc/cbo_parsingmodebenefits.html)
- v Un modul poate fi configurat doar pentru rularea într-un mod de parsare. Bibliotecile pot fi configurate pentru suportul, fie a nodurilor de parsare, fie a ambelor moduri de parsare. O bibliotecă configurată pentru suportul ambelor moduri de parsare ar putea fi referită de ambele module, utilizând modul de parsare vioi, şi de un modul utilizând modul de parsare leneş. Modul de parsare al unei biblioteci la momentul rulării este determinat de modulele care ac referință la biblitecă. La momentul rulării, un modul declară modul său de parsare și acel mod de parsare este utilizat de modul şi orice biblioteci pe care le utilizează modulul.
- v Modulele şi bibliotecile care sunt configurate pentru moduri de parsare diferite sunt compatibile în următoarele cazuri:
	- Modulele şi bibliotecile configurate cu modul de parsare leneş sunt compatibile cu bibliotecile care utilizează fie modul de parsare leneş, fie ambele moduri de parsare, leneş şi vioi.
	- Modulele şi bibliotecile configurate cu modul de parsare vioi sunt compatibile cu bibliotecile care utilizează fie modul de parsare vioi, fie ambele moduri de parsare, leneş şi vioi.
	- Bibliotecile configurate cu modurile de parsare leneş şi vioi sunt compatibile doar cu bibliotecile care utilizează ambele moduri de parsare, leneş şi vioi.
- v Utilizaţi acelaşi mod de parsare pentru module interactive care comunică utilizând legarea SCA. Dacă modulele comunică utilizând diferite moduri de parsare, ar putea rezulta probleme de performanţă.

# **Beneficii ale utilizării modului de parsare leneş faţă de vioi**

Unele aplicații beneficiază de modul de parsare XML leneș în timp ce altele văd o performanță îmbunătățită cu modul de parsare nerăbdător. Este recomandat să măsurați aplcația dumneavoastră în ambele moduri de parsare pentru a determina ce mod se potriveste cel mai bine caracteristicilor specifice ale aplicatiei dumneavoastră.

Secțiunea următoare furnizează ghidare generală despre tipuri de aplicații care beneficiază de fiecare mod de parsare:

v Aplicaţii care beneficiază de mod de parasare XML leneş

Este posibil ca aplicațiile care parsează fluxuri de date XML mari să vadă îmbunătățiri de performanță când este utilizat modul de parsare XML leneş. Beneficile de perfortmanţă cresc pe măsură ce dimensiunea fluxului de octeţi XML creşte şi cantitatea de date din fluxul de octeţi care sunt accesate de către aplicaţie descreşte.

v Aplicaţii care beneficiază de mod de parsare nerăbdător

Este posibil ca aplicaţiile următoare să realizeze mai bine în mod de parsare nerăbdător:

- Aplicaţii care parsează fluxuri de date non-XML
- Aplicaţii care sunt create utilizând seviciul BOFactory
- Aplicaţii care parsează mesaje XML foarte mici

# **Consideraţii de migrare şi de dezvoltare de aplicaţii**

Dacă configurați o aplicație care a fost dezvoltată inițial utilizând un mod de parsare vioi pentru a utiliza acum unmod de parsare leneş, sau dacă plănuiți să comutați o aplicație între modul de parsare leneș și cel vioi, fiți conștient de diferentele dintre moduri și de considerente când comutati moduri.

# **Tratarea erorilor**

Dacă fluxul de octeți XML care este parsat este format greșit, apar excepții de parsare.

- v În modul de parsare XML vioi, acele excepţii apar de îndată ce este parsat obiectul business din fluxul XML de intrare.
- v Dacă este configurat modul de parsare XML leneş, excepţiile de parsare apar cu întârziere când sunt accesate proprietăţile obiectului business şi este parsată porţiunea XML-uluicare este format greşit.

Pentru a vă ocupa de XML format greșit, selectați una dintre următoarele opțiuni:

- v Implementarea unei magistrale de servicii de întreprindere pe margini pentru a valida XML de intrare
- Logica de detecție eroare autor în punctul în care sunt accesate proprietățile de obiect business

# **Mesaje şi stive de excepţii**

Deoarece modurile de parsare XML leneş şi vioi au implementări fundamentale diferite, urmele de stivă aruncate de interfetele și serviciile de programare ale obiectului business au același nume de clasă de execpții, dar ar putea să nu contină acelasi mesaj de exceptie sau set înfășurat de clase de excepții specifice implementării.

# **Format serializare XML**

Modul de parsare XML leneş furnizează o optimizare de performanţă care încearcă să copieze XML nemodificat de la fluxul de octeți de intrare la fluxul de octeți de ieșire pe serializare. Rezultatul este performanță crescută, dar formatul de serializare al sirului de octeţi XML de ieşire poate fi diferit dacă întregul obiect business a fost actualizat în mod de parsare XML leneş sau dacă rulează în mod de parsare XML vioi.

Deşi formatul de serializare XML ar putea să nu fie întocmai echivalent din punct de vedere sintactic, valoarea semantică furnizată de obiectul business este echivalentă independent de modurile de parsare şi XML poate fi transmis în siguranţă între aplicaţii care rulează în moduri de parsare diferite cu echivalenţă semantică.

# **Validator instanţă obiect business**

Validatorul instanței modului obiectului business de parsare XML leneș furnizează o validare de fidelitate mai înaltă a obiectelor business, în special validare faţetă de valori proprietate. Din cauza acestor îmbunătăţiri, validatorul instanţei modului de parsare leneş prinde probleme suplimentare care nu sunt prinse în modul de parsare vioi şi furnizează mesaje de eroare mai detaliate.

# **Mapări XML versiune 602**

Fluxurile de mediere dezvoltate inițial înainte de WebSphere Integration Developer Versiune 6.1 ar putea conține primitive XSLT care utilizează o mapare sau foaie de stil care nu poate fi executată direct în mod de parsare XML leneş. Când o aplicație este migrată pentru utilizare în mod de parsare XML leneş, fișierele mapare asociate cu primitive XSLT pot fi actualizate automat de vrăjitorul de migrare pentru a rula în noul mod. Totuşi, dacă o primitivă XSLT se referă direct la o foaie de stil care a fost editată manual, foaia de stil nu este migrată şi nu poate fi executată în mod de parsare XML leneş.

# **API-uri nepublicate private**

Dacă o aplicație profită de interfețe de programare obiecte business specifice implementării, private, nepublicate, aplicaţia are toate şansele să eşueze compilarea când este schimbat modul de parsare. În mod de parsare vioi, aceste interfete private sunt tipic clase de implementare obiect business definite de EMF (Eclipse Modeling Framework).

În toate cazurile, este recomandat cu tărie ca API-urile private să fie înlăturate din aplicaţie.

# **API-uri EMF Obiect mesaj serviciu**

O componentă de mediere din IBM Integration Designer furnizează abilitatea de a manipula conținut mesaj utilizând clase şi interfeţe Java furnizate în pachetul com.ibm.websphere.sibx.smobo. În mod de parsare XML leneş, interfeţele Java din pachetul com.ibm.websphere.sibx.smobo pot fi încă utilizate, dar metodele care se referă direct la clasele şi interfeţele EMF (Eclipse Modeling Framework) sau care sunt moştenite de la interfeţele EMF au toate şansele să eşueze.

ServiceMessageObject şi conţinuturile sale nu pot fi atribuite obiectelor EMF în mod de parasre XML leneş.

# **Serviciu BOMode**

Serviciul BOMode este utilizat pentru a determina dacă modul de parsare XML care se execută momentan este vioi sau leneş.

# **Migrare**

Toate aplicaţiile dinainte de versiunea 7.0.0.0 rulează în mod de parsare XML vioi. Când sunt migrate în timpul rulării utilizând uneltele de migrare runtime BPM, continuă să ruleze în mod de parsare XML vioi.

Pentru a permite unei aplicații anterioare versiunii 7.0.0.0 să fie configurată pentru a utiliza modul de parsare XML, utilizaţi întâi Integration Designer pentru a migra artefactele aplicaţiei. După migrare, configuraţi aplicaţia pentru a utiliza parsare XML leneşă.

Vedeţi [Migrare artefacte sursă](tmigsrcartwid.html) pentru informaţii despre migrarea artefactelor din Integration Designer şi vedeţi Configurarea modului de parsare obiect business al modulelor și bibliotecilor pentru informații despre setarea modului de parsare.

# **Relaţii**

O relaţie este o asociere între două sau mai multe entităţi de date, în special obiecte business. Relaţiile pot fi utilizate pentru a transforma date care sunt echivalente cu obiecte business şi alte date dar acestea sunt reprezentate în mod diferit sau pot fi utilizate pentru a realiza asocieri între diferite obiecte găsite în aplicaţii diferite. Acestea pot fi partajate între aplicaţii, soluţii şi chiar produse.

Serviciul de relaţii din IBM Business Process Manager Advanced furnizează infrastructura şi operaţiile pentru gestionarea relaţiilor. Deoarece vă permite să trataţi obiecte business indiferent de locul în care acestea se află, acesta vă poate oferi o vizualizare de asamblare unificată a tuturor aplicaţiilor dintr-o întreprindere şi poate fi folosit ca un bloc de construire pentru soluţii BPM. Deoarece relaţiile pot fi extinse şi gestionate, ele pot fi utilizate în soluţii complexe de integrare.

# **Ce sunt relaţiile?**

O relaţie este o asociere între obiecte business. Fiecare obiect business dintr-o relaţie este numit *participant* la relaţie. Fiecare participant din relaţie este distins de alţi participanţi pe baza funcţiei sau a *rolului* pe care îl are în acea relaţie. O relaţie conţine o listă de roluri.

*Definiţia* relaţiei descrie fiecare rol şi specifică modul în care sunt înrudite rolurile. De asemenea, aceasta descrie "forma" generală a relaţiei. De exemplu, acest rol poate avea doar un participant, dar acest alt rol poate avea câţi participanţi sunt necesari. Puteţi defini o relaţie *maşină*-*posesor*, de exemplu, unde un posesor poate deţine mai multe maşini. De exemplu, o instanţă poate avea următorii participanţi pentru fiecare dintre aceste roluri:

- Masină (Ferrari)
- Posesor (John)

Definiţia relaţiei este un şablon pentru *instanţa* relaţiei. Instanţa este instanţierea relaţiei în timpul rulării. În exemplul cu *proprietarii* de *maşini*, o instanţă ar putea descrie oricare din următoarele asocieri:

- John detine Ferrari
- Sara deține Mazda
- Bob deține Ferrari
- **158** Privire generală

Utilizarea relațiilor vă eliberează de necesitatea de a construi personalizat persistența de urmărire a relației din logica dumneavoastră operaţională. Pentru anumite scenarii, serviciul de relaţii face toată munca în locul dumneavoastră. Vedeţi exemplul descris în secţiunea din [Relaţii de identitate.](#page-164-0)

# **Scenarii**

Aici este un exemplu tipic de situaţie în care o soluţie de integrare poate folosi relaţii. O corporaţie mare cumpără mai multe companii sau unități de afaceri. Fiecare unitate de afaceri utilizează software diferit pentru monitorizarea personalului şi a calculatoarelor portabile. Compania are nevoie să monitorizeze angajaţii săi şi calculatoarele portabile. Aceasta vrea o soluţie care le permite:

- v Vizualizarea tuturor angajaţilor din diverse unităţi de afaceri ca şi cum ar fi într-o singură bază de date
- v Să aibă o singură vizualizare a tuturor calculatoarelor portabile
- v Să permită angajatilor să se logheze în sistem și să cumpere un calculator portabil
- v Acomodarea diferitelor sisteme de aplicaţii de întreprindere din diverse unităţi de afaceri

Pentru a realiza acest lucru, compania are nevoie de o cale pentru a se asigura, de exemplu, că John Smith şi John A. Smith din aplicații diferite sunt văzuți ca același angajat. De exemplu, aceștia au nevoie de o cale pentru a consolida o singură entitate în mai multe spații ale aplicației.

Scenariile mai complexe de relaţii implică construirea proceselor BPEL care stabilesc relaţii între obiecte diferite găsite în mai multe aplicaţii. Cu scenarii mai complexe de relaţii, obiectele business se află în soluţia de integrare, ci nu în aplicaţii. Serviciul de relaţii asigură o platformă pentru gestionarea în mod persistent a relaţiilor. Înainte de serviciul de relații, trebuie să construiți propriul serviciu de persistență al obiectului. Două exemple de scenarii complexe de relații sunt:

- v Aveţi un obiect business **car** cu un număr VIN într-o aplicaţie SAP şi vreţi să urmăriţi că această maşină este deţinută de altcineva. Totuşi, relaţia de posesiune este cu cineva într-o aplicaţie PeopleSoft. În acest tipar de relaţii, aveţi două soluţii şi este nevoie să construiţi o punte laterală între ele.
- v O companie mare de comerţ cu amănuntul vrea să fie capabilă să monitorizeze marfa returnată pentru primirea banilor înapoi sau pentru credit. Există două aplicaţii diferite implicate: OMS (order management system) pentru achiziţii şi RMS (returns management system) pentru returnări. Obiectele business se află în mai multe aplicaţii şi aveţi nevoie de o cale de a afişa relaţiile care există între ele.

# **Modele de utilizare comune**

Cele mai comune tipare de relaţii sunt tiparele *echivalenţă*. Acestea sunt bazate pe referinţa încrucişată sau pe corelare. Există două tipuri de relaţii care se potrivesc cu acest tipar: *non-identitate* şi *identitate*.

v **Relaţii non-identitate** stabilesc asocieri între obiecte business sau alte date pe o bază unul-la-mulţi sau multi-la-multi. Pentru fiecare instanță a relației, pot exista una sau mai multe instanțe pentru fiecare participant. Un tip de relaţie non-identitate este o relaţie de căutare statică. Un astfel de exemplu este o relaţie în care **CA** dintr-o aplicatie SAP este înrudită cu **California** dintr-o aplicatie Siebel.

**Relaţii de identitate** stabilesc asocieri între obiecte business sau alte date pe o bază unu-la-unu. Pentru fiecare instanță a relației, poate exista doar o instanță a fiecărui participant. Relațiile de identitate capturează referințe încrucişate între obiecte business care sunt echivalente semantic, dar care sunt identificate în mod diferit în diferite aplicaţii. Fiecare participant la relaţie este asociat cu un obiect business care are o valoare (sau combinaţie de valori) care identifică obiectul în mod unic. În mod obişnuit, relaţiile de identitate transformă atributele cheie ale obiectelor business precum numere ID şi coduri de produs.

De exemplu, dacă aveţi obiecte business **car** în aplicaţii SAP, PeopleSoft şi Siebel şi vreţi să construiţi o soluţie care să le sincronizeze, va fi nevoie, în mod normal, să introduceţi logica de sincronizare a relaţiei construite manual în şase mapări:

SAP -> generic generic -> SAP PeopleSoft-> generic

<span id="page-164-0"></span>v

generic-> PeopleSoft Siebel-> generic generic-> Siebel

Totuşi, dacă utilizaţi relaţii în soluţia dumneavoastră, serviciul de relaţii asigură implementări de tipare preconstruite care menţin toate aceste relaţii pentru dumneavoastră.

# **Unelte pentru lucrul cu relaţii**

*Editorul de relații* din Integration Designer este unealta pe care o utilizați pentru a modela și proiecta relații și roluri de integrare business. Pentru informații detaliate despre experiența necesară și despre taskuri la crearea relațiilor și utilizarea editorului de relații, vedeți Creare relații.

*Serviciul de relatii* este un serviciu de infrastructură din IBM Business Process Manager care mentine relatii și roluri în sistem și oferă operații pentru gestiunea relației și a rolului.

*Managerul de relaţii* este interfaţa administrativă pentru gestionarea relaţiilor. Acesta este accesat prin pagina Manager de relaţii a consolei administrative.

Relaţiile pot fi invocate programatic prin API-urile serviciului de relaţii.

# **Serviciu de relaţie**

Serviciul de relaţii memorează date ale relaţiei în tabele de relaţii unde păstrează pista valorilor specifice aplicaţiei din aplicaţii şi soluţii. Serviciul de relaţii oferă operaţii pentru gestiunea relaţiilor şi a rolului.

# **Cum funcţionează relaţiile**

Relațiile și rolurile sunt descrise folosind interfața grafică a uneltei editor de relații din Integration Designer. Serviciul de relaţii memorează date de corelare în tabele din baza de date a relaţiei în sursa implicită de date pe care o specificaţi la configurarea serviciului de relații. O tabelă separată (uneori numită tabelă participantă) memorează informații pentru fiecare participant la relaţie. Serviciul de relaţii utilizează aceste tabele ale relaţiei pentru a păstra pista valorilor înrudite specifice aplicaţiei şi pentru a propaga informaţii actualizate în toate soluţiile.

Relaţiile, care sunt artefacte business, sunt implementate într-un proiect sau într-o bibliotecă partajată. La prima implementare, serviciul de relaţii populează datele.

În timpul rulării, când mapările sau alte componente IBM Business Process Manager necesită o instanţă de relaţie, instantele relatiei sunt fie actualizate, fie extrase în functie de scenariu.

Datele instanţei de relaţie sau rol pot fi manipulate prin trei mijloace:

- v Invocări componentă IBM Business Process Manager snippet Java ale API-urilor serviciului de relaţii
- Transformări ale relatiei în serviciul de mapare a obiectului business IBM Business Process Manager
- Unealta managerului de relații

Pentru informații detaliate despre experiența necesară și despre taskuri la crearea relațiilor, identificarea tipurilor de relaţii şi utilizarea editorului de relaţii, vedeţi subiectul Creare relaţii.

# **Manager de relaţie**

Managerul de relaţii este interfaţa administrativă pentru gestionarea relaţiilor. Acesta este accesat prin pagina Manager de relaţii a consolei administrative.

Managerul de relaţii asigură o interfaţă grafică cu utilizatorul pentru crearea şi manipularea datelor relaţiei şi ale rolului în timpul rulării. Puteţi gestiona entităţi ale relaţiei la toate nivelurile: instanţă de relaţie, instanţă de rol şi niveluri ale datelor atribut şi ale datelor proprietate. Cu managerul de relaţii, puteţi:

- v Vizualiza o listă a relaţiilor din sistem şi a informaţiilor detaliate despre relaţii individuale
- Gestiona instanțe de relații:
	- Interoga date ale relaţiei pentru a vizualiza subseturi de date ale instanţei
	- Interoga date ale relaţiei pentru a vizualiza subseturi de date ale instanţei utilizând vizualizări ale bazei de date
	- Vizualiza o listă a instanţelor relaţiei care se potrivesc unei interogări a relaţiei şi informaţii detaliate despre o instanţă
	- Edita valorile proprietăţii pentru o instanţă a relaţiei
	- Crea şi şterge instanţe de relaţie
- v Gestiona roluri şi instanţe de roluri:
	- Vizualiza detalii despre un rol sau o instanţă de rol
	- Edita proprietăţile instanţei de rol
	- Crea şi şterge instanţe de rol pentru o relaţie
	- Derula înapoi date ale instanţei de relaţie la un punct în care ştiţi că datele sunt de încredere
- v Importa date dintr-o relaţie statică existentă în sistemul dumneavoastră sau exporta date dintr-o relaţie statică existentă într-un fişier RI sau CSV
- v Înlătura schema şi datele relaţiei din magazie când aplicaţia care le foloseşte este dezinstalată

# **Relaţii în medii Network Deployment**

Relaţiile pot fi utilizate în medii ND (Network Deployment) fără nici o configuraţie suplimentară.

În medii ND (Network Deployment), relaţiile sunt instalate într-un cluster de aplicaţii. Atunci relaţiile sunt vizibile în cluster și toate serverele din cluster au acces la datele instanței memorate în baza de date a relației. Abilitatea de rula serviciul de relații într-un mediu ND îl face scalabil și cu disponibilitate bună.

Managerul de relaţii permite relaţiilor să fie gestionate în cluster-e diferite printr-o interfaţă administrativă centralizată. Conectaţi managerul de relaţii la un server dintr-un cluster selectând MBean-ul relaţiei sale.

# **API-uri ale serviciului de relaţii**

Relaţiile pot fi invocate programatic prin API-urile serviciului de relaţii în sau în afara mapărilor de obiecte business.

Sunt disponibile trei tipuri de API-uri:

- v API-uri de manipulare a instanţei de relaţie (inclusiv crearea, actualizarea, ştergerea directă a datelor instanţei)
- API-uri suport ale tiparului de relatii (inclusiv correlate(), correlateforeignKeyLookup)
- Tipare căutare relație (API-uri de căutare)

# **Magistrala ESB (Enterprise Service Bus) din IBM Business Process Manager**

IBM Business Process Manager suportă integrarea serviciilor aplicație, inclusiv aceleași capabilități ca WebSphere Enterprise Service Bus.

# **Conectarea serviciilor printr-o magistrală pentru serviciile întreprinderii**

Cu ajutorul unui ESB (Enterprise Service Bus), puteţi maximiza flexibilitatea unui SOA. Participanţii din interacţiunea cu serviciul sunt conectaţi mai degrabă la ESB, decât direct unul cu altul.

În cazul în care solicitantul serviciului se conectează la ESB, atunci ESB-ul îşi asumă răspunderea pentru furnizarea cererilor sale, folosind mesaje, către un furnizor de servicii oferind funcția necesară și calitatea serviciilor. ESB uşurează interacţiunile solicitant-furnizor şi adresează protocoalele nepotrivite, tiparele de interacţiune sau capabilităţile serviciului. De asemenea, un ESB poate permite sau îmbunătăți monitorizarea și gestiunea. ESB oferă caracteristici de virtualizare şi management care pun în aplicare şi extind capacităţile de bază pentru SOA.

ESB prezintă pe scurt următoarele caracteristici:

### **Locaţie şi identitate**

Participanții nu trebuie să știe locația sau identitatea altor participanți. De exemplu, solicitanții nu trebuie să fie conştienţi de faptul că o cerere ar putea fi deservită de oricare dintre furnizori; furnizorii de servicii pot fi adăugaţi sau înlăturaţi fără întrerupere.

#### **Protocol de Interacţiune**

Participanții nu trebuie să partajeze același protocol de comunicație sau stil de interacțiune. De exemplu, o cerere exprimată ca SOAP peste HTTP poate fi deservită de un furnizor care înţelege doar SOAP peste JMS (Java Message Service).

#### **Interfaţă**

Solicitanții și furnizorii nu trebuie să fie de acord cu o interfață comună. Un ESB împacă diferențele prin transformarea mesajelor de cerere şi de răspuns într-o formă aşteptată de furnizor.

#### **Solicitanţii şi furnizorii nu e nevoie să fie de acord pe o interfaţă comună**

Un ESB împacă diferentele prin transformarea mesajelor de cerere într-o formă asteptată de furnizor.

#### **Calităţile unui serviciu (de interacţiune)**

Participanții, sau administratorii de sisteme, își declară cerințele legate de calitatea serviciilor, inclusiv autorizaţia cererilor, criptarea şi decriptarea conţinutului mesajelor, auditarea automată a interacţiunilor dintre servicii, şi modul în care cererile lor ar trebui să fie rutate (de exemplu optimizarea vitezei sau a costului).

Interpunerea ESB între participanți vă dă posibilitatea să modulați interacțiunea acestora prin intermediul unei construcţii logice numite *mediere*. Medierile se aplică mesajelor aflate în zbor între solicitanţi şi furnizori. De exemplu, medierile pot fi folosite pentru a găsi servicii cu caracteristici specifice cerute de un solicitant, sau pentru a rezolva diferențele interfeței apărute între solicitanți și furnizori. Pentru interacțiuni complexe, medierile pot fi legate secvențial.

Folosind medieri, o magistrală pentru serviciile întreprinderii efectuează următoarele acţiuni între solicitant şi serviciu:

- v *Rutarea* mesajelor între servicii. O magistrală pentru serviciile întreprinderii oferă o infrastructură de comunicaţie comună care poate fi folosită pentru a conecta servicii, şi, prin urmare funcţiile business pe care acestea le reprezintă, fără a fi nevoie ca programatorii să scrie şi să menţină logica complexă de conectivitate.
- v *Convertirea* protocoalelor de transport între solicitant şi serviciu. O magistrală pentru serviciile de întreprindere oferă o cale consistentă bazată pe standarde de integrare a funcţiilor business care folosesc diferite standarde IT. Acest lucru permite integrarea funcţiilor business care nu au putut comunica în mod normal, cum ar fi conectarea aplicaţiilor în silozurile departamentale sau activarea aplicaţiilor în companii diferite care participă în interacţiunile serviciului.
- v *Transformarea* formatelor mesajelor între solicitant şi serviciu. O magistrală pentru serviciile de întreprindere permite funcțiilor business să schimbe informații în formate diferite, iar magistrala se asigură că informațiile livrate functiei business sunt în formatul cerut de acea aplicatie.
- v *Manipularea* evenimentelor business din surse incompatibile. O magistrală pentru serviciile de întreprindere suportă interacţiuni bazate pe evenimente în plus faţă de schimbul de mesaje ce tratează cererile serviciului.

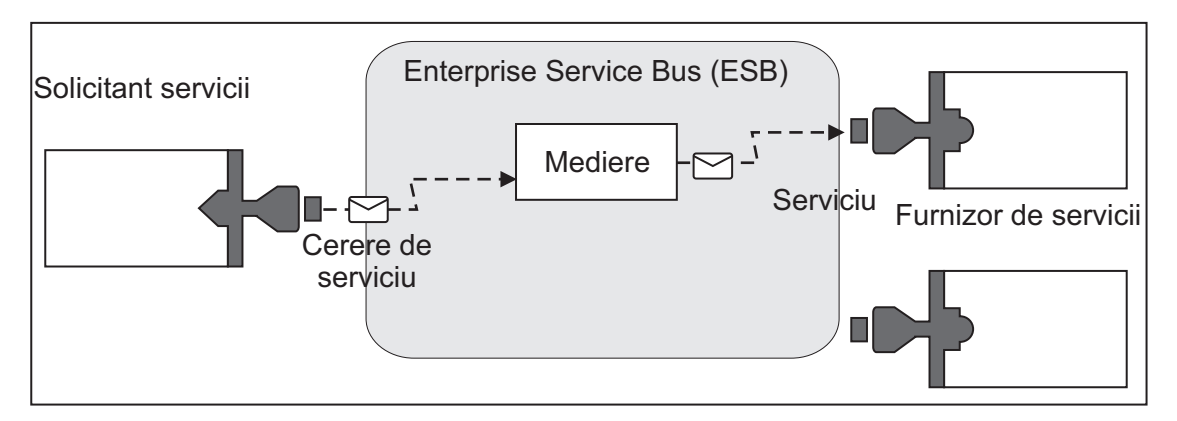

*Figura 42. O magistrală pentru serviciile întreprinderii.* Magistrală pentru serviciile de întreprindere rutează mesajele între aplicaţii, care pot fi solicitanţi sau furnizori de servicii. Magistrala converteşte protocoalele de transport şi transformă formatul mesajelor între solicitanți și furnizori. În această figură, fiecare aplicație utilizează un protocol diferit (reprezentate prin formele geometrice diferite ale conectorilor lor) şi foloseşte diferite formate de mesaje.

Folosind magistrala pentru serviciile de întreprindere vă puteţi concentra pe afacerea dumneavoastră de bază mai degrabă decât pe sistemele dumneavoastră computer. Puteţi modifica sau adăuga la servicii, dacă este necesar; de exemplu, pentru a răspunde la modificările din cerinţa de afaceri, pentru a adăuga capacitate de serviciu suplimentar sau pentru a adăuga noi capabilităţi. Aveţi posibilitatea să efectuaţi modificările necesare prin reconfigurarea magistralei, cu impact redus sau nul asupra serviciilor şi aplicaţiilor existente care folosesc magistrala.

# **Infrastructura de mesagerie ESB (Enterprise Service Bus)**

IBM Business Process Manager include capabilităţi ale magistralei ESB. IBM Business Process Manager suportă integrarea tehnologiilor orientate spre servicii, orientate pe mesaj şi conduse de eveniment pentru a asigura o infrastructură a mesageriei bazată pe standarde într-o magistrală de servicii de întreprindere integrate.

Capabilitățile serviciului de întreprindere pe care le puteți utiliza pentru aplicațiile dumneavoastră de întreprindere asigură nu doar un nivel de transport dar și suport de mediere pentru a facilita interactiunile serviciului. Magistrala ESB (Enterprise Service Bus) este construită în jurul standardelor deschise şi a SOA (service-oriented architecture). Este bazată pe infrastructura Java EE robustă şi serviciile platformei asociate furnizate de IBM WebSphere Application Server Network Deployment.

IBM Business Process Manager este alimentat de aceeaşi tehnologie disponibilă cu IBM WebSphere Enterprise Service Bus. Această capabilitate este parte componentă a funcționalității de bază a IBM Business Process Manager și nu este necesară nicio licenţă suplimentară pentru WebSphere Enterprise Service Bus pentru a beneficia de aceste capabilităţi.

Totuşi, puteţi implementa licenţe autonome suplimentare ale WebSphere Enterprise Service Bus în jurul întreprinderii dumneavoastră pentru a extinde întinderea conectivităţii la soluţii de integrare a procesului alimentate deIBM Business Process Manager. De exemplu, WebSphere Enterprise Service Bus poate fi instalat mai aproape de o aplicatie SAP pentru a găzdui un IBM WebSphere Adapter for SAP şi pentru a transforma mesajele SAP înainte de a trimite acele informaţii în reţea într-un proces operaţional condus de IBM Business Process Manager.

Puteţi implementa WebSphere Enterprise Service Bus în întreprinderea dumneavoastră pentru a extinde întinderea conectivităţii la soluţii de integrare a procesului alimentate de instalări separate ale Process Server sau alte soluţii de integrare ca parte componentă a unui ESB federalizat. De exemplu, WebSphere Enterprise Service Bus poate fi instalat mai aproape de o aplicaţie SAP pentru a găzdui un IBM WebSphere Adapter for SAP şi pentru a transforma mesajele SAP înainte de a trimite acele informaţii în reţea într-un proces BPEL condus de Process Server.

# **Gazde destinaţie mesagerie sau coadă**

O gazdă destinație mesagerie sau coadă furnizează funcția mesagerie într-un server. Un server devine gazda destinației mesageriei la configurarea lui ca destinatie mesagerie.

Un motor de mesagerie rulează într-un server. Motorul mesagerie furnizează funcții mesagerie și un punct de conexiune pentru ca aplicațiile să se conecteze la magistrală. Comunicația asincronă Service Component Architecture (SCA), importurile şi exporturile JMS, procesarea internă asincronă utilizează cozi de mesaje în motorul de mesagerie.

Mediul de implementare conectează sursa mesajului la destinaţia mesajului prin magistrală la implementarea modulelor de aplicaţii. Cunoaşterea sursei mesajului şi a destinaţiei mesajului vă ajută să determinaţi de ce tip de mediu de implementare aveţi nevoie.

Aplicaţiile pot stoca date persistente într-un depozit de date, care este un set de tabele dintr-o bază de date sau schemă, sau într-un depozit de fișiere. Motorul mesagerie utilizează o instanță a unei surse de date JDBC pentru a interacționa cu acea bază de date.

Configuraţi gazda destinaţie a mesageriei la definirea mediului de implementare utilizând **Server** din consola administrativă sau desemnați serverul ca gazdă destinație în timpul instalării software-ului.

### **Depozite de date:**

Fiecare motor de mesagerie poate utiliza un depozit de date care este un set de tabele dintr-o bază de date sau o schemă care memorează date persistente.

Toate tabelele din depozitul de date sunt reţinute în aceeaşi schemă a bazei de date. Puteţi crea fiecare depozit de date într-o bază de date separată. Alternativ, puteţi crea mai multe depozite de date în aceeaşi bază de date, fiecare depozit de date utilizând o schemă diferită.

Un motor de mesagerie utilizează o instanță a unei surse de date JDBC pentru a interacționa cu baza de date care conţine depozitul de date pentru acel motor de mesagerie.

# **Surse de date pentru IBM Business Process Manager**

Sursele de date asigură o legătură între aplicații și baze de date relaționale. Sursele de date pe care le utilizați sunt afectate de faptul că dumneavoastră setaţi un mediu autonom sau un mediu Network Deployment.

Aplicaţiile folosesc o sursă de date pentru a obţine conexiuni la o bază de date relaţională. O sursă de date este analoagă fabricii de conexiuni JCA (Java EE Connector Architecture) care asigură conectivitatea cu alte tipuri de EIS-uri (enterprise information systems).

O sursă de date este asociată cu un furnizor JDBC (Java Database Connectivity) care livrează clasele de implementare a driver-ului care se conectează cu un anumit tip de bază de date. Componentele aplicaţiei interacţionează direct cu sursa de date pentru a obține instanțe de conexiune la baza dumneavoastră de date. Pool-ul de conexiuni care corespunde fiecărei surse de date furnizează gestiunea conexiunii.

Puteţi crea multiple surse de date cu setări diferite şi să le asociaţi cu acelaşi furnizor JDBC. De exemplu, aţi putea folosi surse de date multiple pentru a accesa baze de date diferite în cadrul aceleiaşi aplicaţii bază de date. În IBM Business Process Manager, furnizorii JDBC trebuie să implementeze una sau ambele interfeţe ale sursei de date. Utilizaţi aceste interfeţe pentru a rula aplicaţia într-un protocol de tranzacţie cu o singură fază sau cu două faze.

**Notă:** Sursele de date Business Process Choreographer sunt create folosind uneltele de configurare Business Process Choreographer. Referiţi-vă la Configurare Business Process Choreographer .

#### **ConnectionPoolDataSource**

O sursă de date care suportă participarea aplicaţiei la tranzacţii locale sau globale cu excepţia tranzacţiilor comise în două faze. Când o sursă de date a unui pool de conexiuni este implicată într-o tranzactie globală, managerul tranzacţiei nu asigură recuperarea tranzacţiei. Aplicaţia este responsabilă cu furnizarea procesului de recuperare de rezervă, dacă sunt implicate multipli manageri de resursă.

### **XADataSource**

O sursă de date care suportă participarea aplicaţiei în orice mediu de tranzacţii cu o singură fază sau cu două faze. Când este implicată această sursă de date într-o tranzacţie globală, managerul de tranzacţii WebSphere Application Server oferă recuperarea tranzacţiei.

Tabelele următoare furnizează exemple de setări specifice unui mediu autonom şi setări specifice unui mediu de implementare:

| Sursa de date                                                | Componentă    | Domeniu | Nume JNDI                                                                        |
|--------------------------------------------------------------|---------------|---------|----------------------------------------------------------------------------------|
| <b>WBI</b> DataSource                                        | CommonDB      | Nod     | idbc/WPSDB                                                                       |
| Sursa de date SCA<br><b>Application Bus ME</b>               | <b>SCA ME</b> | Server  | jdbc/com.ibm.ws.sib/nlNod01.server1-<br>SCA.APPLICATION.localhostNod01Celulă.Bus |
| Sursa de date<br><b>Business Process</b><br>Choreographer    | <b>BPC</b>    | Server  | idbc/BPEDB                                                                       |
| Sursa de date<br><b>Business Process</b><br>Choreographer ME | <b>BPC ME</b> | Server  | jdbc/com.ibm.ws.sib/nlNod01.server1-BPC.localhostNod01Celulă.Bus                 |
| event                                                        | <b>CEI</b>    | Server  | idbc/cei                                                                         |
| Sursa de date CEI<br><b>ME</b>                               | CEI ME        | Server  | jdbc/com.ibm.ws.sib/nlNod01.server1-CEI.numeCelulă.BUS                           |

*Tabela 32. Setări pentru medii de implementare tipic autonom*

*Tabela 33. Setări pentru medii de implementare tipic*

| Sursa de date                                                | Componenta    | Domeniu | <b>Nume JNDI</b>                                                             |
|--------------------------------------------------------------|---------------|---------|------------------------------------------------------------------------------|
| <b>WBI</b> DataSource                                        | CommonDB      | Celulă  | idbc/WPSDB                                                                   |
| Sursa de date SCA<br><b>Application Bus</b><br><b>ME</b>     | <b>SCA ME</b> | Cluster | idbc/com.ibm.ws.sib/clusterone-<br>SCA.APPLICATION.enduranceTestCelulă01.Bus |
| Sursa de date<br><b>Business Process</b><br>Choreographer    | <b>BPC</b>    | Cluster | idbc/BPEDB                                                                   |
| Sursa de date<br><b>Business Process</b><br>Choreographer ME | <b>BPC ME</b> | Cluster | idbc/com.ibm.ws.sib/clusterone-BPC.enduranceTestCelulă01.Bus                 |
| event                                                        | <b>CEI</b>    | Cluster | idbc/cei                                                                     |
| Sursa de date CEI<br><b>ME</b>                               | <b>CEI ME</b> | Cluster | idbc/com.ibm.ws.sib/clusterone-CEI.numeCelulă.BUS                            |

## **Furnizori JDBC:**

Puteţi folosi furnizorii JDBC pentru interacţionarea aplicaţiile cu bazele de date relaţionale.

Aplicaţiile folosesc furnizori JDBC pentru interacţionarea cu bazele de date relaţionale. Furnizorii JDBC livrează clasele de implementare specifice driver-ului JDBC pentru accesul la un tip specific de bază de date. Pentru crearea unui pool de conexiuni la acea bază de date, asociaţi sursa de date cu furnizorul JDBC. Împreună, furnizorul JDBC şi obiectele sursei de date sunt echivalente funcţional cu fabrica de conexiuni Java EE Connector Architecture (JCA), care furnizează conexiunea cu o bază de date non-relaţională.

Referiţi-vă la exemplele din Setări pentru mediul tipic autonom şi Setări pentru mediul tipic de implementare din subiectul anterior.

Pentru informații suplimentare despre furnizorii JDBC, vedeți "Furnizori JDBC" în Centrul de informare WebSphere Application Server.

# **Magistrale de integrare a serviciului pentru IBM Business Process Manager**

O magistrală de integrare a serviciului este un mecanism de comunicare gestionat care suportă integrarea serviciului prin mesageria sincronă și asincronă. O magistrală contine motoare de mesagerie interconectate care gestionează resursele magistralei. Este una din tehnologiile WebSphere Application Server pe care este bazat IBM Business Process Manager.

Unele magistrale sunt create automat pentru utilizarea de către sistem, aplicaţiile SCA (Service Component Architecture) pe care le implementați și de către alte componente. De asemenea, puteți crea magistrale pentru a suporta logica integrării serviciului sau alte aplicații, de exemplu, pentru a suporta aplicații care acționează ca solicitanți și furnizori ai serviciului în IBM Business Process Manager sau pentru a vă lega WebSphere MQ.

O destinaţie magistrală este o adresă logică la care aplicaţiile se pot ataşa ca producător, consumator sau ambele. O destinație coadă este o destinație magistrală care este utilizată pentru mesagerie punct-la-punct.

Fiecare magistrală poate avea unul sau mai mulţi membri magistrală, fiecare dintre ei fiind un server sau un cluster.

*Topologie magistrală* este aranjarea fizică a serverelor de aplicaţii, motoarelor de mesagerie şi a managerilor de cozi WebSphere MQ şi tiparul conexiunilor magistralei şi al legăturilor dintre ele care alcătuiesc magistrala de servicii întreprindere.

Unele magistrale de integrare servicii sunt create automat pentru a suporta IBM Business Process Manager. Între şase magistrale sunt create la crearea mediului de implementare sau la configurarea unui server sau cluster pentru a suporta aplicaţii SCA. Fiecare dintre aceste magistrale are cinci aliasuri de autentificare pe care trebuie să le configuraţi.

# **Magistrală de sistem SCA:**

*Magistrala de sistem SCA* este o magistrală de integrare a serviciului care este utilizată pentru a găzdui destinaţii pentru module SCA (Service Component Architecture). Runtime-ul SCA, ce suportă module de mediere, foloseşte destinaţii coadă pe magistrala de sistem ca pe o infrastructură pentru interacţiuni asincrone între componente şi module.

Magistrala de sistem este creată automat odată cu mediul de implementare sau la configurarea serverului sau cluster-ului pentru aplicaţii SCA. Magistrala de sistem furnizează un domeniu în care resursele sunt configurate pentru module de mediere şi puncte finale de interacţiune. Magistrala permite rutarea mesajelor între punctele finale. Puteţi să specificați QoS (calitatea serviciului) pentru magistrală, incluzând prioritatea și fiabilitatea.

Numele magistralei este SCA.SYSTEM.busID.Bus. Aliasul de autentificare folosit la securizarea magistralei este SCA Auth Alias.

## **Magistrală de aplicaţii SCA:**

Destinatiile magistralei de aplicatii suportă comunicarea asincronă a WebSphere Business Integration Adapters și a altor componente System Component Architecture.

Magistrala aplicaţiei este creată automat la crearea unui mediu de implementare sau la configurarea unui server sau cluster pentru a suporta aplicaţii SCA. Magistrala aplicaţiei este similară cu magistralele de integrare a serviciului pe care le puteţi crea pentru a suporta logica integrării serviciului sau alte aplicaţii.

Numele magistralei este SCA.APPLICATION.busID.Bus. Aliasul de autentificare utilizat pentru securizarea acestei magistrale este SCA\_Auth\_Alias.

### **Magistrala Common Event Infrastructure:**

Magistrala Common Event Infrastructure este utilizată pentru transmiterea evenimentelor de bază obişnuite, în mod asincron, serverului Common Event Infrastructure configurat.

Numele magistralei este CommonEventInfrastructure\_Bus. Aliasul de autentificare utilizat pentru securizarea acestei magistrale este CommonEventInfrastructureJMSAuthAlias

#### **Magistrala Business Process Choreographer:**

Utilizaţi numele magistralei Business Process Choreographer şi autentificarea pentru transmisia mesajelor interne.

Magistrala Business Process Choreographer este utilizată pentru transmiterea mesajelor intern şi pentru API-ul Java Messaging Service (JMS) al managerului de flux de afaceri.

Numele magistralei este BPC.cellName.Bus. Aliasul de autentificare este BPC\_Auth\_Alias

#### **Magistrală Performance Data Warehouse:**

Magistrala Performance Data Warehouse este folosită pentru a transmite mesaje intern de către infrastructură şi pentru a comunica cu clientii IBM Business Process Manager.

Magistrala Performance Data Warehouse este creată în mod automat la crearea unui mediu de implementare.

Numele magistralei este PERFDW.busID.Bus. Aliasul de autentificare utilizat pentru securizarea acestei magistrale este PERFDWME\_Auth\_Alias.

#### **Magistrală Process Server:**

Magistrala Process Server este folosită pentru transmiterea internă a mesajelor de către infrastructură şi pentru a comunica cu clienţii IBM Business Process Manager.

Magistrala Process Server este creată automat când creaţi un mediu de implementare.

Numele magistralei este PROCSVR.busID.Bus. Aliasul de autentificare utilizat pentru securizarea acestei magistrale este PROCSVRME\_Auth\_Alias.

# **Aplicaţii de servicii şi module de servicii**

Un modul de servicii este un modul SCA (Service Component Architecture) care oferă servicii la momentul rulării. Atunci când implementaţi un modul de servicii pe IBM Business Process Manager, construiţi o aplicaţie de servicii asociată care să fie împachetată în fişierul EAR (Enterprise ARchive) file.

Modulele de servicii sunt unități de bază ale implementării și pot contine componente, biblioteci și module de intermediere folosite de aplicaţia pentru servicii asociată. Modulele de servicii au exporturi şi, în mod opţional, importuri pentru a defini relațiile între module și solicitanții și furnizorii serviciului. WebSphere Process Server suportă module pentru serviciile business şi module de mediere. Atât modulele, cât şi modulele de mediere sunt tipuri de module SCA. Un modul de mediere permite comunicaţia între aplicaţii prin transformarea invocării serviciului într-un format înţeles de ţintă, transmiţând cererea către ţintă şi returnând rezultatul originatorului. Un modul pentru un serviciu operațional implementează logica unui proces operațional. Totuși, un modul poate de asemenea să includă aceeaşi logică de mediere care poate fi împachetată într-un modul de mediere.

# **Implementarea unei aplicaţii de servicii**

Procesul de implementare a unui fișier EAR care conține o aplicație de servicii este același cu cel de implementarea a oricărui fişier EAR. Puteţi modifica valorile pentru parametrii de mediere în momentul implementării. După ce au implementat un fişier EAR care conține un modul SCA, puteți vizualiza detaiile legate de aplicația de servicii și

modulele sale asociate. Puteţi vedea modul în care un modul de servicii este conectat la solicitanţii serviciului (prin exporturi) şi la furnizorii de servicii (prin importuri).

# **Vizualizarea detaliilor modulului SCA**

Detaliile legate de modulul de servicii pe care le puteţi vizualiza depind de modulul SCA. Acestea includ următoarele atribute.

- Nume modul SCA
- Descriere modul SCA
- Nume asociat aplicatiei
- Informatii legate de versiunea modulului SCA, daca modulul are mai multe versiuni
- Importuri module SCA:
	- Interfeţele de import sunt definiţii prezentare pe scurt care descriu modul în care un modul SCA accesează un serviciu.
	- Legările de import sunt definiţii concrete care specifică mecanismul fizic prin care un modul SCA accesează un serviciu. De exemplu, folosirea SOAP/HTTP.
- Exporturi modul SCA:
	- Interfeţele de export sunt definiţii prezentare pe scurt care descriu modul în care solicitanţii serviciului accesează un modul SCA.
	- Legările de export sunt definiţii concrete care specifică mecanismul fizic prin care un solicitant al serviciului accesează un modul SCA, şi în mod indirect, un serviciu.
- Proprietățile modulului SCA

# **Importurile şi legările de import**

Importurile definesc interacţiuni între modulele SCA şi furnizorii de servicii. Modulele SCA folosesc importuri pentru a permite componentelor să acceseze servicii externe (servicii care se află în afara modulului SCA) folosind o reprezentare locală. Legările de import definesc o anumită cale prin care este accesat un serviciu extern.

Dacă modulele SCA nu au nevoie de acces la serviciile externe, atunci nu este necesar ca acestea să aibă importuri. Modulele de mediere au de obicei unul sau mai multe importuri care sunt utilizate pentru a transmite mesaje sau cereri către ţintele lor intenţionate.

# **Interfeţele şi legările**

Importul unui modul SCA are nevoie de cel puțin o interfață și are o singură legare.

- v Interfeţele de import sunt definiţii prezentate pe scurt care definesc un set de operaţii folosind WSDL (Web Services Description Language), un limbaj XML pentru descrierea serviciilor Web. Un modul SCA poate avea mai multe interfeţe de import.
- v Legările de import sunt definiţii concrete care specifică mecanismul fizic folosit de modulele SCA pentru a accesa un serviciu extern.

# **Legări de import suportate**

IBM Business Process Manager suportă următoarele legări de import:

- v Legările SCA conectează modulele SCA cu alte module SCA. De asemenea, legările SCA sunt menţionate şi ca legări implicite.
- v Legăturile Serviciilor Web permit componentelor să invoce servicii Web. Protocoalele suportate sunt SOAP1.1/HTTP, SOAP1.2/HTTP, şi SOAP1.1/JMS.

Puteţi folosi o legare SOAP1.1/HTTP sau SOAP1.2/HTTP bazată pe API-ul Java API pentru JAX-WS (XML Web Services), ceea ce permite interacțiunea cu serviciile folosind documente sau legări literale RPC și care folosesc

handler-e JAX-WS pentru a personaliza invocarea. Este furnizată o legare SOAP1.1/HTTP separată pentru a permite interacţiunea cu serviciile care folosesc o legare codată RPC sau acolo unde există o cerinţă pentru folosirea handler-elor JAX-RPC pentru a personaliza invocările.

- v Legările HTTP vă permit să accesaţi aplicaţii folosind protocolul HTTP.
- v Legările de import EJP (Enterprise JavaBeans) permit componentelor SCA să invoce servicii oferite de logica operaţională Java EE care rulează pe un server Java EE.
- v Legările EIS (Enterprise information system) asigură conectivitatea între componente SCA şi un EIS extern. Această comunicaţie se realizează prin utilizarea adaptoarelor resurselor.
- v Legările JMS (Java Message Service) 1.1 permit interoperabilitatea cu furnizorul implicit de mesaje WebSphere Application Server. JMS poate exploata diferite tipuri de transport, inclusiv TCP/IP şi HTTP sau HTTPS. Clasa JMS Message şi cele cinci subtipuri ale sale (Text, Bytes, Object, Stream şi Map) sunt acceptate automat.
- Legările JMS interoperabilitate cu furnizori JMS tertă parte care se integrează cu WebSphere Application Server folosind JMS ASF (Application Server Facility).
- Legările JMS MO WebSphere permit interoperabilitatea cu furnizorii JMS bazati pe MO WebSphere. Clasa JMS Message și cele cinci subtipuri ale sale (Text, Bytes, Object, Stream și Map) sunt acceptate automat. Dacă doriți să utilizaţi WebSphere MQ pe post de furnizor JMS, folosiţi legările JMS MQ WebSphere.
- v Legările MQ WebSphere permit interoperabilitatea cu furnizorii MQ WebSphere. Puteţi folosi legări WebSphere MQ doar împreună cu managerii cozii aflaţi la distanţă prin intermediul unei conexiuni client WebSphere MQ; nu le puteți folosi cu managerii locali ai cozii. Folosiți legări WebSphere MQ dacă doriți să comunicați cu aplicațiile WebSphere MQ native.

# **Invocarea dinamică a serviciilor**

Serviciile pot fi invocate prin orice legare de import suportată. Un serviciu este găsit în mod normal la un punct final specificat în import. Acest punct final este numit punct final static. Invocarea unui serviciu diferit este posibilă prin înlocuirea punctului final static. Înlocuirea dinamică a punctelor finale statice vă permite să invocaţi un serviciu la un alt punct final, prin orice legare de import suportată. Invocarea dinamică a serviciilor vă permite de asemenea să invocaţi un serviciu în care legarea de import suportată nu are un punct final static.

Un import cu o legare asociată este folosit pentru a specifica protocolul și configurația sa pentru invocarea dinamică. Importul folosit pentru invocarea dinamicp poate fi legată de componenta apelantă sau poate fi selectată în mod dinamic în timpul rulării.

Pentru serviciul Web şi invocările SCA, este de asemenea posibilă efectuarea unei invocări dinamice fără un import, cu protocolul și configurația deduse din URL-ul final. Tipul țintă de invocare este identificat din URL-ul final. Dacă este folosit un import, atunci URL-ul trebuie să fie compatibil cu protocolul legării de import.

- v Un URL SCA indică invocarea unui alt modul SCA.
- v Un URL HTTP sau JMS indică în mod implicit invocarea unui serviciu Web; pentru aceste URL-uri, este posibilă furnizarea unei valori suplimentare pentru tipul de legare prin care URL reprezintă o invocare prin intermediul unei legări HTTP sau JMS.
- v Pentru URL-ul HTTP al unui serviciu Web, valoarea implicită folosită este SOAP 1.1, iar valoarea pentru tipul legării poate fi specificată pentru a indica utilizarea SOAP 1.2.

# **Exporturile şi legările de export**

Exporturile definesc interacţiuni între modulele SCA şi solicitanţii de servicii. Modulele SCA folosesc exporturi pentru a oferi altora servicii. Legările de export definesc un mod specific prin care un modul SCA este accesat de solicitanţii serviciului.

# **Interfeţele şi legările**

Un export pentru un modul SCA are nevoie de cel puţin o interfaţă.

- v Interfeţele de export sunt definiţii prezentate pe scurt care definesc un set de operaţii folosind WSDL (Web Services Description Language), un limbaj XML pentru descrierea serviciilor Web. Un modul SCA poate avea mai multe interfeţe de export.
- v Legările de export sunt definiţii concrete care specifică mecanismul fizic folosit de solicitanţii serviciului pentru a accesa un serviciu. De obicei, exportul unui modul SCA are specificată o singură legare. Un export ce nu are specificată nici o legare este interpretat de runtime ca un export cu o legare SCA.

# **Legările de export suportate**

IBM Business Process Manager suportă următoarele legări de export:

- Legările SCA conectează modulele SCA cu alte module SCA. De asemenea, legările SCA sunt mentionate și ca legări implicite.
- v Legăturile Serviciului Web permit ca exporturile să fie invocate sub formă de servicii Web. Protocoalele suportate sunt SOAP1.1/HTTP, SOAP1.2/HTTP, şi SOAP1.1/JMS.

Puteti folosi o legare SOAP1.1/HTTP sau SOAP1.2/HTTP bazată pe JAX-WS (Java API for XML Web Services), ceea ce permite interacțiunea cu serviciile folosind documente sau legări de literal RPC și care folosesc handler-e JAX-WS pentru a personaliza invocările. Este furnizată o legare SOAP1.1/HTTP separată pentru a permite interacţiunea cu serviciile care folosesc o legare codată RPC sau acolo unde există o cerinţă pentru folosirea handler-elor JAX-RPC pentru a personaliza invocările.

- v Legările HTTP permit ca exporturile să fie accesate folosind protocolul HTTP.
- v Legările de export EJB (Enterprise JavaBeans) permit componentelor SCA să fie exportate sub formă de EJB-uri, astfel încât logica operaţională Java EE să poată invoca componente SCA care altfel le-ar fi indisponibile.
- v Legările EIS (Enterprise information system) asigură conectivitatea între componente SCA şi un EIS extern. Această comunicație se realizează prin utilizarea adaptoarelor resurselor.
- v Legările JMS (Java Message Service) 1.1 permit interoperabilitatea cu furnizorul implicit de mesaje WebSphere Application Server. JMS poate exploata diferite tipuri de transport, inclusiv TCP/IP şi HTTP sau HTTPS. Clasa JMS Message şi cele cinci subtipuri ale sale (Text, Bytes, Object, Stream şi Map) sunt acceptate automat.
- Legările JMS interoperabilitate cu furnizori JMS terță parte care se integrează cu WebSphere Application Server folosind JMS ASF (Application Server Facility).
- Legările JMS MQ WebSphere permit interoperabilitatea cu furnizorii JMS bazați pe MQ WebSphere. Clasa JMS Message şi cele cinci subtipuri ale sale (Text, Bytes, Object, Stream şi Map) sunt acceptate automat. Dacă doriţi să utilizaţi WebSphere MQ pe post de furnizor JMS, folosiţi legările JMS MQ WebSphere.
- v Legările MQ WebSphere permit interoperabilitatea cu furnizorii MQ WebSphere. Puteţi utiliza o conexiune de la distanţă (sau client) pentru a vă conecta la un manager de coadă MQ aflat pe o maşină la distanţă. O conexiune locală (sau legări) este o conexiune directă la WebSphere MQ. Aceasta poate fi utilizată doar pentru o conexiune la un manager al cozii MQ de pe aceeaşi maşină. WebSphere MQ va permite ambele tipuri de conexiuni, dar legările MQ suportă doar conexiunea "de la distanţă" (sau "client").

# **Module de mediere**

Modulele de mediere sunt module SCA (Service Component Architecture) care pot modifica formatul, continutul sau ţinta cererilor serviciului.

Modulele de mediere operează asupra mesajelor care sunt în zbor între solicitanţii şi furnizorii serviciului. Puteţi ruta mesaje către diferiţi furnizori de servicii şi puteţi modifica conţinutul sau forma mesajului. Modulele de mediere pot oferi funcţii cum ar fi înregistrarea mesajului şi procesarea erorii care sunt adaptate cerinţelor dumneavoastră.

Puteţi modifica anumite aspecte ale modulelor de mediere din consola administrativă fără a fi nevoie să reimplementaţi modulul .

# **Componentele modulelor de mediere**

Modulele de mediere cuprind următoarele elemente:

- Importuri, care definesc interacțiunea între modulele SCA si furnizorii de servicii. Acestea permit modulelor SCA să apeleze servicii externe ca şi cum acestea ar fi locale. Puteţi vizualiza importurile modulelor de mediere şi să modificaţi legarea.
- v Exporturi, care definesc interacţiunea între modulele SCA şi solicitanţii serviciului. Acestea permit unui modul SCA să ofere un serviciu şi să definească interfeţele externe (puncte de acces) pentru un modul SCA. Puteţi vizualiza exporturile modulelor de mediere.
- Componente SCA, care construiesc blocuri pentru modulele SCA precum module de mediere. Aveți posibilitatea să creaţi şi să particularizaţi module SCA şi componente în mod grafic, folosind Integration Designer. După ce aţi implementa un modul de mediere puteți personaliza anumite aspecte ale acestuia din consola administrativă fără să fiti nevoiti să reimplementați modulul.

De obicei, module de mediere conţine un anumit tip de componentă SCA numită *componentă a fluxului de mediere*. Componentele fluxului de mediere definesc fluxurile de mediere.

Componenta unui flux de mediere poate contine una, un anumit număr de primitive de mediere sau niciuna. IBM Business Process Manager suportă un set livrat de primitive de mediere care oferă funcționalitate pentru rutarea și transformarea mesajelor. Pentru flexibilitate suplimentară a primitivei de mediere, utilizati primitiva Mediere personalizată pentru apelarea logicii personalizate.

Scopul unui modul de mediere care nu conţine o componentă pentru fluxul de mediere este de a transforma cererile serviciului de la un protocol la altul. De exemplu, cererea unui serviciu ar putea fi făcută folosind SOAP/JMS, dar ar putea avea nevoie să fie transformară în SOAP/HTTP înainte de a fo trimisă mai departe.

**Notă:** Aveţi posibilitatea să vizualizaţi şi să faceţi anumite modificări asupra modulelor de mediere din IBM Business Process Manager. Totuşi, nu puteţi vizualiza sau modifica componentele SCA din interiorul unui modul din IBM Business Process Manager. Utilizaţi Integration Designer pentru a personaliza componentele SCA.

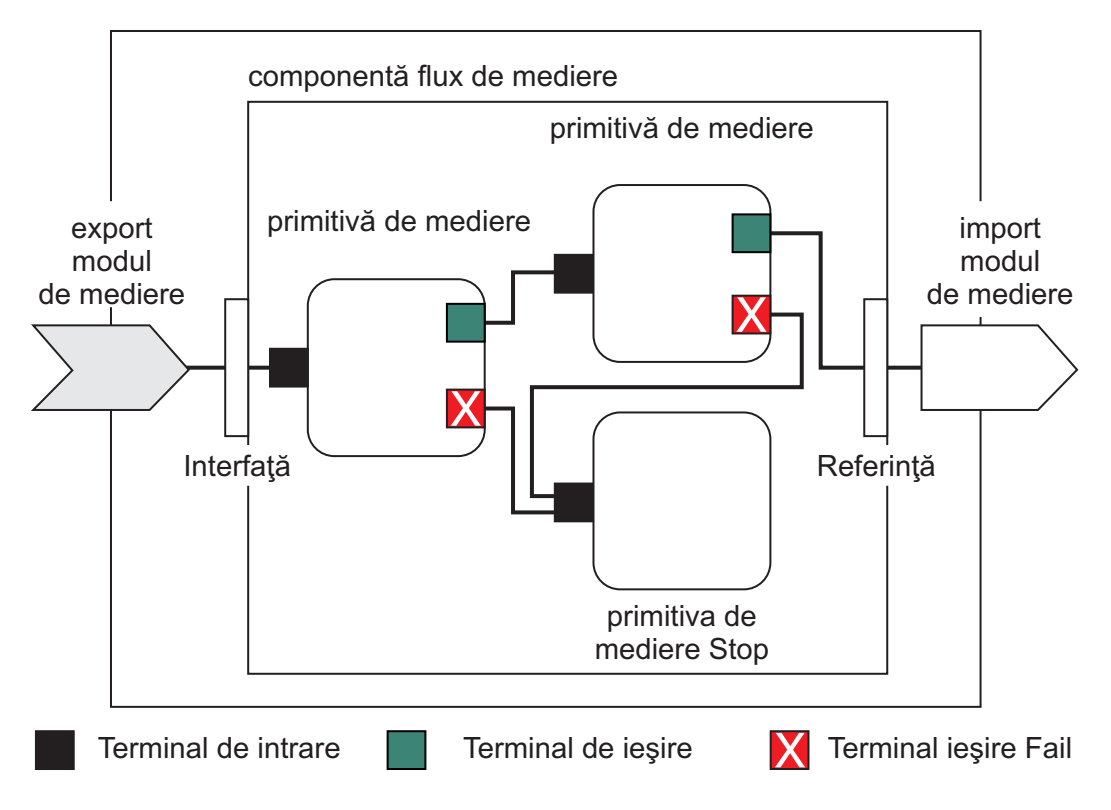

*Figura 43. Exemplu simplificat de modul mediere.* Modulul de mediere conţine o singură componentă a fluxului de mediere, care conţine primitive de mediere.

• Proprietăți

Primitivele de mediere au proprietăţi, unele dintre ele pot fi afişate în consola administrativă sub formă de proprietăţi suplimentare ale unui modul SCA.

Pentru ca proprietăţile primitivelor de mediere să fie vizibile din consola administrativă IBM Business Process Manager, dezvoltatorul care se ocupă cu integrarea trebuie să le promoveze. Anumite proprietăţi se pretează a fi configurate administrativ şi Integration Designer le descrie ca proprietăţi ce pot fi promovate deoarece acestea pot fi promovate din cercul de integrare în ciclul administrativ. Alte proprietăţi nu sunt potrivite pentru configurare administrativă deoarece modificarea acestora poate afecta fluxul de mediere în aşa fel încât modulul de mediere va trebui să fie reimplementat. Integration Designer listează proprietățile pe care le puteți alege pentru a promova în proprietățile promovate ale unei primitive de mediere.

Puteți folosi consola administrativă IBM Business Process Manager pentru a modifica valoarea proprietăților promovate fără a trebui să reimplementați un modul de mediere sau să reporniți serverul sau modulul.

În general, fluxurile de mediere utilizează imediat modificările proprietății. Cu toate acestea, dacă apar modificări asupra proprietății într-o celulă pentru managerul de implementare, acestea au efect in fiecare nod pe măsură ce acestea sunt sincronizate. De asemenea, fluxurile de mediere care sunt în zbor continua să utilizeze valorile anterioare.

**Notă:** Din consola administrativă, aveţi posibilitatea să modificaţi doar valorile proprietăţii, nu grupurile acesteia, numele sau tipurile. Dacă doriți să modificați grupurile de proprietăți, nume sau tipuri, trebuie să utilizați Integration Designer.

v Un modul de mediere sau biblioteca dependentă poate defini, de asemenea, subfluxuri. Un subflux încapsulează un set de primitive de mediere legate împreună ca o piesă reutilizabilă a logicii de integrare. Pentru a invoca un subflux, se poate adăuga o primitivă în fluxul de mediere.

# **Implementarea modulelor de mediere**

Modulele de mediere sunt create folosind Integration Designer, şi sunt implementate în general pe IBM Business Process Manager înăuntrul unui fişier EAR (enterprise archive).

Aveţi posibilitatea să modificaţi valoarea proprietăţilor promovate în momentul implementării.

Puteţi exporta un modul de mediere din Integration Designer, şi să determinaţi ca Integration Designer să împacheteteze modulul de mediere într-un fişier JAR (Java archive), iar acest fişier JAR într-un fişier EAR. Apoi, aveţi posibilitatea să implementaţi apoi fişierul EAR prin instalarea unei noi aplicaţii din consola administrativă.

Modulele de mediere pot fi gândite ca o singură entitate. Totuşi, modulele SCA sunt definite de un număr de fişiere XML memorate într-un fişier JAR.

Exemplu de fişier EAR, care conţine un modul de mediere

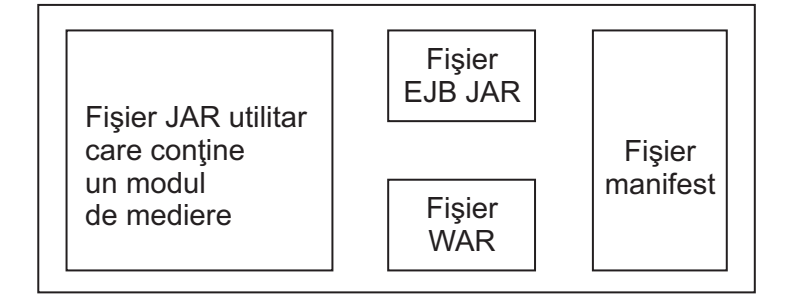

*Figura 44. Un exemplu simplificat de fişier EAR care conţine un modul de mediere.* Fişierul EAR conţine JAR-uri. Fişierul JAR utilitar conține un modul de mediere.

# **Primitive de mediere**

Componentele fluxului de mediere operează asupra fluxurilor de mesaje între componentelor serviciului. Capabilităţile componentei de mediere sunt implementate prin *primitivele de mediere*, care implementează tipuri de implementare pentru serviciul standard.

O componentă a fluxului de mediere are una sau mai multe fluxuri. De exemplu, unul pentru cerere şi unul pentru răspuns.

IBM Business Process Manager suportă un set livrat de primitive de mediere, care implementează capabilităţile standard de mediere pentru modulele de mediere sau pentru modulele implementate în IBM Business Process Manager. Dacă aveți nevoie de anumite capabilități de mediere, puteți să vă dezvoltați propriile primitive personalizate de mediere.

O primitivă de mediere defineşte o operaţie de tip "in" care procesează sau manipulează mesajele care sunt reprezentate de SMO-uri (service message objects). O primitivă de mediere poate defini de asemenea o operație de tip "out" care trimite mesaje la o altă componentă sau la un alt modul.

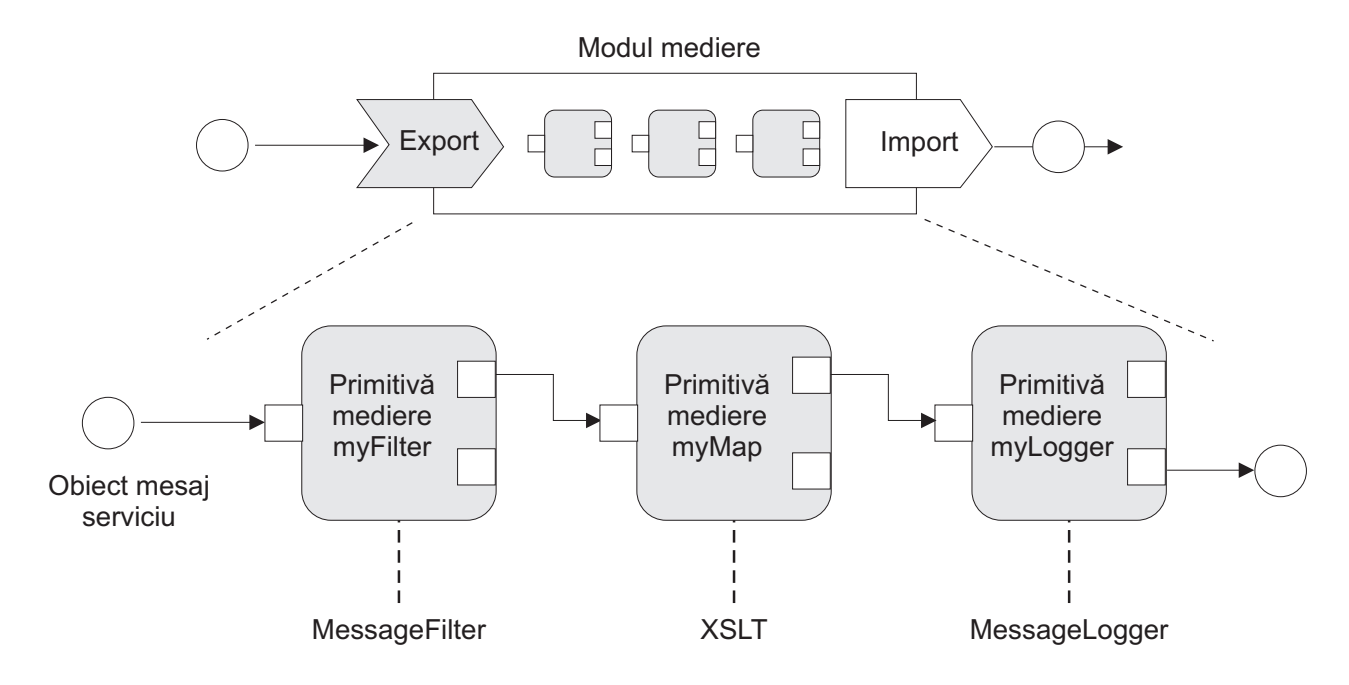

*Figura 45. Modulul de mediere care conţine trei primitive de mediere*

Puteţi folosi Integration Designer pentru a configura primitivele de mediere şi pentru a le seta proprietăţile. Unele dintre aceste proprietăţi pot fi făcute vizibile pentru administratorul de runtime prin promovarea acestora. Oricare dintre proprietăţile primitivelor de mediere care pot fi promovate pot fi de asemenea proprietăţi dinamice. O proprietate dinamică poate fi înlocuită în momentul execuţiei prin folosirea unui fişier de politică.

Integration Designer vă permite de asemenea să modelaţi grafic şi să asamblaţi componentele fluxului de mediere din cadrul primitivei de mediere, şi să asamblaţi module de mediere sau module din cadrul componentelor fluxului de mediere. Consola administrativă se referă la modulele de mediere şi la modulele ca la module SCA.

Integration Designer permite de asemenea definirea de subfluxuri în module sau a bibliotecilor lor dependente. Un subflux poate conține orice primitivă de mediere, cu excepția primitivei Policy Resolution. Un subflux este invocat din fluxul de cerere sau de răspuns, sau dintr-un alt subflux folosind primitiva de mediere Subflux. Proprietățile promovate într-un sublux prin primitivele de mediere sunt expuse ca proprietăţi în primitivele de mediere Subflow. Apoi, acestea pot fi promovate din nou până când ajung nivelul modulului, moment în care acestea pot fi modificate de administratorul de runtime.

# **Primitive de mediere suportate**

Următorul set de primitive de mediere este suportat de IBM Business Process Manager:

#### **Business Object Map**

Transformă mesaje.

- v Defineşte transformări pentru mesaje folosind o mapare pentru obiecte business care poate fi refolosită.
- v Vă permite să definiţi transformări pentru mesaje în mod grafic folosind editorul pentru maparea cu obiecte business.
- Poate modifica continutului unui mesaj.
- v Poate transforma tipul unui mesaj de intrare într-un tip diferit de mesaj de ieşire.

## **Custom Mediation**

Vă permite să implementați propria logică de mediere în codul Java. Primitiva de mediere personalizată combină flexibilitatea unei primitive de mediere definite de utilizator cu simplitatea unei primitive de mediere predefinite. Puteti crea transformări complexe și tipare de rutare astfel:

- Crearea de cod Java.
- v Crearea propriilor proprietăţi.
- v Adăugarea de terminale noi.

Puteţi apela un serviciu dintr-o primitivă de mediere personalizată, dar primitiva de mediere Service Invoke este proiectată să apeleze servicii și să asigure funcționalități suplimentare, precum reîncercarea.

### **Data Handler**

Vă permite să modificaţi o parte a mesajului. Este folosit pentru a converti un element al mesajului din format fizic într-o structură logică sau o structură logică într-un forma fizic. Utilizarea primară a primitivei este de a converti un format fizic, precum un şir text dintr-un obiect JMS Text Message, într-o structură de tip Obiect business şi din nou înapoi. Această mediere este frecvent utilizată pentru a:

- v Transforma o secţiune a mesajului de intrare dintr-o structură definită în alta un exemplu ar fi atunci când SMO include o valoare şir delimitată prin virgulă şi vreţi să o parsaţi într-un anumit obiect business.
- v Altera tipul mesajului un exemplu ar fi atunci când un export JMS a fost configurat pentru a folosi legare de date de bază JMS, iar în cadrul modulului de mediere dezvoltatorul responsabil cu integrarea decide că conţinutul ar trebui trecut la o anumită structură de BO.

# **Database Lookup**

Modifică mesaje, utilizând informaţii dintr-o bază de date ce sunt furnizate de utilizator.

- v Trebuie să configuraţi o bază de date, o sursă de date, precum şi orice setări de autentificare necesare serverului utilizate de primitiva de mediere Database Lookup. Pentru a face acest lucru, ajutati-vă de consola administrativă.
- v Primitiva de mediere Database Lookup poate citi dintr-o singură tabelă.
- v Coloana index specificată trebuie să contină o valoare unică.
- Datele din coloanele ce contin valori trebuie să fie ori de un tip schemă XML simplă, fie de un tip schemă XML care extinde tipul de schemă XML simplă.

#### **Endpoint Lookup**

Permite rutarea dinamică a cererilor prin căutarea în magazie a punctelor finale de servicii.

- v Informaţiile legate de punctul final al serviciului sunt primite de la un WSRR (WebSphere Service Registry and Repository). Registrul WSRR poate fi local sau poate fi la distanţă.
- v Faceţi modificările asupra registrului din consola administrativă WSRR.
- v IBM Business Process Manager trebuie să ştie ce registru să folosească, şi de aceea, trebuie să creaţi definiţii de acces WSRR folosind consola administrativă IBM Business Process Manager.

#### **Event Emitter**

Îmbunătăţeşte monitorizarea prin permiterea trimiterii evenimentelor din interiorul unei componente a fluxului de mediere.
- v Puteţi suspenda acţiunea de mediere prin debifarea casetei de bifare.
- v Puteţi vizualiza evenimente Event Emitter utilizând browser-ul Common Base Events în IBM Business Process Manager.
- v Ar trebui să trimiteţi evenimente doar către un singur punct important într-un flux de mediere, din motive de performanţă.
- v Aveţi posibilitatea să definiţi părţile mesajului conţinut de eveniment.
- v Evenimentele sunt trimise în formatul Common Base Events şi sunt trimise la un server Common Event Infrastructure.
- Pentru a utiliza pe deplin informatiile legate de Event Emitter, consumatorii de evenimente trebuie să înţeleagă structura evenimentelor CBE (Common Base Events). Evenimentele CBE au o schemă generală, dar acest lucru nu modelează datele specifice aplicației care sunt conținute în elementele extinse de date. Pentru a modela elementele extinse de date, uneltele Integration Designer generează un fisier cu definiții pentru catalogul de evenimente Common Event Infrastructure pentru fiecare dintre primitivele de mediere Event Emitter configurate. Fişierele cu definiţii pentru catalogul de evenimente sunt artefacte exportate care sunt furnizate pentru a vă ajuta; acestea nu sunt folosite de Integration Designer sau de runtime-ul IBM Business Process Manager. Ar trebui să faceţi referire la fişierele cu definiţii pentru catalogul de evenimente atunci când creaţi aplicaţii care consumă evenimente Event Emitter.
- v Puteţi specifica o altă monitorizare din IBM Business Process Manager. De exemplu, puteţi controla ca evenimentele să fie emise din importuri şi exporturi.
- **Fail** Oprește o anumită cale din flux și generează o excepție.
- **Fan In** Ajută la agregarea (combinarea) mesajelor.
	- v Poate fi folosită doar în combinaţie cu primitiva de mediere Fan Out.
	- v Împreună, primitivele de mediere Fan Out şi Fan In permit agregarea datelor într-un singur mesaj de ieşire.
	- v Primitiva de mediere Fan In primeşte mesaje până când se ajunge la un punct de decizie, moment în care este trimis la ieşire un mesaj.
	- Contextul partajat ar trebui folosit pentru reținerea datelor agregate.

### **Fan Out**

Ajută la divizarea şi agregarea (combinarea) mesajelor.

- v Împreună, primitivele de mediere Fan Out şi Fan In permit agregarea datelor într-un singur mesaj de ieşire.
- v În modul iterativ, primitiva de mediere Fan Out vă permite să iteraţi prin un singur mesaj de intrare care conține un element repetitiv. Pentru fiecare apariție a elementului repetitiv este trimis un mesaj.
- Contextul partajat ar trebui folosit pentru reținerea datelor agregate.

### **HTTP Header Setter**

Oferă un mecanism pentru gestionarea anteturilor în mesajele HTTP.

- v Poate crea, seta, copia sau şterge anteturile mesajelor HTTP.
- v Poate seta mai multe actiuni pentru a modifica mai multe anteturi HTTP.

### **MQ Header Setter**

Oferă un mecanism pentru gestionarea anteturilor în mesajele MQ.

- v Poate crea, seta, copia sau şterge anteturile mesajelor MQ.
- v Poate seta mai multe acţiuni pentru a modifica mai multe anteturi MQ.

### **SOAP Header Setter**

Oferă un mecanism pentru gestionarea anteturilor în mesajele SOAP.

- v Poate crea, seta, copia sau şterge anteturile mesajelor SOAP.
- v Poate seta mai multe acţiuni pentru a modifica mai multe anteturi SOAP.

### **Message Element Setter**

Oferă un mecanism simplu pentru setarea conţinutului mesajelor.

v Poate modifica, adăuga sau şterge elemente din mesaj.

- v Nu modifică tipul de mesaj.
- v Datele din coloanele ce conţin valori trebuie să fie ori de un tip schemă XML simplă, fie de un tip schemă XML care extinde tipul de schemă XML simplă.

### **Message Filter**

Rutează mesaje pe căi diferite, în funcție de conținutul acestora.

v Puteţi suspenda acţiunea de mediere prin debifarea casetei de bifare.

### **Message Logger**

Înregistrează mesajele într-o bază de date relaţională sau prin intermediul propriului jurnalizator personalizat. Mesajele sunt memorate sub formă de XML, și de aceea, datele pot fi procesate după aceea de aplicațiile care suportă XML.

- v Puteţi suspenda acţiunea de mediere prin debifarea casetei de bifare.
- v Schema bazei de date relaţionale (structura tabelei) este definită de IBM.
- v În mod implicit, primitiva de mediere Message Logger foloseşte baza de date Common. Runtime-ul mapează sursa de date de la **jdbc/mediation/messageLog** la baza de date Common.
- v Puteţi seta clasele de implementare Handler pentru a personaliza comportamentul jurnalizatorului personalizat. Opţional, puteţi furniza clase de implementare Formatter, clase de implementare Filter, sau ambele pentru a personaliza comportamentul jurnalizatorului personalizat.

### **Policy Resolution**

Permite configurarea dinamică a cererilor, prin căutarea punctelor finale ale serviciului şi a fişierelor de politică asociate, într-o magazie.

- v Aveţi posibilitatea să utilizaţi un fişier de politică pentru a înlocui dinamic proprietăţile promovate ale altor primitive de mediere.
- Informațiile punctului final al serviciului și informațiile legate de politică sunt extrase dintr-un WSRR (WebSphere Service Registry and Repository). Registrul WSRR poate fi local sau poate fi aflat la distanţă.
- v Faceţi modificările asupra registrului din consola administrativă WSRR.
- v IBM Business Process Manager trebuie să ştie ce registru să folosească, şi de aceea, trebuie să creaţi definiţii de acces WSRR folosind consola administrativă IBM Business Process Manager.

### **Service Invoke**

Apelează un serviciu din interiorul unui flux de mediere, mai degrabă decât să aştepte până la sfârşitul unui flux de mediere şi folosirea mecanismului callout.

- v Dacă serviciul returnează un defect, puteţi reîncerca acelaşi serviciu sau să apelaţi un alt serviciu.
- v Primitiva de mediere Service Invoke este una puternică care poate fi folosită pe cont propriu pentru apeluri simple ale serviciului, sau în combinație cu alte primitive de mediere pentru medieri mai complexe.

### **Set Message Type**

În timpul dezvoltării de integrare, vă permite să trataţi câmpurile mesajului care sunt tipizate slab, ca şi pe cele care sunt tipizate tare. Un câmp este tipizat slab dacă poate contine mai multe tipuri de date. Un câmp este tipizat tare dacă tipul şi structura sa internă sunt cunoscute.

- În timpul rulării, primitiva de mediere Set Message Type vă permite să verificati dacă continutul mesajului se potriveşte cu tipurile de date pe care le aşteptaţi.
- Stop Oprește o anumită cale din flux fără a genera o excepție.

### **Type Filter**

Vă permite să direcționați mesajele pe o cale diferită a fluxului, în funcție de tipul acestora.

### **XSL Transformation**

Transformă mesaje.

- v Vă permite să efectuaţi transformări XSL (Extensible Stylesheet Language).
- v Transformaţi mesaje folosind o transformare XSLT 1.0. Transformarea operează pe o serializare XML a mesajului.

# **Rutarea dinamică**

Puteţi ruta mesaje în diverse moduri utilizând punctele finale definite la timpul integrării sau puncte finale determinate, dinamic, la momentul rulării.

Rutarea dinamică acoperă rutarea mesajelor acolo unde fluxul este dinamic, dar toate punctele finale posibile sunt predefinite într-un modul SCA (Service Component Architecture), şi rutarea mesajelor acolo unde fluxul este dinamic şi selecţia punctului final este de asemenea dinamică. În acest ultim caz, punctele finale ale serviciului sunt selectate dintr-o sursă externă în momentul execuției.

### **Selectarea dinamică a punctelor finale**

Momentul execuţiei are capabilitatea de a ruta mesajele de cerere şi de răspuns către o adresă finală identificată printr-un element din antetul mesajului. Acest element din antetul mesajului poate fi actualizat prin intermediul primitivelor de mediere, într-un flux de mediere. Adresa finală ar putea fi actualizată cu informaţii dintr-un registru, o bază de date, sau cu informaţii din mesajul în sine. Rutarea mesajelor de răspuns se aplică doar atunci când răspunsul este trimis de un export JAX-WS al serviciului Web.

Pentru ca la momentul execuției să fie implementată rutarea dinamică pentru o cerere sau pentru un răspuns, modulul SCA trebuie să aibă setată proprietatea Utilizare punct final dinamic dacă este setat în antetul mesajului. Dezvoltatorii care se ocupă cu integrarea pot seta proprietatea >Utilizare punct final dinamic dacă este setat în antetul mesajului sau o pot promova (o fac vizibilă la momentul execuției), astfel încât administratorul din timpul rulării să o poată seta. Aveţi posibilitatea să vizualizaţi proprietăţile modulului în fereastra Proprietăţi modul. Pentru a vedea fereastra, faceţi clic pe **Aplicaţii** > **Module SCA** > **Proprietăţi Modul**. Dezvoltatorul care se ocupă cu integrarea oferă proprietăţilor promovate aliasuri, iar acestea sunt numele afişate în consola administrativă.

# **Registru**

Puteţi folosi WSRR (IBM WebSphere Service Registry and Repository) pentru a memora informaţiile legate de punctul final al serviciului, iar apoi să creati module SCA pentru a extrage puncte finale din repozitoriul WSRR.

Atunci când dezvoltați module SCA, folosiți primitiva de mediere Endpoint Lookup pentru a permite unui flux de mediere să interogheze un registru WSRR pentru a obtine un punct final pentru serviciu sau un set de puncte finale pentru serviciu. Dacă un modul SCA modul extrage un set de puncte finale atunci acesta trebuie să folosească o altă primitivă de mediere pentru a o selecta pe cea preferată.

# **Controlul politicii de mediere a cererilor de servicii**

Puteți utiliza politici de mediere pentru a controla fluxurile de mediere dintre solicitanții serviciului și furnizorii de servicii.

Puteţi controla fluxurile de mediere utilizând politici de mediere memorate în IBM WebSphere Service Registry and Repository (WSRR). Implementarea gestiunii politicii serviciului în WSRR este bazată pe WS-Policy (Web Services Policy Framework).

Pentru a controla cererile de servicii utilizând politici de mediere, trebuie să aveți module SCA (Service Component Architecture) dorite şi documente ale politicii de mediere în registrul dumneavoastră WSRR.

# **Cum se face ataşarea unei politici de mediere la o cerere de serviciu**

Atunci când dezvoltati un modul SCA care trebuie să facă uz de o politică de mediere, trebuie să includeți în fluxul de mediere o primitivă de mediere Policy Resolution. În timpul rulării, primitiva de mediere Policy Resolution obtine informații despre politica de mediere din registru. Prin urmare, un modul SCA trebuie să contină o componentă flux de mediere pentru a suporta controlul politicii de mediere a cererilor de servicii.

În registru, puteţi ataşa una sau mai multe politici de mediere la un modul SCA sau la un serviciu ţintă utilizat de către modulul SCA. Politicile de mediere ataşate pot fi utilizate (sunt în domeniu) pentru toate mesajele serviciului procesate de către acel modul SCA. Politicile de mediere pot avea ataşamente de politică care definesc condiţii. Condiţiile

politicii de mediere permit diferitelor politici de mediere să se aplice în diferite contexte. În plus, politicile de mediere pot avea clasificări care pot fi utilizate pentru a specifica o stare de guvernare.

# **WebSphere Service Registry and Repository**

Produsul WSRR (WebSphere Service Registry and Repository) vă permite să memorati, accesati și să gestionati informatiile legate de punctele finale ale serviciului și de politicile de mediere. Puteti utiliza WSRR pentru a face ca aplicaţiile serviciului dvs. să fie mult mai dinamice şi mult mai adaptabile la modificările aduse condiţiilor de business.

### **Introducere**

Fluxurile de mediere pot folosi WSRR pe post de maşină de căutare dinamică, oferind informaţii legate de punctele finale sau de politicile de mediere ale serviciului.

Pentru a configura accesul la WSRR, creați documente de definiție WSRR folosind consola administrativă. Alternativ, aveţi posibilitatea să utilizaţi comenzile de administrare WSRR din clientul script wsadmin. Definiţiile WSRR şi proprietăţile acestora de conexiune reprezintă mecanismul de conectare la o instanţă a unui registru, şi de extragere a punctului final sau a politicii de mediere pentru un serviciu.

### **Puncte finale pentru serviciu**

Puteți folosi WSRR pentru a memora informații despre serviciile pe care le folosiți deja, pentru cele pe care plănuiți să le folosiți sau pentru cele de care vreți să fiți conștient. Aceste servicii pot fi în sistemele dvs, sau în ale sisteme. De exemplu, aplicația ar putea folosi WSRR la localizarea celui mai corespunzător serviciu care îi satisface nevoile funcționale și de performanță.

Atunci când dezvoltaţi un modul SCA care are nevoie să acceseze punctele finale ale serviciului din WSRR, trebuie să includeţi o primitivă de mediere Endpoint Lookup în fluxul de mediere. În momentul rulării, primitiva de mediere Endpoint Lookup obţine punctele finale ale serviciului din registru.

# **Politici de mediere**

De asemenea, puteți folosi WSRR pentru a memora informații legate de politica de mediere. Politicile de mediere vă pot ajuta să controlati cererile de servicii prin suprascrierea dinamică a proprietăților modulului. Dacă WSRR contine politici de mediere care sunt atasate la un obiect care reprezintă fie modulul dvs. SCA, fie serviciul dvs. tintă, atunci politicile de mediere ar putea suprascrie proprietățile modulului. Dacă doriți ca în diferite contexte să se aplice politici de mediere diferite, puteţi crea condiţii pentru aceste politici.

**Notă:** Politicile de mediere sunt preocupate de controlul fluxurilor de mediere, nu de securitate.

Atunci când dezvoltaţi un modul SCA care trebuie să facă uz de o politică de mediere, trebuie să includeţi în fluxul de mediere o primitivă de mediere Policy Resolution. În momentul rulării, primitiva de mediere Policy Resolution obţine informaţiile legate de politica de mediere din registru.

# **Clienţi ai serviciului de mesaje**

Clienții pentru Serviciul de mesagerie sunt disponibili pentru C/C++ și .NET pentru a permite aplicațiilor care nu sunt de tip Java să se conecteze la magistrala ESB (enterprise service bus).

Message Service Clients for C/C++ and .NET oferă un API numit XMS care are acelaşi set de interfeţe ca şi API-ul JMS (Java Message Service). Clienţii Serviciului de Mesaje pentru C/C++ conţine două implementări ale XMS, una pentru aplicaţiile C şi una pentru aplicaţiile by C++. Message Service Client for .NET conţine o implementare complet gestionată a XMS, care poate fi folosită de orice limbaj compatibil cu .NET.

Puteţi obţine Clienţi ai Serviciului de Mesaje pentru .NET din [http://www-01.ibm.com/support/docview.wss?rs=0](http://www-01.ibm.com/support/docview.wss?rs=0&q1=IA9H&uid=swg24011756&loc=en_US&cs=utf-8&cc=us&lang=en) [&q1=IA9H&uid=swg24011756&loc=en\\_US&cs=utf-8&cc=us&lang=en](http://www-01.ibm.com/support/docview.wss?rs=0&q1=IA9H&uid=swg24011756&loc=en_US&cs=utf-8&cc=us&lang=en)

Puteți obține Clienți ai Serviciului de Mesaje pentru C/C++ di[nhttp://www-01.ibm.com/support/docview.wss?rs=0](http://www-01.ibm.com/support/docview.wss?rs=0&q1=ia94&uid=swg24007092&loc=en_US&cs=utf-8&cc=us&lang=en) [&q1=ia94&uid=swg24007092&loc=en\\_US&cs=utf-8&cc=us&lang=en.](http://www-01.ibm.com/support/docview.wss?rs=0&q1=ia94&uid=swg24007092&loc=en_US&cs=utf-8&cc=us&lang=en)

De asemenea, puteţi instala şi utiliza suportul pentru clienţii Java EE de la WebSphere Application Server Network Deployment, inclusiv Clienţii serviciilor Web, Clienţii EJB şi Clienţii JMS.